Universidade de São Paulo Escola de Engenharia de São Carlos Departamento de Engenharia Mecânica Área de Engenharia de Produção

#### *Uma Contribuição ao Domínio da Tecnologia Têxtil Através do Desenvolvimento de um Software CAD para Automação do Processo de Padronagem de Tecidos Planos*

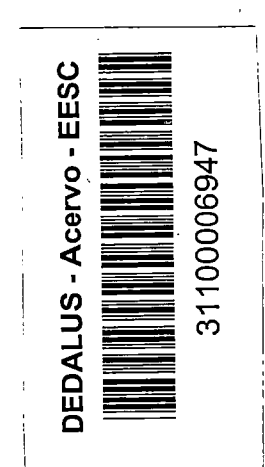

į. I·-

i"'.'

Douglas Hamilton de Oliveira

Dissertação apresentada à Escola de Engenharia de São Carlos Universidade de São Paulo, para obtenção do título de Mestre em Engenharia de Produção

Orientador: Prof. Dr. Alfredo Colenci Junior

Illûter.

 $\sqrt{ }$ 

São Carlos Novembro de 1997

Class. TCSC - C  $31100006947$ Cutt. fombo

 $515942887$ 

**Ficha catalográfica preparada pela Seção de Tratamento da Informação do Serviço de Biblioteca- EESC-USP** 

*/* 

Oliveira, Douglas Hamilton de  $048c$ Uma contribuição ao domínio da tecnologia Têxtil através do desenvolvimento de um software CAD para automação do processo de padronagem de tecidos planos / Douglas Hamilton de Oliveira. --São Carlos, 1997. Dissertação (Mestrado). - Escola de Engenharia de São Carlos-Universidade de São Paulo, 1997. Área: Engenharia de Produção. Orientador: Prof. Dr. Alfredo Colenci Junior. 1. Tecidos planos. 2. Padronagem. 3. CAD têxtil. 4. CIM. I.Título

#### FOLHA DE APROVAÇÃO

Candidato: Tecnólogo DOUGLAS HAMILTON DE OLIVEIRA

Dissertação defendida e aprovada em 22-12-1997 pela Comissão Julgadora:

Prof. Doutor ALFREDO COLENCI JUNIOR (Orientador) (Escola de Engenharia de São Carlos - Universidade de São Paulo)

tor ALFREDO COLENCI JUNIOR (Orie<br>Engenharia de São Carlos - Universidade

Prof. Doutor RENATO VAIRO BELHOT (Escola de Engenharia de São Carlos - Universidade de São Paulo)

Prof. Doutor ALCEV GOMES ALVES FILHO (Universidade Federal de São Carlos - UFSCar)

**Titular JOÃO VITOR MOCCELLIN** Prof. Coordenador da Área de Engenharia de Produção

JOSÉ CARLOS A CINTRA Presidente da Comissão de Pós-Graduação

Dedico

ao meu irmão Marcelo<sup>†</sup>

Í

 $\bar{z}$ 

uma grande luz,

e Célia

 $\bar{z}$ 

÷,

uma grande mulher,

sempre presentes

 $\bar{z}$ 

#### **Agradecimentos**

ADeus,

Ao Corpo Docente e Funcionários da pós-graduação da Engenharia de Produção da EESC-USP, Prof. Dr. José Benedito Sacomano, Prof. Dr. João Vítor Moccellin, Prof. Dr. Wilson Kendy Tachibana, Prof. Dr. Renato Vairo Belhot, Prof. Dr. Edson Casarini e José Luiz Donizete Chiaretto, e em especial ao Prof. Dr. Carlos Frederico Bremer e Prof. Dr. Alceu Gomes Alves Filho da UFSCar,

Ao Corpo Docente e Funcionários do Curso Superior de Tecnologia Têxtil da Faculdade de Tecnologia de Americana, Agnaldo, Marisa e Maria Eugênia,

A todos da minha famíla de Araras e São Carlos, em especial ao Papai e Mamãe, Diógenes, Carolina, Tinho, Maria José, Dª.Deolinda, Daniel,

Aos meus filhos André, Leonardo e Flávia,

Aos meus amigos da F ATEC-Americana e F ATEC-Taquaritinga,

E em especial ao Prof. Dr. Alfredo Colenci Júnior pela oportunidade oferecida, ajuda constante e pronta colaboração durante todo o programa de mestrado.

#### Sumário

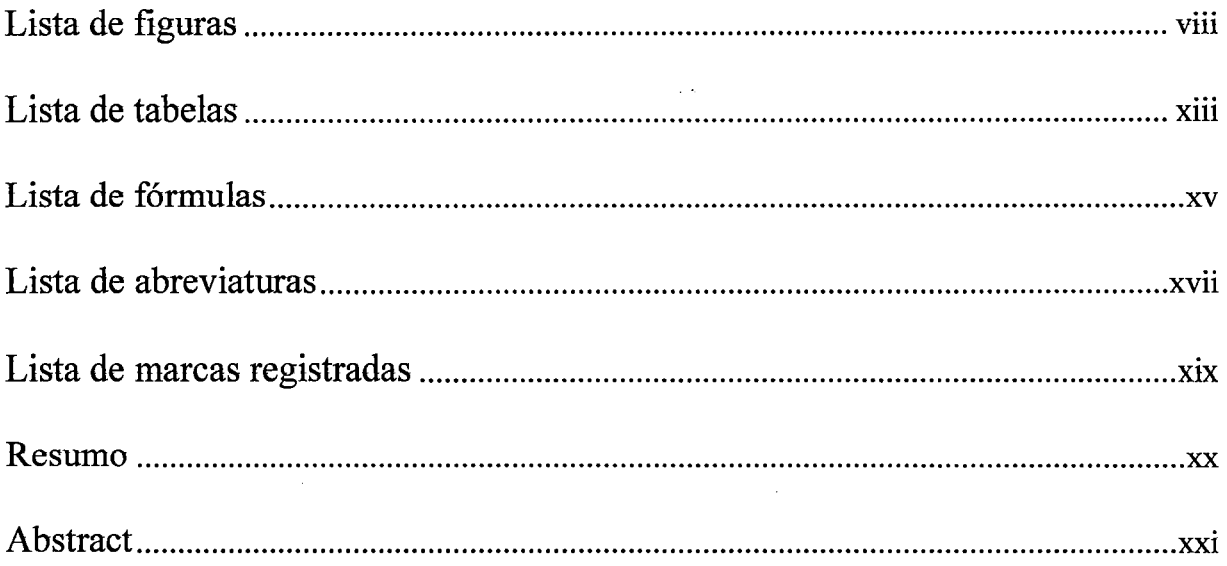

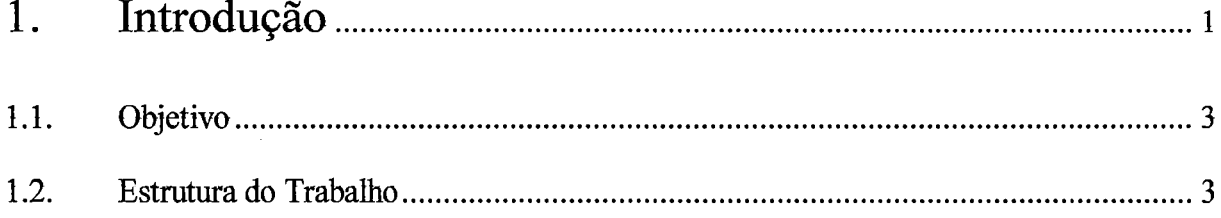

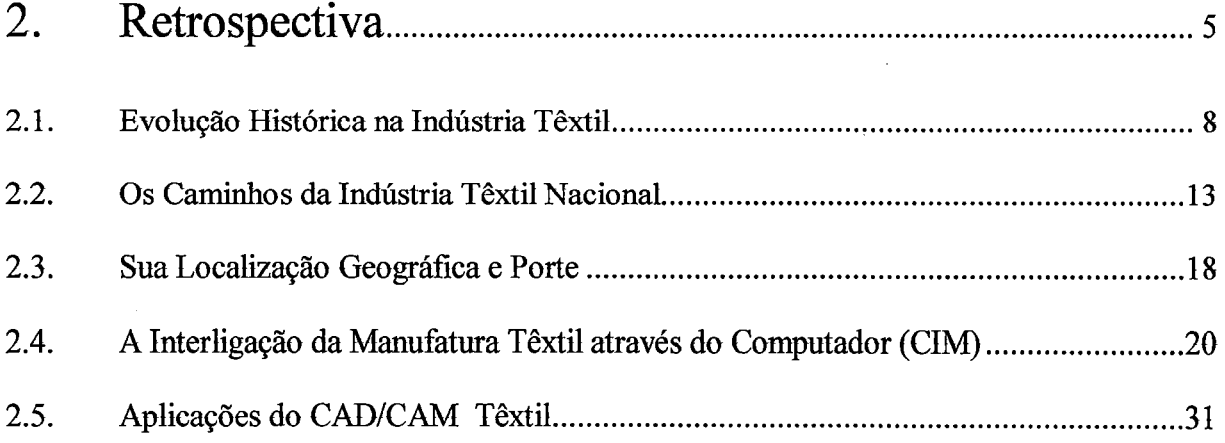

 $\bar{z}$ 

 $\ddot{\phantom{a}}$ 

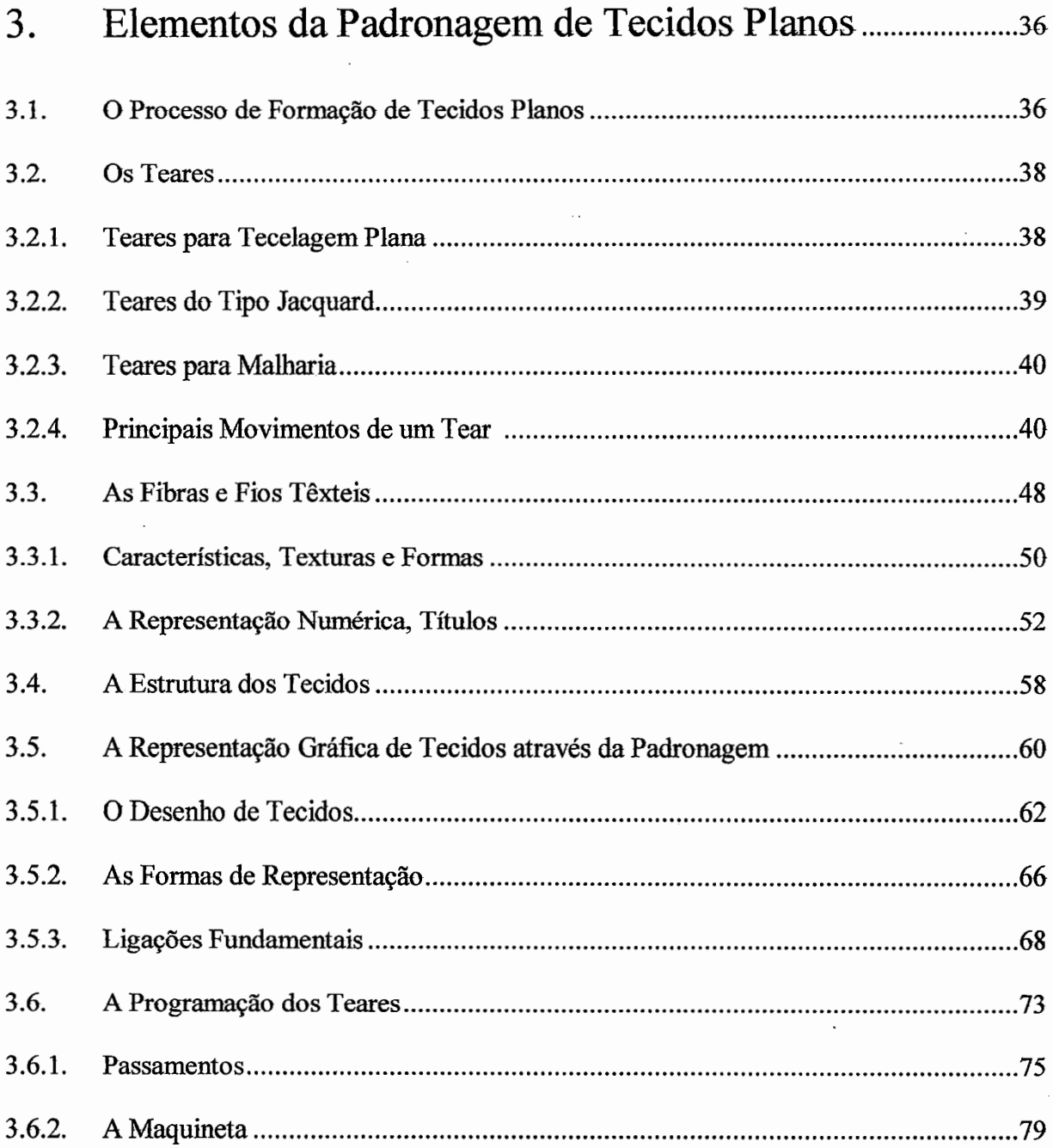

 $\mathcal{L}^{\text{max}}_{\text{max}}$  ,  $\mathcal{L}^{\text{max}}_{\text{max}}$ 

 $\overline{\phantom{a}}$ 

 $\sim$ 

 $\sim$   $\sim$ 

 $\sim$  10

 $\bar{\mathcal{A}}$ 

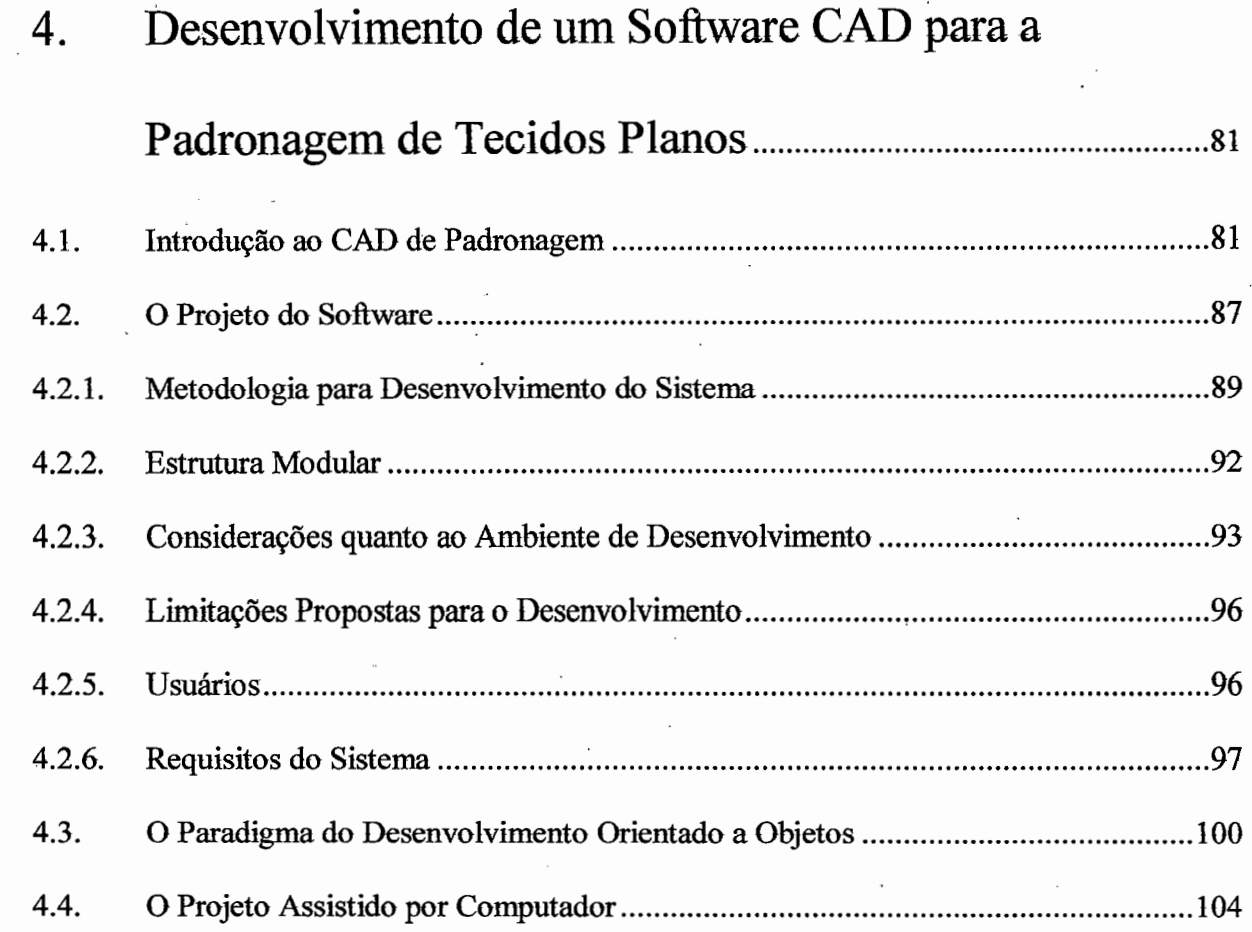

 $\ddot{\phantom{0}}$ 

 $\bar{\mathcal{A}}$ 

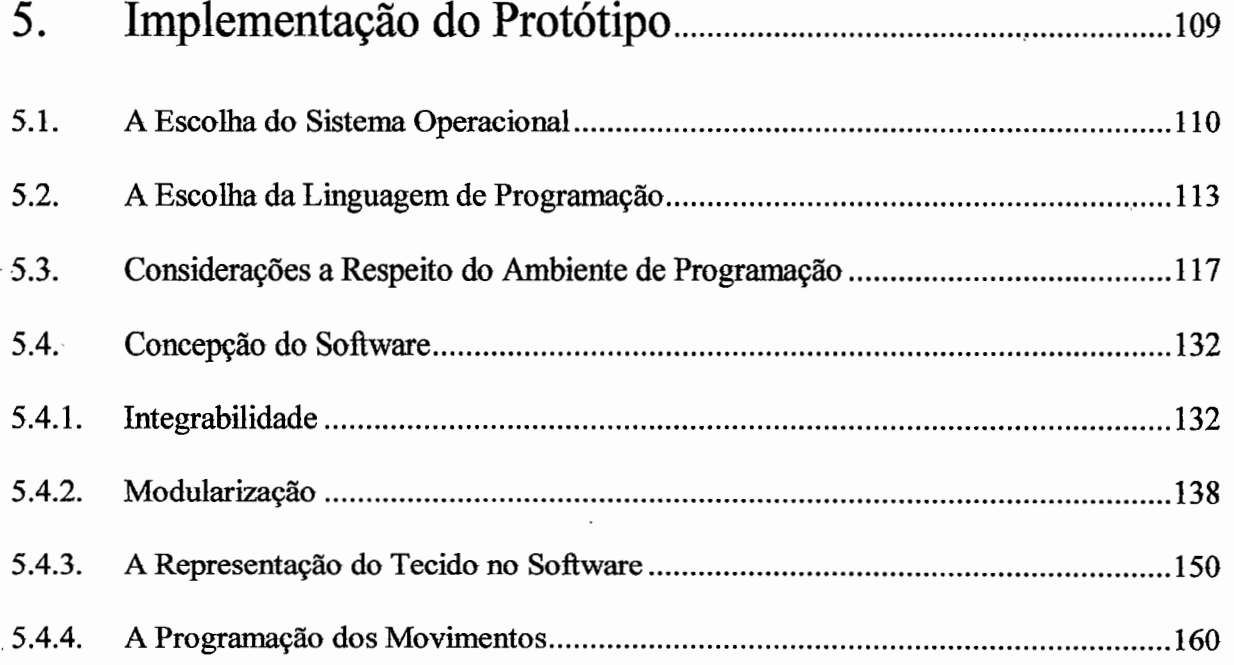

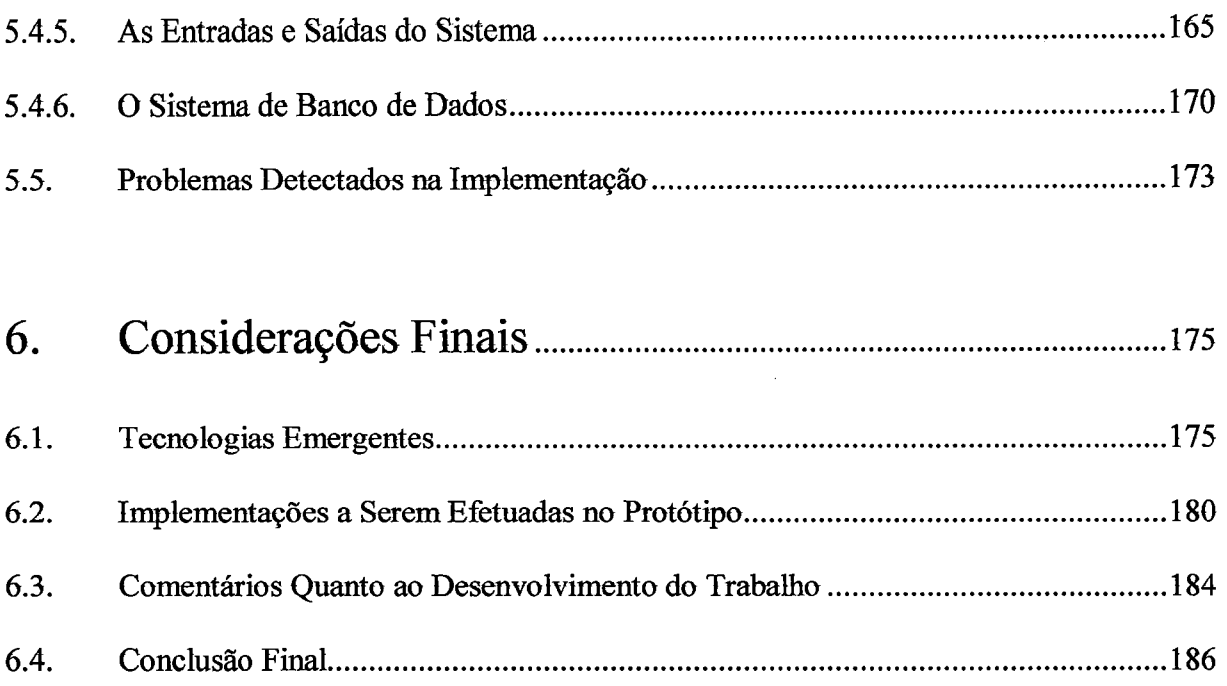

计内容符

J.

 $\ensuremath{\text{vii}}$ 

 $\sim$ 

l,

 $\ddot{\phantom{a}}$ 

÷.

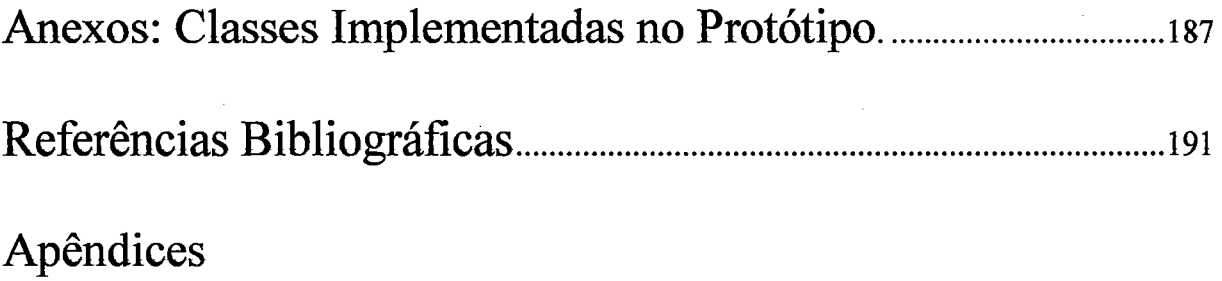

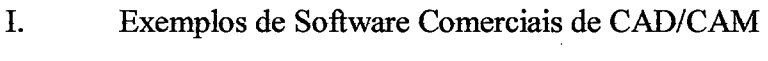

 $\bar{z}$ 

 $\mathbf{I}$ Normas Técnicas Brasileiras

 $\mathcal{A}$ 

 $\bar{\beta}$ 

 $\bar{z}$ 

 $\ddot{\phantom{a}}$ 

# **Lista de Figuras**

## **Capítulo 2**

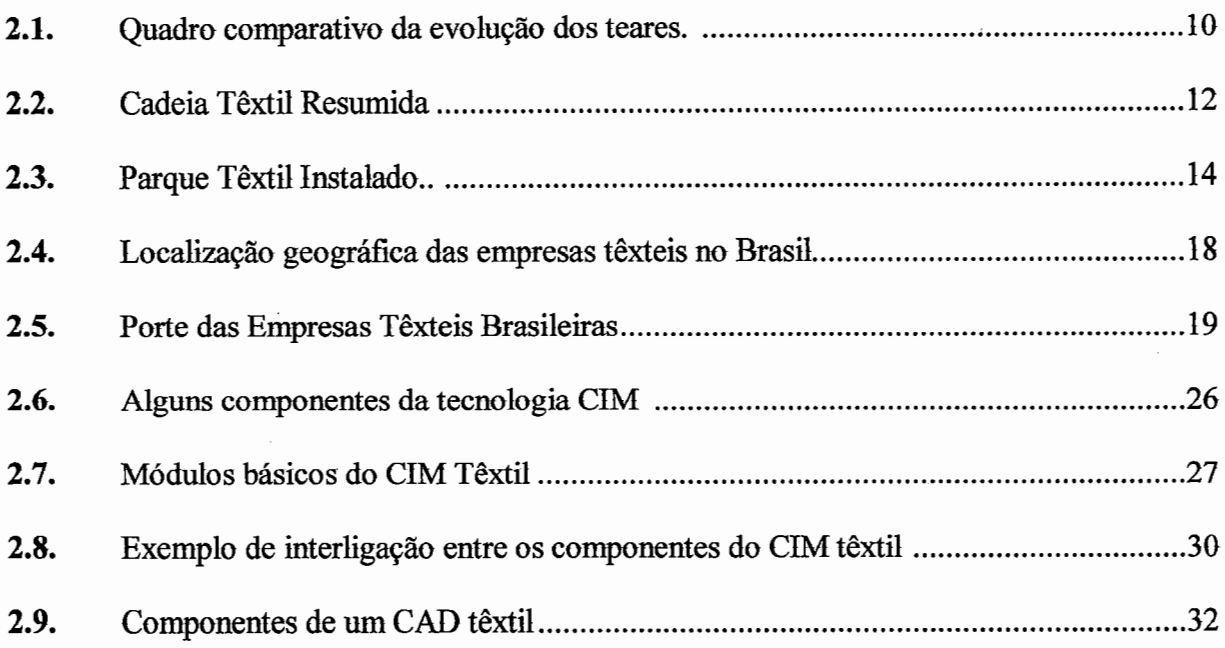

## **Capítulo 3**

 $\overline{\phantom{a}}$ 

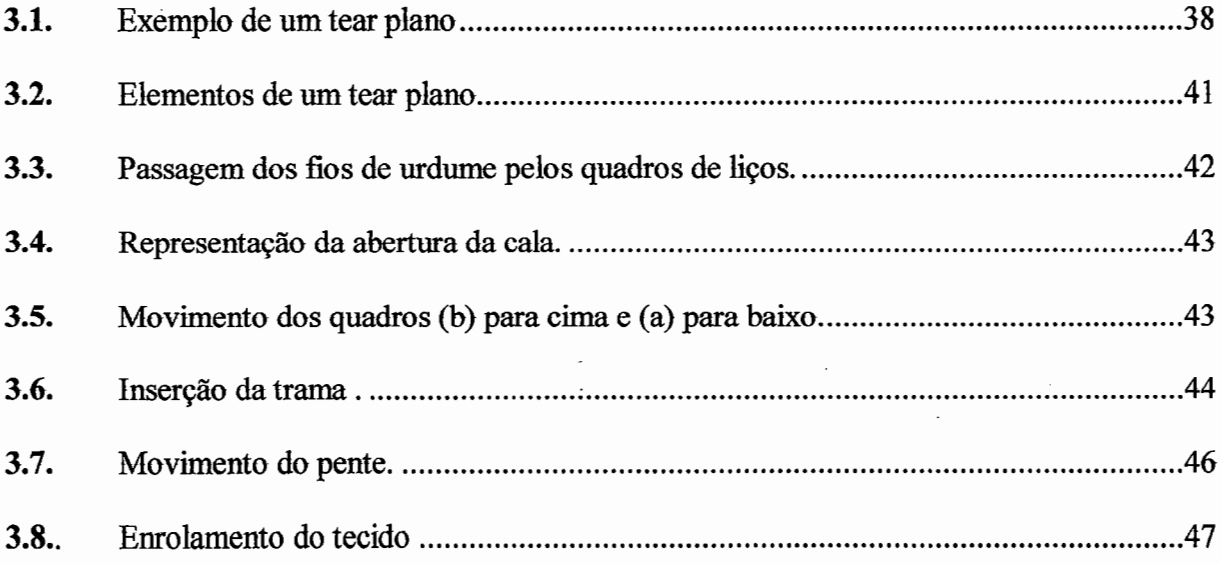

 $\cdot$ 

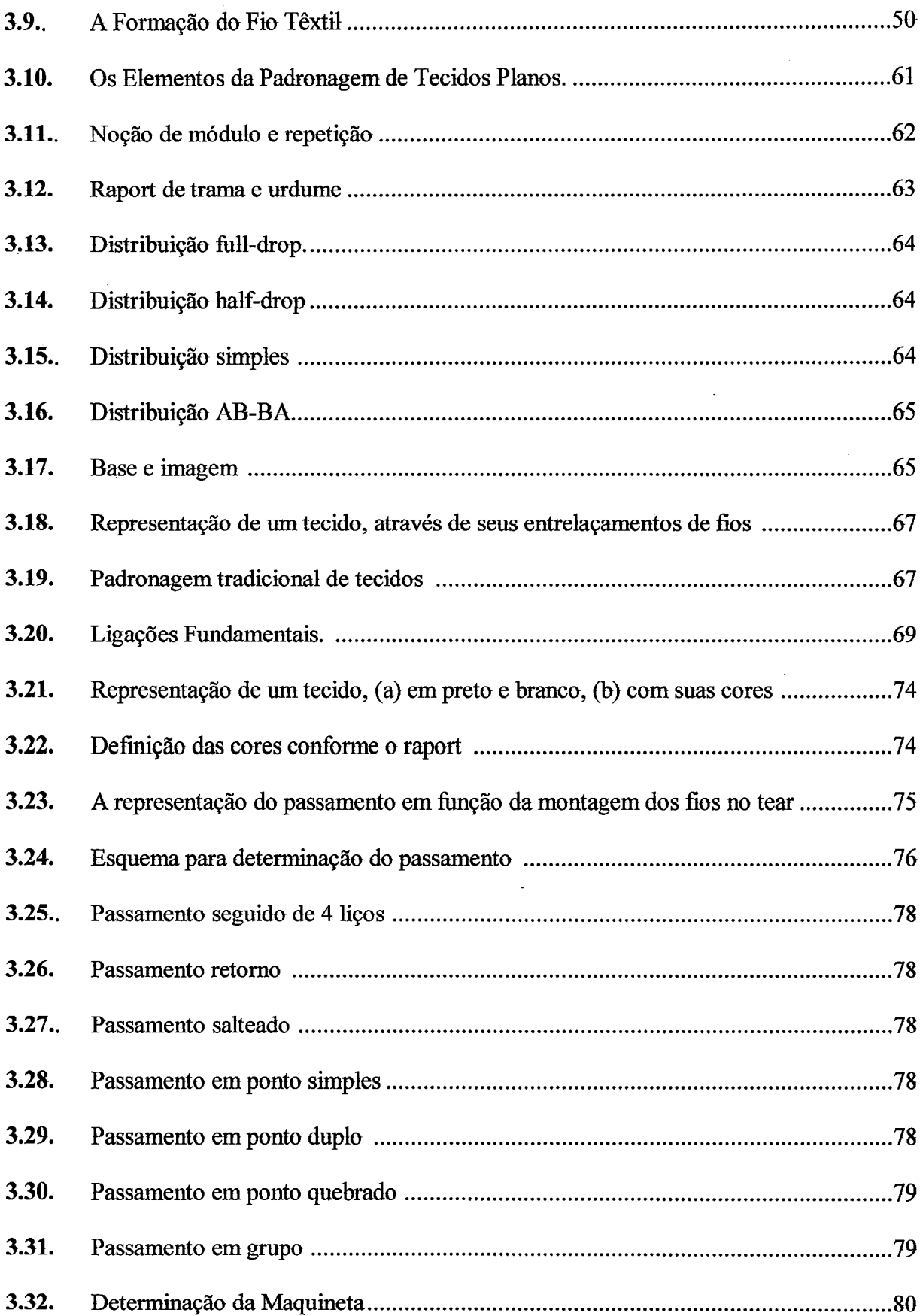

## **Capítulo 4**

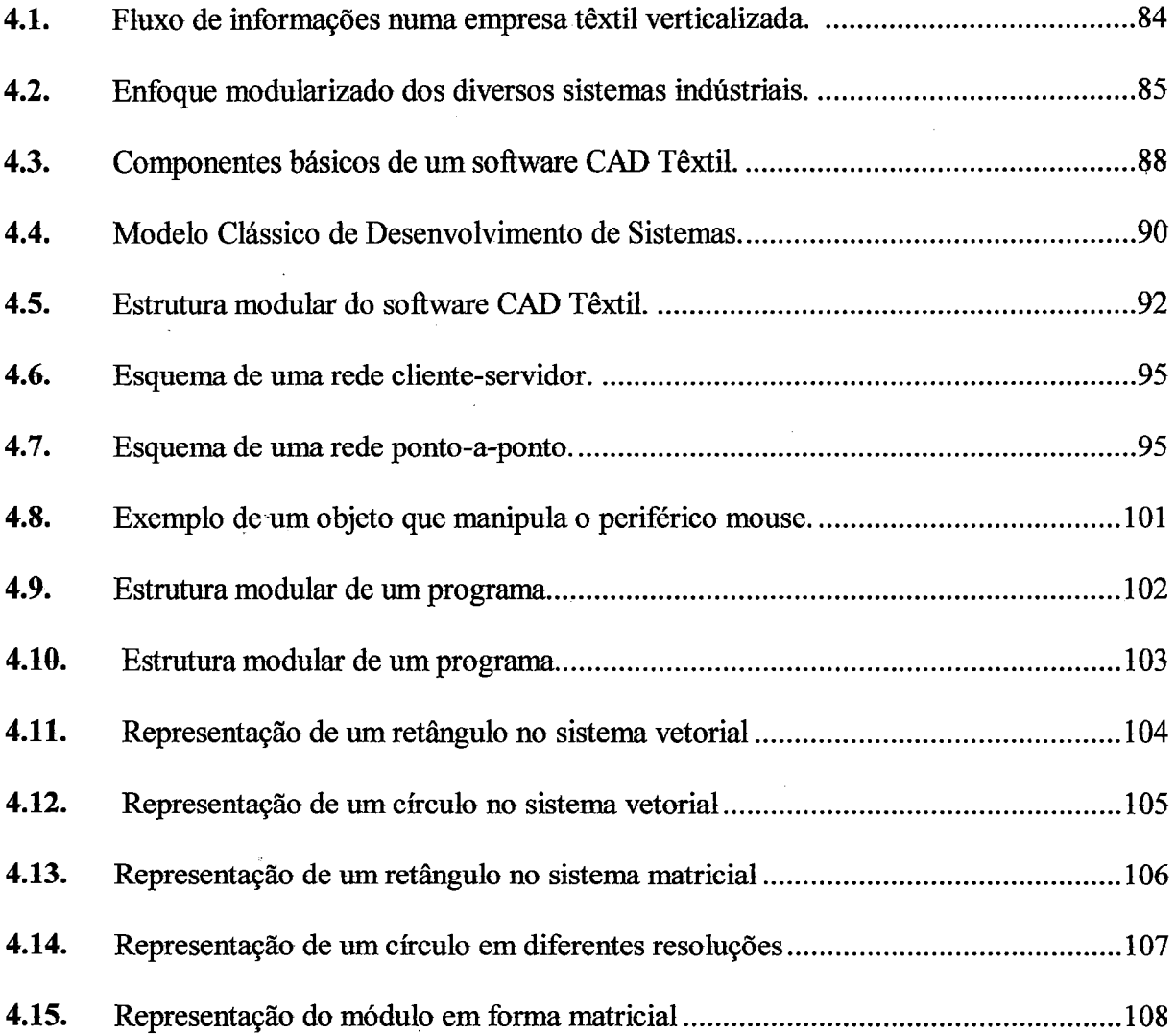

### **Capítulo 5**

 $\hat{\boldsymbol{\beta}}$ 

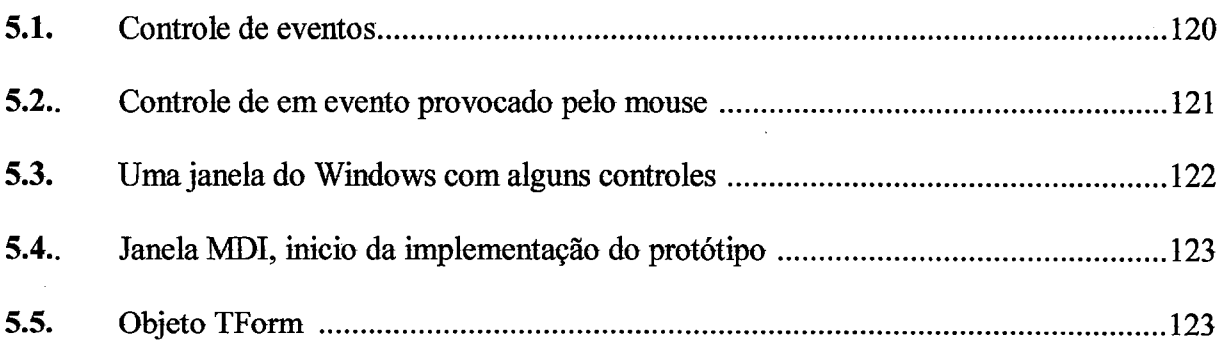

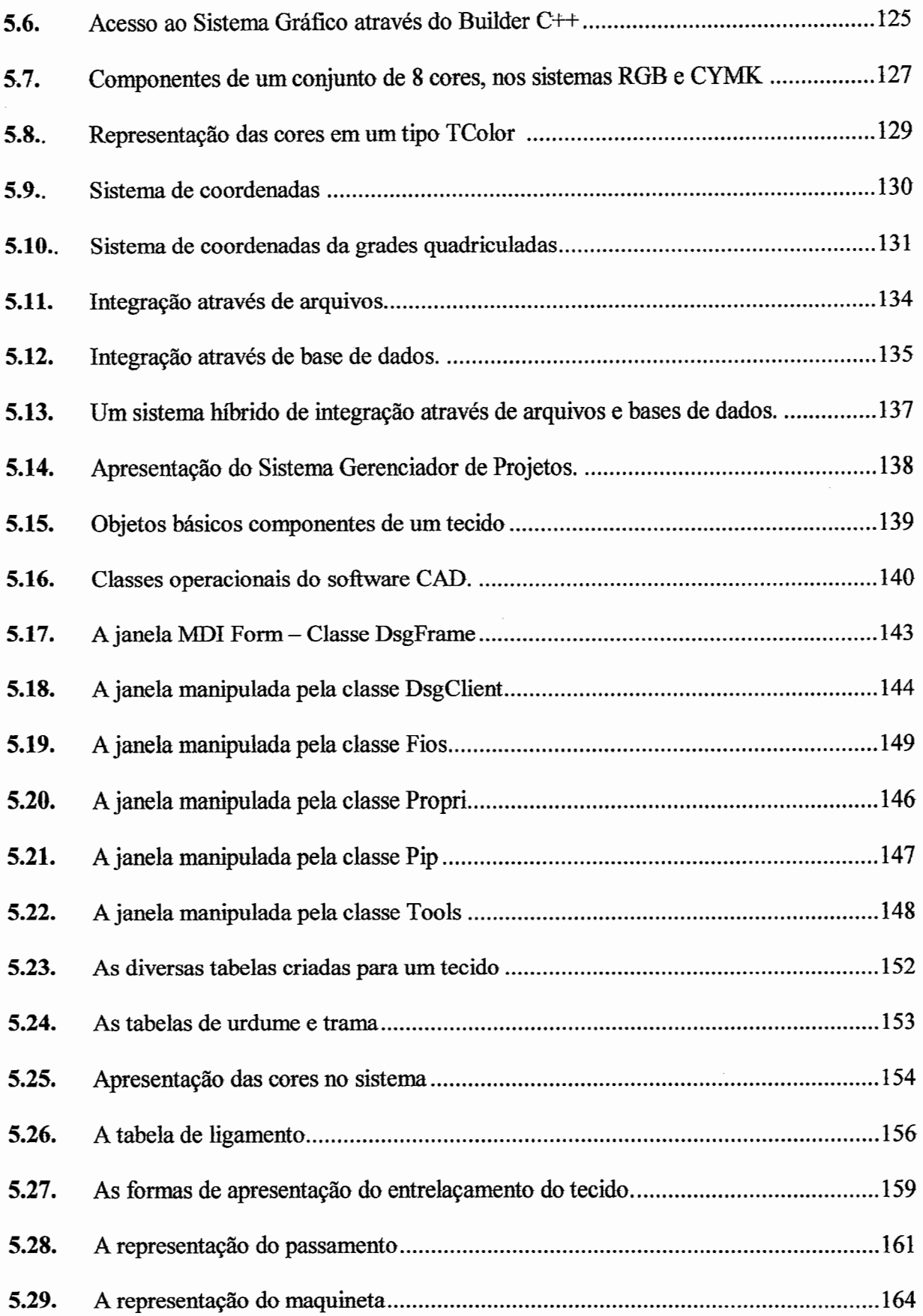

 $\frac{1}{2}$  $\sim$   $\alpha$ 

 $\sim$ 

 $\bar{t}$ 

 $\ddot{\phantom{0}}$ 

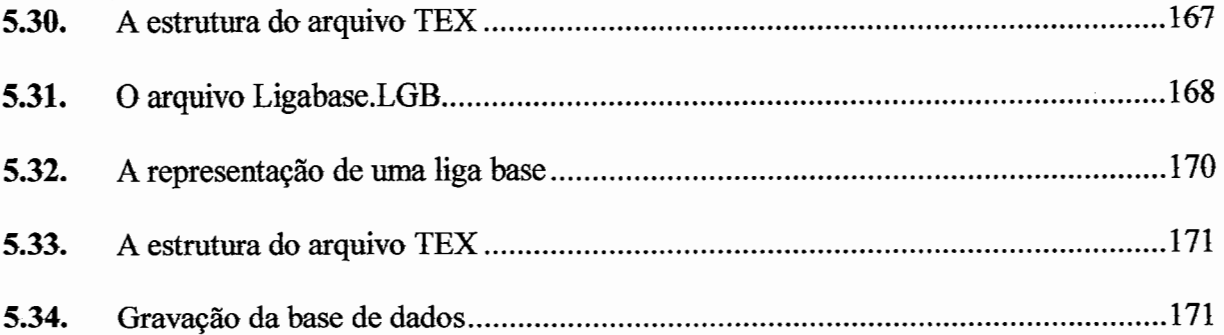

# Capítulo 6

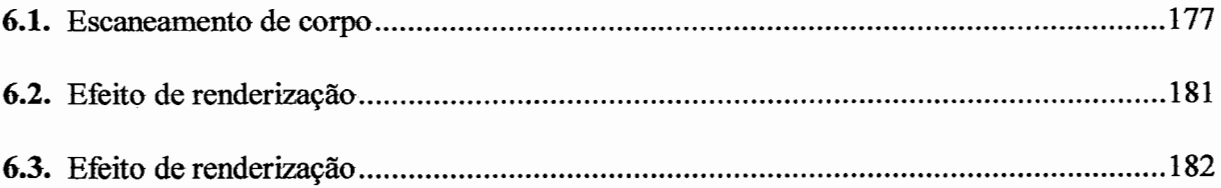

 $\mathcal{C}_{\mathcal{A}}$ 

 $\bar{\bar{z}}$ 

#### **Lista de Tabelas**

## **Capítulo 2**

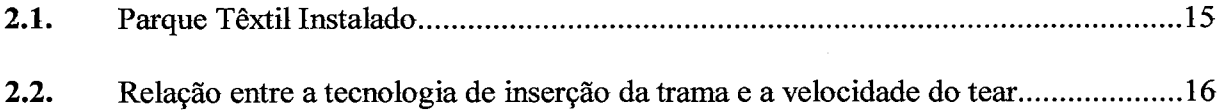

## **Capítulo 3**

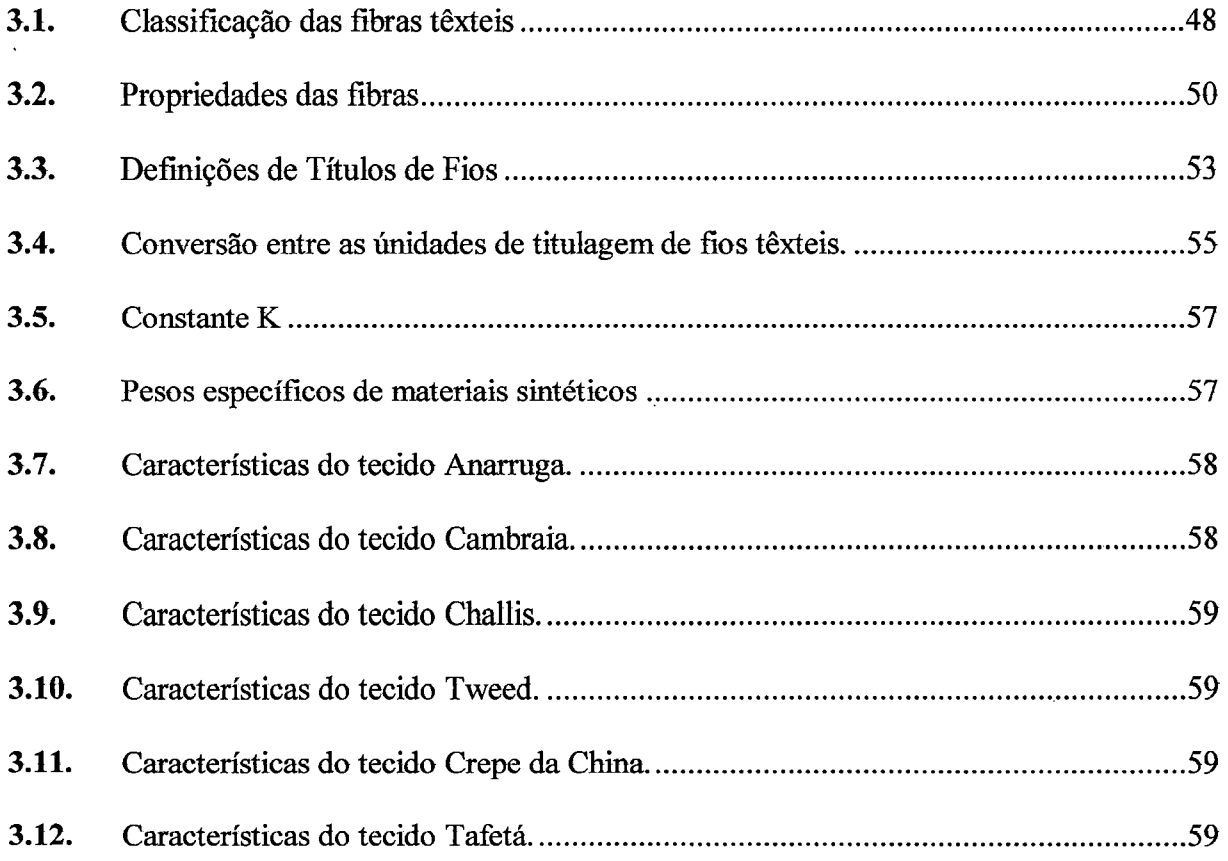

### Capítulo 5

 $\mathcal{A}^{\mathcal{A}}$ 

 $\frac{1}{2}$ 

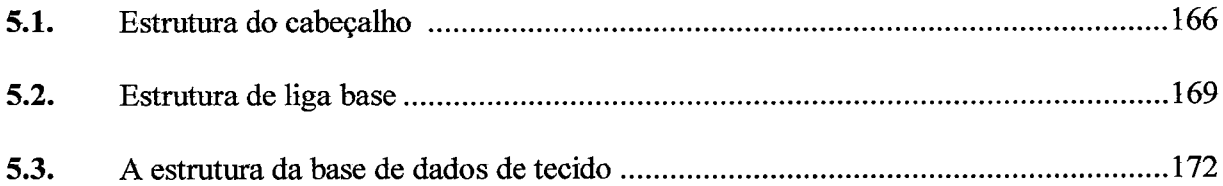

 $\bar{\beta}$ 

#### Lista de Fórmulas

### Capítulo 2

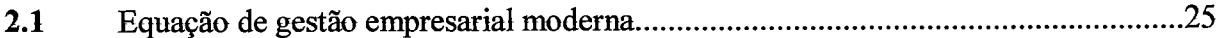

### Capítulo 3

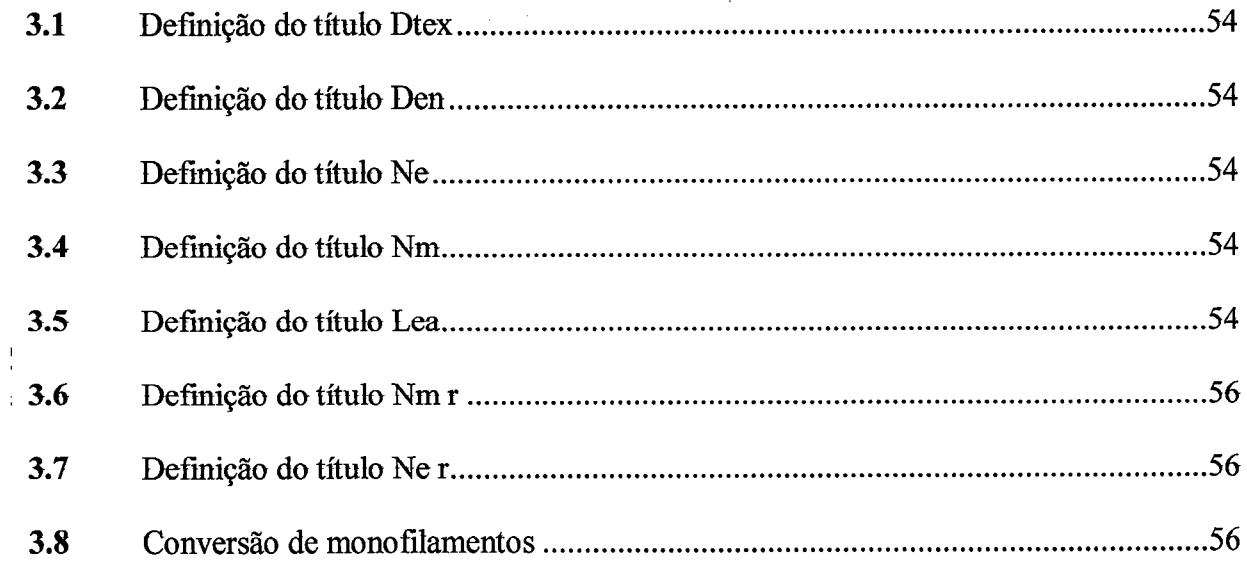

#### Capítulo 5

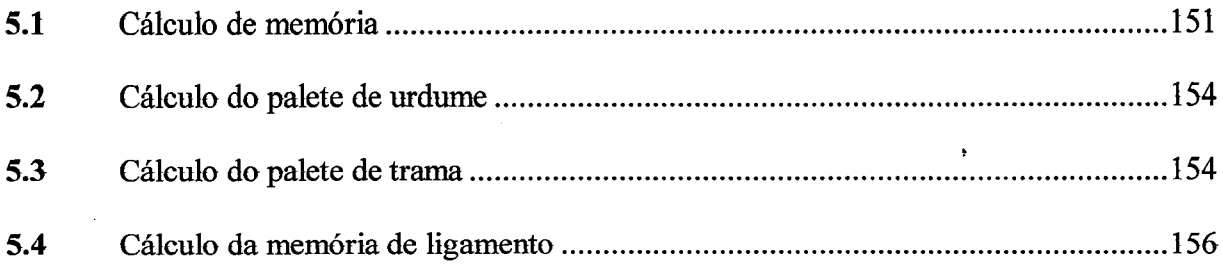

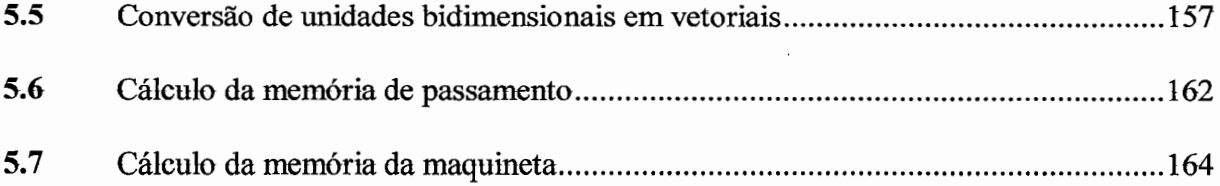

 $\sim$ 

 $\ddot{\phantom{0}}$ 

 $\bar{1}$ 

 $\ddot{\phantom{0}}$ 

 $\sim$ 

 $\bar{\mathcal{A}}$ 

 $\overline{\phantom{a}}$ 

#### **Lista de Abreviaturas**

ī,

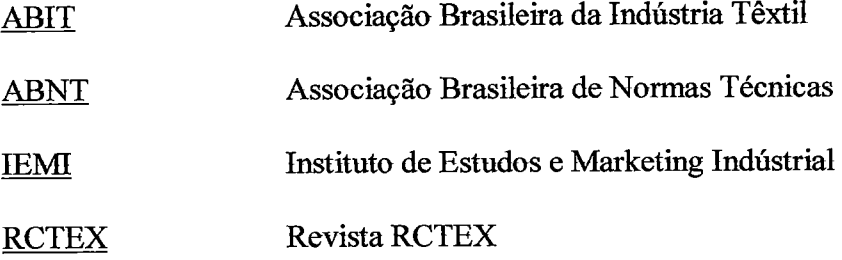

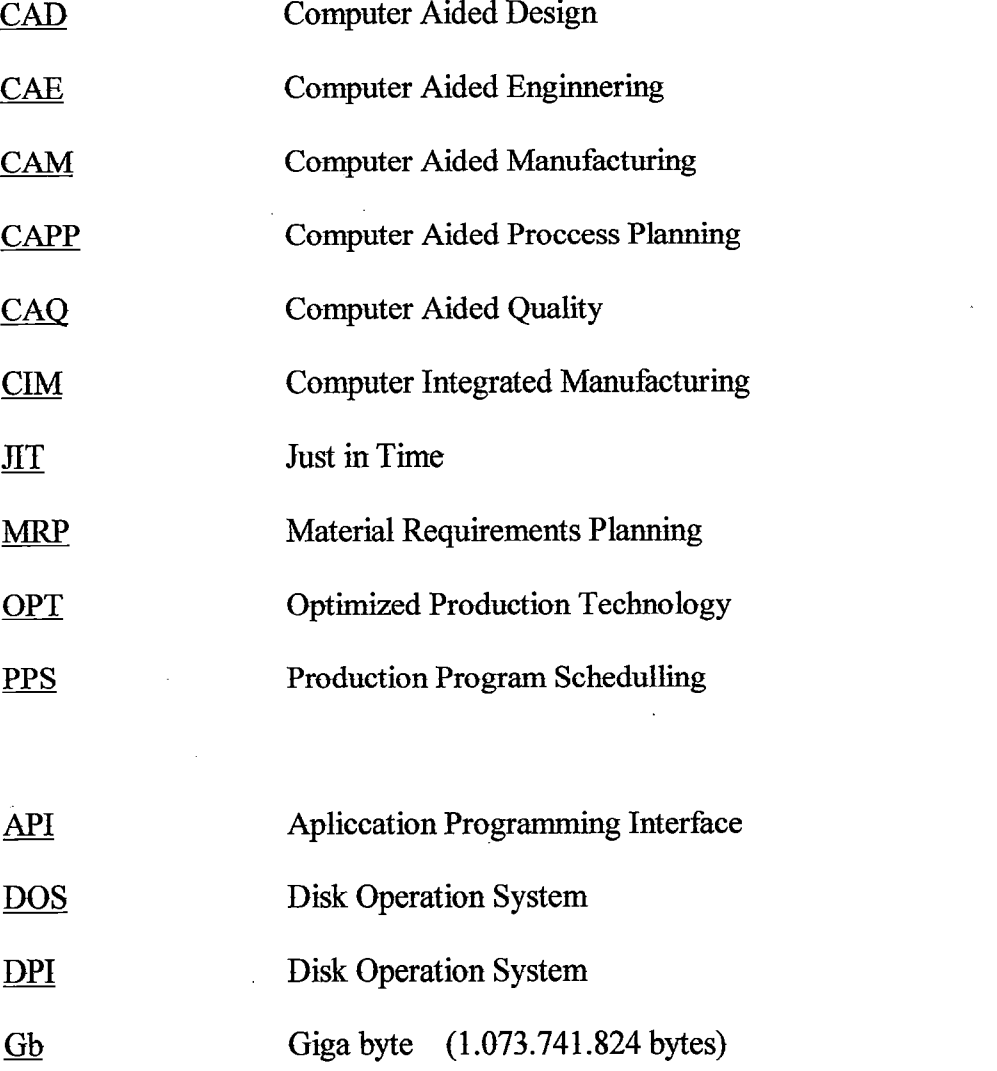

 $\overline{\phantom{a}}$ 

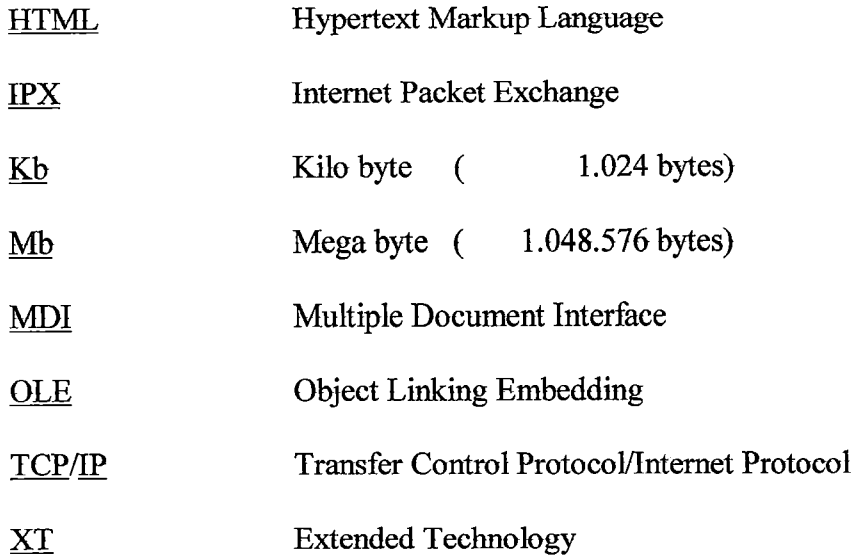

 $\bar{z}$ 

### **Lista de Marcas Registradas**

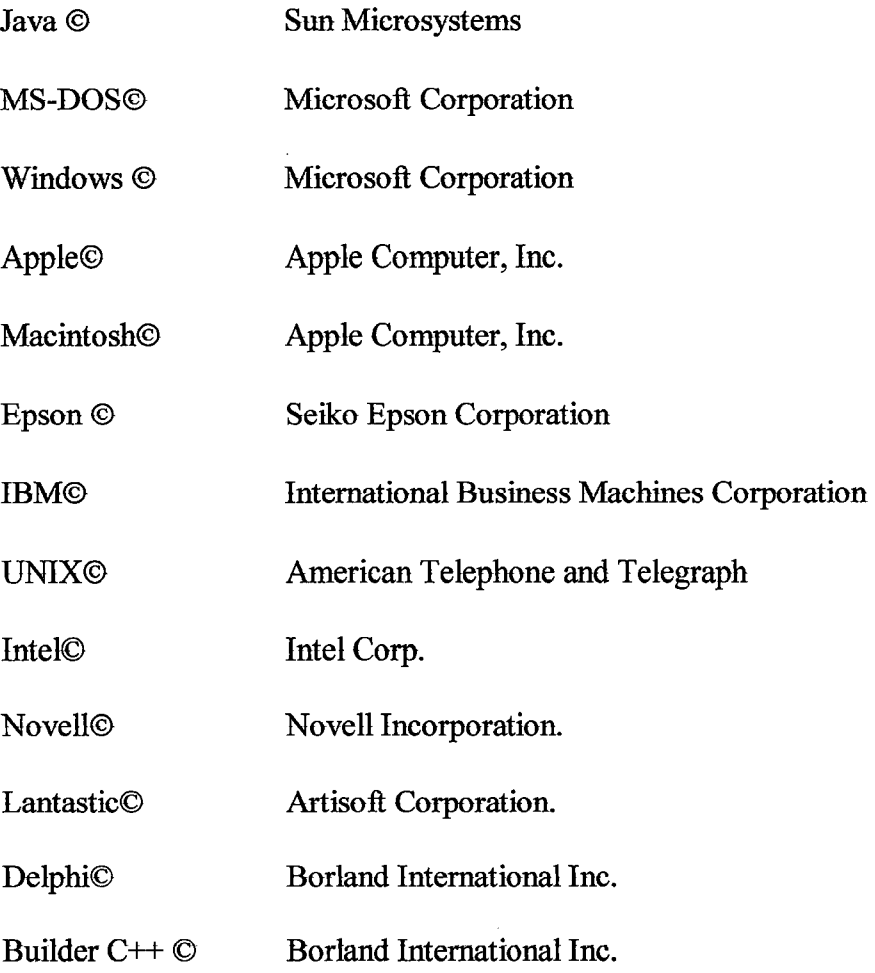

#### **Resumo**

OLIVEIRA, D.H. Uma Contribuição ao Domínio da Tecnologia Têxtil através do Desenvolvimentode um Software CAD para Automação do Processo de Padronagem de Tecidos Planos. São Carlos, 1997, 199 pp. Dissertação (Mestrado) - Escola de Engenharia de São Carlos, Universidade de São Paulo.

As indústrias têxteis brasileiras de modo geral encontram-se defasadas quanto a seus sistemas produtivos. Uma das fortes razões que parece explicar essa situação é sua cultura organizacional de estrutura deficitária administrativa e tecnologicamente apoiada em base predominantemente familiar. Esse nível de competência pode ser visível, no parque instalado que remonta os tempos dos teares mecânicos providos de lançadeiras, uma condição muito distante do estado da arte.

Consequentemente, torna-se vulnerável frente à concorrência global, que impõe produtos de melhor qualidade a preços bem menores comparativamente aos nacionais.

O desenvolvimento de um software CAD para a padronagem de tecidos planos representa uma significativa contribuição ao domínio da tecnologia têxtil através da oferta de uma nova ferramenta ágil, flexível e de atuação simultânea à produção.

#### **Abstract**

OLIVEIRA, D.H. "A Contribution to the Textile Technology Domain by a CAD Software Development for the Automation of the Plain Wave Fabric Pattem Process". São Carlos, 1997, 199 pp. Dissertação (Mestrado)- Escola de Engenharia de São Carlos, Universidade de São Paulo.

The brazilian textile industries generally uses an antiquated production systems. One of the reasons, that seems to explain this situation, is the organizational culture of deficitary administrative structure and technologilly based on the familiar power. This level of capability is visible on its industrial centers wich uses mechanical looms, that are very far away from the technological innovations.

Following the brazilian produtc is vulnerable when facing the global competition, wich offers better quality and a lot better prices if compared to the national product.

A CAD software development to the pattem of the plain wave fabric production represents a significative contribution to the domain of the textile tecnhology by the introduction of an agile, and flexible new tool, with a simultanious production atuation.

#### **1 .. Introdução**

As indústrias têxteis encontram-se empenhadas num processo de mudança buscando rápida adaptação dos seus sistemas produtivos, como resposta às pressões da economia globalizada. Esse processo se intensifica devioo à concorrência que enftentam, principalmente, pela entrada de produtos de origem asiática no mercado nacional.

O setor têxtil pouco- investiu com vistas a alcançar padrões internacionais, protegido- por políticas governamentais,

Somente nos últimos cinco anos iniciou-se a busca pela excelência. A modernização do chão-defábrica com equipamentos modernos e flexíveis passou a ser uma das metas a ser objetivada por essas indústrias, devido ao nível de obsolecência do parque instalado que se encontra totalmente defasado tecnologicamente.

A implantação de sistemas de automação, tanto no chão-de-fábrica quanto nos setores administrativos e de concepção de produtos, dimensionados para proporcionar maior rentabilidade de produtividade, qualidade e flexibilidade, passou a ser uma das alternativas de fortalecimento dessas empresas.

A indústria têxtil sobrevive em função da sazonalidade proporcionada pela moda, cujos aspectos interferem no mercado consumidor, pois regem padrões, cores, formas, texturas e outros elementos vitais para o desenvolvimento de novos produtos. Conseqüentemente, impõem a

esses produtos um curto- ciclo- de vida, determinando- assim que a indústria têxtil busque novas alternativas, a fim de permitir a criação- de novos produtos, de forma flexível e rápida, e ainda para que haja a disponibilização dos mesmos em concordância com os interesses mercadológicos, no momento- oportuno- e a preços competitivos ante a concorrência.

Outro- fator negativo- dessa indústria é a massificação- de sua produção, determinada pela situaçãode que um tecido- deva ser produzido- em quantidade que justifique o- tempo- dispendido- e os custos inerentes à preparação dos teares. Contrariamente, o mercado consumidor atual almeja produtos com características exclusivas, fazendo-se necessário a criação- de ferramentas de automação- que possibilitem explorar ao máximo uma mesma preparação- de fábrica. Essa exigência obriga uma atuação com sistemas que facilitem a flexibilização operacional.

:

A modernização do sistema de criação e desenvolvimento de tecidos planos, dentro- de suas peculiaridades, é o fator principal da pesquisa, podendo cooperar de modo- significativo- como opção para automação das indústrias têxteis, colaborando para que esse processo, realizado de forma rudimentar e manual na maior parte das indústrias nacionais, possa vir a ser efetuado- com utilização de computadores, que proporcionarão benefícios diretamente ligados a produtividade, qualidade e flexibilidade de produção.

#### **1.1. Objetivo**

------------- ------ -

A pesquisa objetiva contribuir para a melhoria do processo de padronagem de tecidos planos de fio tinto, através da elaboração de um software<sup>1</sup> CAD aplicável aos setores de criação e desenvolvimento de produtos.

#### 1.2. **Estrutura do Trabalho**

A pesquisa será desenvolvida através dos seguintes capítulos:

Ao- Capítulo- l, de caráter introdutório, segue-se o Capítulo 2 que apresenta uma retrospectiva referente aos paradigmas atuais de produção industrial e suas influências nas indústrias têxteis, a automação indústrial e o contexto da indústria têxtil no país.

O Capítulo 3 apresenta a padronagem de tecidos, os equipamentos produtivos, os componentes construtivos dos tecidos, base para a definição das características do software.

O Capítulo- 4 descreve os conceitos necessários para a programação- de um software CAD, limitando o escopo da proposta para o setor têxtil de padronagem de tecidos planos, estabelecendo as diretrizes a serem seguidas na implementação do protótipo, e ainda explora os

<sup>&</sup>lt;sup>1</sup> Software - programa de computador

detalhes relacionados ao desenvolvimento de sistemas informatizados;, de forma a estruturar a pesquisa em termos de ambiente de desenvolvimento e aplicabilidade do software.

O Capítulo 5 apresenta as etapas de implementação do protótipo, demonstrando- os aspectos relacionados com a escolha do ambiente operacional, linguagem de programação e concepção do software, detalhando as estruturas de dados, formatos de arquivos e informações relevantes ligadas ao software proposto.

O Capítulo- 6 apresenta a conclusão- final, incluindo- uma série de assuntos relacionados ao tema que poderão servir de embasamento a pesquisas futuras.

#### 2. Retrospectiva

Segundo VOLLMAN (1993), nas últimas décadas ocorreram significativas transformações nos mercados consumidores, a nível mundial, que causaram impactos no ambiente de manufatura, onde países que há muito detinham o domínio de mercados setorizados viram-se de forma repentina, diante de um quadro de perda de participação para países, como o próprio Japão, sendo que essas mudanças foram provocadas principalmente pela oferta de produtos com custo reduzido, alto padrão de confiabilidade, qualidade e alto grau de inovação tecnológica. Em detrimento a outros mercados, o japonês foi alavancado neste novo contexto- e forçou países ocidentais a analisarem e a proporem novos paradigmas para os sistemas de manufatura e administração.

Os principais fatores contribuintes para que essas empresas ficassem suscetíveis à concorrência internacional, foram:

- medidas incorretas de desempenho;
- resistência a mudanças;
- falta de objetivos claros;
- falta de visão global;
- negligência frente ao processo de inovação tecnológica, entre outros.

Consequentemente, o próprio- mercado consumidor começou a ser agente do meio- ambiente, interferindo no processo, pois sua preferência passou a ser pelos produtos de melhor qualidade, independente de sua nacionalidade.

Os sistemas tayloristas de produção e administração, que trouxeram muitos benefícios às indústrias no passado, foram gradativamente substituídos por novos paradigmas mais eficientes que buscavam por à mostra os principais problemas que deveriam ser solucionados pelos seus administradores, como, por exemplo, os sistemas de estoque, o controle de custos e a própria gestão da tecnologia de produção.

Além disso, investimentos maciços foram realizados para adequar o setor têxtil brasileiro à nova realidade. Em consequência, novos recursos de produção, contendo novas tecnologias, foram disponibilizados e passaram a representar um novo patamar de competência, na atuação- do setor têxtil. Maior grau de automação e flexibilidade, permitiram diminuir as diferenças operacionais nos equipamentos. Referente à gestão da produção, novas abordagens gerenciais foram propostas, enfatizando a necessidade de modernos sistemas de administração da produção, dentre os quais destacam-se: MRP, JIT, OPT, CIM.<sup>1</sup>

Com a caracterização dos mercados comuns, o acesso e a assimilação dessas novas tecnologias tornaram-se fatores preponderantes de sobrevivência e fortalecimento das empresas, sendo que a tendência futura seria a de um quadro cada vez mais competitivo e globalizado, com consumidores mais exigentes quanto às expectativas de produtos e serviços ligados à qualidade, preço e inovatividade.

A· manufatura aliou-se às qualidades e possibilidades propiciadas pela informática, em :franca expansão, e desta junção surgiram diversas soluções estratégicas de integração, tal como a Manufatura Integrada por Computador (CIM - Computer Integrated Manufacturing) que

<sup>&</sup>lt;sup>1</sup> Material Requirement Planning, Just in Time, Optimized Production Technology, Computer Integrated Manufacturing

estrategicamente propõem o rompimento do paradigma taylorista. CIM pode ser definido comoaplicação adequada de procedimentos, máquinas e sistemas para maximizar a produtividade dos recursos humanos e financeiros, integrando a manufatura, o marketing e os sistemas de informação. O CIM tende a integrar com flexibilidade todos os sistemas e ambientes em uma empresa e os procedimentos necessários para o desenvolvimento e fabricação de produtos.

Diversas são as técnicas e tecnologias utilizadas pela Manufatura Integrada por Computador, visando à flexibilidade em suas diversas dimensões, sendo importante destacar que a simples adoção de uma dessas tecnologias isoladamente torna-se insuficiente para se obter as vantagens estratégicas proporcionadas pela aplicação do CIM.

Dentre essas tecnologias encontramos os sistemas CAD (Computer Aided Design) e CAM {Computer Aided Manufacturing}, cujo- objetivo- principal é a :flexibilização e aumento da produtividade na concepção de peças e produtos, sendo que no âmbito da automação flexível da produção propõem a fabricação de produtos com características e particularidades determinadas pelos consumidores, consistindo essas tecnologias como parte principal do processo, pois determinam a forma (CAD) e o meio (CAM) que os produtos devam ser desenvolvidos. Para tanto, todo um processo de mudança organizacional se desenvolve para incorporação do novo conhecimento.

#### **2.1. Evolução Histórica da· Indústria Têxtil**

Anteriormente ao século XVIII não havia indústria própriamente dita, não sendo- próprio, portanto, afirmar que a indústria têxtil remonta os tempos da antiguidade, porém, na realidade naquela época sua produção era artesanal e manual.

Na Europa, antes da utilização manufatureira do fio do algodão no século XVIII, as fibras utilizadas eram apenas a lã, o linho e a seda. A possibilidade de se usar o algodão e os inventos desenvolvidos na Inglaterra, houve contribuição significativa para a evolução e expansão da indústria têxtil.

Esses inventos eram equipamentos simples e manuais que melhoravam alguns aspectos das ações de fiação e tecelagem, porém, foram utilizados com freqüência até meados de 1800. Por volta de 1785 surgiu o primeiro tear mecânico, apresentado em Manchester, inventado por E.Cartwright. Inúmeros estudos e propostas foram sendo realizados ao longo de um processo moroso e disperso, que são ligados às tentativas de mecanização do velho tear chinês de lacetes, que vinha já de 1200 AC.

A indústria têxtil é originalmente a indústria da produção de tecidos, recebendo essa denominação o conjunto de empresas que se utilizam de procedimentos e de máquinas destinadas a transformar :fibras em tecidos. Como os tecidos são produzidos com fios, as indústrias de fiação são consideradas também têxteis, assim como as beneficiadoras (tinturarias e estamparias) e confecções.

A utilização dos tecidos ampliou-se muito nos últimos anos. Se no início era preponderante sua aplicação no vestuário, hoje estende-se aos produtos automibilísticos, aeroespaciais, médicos, da construção civil e a tantas outras.

A partir de 1800, e durante dois séculos, muitos foram os inventos e aperfeiçoamentos que surgiram diretamente aplicáveis às indústrias em formação.

Em 1809, os teares Jacquard foram postos em prática e permitiram a realização de desenhos e estampas resultantes do cruzamento entre os fios de urdume e trama. O tear Jaequard também resolveu o problema de liberação do operador que fazia os levantamentos dos fios. Essa máquina era comandada por um sistema de cartões perfurados. A idéia dos cartões perfurados proposto por Jacquard foi utilizada posteriormente, inclusive, para realizar operações de entrada e saída de dados nos computadores eletrônicos.

*"Após a* lJ *guerra, foram introduzidas grandes melhorias nos sistemas de fiação, que melhoraram a qualidade dos fios produzidos, sendo que nos meados de 1970 apareceu o navo sistema de fiação "open end" que ampliou a capacidade produtiva."*  [NEVES, 1987]

Uma representação da evolução dos teares, mostrando os tipos de equipamentos pode ser vista na Figura 2.1, a seguir:

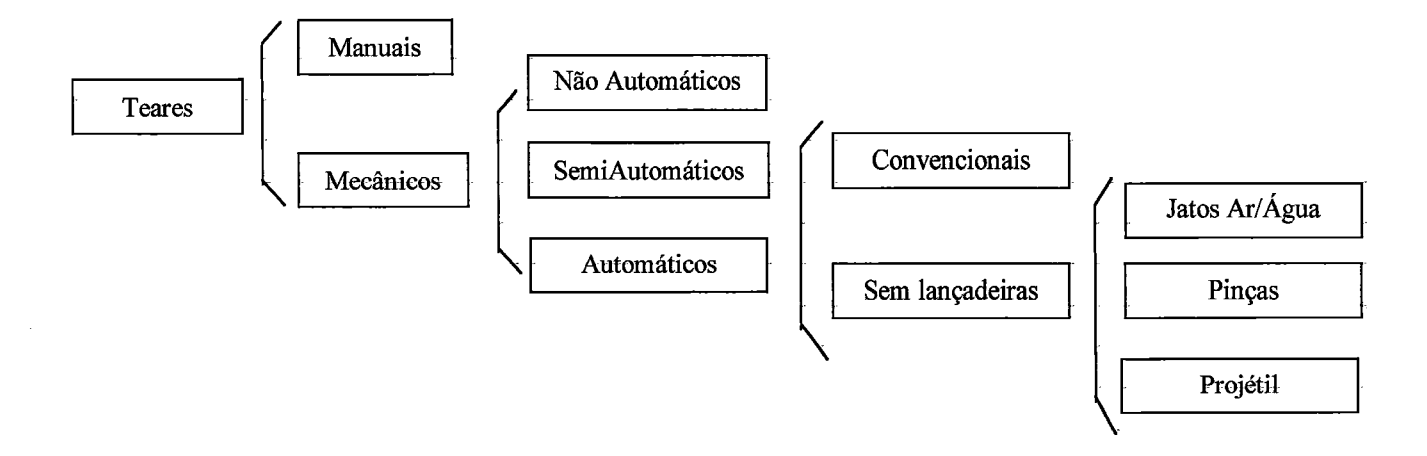

**Figura** 2.1. Quadro comparativo da evolução dos teares.

Fonte: Araújo, M. e Castro, E.M.M, Manual de Engenharia Têxtil, (1984)

Atualmente os teares mais modernos utilizam dispositivos automáticos sem lançadeiras, com projéteis, inicialmente utilizados no tear Sulzer e comercializados a partir de 1953, ou impulsionados por jatos de ar e água.

A história que descreve a evolução da indústria têxtil em Portugal nos apresentam fatos que transcrevem nossa própria realidade, pois naquele país, antes do século XVIII, a produção têxtil era uma atividade artesanal, doméstica e manual. Mesmo em tais condições essa atividade teve períodos de prosperidade e decadência conforme os fatores internos e externos da época. Por vezes as políticas dos reis protegiam as indústrias através de proibições à importação de tecidos estrangeiros, e outras vezes ao contrário. O trecho do livro "Lãs e Lanifícios", J.M.Campos Melo, Coimbra, (1907), retrata e elucida esta história tão semelhante à do-Brasil, conforme:

*"D. Pedro I assignala o seu reinado por um acto prejudicial ás indústrias, especialmente para a de tecidos: a promulgação da primeira pragmatica para refrear o luxo, e que impunha pena de açoites pela primeira vez, e de morte na reincidencia, a todo vassalo que comprasse fazenda fiada. Esta lei travou o- pro-gresso das indústrias nacionaes, que s6 a muito custo voltararam ao- estado primitivo.Foi .pelo anno de 1681, que se*   $e$ stabeleceram fabricas de lanificios na Covilhã, Fundão e outras terras do reino com pessoal estrangeiro, indicando-se até um irlandês chamado Courteen, que estava ao serviço da rainha viuva de Inglaterra, e o qual conduziu Portugal varios operarios de pannos e baetas, que vieram a fundar estas manufacturas. De tal sorte prosperaram que *por mais de vinte annos se supriu todo o consumo do reino e do Brazil. Contribuiu tambem para este exito a prohibição, pelo alvará de 9 de agosto de 1686, do uso de* pannos que não fossem de fabrico nacional, assinado pelo conde de Ericeira. Mas essas *fabricas, que viviam sob a protecção do governo, e que durante a regencia haviam adquirido alguns melhoramentos, não poderam coutinuar seus trabalhos, quando El-Rei D.Pedro II, em cumprimento do tratado de 27 de dezembro de 1703 com a rainha Anna* de Inglaterra, mandou admitir os lanificios inglêses — *cuja importação havia sido até então prohibida – para que os vinhos de Portugal tivessem a seu favor direitos differentes* em todos os portos da Gran-Bretanha. O tratado de Methwen, famoso na historia economica do nosso país, não extinguiu a indústria portuguesa dos lanificios, mas

*diminuiu o numero- de fabricas. e a importancia daquellas que não- succumbiram. Compunha-se de dois artigos apenas esse tratado: um delles, estipulando que os vinhos portugueses pagariam uma terça parte menos que os franceses nas alfandegas britanicas, foi prejudicial aos ingleses. como elles confessam; o outro, admitindo a entrada dos lanificios ingleses.* (oi *nocivo a Portugal. como se demonstra facilmente a decadencia das fabricas.* " *(grifo nosso)* 

Atualmente, as empresas em geral passam por uma fase de modernização, em nível mundial, buscandú maior eficiência, produtividade, qualidade de seus produtos, a fim de competir no mercado· globalizado. Essa também é a situação da indústria têxtil. No Brasil, essa modernização caminha a passos lentos, porém, na Europa e países asiáticos tal processo encontra-se em plena evolução.

A indústria têxtil é formada por uma ampla cadeia de produção, na qual participam desde agroindústrias até indústrias de tecelagem ou confecção, sendú responsáveis pela produção de fibras têxteis até a venda do produto fmal ao consumidor, conforme o demonstrado na Figura 2.2 a seguir:

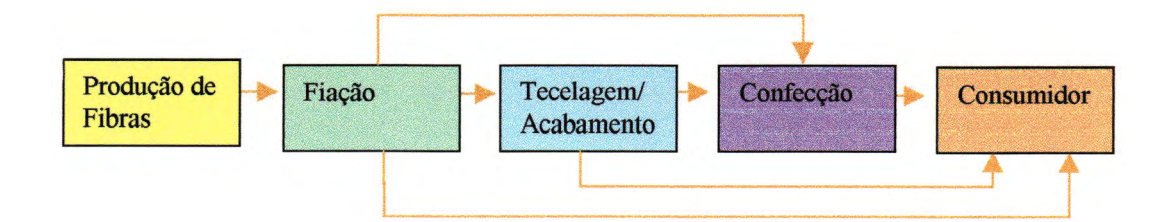

Figura 2.2. Cadeia têxtil resumida

Cada uma das áreas possui suas sub-áreas e por conseqüência seus processos e equipamentos produtivos. Referente à produção de fibras, destacam~e as produtoras e beneficiadoras de fibras naturais de orige vegetal e animal, e também as indústrias químicas produtoras das fibras sintéticas. A fiação se destaca pelas indústrias de manufatura dos fios têxteis e de beneficiamento, tinturarias e acabamento. Na área de tecelagem temos as indústrias de tecelagem tais como malharia e tecidos planos. Finalmente, a indústria da confecção responsável peloconsumo dos derivados das tecelagens e fiações, fabricando- as inúmeras peças de vestuário a serem consumidos.

Praticamente, em toda cadeia têxtil existirão produtos derivados de seus processos que poderão diretamente ser oferecidos a outras áreas ou ao mercado consumidor.

#### 2 .2. **Os Caminhos da Indústria Têxtil Nacional**

*"O Brasil passou pvr diversas políticas de desenvolvimento industrial, iniciando-se na década de 40, que propareionaram ao pais, essencialmente agríeala, a passagem para uma naçãa prepanderantemente industrial."* [SATO, 1995}

As indústrias consideradas tradicionais, como a têxtil, trilharam para a evolução de forma diferente, com um perfil histórico- muito- mais longo no- Brasil. A indústria têxtil foi a primeira manufatura a se instalar no Brasil, registrando-se a instalação da primeira fábrica em Petrópolis (RJ), por volta de 1817, por concessão régia do trono imperial de Portugal, que até essa época

 $13-$
proibia qualquer atividade manufatureira no território que pudessem concorrer com as fábricas da metrópole.

O impulso nas indústrias têxteis nacionais ocorreu durante a segunda guerra (1939~1945), isto devido principalmente ao impedimento da vinda de produtos dos tradicionais fornecedores europeus e norte-americanos que se encontravam voltados para as atividades bélicas, fechada e protegida pelos governos que se sucederam. A consequência deste fechamento foi a baixa inserção dos novos conceitos de produção que alteraram o comportamento das indústrias a nível mundial, sendo a mesma acordada bruscamente por um processo de liberalização- do comércioexterior, iniciada no ano de 1991, que reduziu as alíquotas de importação, em um momento totalmente desfavorável pelo qual passava a economia brasileira, pois vivia economicamente de altas taxas de inflação, profunda recessão, sobrecarga tributária, elevados encargos sociais, custo do capital proibitivo, infra-estrutura deficiente.

A figura 2.3 esquematiza e a tabela 2.1 mostra a distribuiçãa de tipos de equipamentas, quanto ao seu nível tecnológico, no atual parque têxtil instalado, no mercado brasileiro.

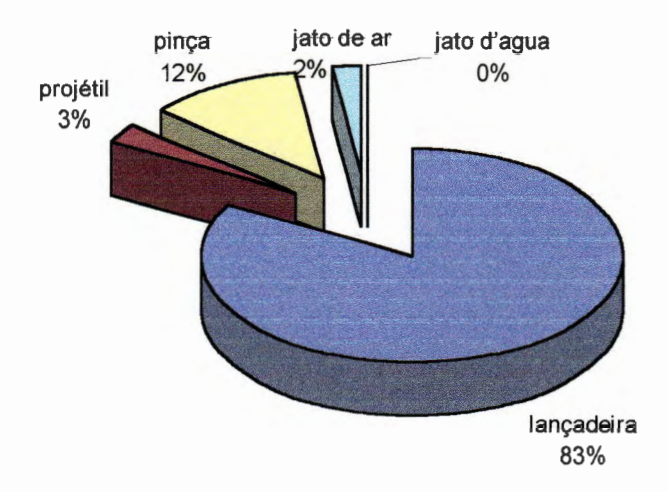

**Figura 2.3. Parque Têxtil Instalado. Fonte: IEMI/RcTex: http:\\www.rctex.com.br , (1993)** 

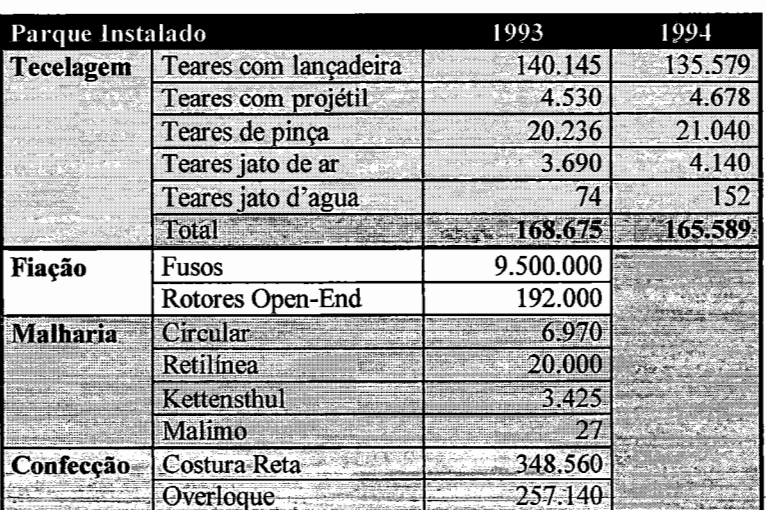

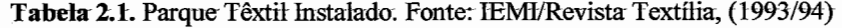

*"Conw resultada; muitas dessas empresas tradicianais que preferiram aplicar o capital na ciranda financeira aa invés de investir na modernizaçãa de suas instalações e recursos humanos capacitados encerraram suas atividades, isto devido à entrada no país de tecidos e produtos têxteis, oriundos da Ásia, com preços muito competitivos, gerados par uma mão-de-obra barata e subsídias gavernamentais de matérias-primas.* " [MIRANDA, 1995]

O estudo realizado pelo IEMI, em 1994, mostra que dos 165 mil teares instalados no Brasil, 135 mil, ou seja, 83%, são com lançadeiras. Este mesmo-levantamento, no entanto, revela que as tecelagens vêm buscando a modernização tendo em vista o aumento dos parques de teares jato- de ar e água, porém pouco significativos ante a esmagadora realidade obsoleta.

A tabela 2.2 apresenta alguns exemplos de tecnologia de inserção do fio de trama e seu relacionamento-com a velocidade de rotação- do- tear, sendo- este um dos componentes que determinam sua produtividade.

| <b>Tipo</b>  | Fabricante    | Velocidade<br>(rpm) |
|--------------|---------------|---------------------|
| Lançadeira   |               | 200                 |
| Projétil     | <b>Sulzer</b> | 400                 |
| Jato ar      | Tsudakoma     | 1500                |
|              | Toyota        | 1500                |
|              | Sulzer        | 2050                |
|              | Picanol       | 1505                |
| Jato de água | Tsudakoma     | 2000                |

**Tabela** 2.2. Relação entre a tecnologia de inserção da trama e a velocidade do tear. Fonte: ITMA 95, Revista Textile Horizons, (1995)

*"O Brasil vive um desafio que determinará a sobrevivência ou não dessa indústria, considerando* que- *os teares modernos trabalham com velocidades de até 2000 rpm, enquanto que 90% dos teares instalados operam abaixo dos 200 rpm, podemos inferir o grau de sucateamento em que se encontra a indústria têxtil nacional."* 

 $[ALVAREZ et al., 1988]$ 

*"Ainda, se levarmos em conta que com uma máquina obsoleta, dificilmente se conquistará o padrão de qualidade necessário para se conseguir competitividade o quadro torna-se mais negro ainda.* " [SILLY, 1995]

Deve-se ressaltar que apesar da evolução- das máquinas produtivas em todos os setores da indústria têxtil, o processo de formação de tecidos não mudou muito desde a fabricação na antiguidade, nos teares mais antigos, ou seja, fios de urdume dispostos em sentido longitudinal são trançados por fios de trama, dispostos no sentido transversal.

Os equipamentos modernos de produção- têxtil permitem uma maior produtividade devido aos novos sistemas de acionamento e maior flexibilidade devido aos dispositivos computadorizados

incorporados, que refletem maior possibilidade de definições de padrões de estampas e figuras, além de redução significativa no tempo de set-up da máquina.

Toda a cadeia têxtil atravessa um momento de difícil adaptação, sendo que a maioria das empresas encontra-se estagnada tecnologicamente. Na indústria de vestuário ocorreram grandes avanços com a introdução da tecnologia CAD/CAM de origem estrangeira, mas foram poucos os resultados obtidos, devido principalmente à utilização de equipamentos manuais empregados quando o produto chegava a etapa final de montagem e costura.

Em termos de indústrias de tecelagem plana, observa-se uma grande preocupação- com a aquisição de novos teares com tecnologia moderna, porém, sem a preocupação com um projetoamplo de automação que possibilite uma utilização mais efetiva desses novos equipamentos, ou mesmo, a simples interligação desses equipamentos a um sistema de monitoração da produção, de modo a contribuir para a melhor produtividade.

 $\cdot$ ,  $\cdot$ 

 $\hat{\mathcal{A}}$  .

# 2.3. **Sua Localização Geográfica e Porte**

Quanto à distribuição geográfica apresentada na figura 2.4, as regiões Sudeste e Sul são responsáveis por mais de 87% das indústrias têxteis do Brasil, predominando a utilização de fibras sintéticas e naturais, sendo as demais, localizadas principalmente na região Norte e Nordeste, utilizando fibras predominantemente naturais.

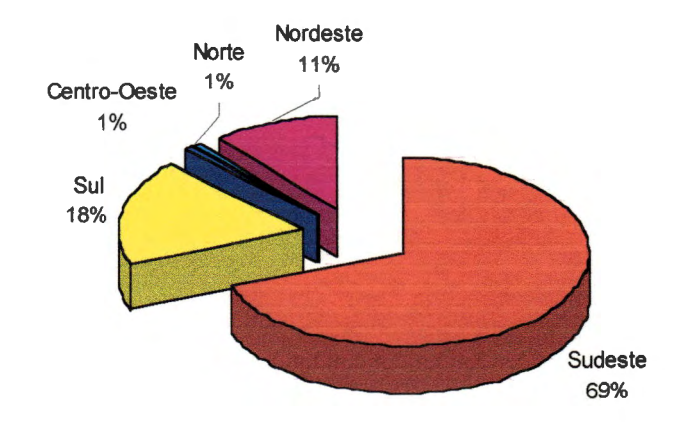

**Figura** 2.4. Localização geográfica das empresas têxteis no Brasil. Fonte: IEMI/RcTex: http:\\www.rctex.com.br, (1994)

Referente à concentração de mão-de-obra, a soma de todos os outros estados do país não chega ao montante que o estado de São Paulo apresenta, explicando dessa forma o êxodo intenso nas regiões produtoras têxtil, como por exemplo a própria cidade de Americana que recebeu uma intensa migração de pessoas oriundas dos estados do nordeste e Paraná.

Outro dado importante no estudo do parque têxtil nacional é referente ao porte das empresas têxteis instaladas, figura 2.5. Segundo estudos da ABIT, realizados em 1992, que na época representavam 3-,5· mil indústrias, contra 4,6 mil existentes em 1988. Acompanhando uma

projeção em decréscimo em termos de indústrias de grande porte e micro empresas. As empresas de porte médio e pequena mantinham seus patamares com pequenas variações neste estudo.

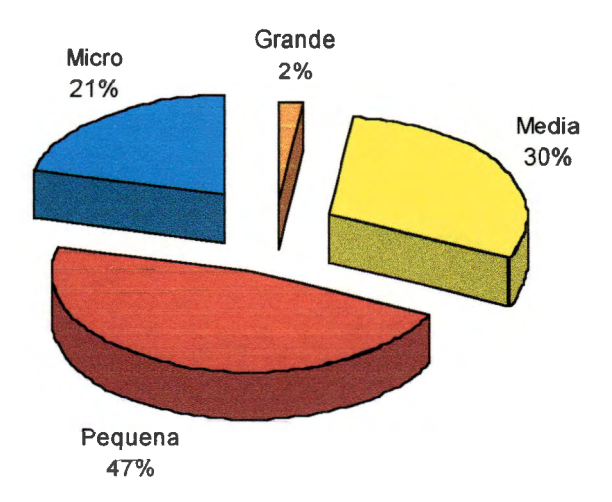

**Figura** 2.5. Porte das Empresas Têxteis Brasileiras. Fonte: ABIT/RcTex: http:\\www.rctex.com.br, (1992)

Mediante o quadro conjuntural apresentado, o setor têxtil vive na realidade um dilema comum a maior parte das indústrias brasileiras: para reconquistar a competitividade internacional e até mesmo interna, há a necessidade de se realizar uma rápida modernização do parque instalado, voltando-o para a automação industrial a fim de possibilitar aumentos na produtividade e melhoria da qualidade dos produtos.

Fica evidente a importância na realização e desenvolvimento de projetos de automação que possam vir a ser absorvidos, de forma viável, pelas empresas do setor, pois há dificuldades noacesso às tecnologias de ponta estrangeiras, isto devido principalmente ao elevado custo de implantação.

# 2.4. **A Integração da Manufatura Têxtil através do Computador (CIM)**

A Indústria Têxtil vivenciou a revolução indústrial do século XVIII, prosperou através da invenção do tear mecânico- de Cartwright e, atualmente, engajou-se numa nova revolução: a do domínio da tecnologia da informação, da qual também foi precursora com as invenções de Joseph Jaequard.

Com o decorrer dos anos e até os tempos atuais, esta indústria vive reflexos conscientes e claros de que a competitividade entre as empresas encontra-se determinada pelo atendimento às exigências de um mercado que solicita grande diversificação, redução de prazos de entrega, alta qualidade e preços acessíveis. Em contrapartida, vivencia o drama de possuir instalações fabris tradicionais e deficitárias ao- exigido- pelos novos paradigmas mundiais, principalmente aos da moda.

*"A moda impõe à indústria têxtil uma resposta às tendências. Os processos tradicionais não satisfazem as necessidades das políticas comerciais modernas das indústrias. A sobrevivência das indústrias européias à concorrência dos países em vias de desenvolvimento com base na sua mão-de-obra barata, incrementando a qualidade, a quantidade, os novos designs e a quick response.* " [NEVES et al., 1994}

As consequências oriundas dos novos paradigmas de produção são:

- O aumento significativo da concorrência entre as empresas e os países, isto devido- ao desenvolvimento de produtos com melhor qualidade e preço de acordo com a exigência pelo próprio consumidor;
- O avanço tecnológico que provocou uma grande aceleração- no- progresso- técnico-, determinando a diminuição do ciclo de vida dos produtos e a melhoria contínua dos processos produtivos;
- A reestruturação industrial face a nova realidade competitiva, fazendo com que as empresas busquem novos índices de produtividade, organização e estruturação industrial;

A indústria têxtil investiga elementos tecnológicos que possibilitem sua integração nesse modelo competitivo estabelecido.

A automação- da indústria é a principal prioridade e desafio para a manutenção- da competitividade nesse mercado globalizado e altamente técnico, sendo que os computadores atuam como- agentes cooperadores nesse sentido, possibilitando- a integração- de todos os setores produtivos e administrativos da cadeia têxtil, pois possuem a vantagem de controlar a produção, melhorar a qualidade dos produtos e as informações gerenciadas.

Todo aumento de competitividade depende de uma modernização das unidades produtivas enfocando três dimensões: tecnológica, estratégica e cultural

- **Tecnológica** -relacionada à integração- co-mputadorizada da empresa a fim de torná-la ágil às respostas mercadológicas;
- **Estratégiea** -relacionada à estratégia de negócio- delimitando- linhas que levam às novas decisões de ordem estrutural e tática;
- **Cultural** -consolidação da aplicação de tecnologia apoiada em recursos humanos estáveis, qualificados e participativos.

De modo geral, a automação propõe os seguintes objetivos em uma indústria têxtil:

- Redução dos custos relativos ao capital de giro em estoques de processo e acabados;
- Melhoria dos sistemas de transporte e armazenagem de produtos;
- Redução no prazo de entrega aliado a demandas curtas.

A automação de uma indústria têxtil, assim como em todas as outras, requer minuciosos estudos quanto aos custos, benefícios proporcionados, disponibilidade, adaptabilidade e outras características de vital importância, que, se bem dimensionadas, podem possibilitar a obtenção de vantagens competitivas e até de sobrevivência, uma vez que todas as empresas concorrentes objetivam essa mesma modernização.

Os conceitos de disponibilidade e adaptabilidade referem-se aos recursos tecnológicos já desenvolvidos e capazes de atender às necessidades do processo de automação. Muitos software disponíveis no mercado apresentam soluções para todos os tipos de problemas, menos para o dimensionado pelo plano de automação.

*"Cada empresa têxtil passui sua própria filosofia, sendo- que os sistemas necessárias a sua manitarizaçãa de produçãa devem ser adequadas às suas necessidades especificas.* " [ALVAREZ et al., 1988]

Tal automação não pode ser vista como a aquisição de um único programa a ser aplicado a um determinado setor de uma empresa, desprezando-se todos os outros. Não se justifica investir em máquinas totalmente automatizadas se todo o processo administrativo- ainda é realizado de forma manual, ou com computadores sendo utilizados apenas como máquinas de escrever para a apresentação- de belos relatórios para as chefias. O inverso também é aplicável, onde toda administração é informatizada, mas atua com equipamentos produtivos obsoletos.

A filosofia da Manufatura Integrada por Computadores apresentado por Joseph Harrington em 1973-, em seus sistemas de apoio à produção- assistido por computador, em seguida desenvolvido e implantado por outros, determinou de forma clara a necessidade de módulos interligados, tanto na produção quanto na administração- das informações. Desde então, vários outros paradigmas surgiram no- mundo, sendo- enfáticos quanto-à necessidade de aplicação do-computador.

A manufatura integrada por computador refere-se à aplicação inteligente e científica de sistemas informatizados em todo o processo produtivo. O computador é um dos elementos principais neste processo, mas muito- mais importante que o mesmo é a escolha de recursos humanos qualificados para a utilização adequada dessa tecnologia, pois caso contrário, ao invés de solução, teríamos um problema se considerarmos o alto investimento necessário à sua implantação.

De forma geral as ferramentas envolvidas no processo são necessárias para promover automação de uma indústria têxtil, são:

- Planejamento, controle e gestão da produção;
- Monitoração da produção, com redes industriais entre os equipamentos produtivos;
- Automação dos processos de criação e produção de produtos;
- Sistemas de controle e gestão;

Os setores que imediatamente são reformulados pela implantação de uma tecnologia CIM são os relacionados com:

- Desenvolvimento de produtos;
- Manufatura;
- Administração indústrial.

O objetivo principal relacionado com a implantação dos módulos CA ("Computer Aided"} é a assistência dos computadores a cada função, compreendendo desde o planejamento, desenvolvimento do produto até o processo- de produção, sendo que o fluxo- de informações entre os usuários envolvidos deve ser realizado de forma direta e rápida, através de bases adequadas de dados e um sistema de rede.

Um dos benefícios da interligação- dessas funções é a disponibilização- imediata de informações de relevante importância para os setores gerenciais, estratégicos e de administração.

Segundo ALVAREZ et al. (1988), as diferentes tecnologias que expressam aplicações informatizadas para a indústria encontram-se em estágio de evolução. A fabricação totalmente gerida por computador (CIM), integra uma série de siglas que constituem o que se designa por Equação de Gestão Empresarial Moderna, conforme exposto na Fórmula 2.1 abaixo:

Fórmula 2.1 Equação de Gestão Empresarial Moderna. Fonte: Alvarez J.W, SENAI/CETIQT, (1988)

 $CIM = CAD + CAM + CAP + PPS + CAQ$ 

As diferentes expressões utilizadas para denominar as diversas aplicações dos computadores na indústria apresentadas de forma integrada na figura 2.6, são na realidade além de software de computador, uma nova filosofia de trabalho que cada setor deverá incorporar. Considerando que sua correta implementação poderá vir a resolver alguns problemas na empresa, não constituindo, no- entanto, uma fórmula mágica que irá solucionar os diversos problemas apresentados pela globalização das economias.

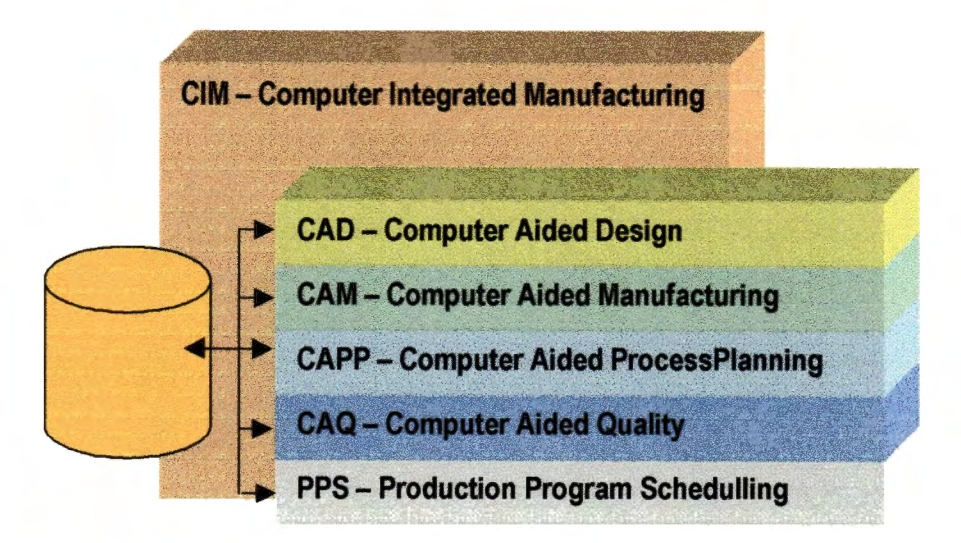

**Figura** 2.6. Alguns componentes da tecnologia CIM. Fonte: Fonte: Alvarez J.W, SENAI/CETIQT, (1988)

O conceito CIM na indústria têxtil, a nível mundial, por muitos anos, foi tópico de discussões e especulações, pois a idéia de introduzir um sistema de integração e controle que incrementasse a competitividade deveria ser uma das metas de qualquer empresa.

As vantagens obtidas com a implantação desses sistemas, no entanto, não são imediatas, sendo que a sofisticação das tarefas poderá acarretar novos problemas de implantação quanto à complexidade de toda a organização, assim como seus sistemas, também complexos, que poderão causar obstáculos para uma tomada de decisão eficaz, isto devido a um número excessivo de informações que são impossíveis de serem assimiladas.

O treinamento, a participação e a estabilidade do recursos humanos envolvidos no processo é fundamental na obtenção de êxitos.

O ponto central da filosofia CIM é a administração industrial, pois fornece a todos os outros

módulos as informações relacionadas à programação, à produção, à monitorização e o controle de todo o sistema.

A figura 2. 7 apresentada abaixo destaca a interligação entre os diversos módulos componentes da filosofia CIM relacionados com a administração industrial.

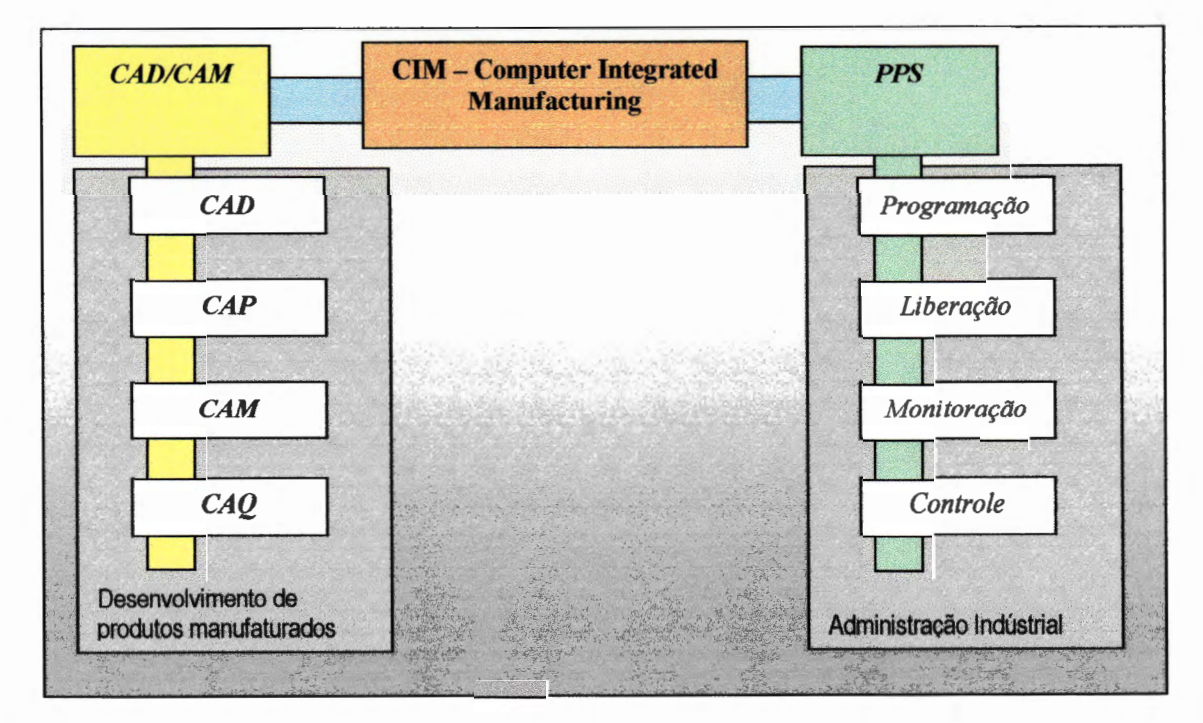

Figura 2.7. Módulos básicos do CIM Têxtil. Fonte: Zellwegger Uster (1989)

Nas indústrias têxteis o CIM pode ser estruturado em função dos seguintes módulos:

### **CAD**

Alcançou grande difusão na área do desenvolvimento de produtos de tecelagem, tendo como exemplos imediatos os padrões de tecidos, imagens e figuras.

São aplicáveis ainda no setor de confecção, onde o modelamento de peças e artigos de vestuário ganha flexibilidade, qualidade e rapidez no desenvolvimento.

### **CAM**

Abrange todas as ações intermediárias entre o projeto CAD e a execução no chão-defábrica, com seus recursos de equipamentos, ferramentas, materiais e programação- de máquinas. Na tecelagem controla várias funções das quais se destacam o comandoeletrônico dos painéis dos teares para a troca de desenhos e padrões, ocasionando-oacionamento da sequência de levantamento dos quadros de liços.

### **CAQ**

Controle e eventuais correções dos desvios de qualidade pela detecção pelos sistemas de monitoramento.

### **CAPP**

Elaboração da documentação técnica para a fabricação com o apoio do computador, a partir das informações geradas pelo- módulo- CAD, gerando- o- planejamento- detalhado- doprocesso.

#### **PPS**

Determinação do planejamento da produção e dos sistemas de controle, sendo- que para essa área convergem todas as informações relativas à administração dos pedidos de produção e aquisição de matérias-primas.

O sistema de CAD para a industria têxtil é um ponto-inicial excelente para desenvolvimento- do-CIM, pois o rendimento em CAD manifesta-se favoravelmente à implantação de novas tecnologias de forma incrementai, onde por intermédio- da ligação- do- CAD ao- CAM, com um banco de dados centralizado e outros serviços informatizados, a empresa caminha em direção ao CIM.

*"Uma integração completa é muito dispendiosa e complicada, sujeita a muitas interpéries que padem inclusive a levar a um campleta fracassa de toda a investimenta. Uma ligaçãa parcial é em geral vantajosa tendo- o- retorno- do investimenta relativamente curta e cmnpensador.* "[NEVES et al., 1994]

Algumas soluções para a integração- da manufatura já são disponibilizadas no mercado, sua implantação de forma global, no entanto, torna-se um problema às empresas nacionais, devido ao alto custo relacionado- com a absorção- dessa tecnologia.

Os softwares CAD para essa indústria são oriundos de outros países e são acessíveis a poucas empresas, isto devido- principalmente ao- alto custo que essas soluções representam. O desenvolvimento dessas ferramentas inclusive levou em conta uma série de operações que fazem com que esses programas necessitem de computadores grandes em termos de capacidade de processamento.

O desenvolvimento de um software CAD nacional, contendo componentes que permitam extrair ao máximo as vantagens proporcionadas pela automação dos setores de criação e desenvolvimento de produtos e também de produção, pode trazer benefícios às empresas que caminham na direção do CIM.

*"Um dos principais problemas relacionados à aplicação da tecnologia CIM nas empresas têxteis é a falta de uma padronização do protocolo de comunicação entre os diversos dispositivos inteligentes conectados, isto porque grande parte dos fabricantes de teares e outros equipamentos possuem seu próprio padrão de desenvolvimento.*"

[GRADY et al., 1995]

Esse desenvolvimento levará em conta fatores relacionados com a interligação das diversas funções em uma empresa e também seus softwares instalados, sendo que os diversos computadores a serem conectados na empresa poderão estar interagindo em diferentes protocolos de comunicação, considerando os sistemas operacionais e suas aplicações, conforme apresentado na figura 2.8.

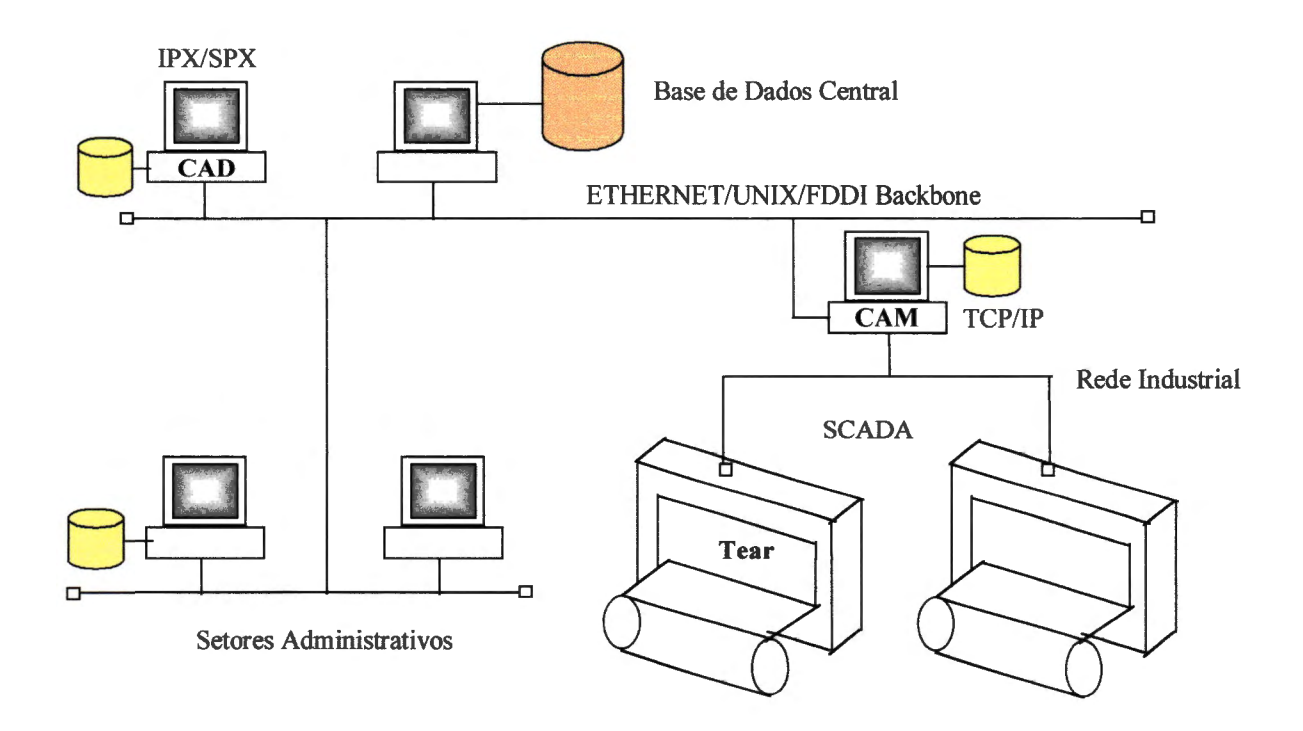

Figura 2.8. Exemplo de interligação entre os componentes do CIM têxtil

*"A aplicação- de- procedime-ntos integrados para controle da gestão- da produção;*  envolvendo vários setores produtivos, não atingiu ainda um estágio avançado na *integração- da industria têxtil. Isto- se deve- ao-fato- de- que várias tecnologias e aplicações são- concebidas e desenvolvidas isoladamente, conseqüentemente são criadas várias*   $soluções$  *independentes, que não permitem dessa forma a comunicação direta entre elas."* [FERREIRA, 1994]

Atualmente a informática encontra-se em uma fase muito produtiva em termos de tecnologias de computadores desktop-, sistemas operacionais gráficos, redes para a interligação de computadores, sendo inúmeras as soluções propostas e protocolos para a integração de equipamentos, a nível administrativo e industrial, podendo dessa forma cooperar para o desenvolvimento de projetos e conseqüentemente avanços tecnológicos na área têxtil.

### 2.5. **Aplicações do CAD/CAM Têxtil**

O software CAD é um dos módulos mais importantes em todo o CIM no contexto de uma indústria têxtil, pois é o elemento no qual todos os outros sistemas se apóiam para a concentração das informações técnicas básicas relacionadas ao produto a ser desenvolvido.

O desenvolvimento de ferramentas e sistemas CAD permite a liberação do design de ações repetitivas e, conseqüentemente, possibilita um maior aproveitamento do tempo para o processo criativo. Permite ainda uma maior versatilidade e adaptação na criação de produtos, isto devido à facilidade nas trocas de informações tais como cores, texturas e outras variáveis envolvidas na concepção de produtos têxteis.

Diferentemente de um CAD para aplicações mecânicas, um CAD têxtil pode abranger funções de três áreas distintas: Criação, Produção e Marketing, representado esquematicamente na figura 2.9, sendo que o mesmo programa poderá ser adaptado a fim de incorporar rotinas que permitam a exploração dessas áreas.

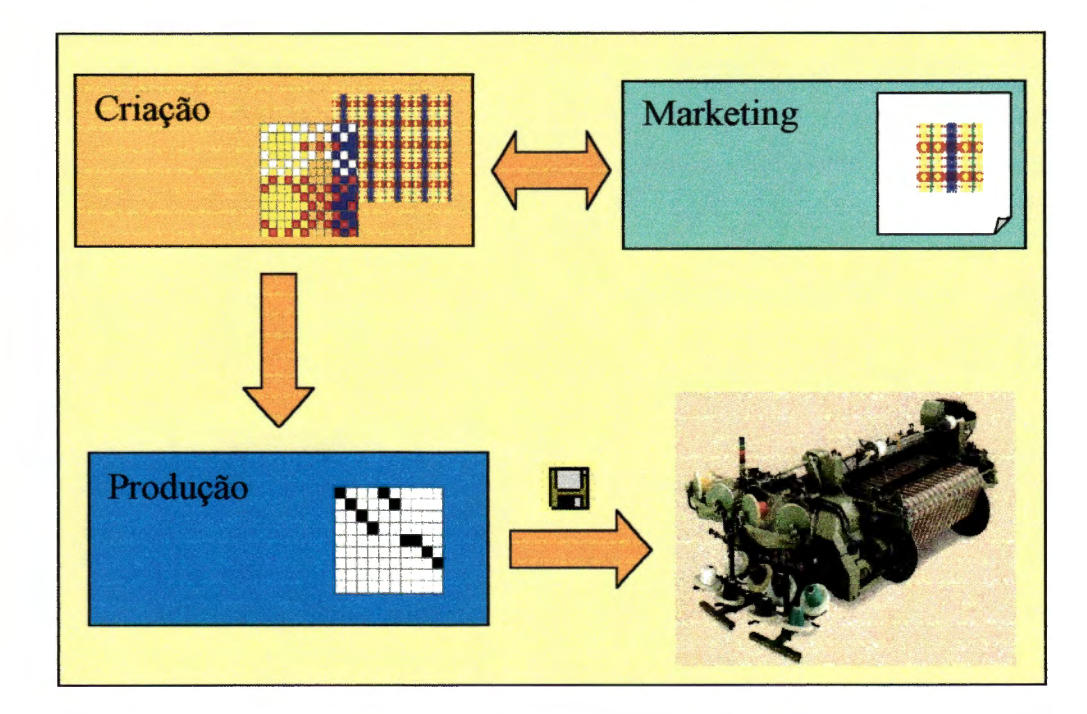

**Figura** 2.9. Componentes de um CAD têxtil

A principal- vantagem de se possuir um CAD sob a ótica do Marketing seria a possibilidade da produção de catálogos apresentando- os produtos a serem comercializados no mercado. Utilizando-se os conceitos da linguagem HTML, o próprio programa CAD poderá gerar páginas para a Internet, proporcionando-dessa forma uma maneira dinâmica para a exploração comercial dos produtos desenvolvidos. A criação de catálogos contendo amostras deixaria de ser um problema para o fabricante, pois o mesmo poderia ser produzido informaticamente, com recursos e detalhes próximos aos gerados pelos teares manuais, porém, com acréscimos vantajosos de cores, padrões e ainda possibilitando redução do tempo de criação.

Quanto- ao setor de produção, normalmente o software CAD é acoplado a um módulo CAM, o qual realiza a tarefa de gerar os programas necessários para a produção de um determinado artigo criado através do módulo CAD. Como o produto desenvolvido contém informações detalhadas quanto ao material necessário para a produção do tecido, o módulo poderá gerar listas de componentes e de pedidos de aquisição de matéria-prima.

Várias são as possiblidades de aplicação de sistemas CAD/CAM em uma indústria têxtil, dentre as quais destacam-se:

#### **CAD Modelagem para Confecção-**

Possibilita a construção de modelos simulados de peças diversas de vestuário, assim como a montagem e corte dos enfestos, caso seja acoplado de um software CAM, para esta finalidade.

#### **CAD Padronagem ou Fio Tinto**

Possibilita o desenvolvimento dos desenhos de tecidos pelo aproveitamento de informações previamente armazenadas, tais como: tipos, cores, titulagens de fios, isto de forma dinâmica e flexível.

Possibilita ainda o reaproveitamento da montagem dos fios no tear e a-sua programação prévia para o desenvolvimento de outras estampas (desenhos do· tecido); sem que haja interrupção na produção.

#### **CAD Simulação**

Possibilita a simulação dos tecidos desenvolvidos em modelos obtidos previamente através de câmeras, fotos digitais ou scanners, simulando o modelo existente com o novo padrão criado, preservando aspectos reais, de sombra, texturas;

#### **CAD Estamparia**

Possibilita a construção de estampas em tecidos através de desenhos ou figuras escaneadas com tratamento de cores diversas e impressões em filmes ou cilindros de gravação.

#### CAM

Acoplado ao software CAD, um módulo CAM poderá ser incorporado para aprimorar a tecnologia de chão-de-fábrica, objetivando conectar diretamente, ou através de outros meios, os equipamentos produtivos ao design.

Algumas dessas soluções encontram-se disponíveis no mercado, inclusive com a incorporação de duas ou mais tecnologias das descritas anteriormente, cabendo à empresa a realização de pesquisa de mercado para a efetuação da escolha da ferramenta ideal, ponderando-se o custo de implantação com seus benefícios.

*"Em muitas empresas têxteis, particularmente as pequenas, não- é possível justificar a aquisição de um completo sistema desktop avançado para design. Utilizando soluções populares como softwares gráficos do tipo 1/lustrator©, Photoshop©, e outros, que não oferecem todas as gamas de recursos necessários e disponíveis em ferramentas específicas como programas para confecção e projetos de tecidos.* "

[ALEXANDER, 1997]

Soluções mistas são normalmente adotadas pelas empresas sem que sejam estabelecidos critérios claros quanto ao efetivo apoio que estes proporcionarão a todo o processo, obtendo-se como resultado dificuldades de integração, pois uma informação, às vezes, tende a ser duplicada, não estando atualizada em alguns casos e omissa em muitos outros.

# **3. Elementos- da Padronagem de-Tecidos Planos**

Esse capítulo apresenta o processo de padronagem de tecidos planos, os equipamentos produtivos e os componentes construtivos dos tecidos, que subsidiarão o desenvolvimento do software CAD.

### **3.1. O Processo de Formação de Tecidos Planos**

Os tecidos planos são superficies formadas a partir do entrelaçamento de fios de trama e urdume em um tear, que através de seus dispositivos sincronizados realizam a movimentação desses fios de forma a tecê-los.

Combinando-se os materiais e cores com a programação de movimentos desses fios produz-se uma série de padrões como xadrezes, listrados ou imagens diversas, características nos tecidos planos. Os fios são conjugados em quadros de liços que agrupam um determinado conjunto de fios do rolo de urdume e através de um movimento de levantamento e abaixamento, permitem que seja inserido um ou mais fios de tramas.

Os tecidos planos produzidos nos teares podem ser submetidos a processos posteriores de acabamento, como por exemplo tingimento ou estampagem, quando para sua confecção forem utilizados fios naturais ou crus. Caso sejam utilizados fios tintos, fios fantasia, mesclas, ou com características pré-estabelecidas, produzir-se-á um tecido acabado.

Para a produção de tecidos podem-ser utilizados fios respectivamente:

a) com fios naturais:

cru para estampar/tingir

b} com fios tintos:

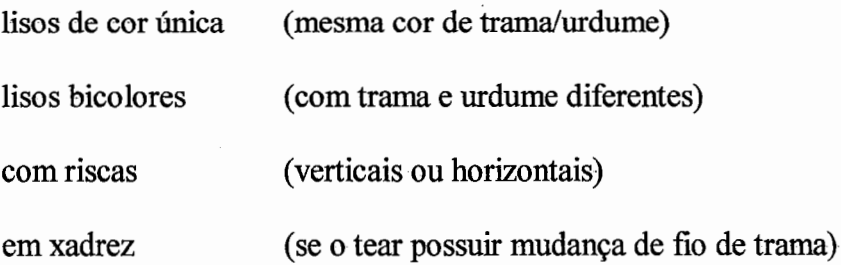

As imagens· possíveis- de serem efetuadas nos- tecidos planos são limitadas devido à- própria constituição fisica dos teares, observando-se que ocorre uma continuidade na repetição de cores e pequenas variações em seus entrelaçamentos.

Tecidos com imagens de alta dimensão e defmição, como por exemplo mulheres colhendo trigo em um campo; não são possíveis de serem obtidas em um tear plano. Normalmente esses tecidos são produzidos em um tear Jacquard, o qual permite o controle individual de cada fio.

Quanto mais complexa for a imagem a ser produzida, maior será a quantidade de quadros de liços, cores ou texturas. O entrelaçamento recebe a denominação de ligamento ou padronagem do tecido e determina a maneira pela qual o tear é programado, a montagem dos fios de urdume nos quadros de liços e também a seqüência de trocas de cores de tramas.

O padrão de cores da padronagem projetada determina as matérias-primas que deverão ser adquiridas ou produzidas para a confecção dos tecidos, sendo que dessa forma o processo de

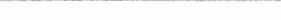

criação mantém informações construtivas que podem acionar a produção, o estoque de fios, o setor de suprimentos.

# 3.2. Os Teares

Vários são os tipos de teares utilizados na tecelagem, mas os mais freqüêntes são os teares para tecelagem plana, os teares Jacquard e os teares de malharia.

### 3.2.1. Teares para Tecelagem Plana

A fmalidade dos teares para tecelagem plana, figura 3.1 , é a de transformar em tecidos planos os fios têxteis provenientes do processo da fiação, sendo utilizado para isso os fios localizados no sentido longitudinal do tear (fios de urdume), e fios no sentido transversal (fios de trama).

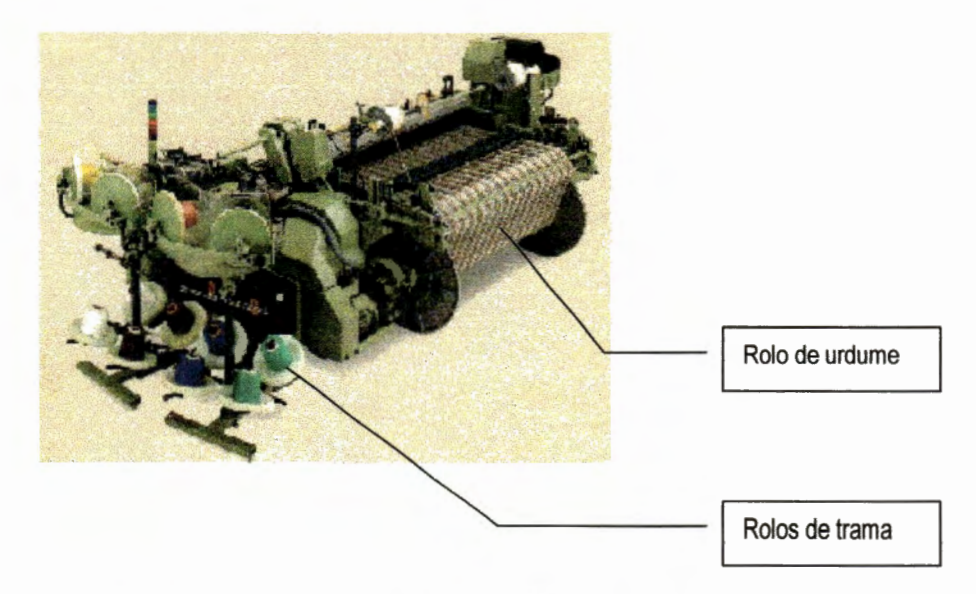

Figura 3.1. Exemplo de um tear plano. Fonte: Sulzer Rutti (1994)

São- classificados como teares manuais e mecânicos, sendo que esses últimos encontram-se em um estado bastante avançado de evolução possuindo dispositivos computadorizados de controle. Já nos teares manuais todas as operações são realizadas manualmente, e em alguns casos com os pés, sendo estes utilizados para a confecção de peças de artesanato.

Os teares mais simples (lançadeira) são equipamentos obsoletos e limitados em termos de produção, isto devido à sua natureza totalmente mecânica desprovida de dispositivos de controle eletrônicos, sendo a lançadeira o elemento de madeira que realiza a inserção do fio de trama.

Os mais modernos possuem, além de um aprimorado mecanismo de acionamento que permite grandes velocidades, inserção de tramas por intermédio de jatos de ar/água, garantindo alta produtividade, também um sistema computadorizado que possibilita a interligação dos mesmos a uma rede industrial de controle de chão-de-fábrica.

### 3.2.2. Teares do Tipo Jacquard

Nos teares planos atuais a quantidade de quadros de liços<sup>1</sup> é restrita a um número máximo de 24 a 28 quadros, limitando as dimensões dos desenhos e padrões a serem prodúzidos.

O tear Jacquard possui uma vasta capacidade de tecer figuras, pois ao invés de realizar o levantamento de conjuntos de fios, realiza o levantamento individual de cada fio de urdume, que, no caso desses teares, recebem a denominação de teia. Esse comando individual em cada um dos milhares de fios possíveis de serem acoplados em uma única operação de tecelagem, permite a possibilidade de tecer desenhos- de grandes dimensões, porém, a programação e preparação desses teares é complexa podendo levar meses.

### 3 .2.3. Teares para Malharia

Existe uma grande quantidade de teares para a produção de malhas; cada qual com seu funcionamento próprio, mas todos providos com um sistema de agulhas que laçam os fios e produzem as tranças características dos tecidos deste tipo.

Em comparação aos tecidos planos, os tecidos de malha possuem como características maior elasticidade e flexibilidade, maciez, volume e porosidade, associado a uma alta produtividade, tendo como desvantagens a deformação e encolhimento das malhas, o que limita suas aplicações.

### 3.2 .4. Principais Movimentos de Um Tear

Resumidamente, são cinco os movimentos fundamentais de um tear responsáveis pela formação do tecido, realizados basicamente pelos elementos representados esquematicamente através da figura 3.2:

- 1. Formação da cala;
- 2. Inserção da trama;
- 3. Movimento do batente ou pente;

<sup>&</sup>lt;sup>1</sup> Quadros que fazem o levantamento dos fios no tear

- 4. Desenrolamento do urdume;
- 5. Enrolamento do tecido.

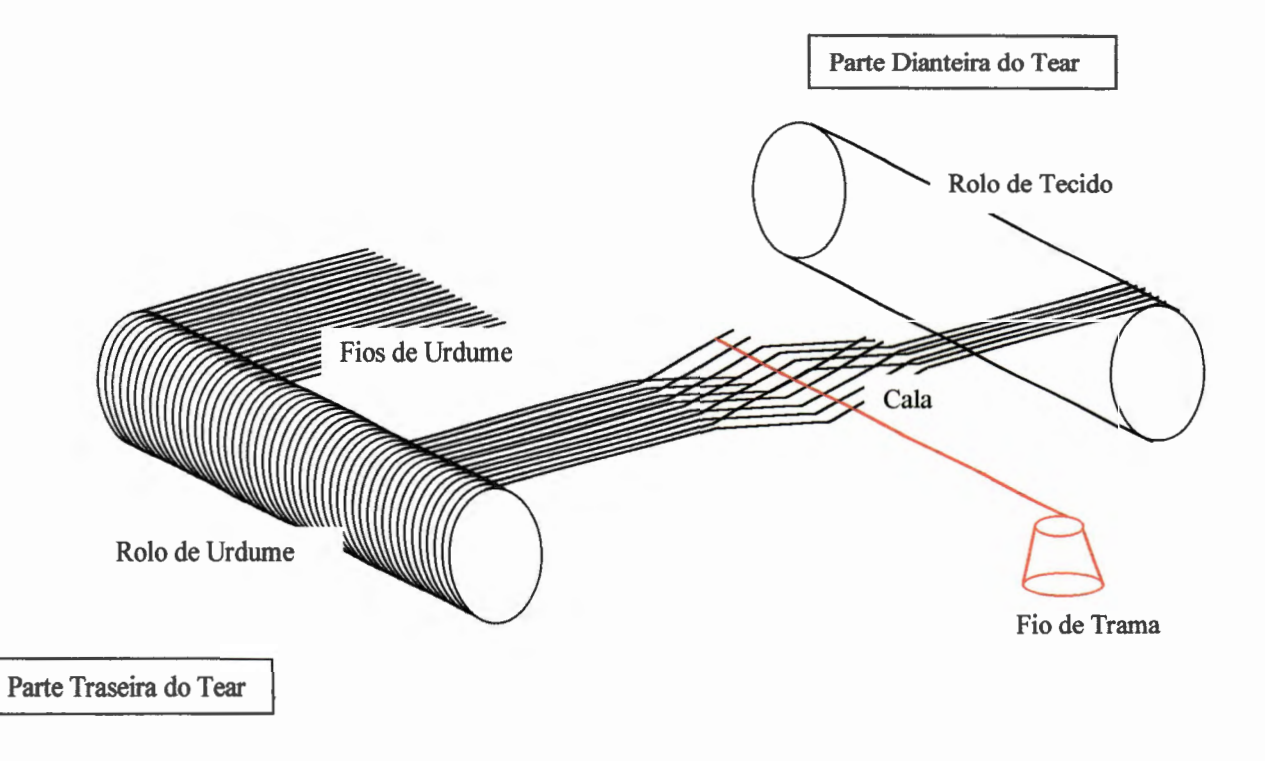

**Figura** 3.2. Elementos de um tear plano.

Outros movimentos como a mudança da lançadeira, canelas, sensores de quebra de fios, acionamentos mecânicos e elétricos são considerados também de vital importância no processo, mas não serão alvo da pesquisa realizada, pois não interferem diretamente no software.

A citação do termo lançadeira relaciona-se somente à inserção do fio de trama, pois teares mais modernos, apesar de terem eliminado esse tipo de dispositivo, realizam o mesmo movimento de inserção.

### Formação da Cala

Os rolos de fios de urdume, localizados na parte traseira do tear, são desenrolados uniformemente conforme a rotação do sistema mecânico do tear e passam num determinado momento por quadros montados no tear, denominados quadros de liços, apresentados na figura 3.3, abaixo.

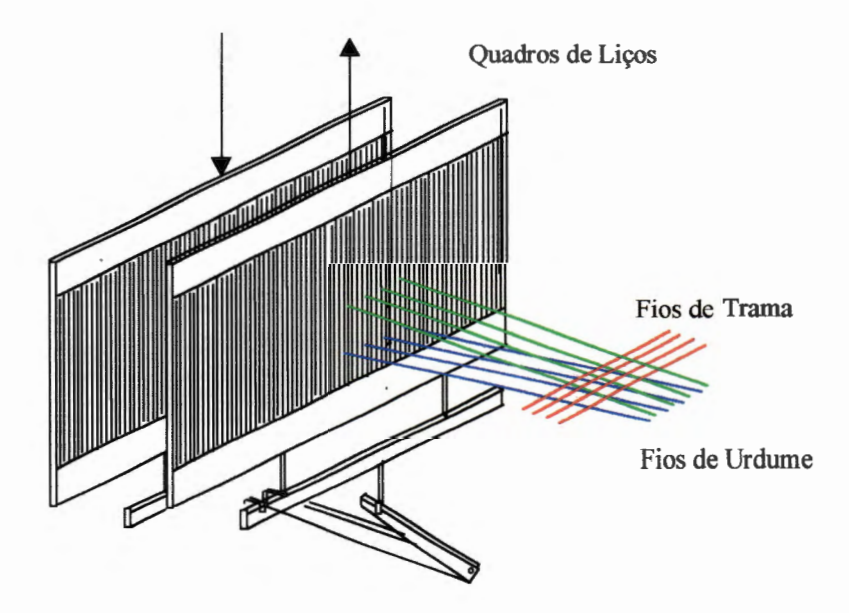

**Figura** 3.3. Passagem dos fios de urdume pelos quadros de liços.

Esses quadros agrupam um conjunto de fios e são utilizados para deslocar os mesmos para cima ou para baixo sendo que esse movimento provoca uma abertura ou espaço, na qual o fio transversal (trama) é inserido. A quantidade mínima para que ocorra o entrelaçamento do tecido é de dois quadros.

A abertura realizada pela movimentação dos fios de urdume para cima e para baixo é denominada Abertura da Cala. A figura 3.4, demonstra de maneira esquemática a abertura da cala.

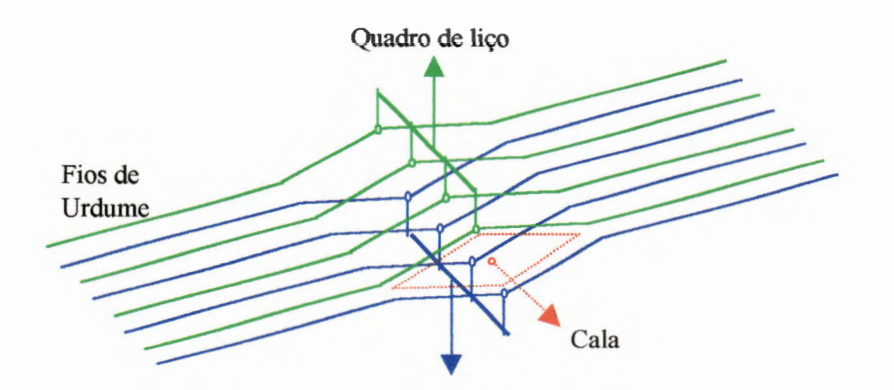

**Figura** 3.4. Representação da abertura da cala.

A cada nova trama inserida, figura 3.5, ocorre a abertura de urna nova cala pela inversão das posições dos quadros, onde o fio que estava acima (a) é movido para baixo (b), e assim sucessivamente.

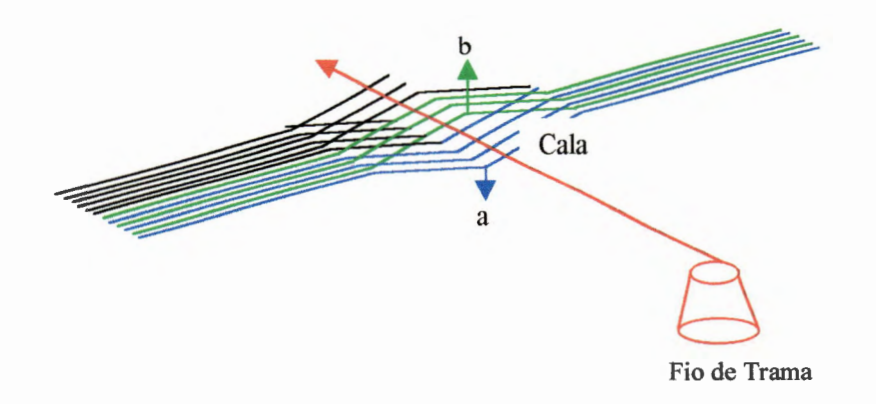

**Figura** 3.5. Movimento dos quadros (b) para cima e (a) para baixo.

Há várias maneiras de se proporcionar a abertura da cala, sendo este movimento e o movimento de inserção do fio de trama fundamentais na formação do tecido, podendo os mesmos serem realizados pelos mecanismos de maquineta ou excêntrico do tear.

A montagem do conjunto de fios é determinada pelos esquemas de passamentos nos quadros, onde os fios com mesmo movimento são montados em um mesmo quadro de liço. Esses esquemas de passamento e também a programação dos levantamentos dos quadros são determinados em função da padronagem que se deseja produzir.

Cada quadro de liço agrupará um conjunto de fios de urdume, sendo que a quantidade de fios em um rolo de urdume dependerá de fatores corno a titulagem do fio, a largura do tecido que se deseja produzir, girando em tomo de uma faixa de 2 a 10 mil fios paralelos.

#### Inserção da Trama

A inserção consiste em fazer com que um ou mais fios sejam inseridos a cada nova abertura da cala, sendo esse movimento um dos mais importantes do tear, pois influencia diretamente nas variáveis relacionadas à produtividade do equipamento.

A inserção pode ser feita, através de dispositivos do tipo lançadeira, por meio de projéteis, pinças rígidas ou flexíveis, jato de ar e jato de água. A figura 3.6 apresenta de maneira esquemática o movimento de inserção do fio de trama, na abertura proporcionada pelos quadros do tear.

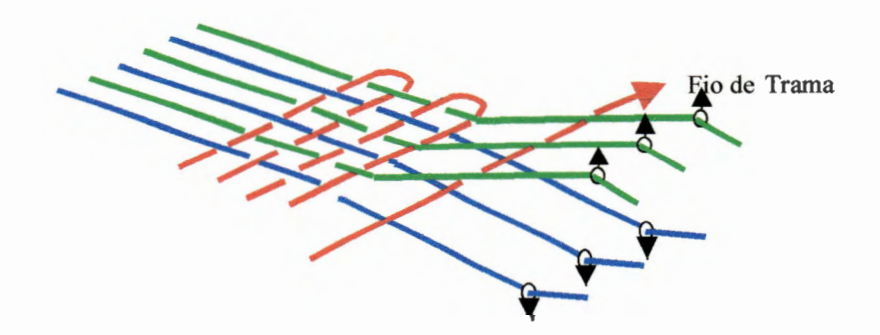

**Figura** 3.6. Inserção da trama.

Os teares providos de lançadeiras utilizam-se de um dispositivo de madeira que contém uma bobina que desenrola o fio conforme ocorre seu avanço no sentido transversal, sendo esse dispositivo empurrado de um lado para o outro por um mecanismo do tipo martelo.

A tecnologia utilizando jatos de ar-água, que expele o fio de trama pela abertura da cala por meio de um jato, constitui a forma mais moderna de realizar a inserção da trama, pois sua velocidade elevada coopera para a agilização desse movimento.

O sincronismo entre a abertura da cala, a inserção da trama e o desenrolamento dos fios deve ser totalmente controlado, caso contrário, o tecido será confeccionado sem qualidade.

### Movimento do Batente ou Pente

O batente é uma peça oscilante com dimensão igual à largura do tecido, localizado junto ao pente, e com a função de aproximar ("bater") o fio de trama inserido, pelo movimento descrito anteriormente, ao tecido já formado.

O batente fica localizado junto a uma peça denominada pente, que é constituído por uma série de lâminas paralelas (puas), alocadas em distâncias iguais (casas ou passagem), que têm as principais funções:

1. Assegurar o controle da posição dos fios de urdume e desta forma a densidade do tecido;

- 2. Manter a largura do tecido constante durante sua tecelagem;
- 3. Realizar o "batimento" do fio de trama ao tecido já formado.

A figura 3.7 apresentada a seguir demonstra esquematicamente o movimento de aproximação do fio de trama inserido, de maneira a encostá-lo ao tecido pronto.

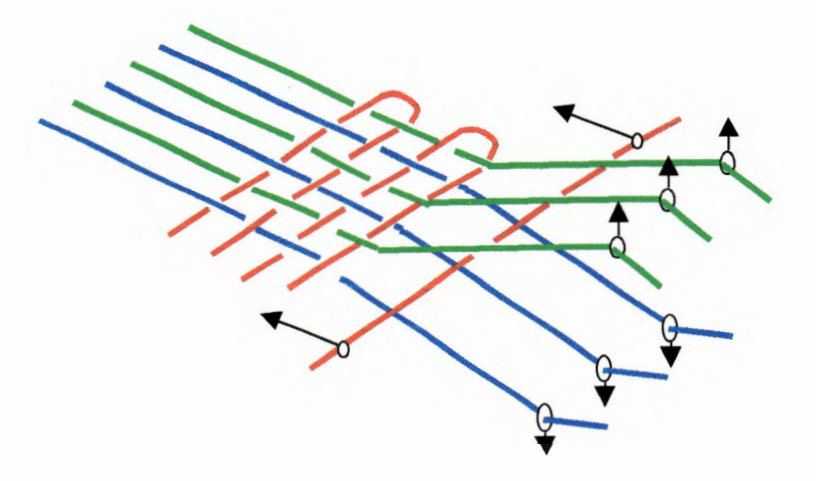

Figura 3.7. Movimento do pente.

### Desenrolamento do Urdume

O desenrolamento dos fios de urdume é efetuado de forma regular: à medida que a trama vai sendo inserida na cala e o tecido sendo formado. Os fios sofrem uma tensão uniforme do início ao fim do rolo de urdume, pois se ocorrerem mudanças nessa tensão as mesmas poderão acarretar a ruptura do fio gerando perda de produtividade.

### Enrolamento do Tecido

O enrolamento do tecido ocorre quando na parte frontal do tear é formado um rolo após o movimento de batimento, conforme figura 3.8:

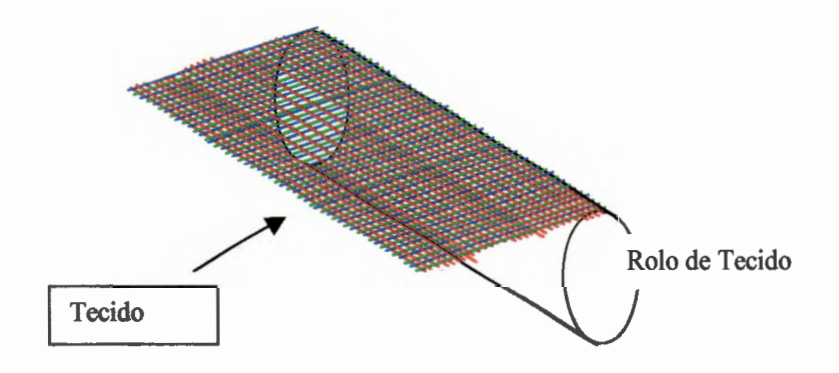

**Figura** 3.8. Enrolamento do tecido.

Os movimentos produzidos pelos teares são importantes sob o ponto de vista da programação, pois o desenvolvimento de um software que objetive sua programação deverá gerar informações que permitam a realização desses movimentos.

47

# 3 .3. As **Fibras e Fios Têxteis**

Os fios têxteis são definidos pelos seus componentes e sua forma de fabricação, sendo utilizados como matéria-prima para a fabricação de tecidos. Os fios têxteis são produzidos com fibras de origem natural, sintética ou química, seja de forma isolada ou conjunta.

As fibras são compostas por grupos classificados em sub-grupos de origem natural ou químico, tabela 3.1.

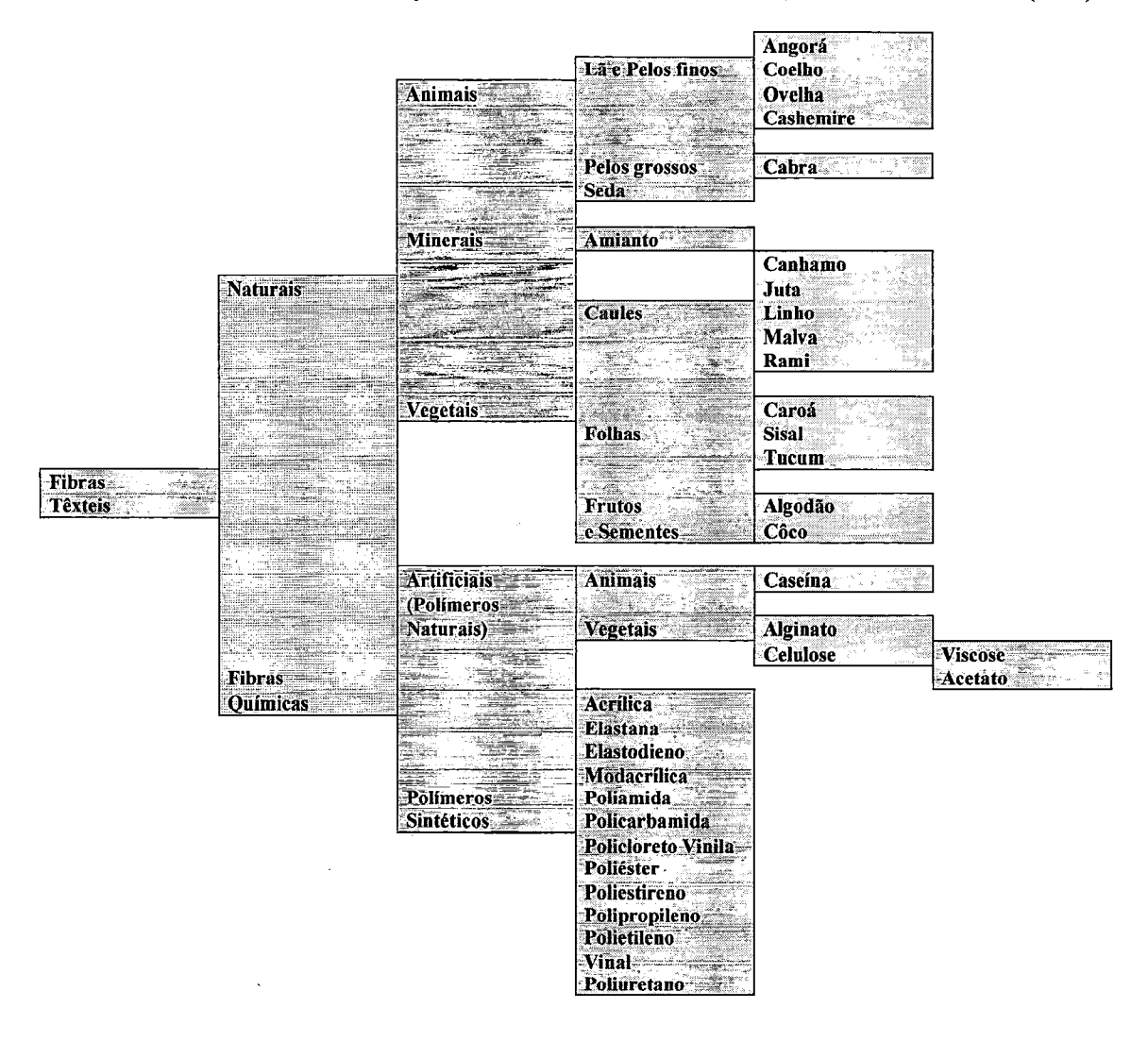

Tabela 3.1. Classificação das fibras têxteis. Fonte: Galhani, M.A.P. - FATEC/Am (1997)

As fiações de fibras descontinuadas podem produzir fios cujo substrato seja composto por fibras de uma única natureza ou ainda por misturas de fios de diversas naturezas, sendo o processo de mistura das diversas fibras têxteis para a obtenção dos fios, muito executado nas fiações, tendo como principais razões que fundamentam essa necessidade:

- A demanda crescente de tecidos não é acompanhada pelo crescimento da produção de fibras naturais;
- São obtidos diversos tipos de tecidos que mantém as melhores características das fibras naturais e também a uniformidade e tenacidade que as fibras sintéticas proporcionam;
- A redução dos custos dos tecidos devido a utilização das fibras químicas.

*"Quanto ao aspecto mercadológico os fios puros de fibra natural estão cada vez mais valorizados e a tendência é a utilização dos mesmos em tecidos destinados as classes sociais mais elevadas, enquanto que os obtidos com misturas de fibras sintéticas sejam direcionados para os tecidos mais populares."* [GALHANI, 1997]

*"Alguns mercados consumidores de grande potencial de consumo, localizados na Europa, principalmente, com alto padrão de vida da população mantém certas restrições quanto a utilização de misturas sintéticas, isto devido a fatores ligados a questão ecológica. Tal tendência reforça a tese de que muitas oportunidades de exploração de lavouras de fibras naturais poderão constituir, no futuro, grandes negócios."* 

[ARROYO, 1994]
O processo de mistura das fibras através de diversas operações e máquinas que geram o fio têxtil através das misturas das fibras básicas (naturais e/ou químicas) e processos de estiramento e torção, figura 3.9.

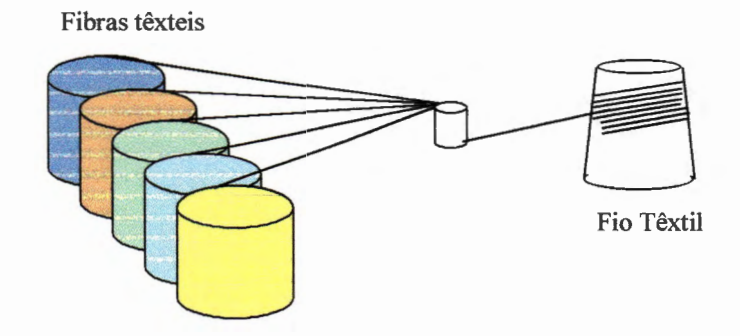

Figura 3.9. A formação do fio têxtil.

## 3. 3 .1. Características, Texturas e Formas

As fibras, sejam químicas ou naturais, possuem propriedades físicas que combinadas possibilitam a extração de suas melhores características nos fios têxteis, influenciando junto com a padronagem e o acabamento nas particularidades dos diversos tecidos existentes, conforme tabela 3.2:

| <b>Propriedades</b>                                 | Algodão        | Ravon | Lã   | Acetato       | <b>Nylon</b> | Poliéster | <b>Acrilicas</b> |
|-----------------------------------------------------|----------------|-------|------|---------------|--------------|-----------|------------------|
|                                                     |                |       |      |               |              |           |                  |
| Volume e altura                                     |                |       | $++$ |               |              |           | $++$             |
| Passamento a ferro                                  | $\blacksquare$ |       | $++$ | $++$          | $++$         | $++$      | $++$             |
| Retenção umidade                                    | $\log_{10}$    |       | ≖    | $\rightarrow$ | $+ +$        | $++$      |                  |
| Absorvência                                         | $++$           | $++$  | $++$ | $+$           |              | 公告        | <b>MA</b>        |
| Resistência estática                                | $++$           | $++$  | $++$ | $+$           | $+$          |           | $+$              |
| Resistência tração                                  | $++$           | $+$   | $+$  | $+$           | $++$         | $++$      | $+$              |
| Resistência abrasão                                 | $+$            |       | $+$  |               | $++$         | $++$      |                  |
| Estabilidade                                        | $+$            |       | yer. | $++$          | $++$         | $++$      | $++$             |
| Resistência calor                                   | $++$           | $++$  | $++$ | $^{+}$        |              | $+$       | $+$              |
| $++$ excelente, $++$ boa, $+$ regular, - deficiente |                |       |      |               |              |           |                  |
|                                                     |                |       |      |               |              |           |                  |

Tabela 3.2. Propriedades das Fibras- Fonte: lntroduccion a los textiles, N. Hollen, Limusa, Mexico [1987]

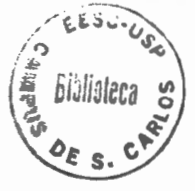

Os fios podem ser diferenciados segundo aspectos relacionados com a cor, retorção, beneficiamento, sendo que os mais comuns são:

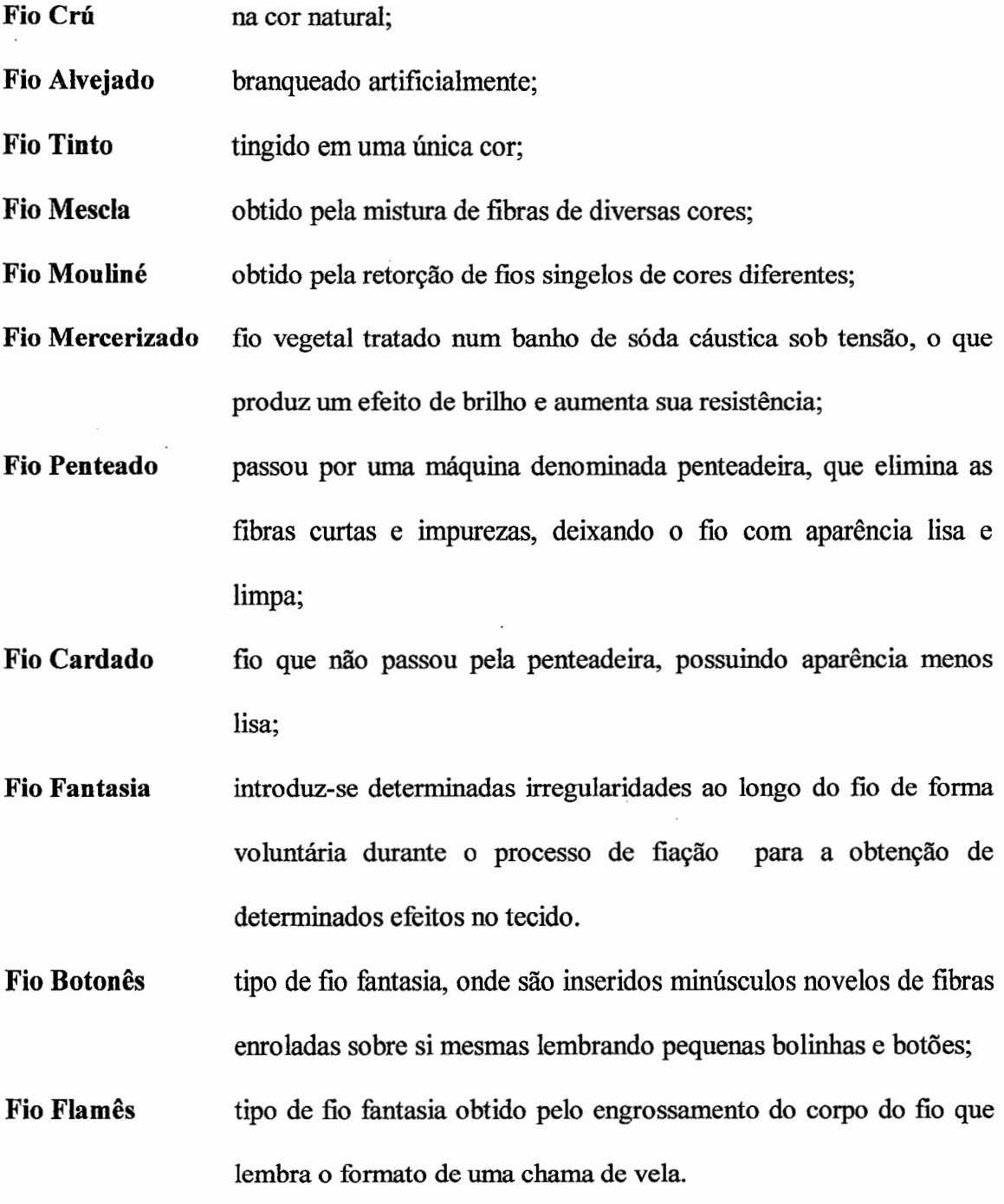

## 3.3.2. A Representação Numérica, Títulos

Existe uma convenção internacional que determina as medições dos fios têxteis, podendo os mesmos serem identificados por sua natureza e apresentação, e caracterizados conforme sua bitola, recebendo um número relacionado a seu peso e medida, sendo atribuído a esse número o nome de título.

Diversos são os sistemas de titulagem de tecidos, os quais adotam padrões de unidades nacionais e internacionais.

A descrição dos tipos de fios é realizado da seguinte maneira:

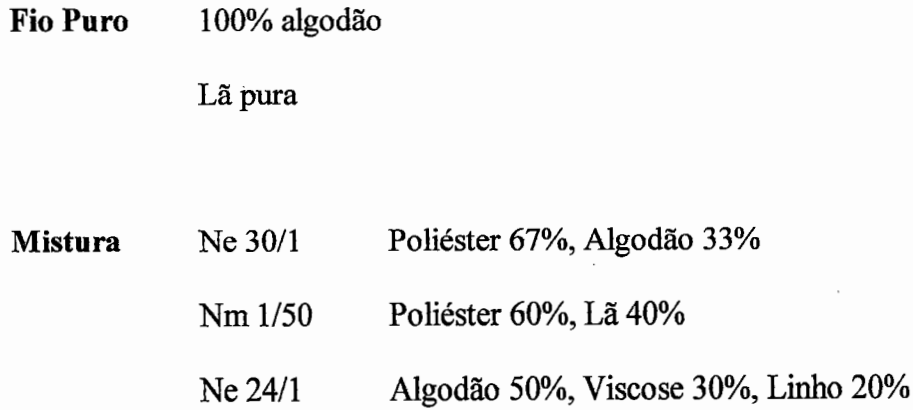

Onde, as letras Ne e Nm e os fatores correspondem à titulação do fio e as porcentagens das fibras componentes do fio.

#### Titulagem de fios fiados ou multifilamentos

A titulagem dos fios é processada através de diversos sistemas de unidades, onde os mesmos são classificados como diretos ou indiretos. Os sistemas diretos determinam que quanto maior o número mais grosso é o fio, isto porque os sistemas adotam um comprimento fixo e o peso variável, sendo os mais conhecidos o ''tex" e o "denier".

Os sistemas indiretos é que determinam que quanto menor o título, mais grosso será o fio, isto porque a base desse sistema é o peso fixo pata um comprimento variável, sendo os mais conhecidos o "Ne", o "Nm" e o "Lea". A descrição das unidades de título é apresentada na tabela 3.3, conforme:

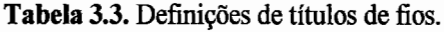

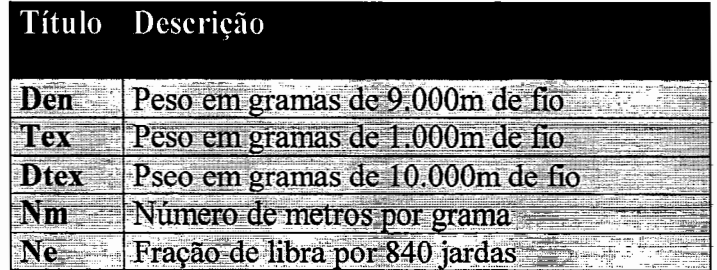

De forma geral, os sistemas de titulagens trabalham com variáveis de unidades de título, peso e comprimento e fatores de conversão entre os sistemas, métrico para ingleses e vice-versa.

As fórmulas para se obter os títulos através de seus comprimentos e pesos no sistema "Dtex" que é uma variação ao sistema ''tex", é apresentado na fórmula 3.1, conforme:

$$
Dtext = 10000. P
$$
  
 
$$
Dtext = 10000. P
$$
 (Fórmula 3.1 Definição do título Dtex)

Esta formula calcula a titulagem pelo sistema tex utilizando as variáveis C comprimento em metros e P peso em gramas. As fórmulas 3.2, 3.3, 3.4, 3.5, apresentadas abaixo também utilizam metros e gramas.

O título expresso pelo sistema Den pode ser obtido com a formula 3.2:

*Den* = 
$$
9000 \cdot P
$$
 (**Fórmula 3.2** Definição do título Den)  $C$ 

O sistema Ne expressa seu título com a formula 3.3:

$$
Ne = \frac{C. \ 0.59}{P}
$$
 (Fórmula 3.3 Definição do título Ne)

Como Nm utiliza dados no sistema métrico, não necessita fatores de conversão, portanto pode ser expresso com a fórmula 3.4:

$$
Nm = \frac{C}{P}
$$

*Nm* = ----------------- **(Fórmula** 3.4 Definição do título Nm)

Para fmalizar o sistema Lea é defmido a partir da fórmula 3.5:

$$
Lea = \frac{1,653 \cdot C}{P}
$$

*Lea* = \_\_\_\_\_\_\_\_\_\_\_\_\_ .. \_\_ **(Fórmula** 3.5 Definição do título Lea)

A obtenção dos fatores multiplicadores apresentados nas fórmulas 3.3 e 3.5 foram obtidos a partir das seguintes constantes:

> *I libra 453,5 gramas i jarda 0,9144 metro*   $=$

A conversão entre as diversas unidades de título apresentadas nas fórmulas 3.1 a 3.5 é possível mediante ajuste de seus fatores, sendo que a tabela 3.4 demonstra essas conversões.

| Para             |           |              |            |              |            |
|------------------|-----------|--------------|------------|--------------|------------|
| De               |           |              |            |              |            |
| D <sub>tex</sub> |           | $0,9$ . Dtex | 10000/Dtex | $5900/D$ tex | 16500/Dtex |
| <b>Den</b>       | 1.1 . Den |              | 9000/Den   | 5320/Den     | 14880/Den  |
|                  | 10000/Nm  | 9000/Nm      |            | 0,59. Nm     | 1,65.Nm    |
|                  | 5900/Ne   | 5320/Ne      | $1,69.$ Ne |              | $2,8.$ Ne  |
|                  | 16500/Lea | 14880/Lea    | 0,80.Lea   | $0,38.$ Lea  |            |

Tabela 3.4. Conversão entre as unidades de titulagem de fios têxteis.

A razão da existência de uma grande quantidade unidades para titulagem dos fios deve-se a falta de consenso entre os diversos fabricantes de fios, que alegam que determinadas unidades representam melhor as características de matérias-primas específicas.

Os fios retorcidos também são expressos em termos de título, sendo esses fios compostos por uma série de fios simples retorcidos formando um cabo, cuja característica principal é o aumento da resistência e estética, podendo os mesmos serem obtidos com fios de mesma titulagem, ou de titulagens diferentes.

A titulagem de fios retorcidos é determinada pelo título dos fios individuais dividido pelo número de fios que compõem o cabo, mantendo-se o aspecto de fração não calculada. A fórmula 3.6 defme essa titulagem.

$$
Nm = \frac{Nm}{N}
$$
 (Fórmula 3.6 Definição do título Nm r)

As fórmulas 3.6 e 3.7 apresentam a expressão para se obter a titulagem de um fio retorcido pelo sistema Nm e Ne respectivamente.

*Ne* 
$$
r = \frac{Ne}{N}
$$
 (**Fórmula 3.7 Definição do título Ne r)**

#### Titulagem de monofilamentos sintéticos

Os monoftlamentos sintéticos definem seus títulos especificando seu diâmetro em números inteiros, em centésimos de milímetro.

Exemplo:  $N^{\circ} 15 = \emptyset 0,15$  mm

$$
N^{\circ} 40 = \varnothing 0,40 \text{ mm}
$$

Para a defmição do título do monofilamento para os sistemas de títulos, como o Den ou Dtex, são necessários os valores relativos ao peso específico em função do material, conforme fórmula 3.8:

$$
Titulo = K. r2. y \t\t (Fórmula 3.8 Conversão de monofilamentos)
$$

Onde o K corresponde a constante do sistema de título,  $r^2$  o raio do monofilamento ao quadrado e *y* o peso específico do material. A tabela 3.5 apresenta os valores usuais da constante K para alguns sistemas de titulagens.

| Título                                                                                                    | Valor da constante                                                                                                    |
|----------------------------------------------------------------------------------------------------|----------------------------------------------------------------------------------------------------|
|                                                                                                    |                                                                                                    |
| www.bibliotech.com/en/communications.com<br>いいさい                                                               | <br>den en l<br>CONTRACTOR CONTRACTOR<br>Ifar the same company and the<br><b>THE R. P. LEWIS CO., LANSING.</b><br>THE R. P. LEWIS CO., LANSING, MICH. 49-14039-1-120-2<br>1773137-0465-122122222235537-1-122<br>(AST LADALE ATTENDED STATISTICS CONTINUES)<br><b>THE THERE IS NOTED</b><br>-------------<br>-------<br>STEEL STATE<br><br>La Pierre a consideration of the<br><b>27141144444-7-12-22222</b><br><br>West Artes Council Council<br>                                                                                                    |
| Light Links and Alberta                                                                                        | $\mathcal{L}_{\mathcal{A}} \times \mathcal{L}_{\mathcal{A}} \times \mathcal{L}_{\mathcal{$<br>a casa sa sire ab "<br>-------------------<br><br><b>WERKERFEREDIES AREN'T OFFICERS</b><br><b><i><u>Little discussions and a </u></i></b><br>-------<br><br>Collection 2172492-00858-009<br>----------------------------<br><br>$-$ 2007 200 2009 2007 2007 2007 21:00 2007 2007 |
| A construction of the last support the construction<br>11 Total Constitution of<br>_______<br>Lake the rent of | <br>Announcement and announce is a constitute to the big of<br>$-0.011$ $-0.011$ $-0.011$<br><b><i>Consultant</i></b><br>advanced BelowMan Chumnerers, mus Lager<br>1700 ALTERATORY TANK<br>×.<br>$-21$<br>CONTRACTOR COMPANY<br>or consecutively and consecutive and con-<br><b>STRUCTOR</b><br>to this the form had an experience are<br>$-2$<br>an amazon in a concerned instruments and continued and<br>as white<br>$14.883$ complexes<br>72240<br>michaed vacancous -----                                                                                                    |

**Tabela** 3.5. Constante K. Fonte: Revista Textília, n"25 (1997)

Quanto ao peso específico  $(g/cm<sup>3</sup>)$  referente aos materiais, seus valores usuais são apresentados na tabela 3.6:

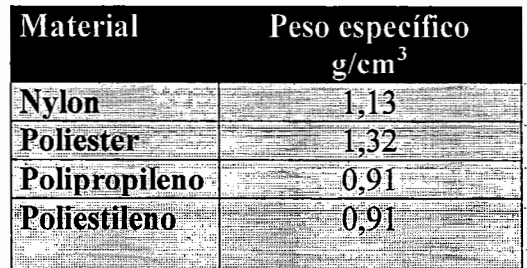

**Tabela** 3.6. Pesos específicos de materiais sintéticos. Fonte: Revista Textília, n"25 (1997)

# **3 .4. A Estrutura-dos Tecidos**

Os tecidos em geral possuem uma estrutura própria, sendo alguns deles de origem muito antiga, como da era pré-cristã, originários de vários países tais como: Pérsia, Itália, França, Índia, Escócia, China.

Os tecidos são estruturados fisicamente com elementos que definem dua densidade como o número de fios por em, o título dos fios, seu peso e padrão de ligamento. Com o decorrer do tempo, alguns tiveram suas estruturas modificadas. Para melhor exemplificar, apresentamos a seguir alguns desses tecidos com suas características nas tabelas de 3.7 a 3.12.

**Em fios tipo algodão:** (poliester/algodão, poliéster/viscose)

Popeline, Cambraia, Tricoline, Chintz, Challis, Musseline, Organdi, Percal, Anarruga, Voile, Chambray.

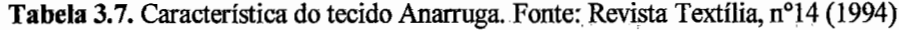

|                               |      | Anarruga (Pérsia/Irã) |                  |               |
|-------------------------------|------|-----------------------|------------------|---------------|
| Fio                           |      | Fios/cm               |                  | <b>Titulo</b> |
|                               | Cru  | Acabado               |                  |               |
| Urdume liso                   | 19,2 | 20,0                  | 15,0x1           | 40/1          |
| Urdume ondulado               | 9,5  | 10,0                  | 30,0x1           | 20/1          |
| Trama                         | 33,0 | 33,5                  | 5,0x1            | 40/1          |
| g.m <sup>2</sup> acabado: 154 |      |                       | Eigamento: Tela- |               |

**Tabela** 3.8. Característica do tecido Cambraia. Fonte; Revista Textília, n°14 (1994)

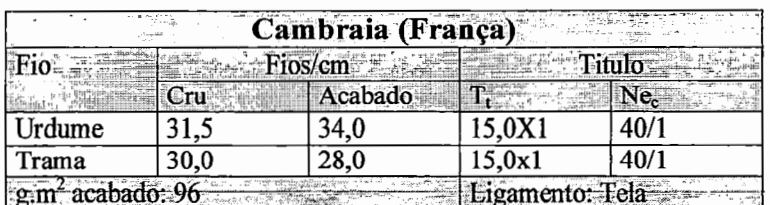

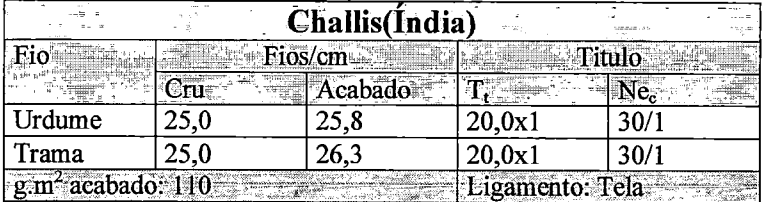

-Tabela-3J>.-Caracteristica do tecido Challis. Fonte: Revista Textilia, n°14 (1994)

Em fios tipo lã: (viscose/lã, poliamida/lã, acrílico)

Flanela, Tweed

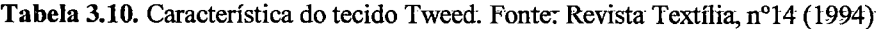

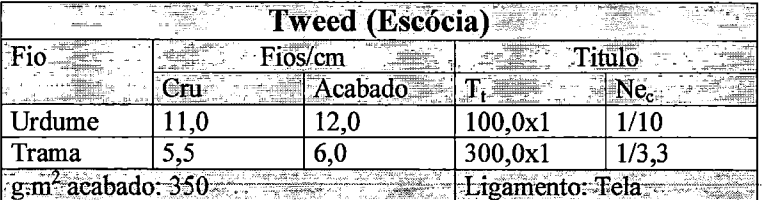

**Em fios tipo seda:** (viscose, viscose/seda, acetato)

Crepe da china, Chiffon, Crepe canton,.Crepe.georgette, Musseline, Tafetá, Voile

**Tabela 3.11.** Característica do tecido Crepe da China. Fonte: Revista Textilia, n°14 (1994)

| <b>BACK</b>                                | 立合数  | Crepe da China (China) |                 |      |
|--------------------------------------------|------|------------------------|-----------------|------|
|                                            |      | ios/cm                 |                 |      |
|                                            |      | Acabado                |                 |      |
| Urdume                                     | 60,0 | 68,0                   | 16,0x1          |      |
| Trama                                      |      | 33.7                   | 16,0X2          | 14X2 |
| $\frac{1}{2}$ g.m <sup>2</sup> acabado: 25 |      |                        | Ligamento: Tela |      |

**Tabela-3.12.** Característica do tecido Tafetá.-Fonte: Revista Textilia, n°14 (1994}

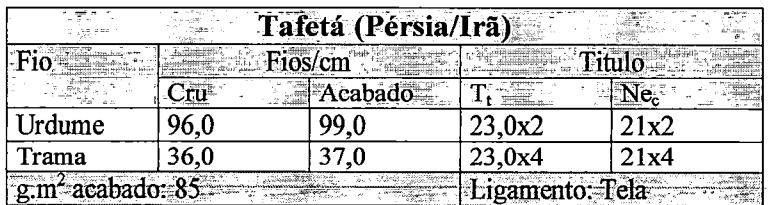

# **3.5. A Representação Gráfica \_de Te.cidos através da Padronagem**

A concepção de um tecido constitui um dos principais componentes em uma indústria têxtil. A fim de produzir um material comercializável, o criador deverá estar atualizado com a indústria da moda.

O sucesso de toda a produção industrial depende de um catálogo .bem elaborado, que contemple as características que a moda apresenta e inclua os efeitos estéticos solicitados pelo mercado de consumo.

Inicialmente, para o desenvolvimento do tecido, deve-se levar em conta no processo as seguintes informações:

- tipo de tecidos produzidos;
- perfil dos consumidores;
- tipos de.desenhos a serem desenvolvidos;
- freqüência das coleções (mensal, bimensal, semestral);
- quantidade de desenhos/coleção;
- capacidade de produção de tecidos;

A seguir, após a elaboração de diversos rascunhos, de posse das informações relacionadas a estrutura fisica e características técnicas dos diversos tipos de tecidos, as tabelas de cores dos fios, os ligamentos básicos, inicia-se o processo.

A maioria das empresas utiliza atualmente um método tradicional, composto por uma série de papéis quadriculados, através dos quais em forma de desenho registra-se os elementos básicos determinantes quanto ao entrelaçamento; a maneira na qual os fios de urdume deverão ser montados nos quadros e também a programação que o tear.

Esse procedimento só não é mais improdutivo porque os recursos humanos que a desenvolvem são especialistas, pois antes mesmo de passar para o papel, possuem em mente toda a concepção.

A linguagem utilizada para registrar as informações estruturais dos tecidos é denominada padronagem, sendo composta por três elementos básicos: o Ligamento, o Passamento e a Maquineta, abaixo representados pela figura 3.10.

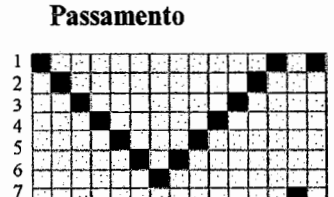

9 10 11 12 13 14 15

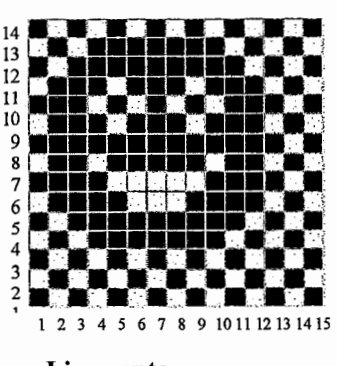

\_Ligamento

Figura 3.10. Os elementos da padronagem de tecidos planos.

Maquineta

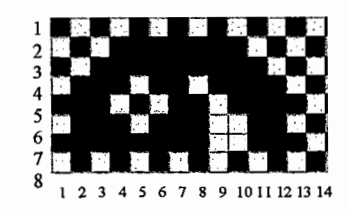

O ligamento determina a forma de entrelaçamento dos fios no tecido. O passamento a maneira pela qual os fios são montados no tear. A maquineta representa quais quadros devam ser movimentados a cada nova inserção de fio de trama.

## 3.5.1. O Desenho de Tecidos

A construção de desenhos para reprodução em artigos têxteis baseia-se em dois princípios básicos:

- A noção de módulo
- A noção de repetição

O módulo, figura 3.11, determina a menor área retangular onde se incluem todos os elementos gráficos que constituem o desenho que se deseja reproduzir ao longo do tecido.

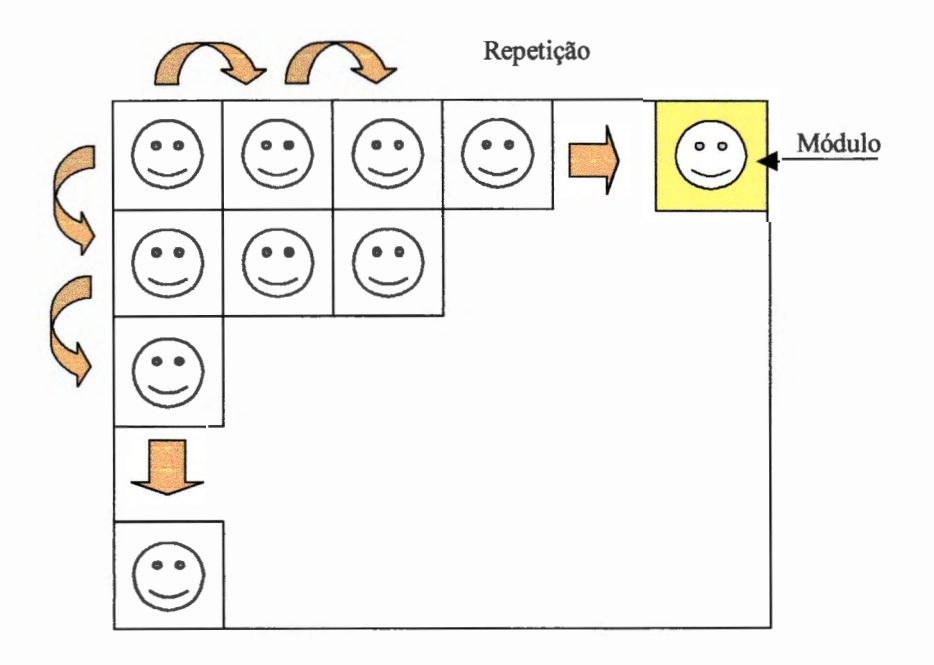

Figura 3.11. Noção de módulo e repetição.

A repetição é a alocação dos módulos nos sentidos horizontais e verticais de acordo com a largura e comprimento do tecido, sendo efetuada de modo contínuo, não havendo desta forma possibilidade de interrupções ou cortes no desenho.

Raport é a denominação que o módulo recebe na linguagem de padronagem e determina as dimensões em funções do número de fios de trama e urdume necessários para a reprodução da imagem. No sentido longitudinal, o módulo é denominado raport de trama, e no sentido transversal raport de urdume, conforme o apresentado na figura 3.12:

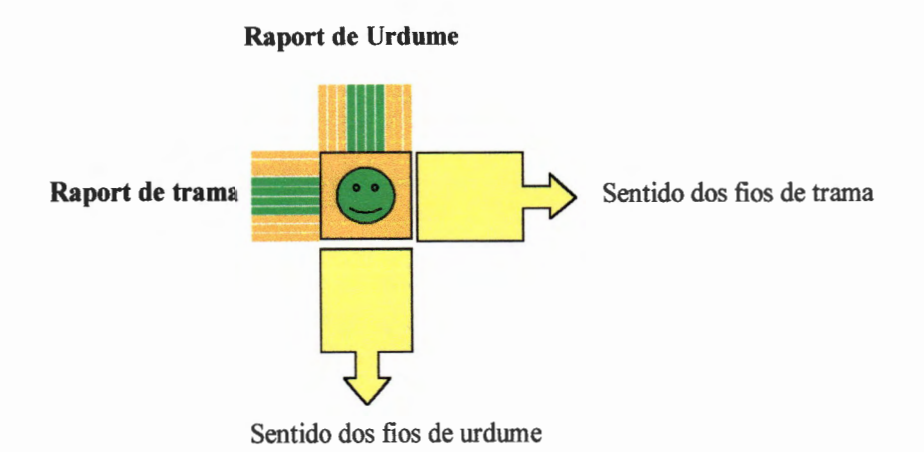

**-Figura 3.12.** Raport de trama e urdume.

Alguns efeitos de distribuição e alternância influenciam na determinação das dimensões dos raports de trama e urdume. A seguir, através das figuras de 3.13 a 3.16, apresentamos algumas dessas distribuições e seus módulos:

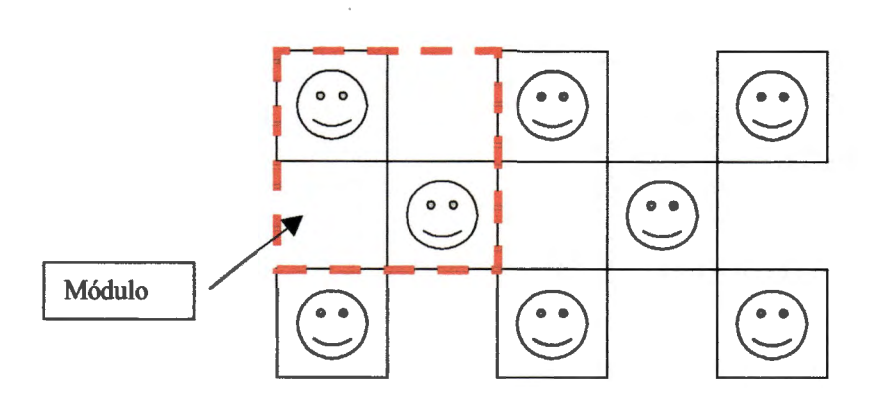

**Figura** 3.13. Distribuição full-drop (descida total)

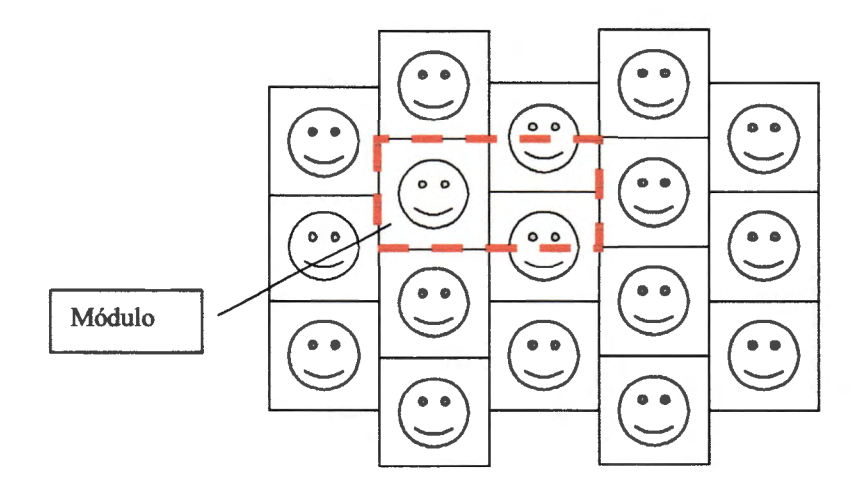

**Figura 3.14.** Distribuição half-drop (descida pela metade)

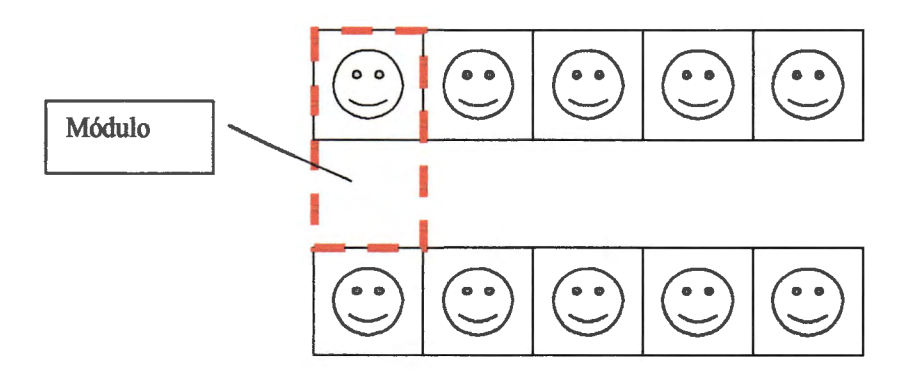

Figura 3.15. Distribuição simples.

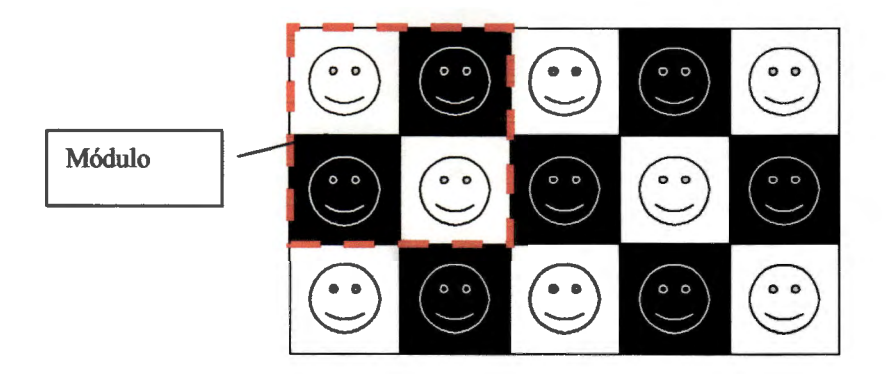

Figura 3.16. Distribuição AB-BA

A distribuição AB-BA tal qual foi apresentada na figura 3.16 representa um problema em termos de entrelaçamento, pois os fios realizam um grande salto antes de serem acionados pelos quadros, e esse efeito produz tecidos com fios à mostra possíveis de serem puxados ao acaso, danificando assim o tecido.

Outros conceitos importantes são as noções de base e imagem. A base é o fundo sobre a qual se distribuem as imagens, podendo as mesmas possuírem tamanhos maiores ou menores em área que as imagens. A figura 3.17 apresenta um exemplo de figura contendo base e imagem.

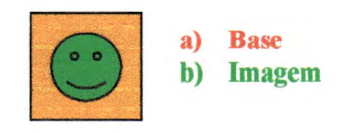

Figura 3.17. Base e imagem

A noção de base e imagem, que formam a figura, é importante pois ambos os elementos são gerados através do entrelaçamento dos fios de urdume e trama, devendo os mesmos estarem dispostos de forma harmônica a fim de possibilitar entrelaçamentos seguros.

Independentemente de imagens ou motivos que possam ser desenhados através do entrelaçamento dos fios, a base poderá ser definida com efeitos estéticos básicos construídos através das cores dos fios montados no tear. Esses efeitos estéticos são:

#### 1. Liso

Apresentam uma cor predominante e podem ser construídos com duas cores ou outros efeitos.

#### 2. Riscas ou Listrados

Apresentam uma determinada faixa de uma ou mais cores no sentido horizontal ou vertical, ou ainda efeitos degradê.

#### 3. Xadrez

Podem ser simples, sobrepostos, escocês ou irregulares.

Os efeitos de motivos podem ser naturais, geométricos, estampados, e outras imagens combinadas possíveis de serem desenvolvidas através de entrelaçamentos e cores, constituindo as imagens dos tecidos planos.

## 3.5.2. As Formas de Representação

A padronagem é. o nome. técnico que determina a forma de se representar esquematicamente, através de folhas de papel quadriculado ou por meio de outros dispositivos eletrônicos de armazenamento, o entrelaçamento dos fios de urdume e trama de um tecido plano, fomando o modelo a ser reproduzido no processo de fabricação.

A figura 3.18 apresenta uma forma de representação não convencional do entrelaçamento dos fios de trama e urdume.

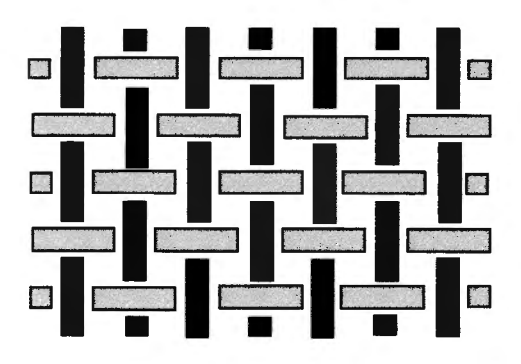

Figura 3.18. Representação de um tecido, através de seus entrelaçamentos de fios de trama e urdume.

O entrelaçamento dos fios tal qual apresentado na figura 3.18 é representado através da padronagem na figura 3.19, constituindo-se um padrão de ligamento do tipo tela. Nesse padrão os quadrados pintados de branco significam que as tramas estão sobre os urdumes, e os pintados de preto significam que os urdumes encontram-se sobre as tramas.

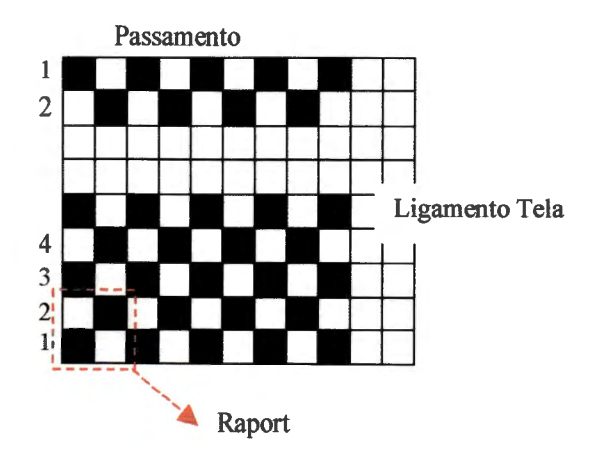

Figura 3.19. Padronagem tradicional de tecidos

Na prática, todo fio que sobrepõe outro aparecerá no tecido, portanto, ora aparecerá o de urdume ora o de trama,.sendo esses.de várias cores, formando os desenhos que constituirão o. tecido.

Mesmo de forma simplificada como foi esquematizado na figura 3.19, a padronagem encontra dificuldades quando da representação das cores, espaçamentos e outras importantes variáveis dos fios existentes no processo de criação de tecidos.

A padronagem de tecidos representa os raports de trama e urdume que deverão formar o módulo .de repetição .do tecido. Através. desse módulo são .determinados os sistemas de passamento de fios e programação dos quadros do tear.

## **3.5 .3. Ligaç.ões Fundame11tais**

Inúmeras são as possibilidades de se produzir tecidos através das combinações de entrelaçamentos entre os fios de urdume e trama, sendo os mesmos derivados de três ligações fundamentais:

- **-1. Tela**
- **2. Sarja**
- **3.** Cetim

A ligação tela ou tafetá é o ligamento mais simples, bastando apenas dois quadros de liços no mínimo para sua produção no tear. Desta forma é a que produz tecidos mais acessíveis economicamente. Normalmente é aplicado em tecidos que sofrerão processos de acabamento. Devido à disposição dos fios, são produzidos tecidos que enrugam ou amassam com mais facilidade e também menos absorventes a líquidos.

A ligação sarja, mais simples, utiliza três quadros de liços e as mais complexas podem necessitar de 18 quadros ou.mais. Possui estrutura em diagonal bem definida, visível como uma uma linha, produzindo um tecido mais firme que o ligamento em tela. Caracteriza-se por uma notação em fração onde o denominador representa o numero de liços que sobem para inserir a trama e o numerador representa o número de quadros de liços que descem. Os tecidos produzidos são mais flexíveis e mais fáceis de alisar, bastante utilizados em tecidos para vestuário onde, a resistência é necessária, como por exemplo o Jeans.

A ligação cetim é caracterizada pelo processo que cada fio de urdume passe por sobre quatro fios de trama entrelaçando-se com o quinto fio, e o fio de trama com uma progressão entrecruzamento de dois fios à esquerda. Como a quantidade \_de fios expostos é maior .que nas ligações anteriores, os tecidos produzidos sob essa ligação são brilhantes e sedosos.

As ligações retrocitadas são demonstradas através da figura 3.20, conforme:

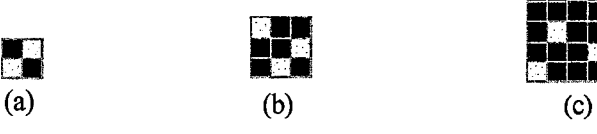

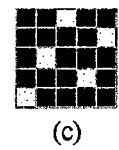

lrigura 3.20. Ligações Fundamentais. (a) Tela, (b) Sarja e (c) Cetim

No processo de padronagem de tecidos, a base do tecido é defmida em função de um determinado padrão de ligamento, que pode ser um dos três citados anteriormente, ou através de suas infmitas derivações.

Exemplificando alguns ligamentos básicos e suas respectivas derivadas:

Ligamento Tela ou Tafetá

 $1x1$ 

- - - - - - - ~ - - -

Um único fio de urdume sobrepõe um fio de trama. Na segunda passada invertem-se as posições.

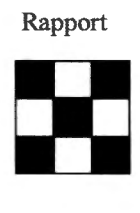

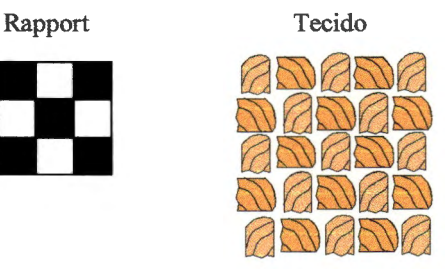

#### Ligamento Panamá: Rapport Rapport Tecido

4x4

Fios múltiplos de urdume e de trama em igual quantidade. A ligação 4x4 representa um par de

fios de urdume por um par de fios de trama. Quando a ligação utiliza 3 fios de trama por 3 fios de urdume diz-se uma ligaçã de 6x6, e assim por diante.

#### Ligamento Oxford:

Variação de Panamá de Antonio de Salud de Panamá de Casa de Antonio de Antonio de Antonio de Tecido

2xl

Um fio de trama passa alternadamente sob dois fios de urdume, porém o fio de trama possui a espessura equivalente a dois fios de urdume separados.

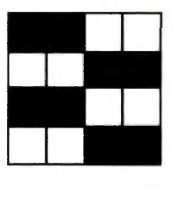

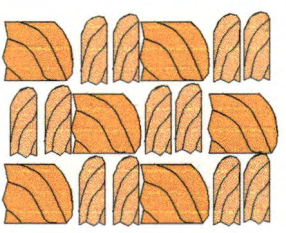

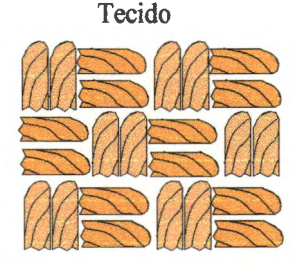

#### Ligamento Rep:

------- -- - - -

Pode ser produzido no sentido do urdume ou da trama, formado com um cordão alternando-se fios fmos e fios grossos, ou fios singelos com retorcidos.

## Ligamento Sarja à Direita (Z) Rapport Rapport Tecido

lx2

Um único fio de urdume passa sobre um fio e em seguida sob dois fios de trama.

# Ligamento Sarja à Direita (Z) Rapport Rapport Tecido

2xl

Um único fio de urdume passa sobre dois fios e em seguida sob um fio de trama.

#### 2x2

Um fio de urdume passa sobre dois fios de trama, e cada fio de trama passa sobre dois fios de urdume.

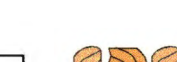

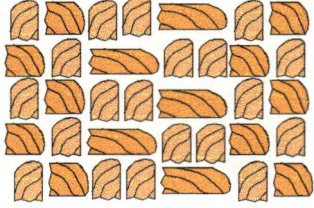

Tecido

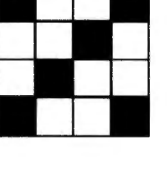

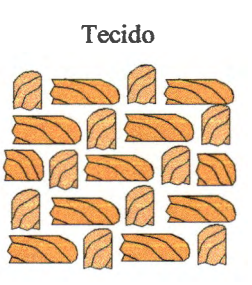

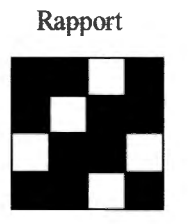

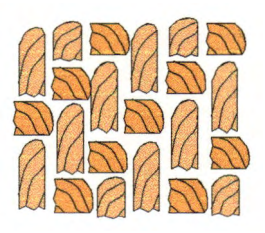

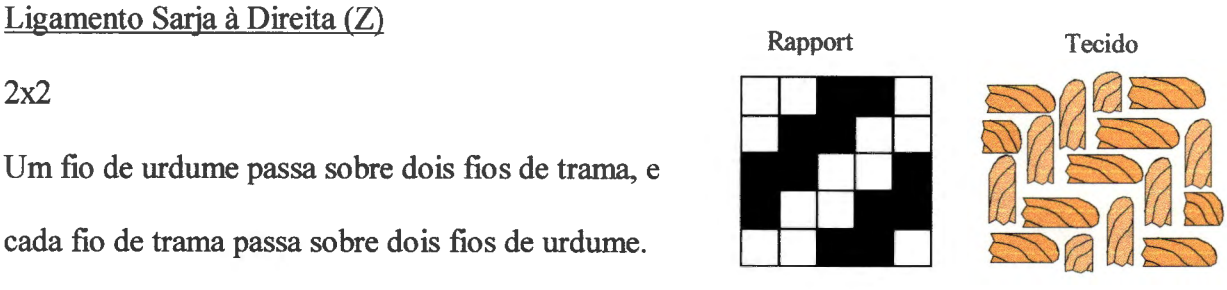

#### Ligamento Sarja à Esquerda (S)

Ligamento Sarja à Esquerda (S)

seguida sob um fio de trama.

lx2

2xl

2x2

Um único fio de urdume passa sobre um fio e em seguida sob dois fios de trama.

Um fio de urdume passa sobre dois fios de trama, e cada

fio de trama passa sobre dois fios de urdume.

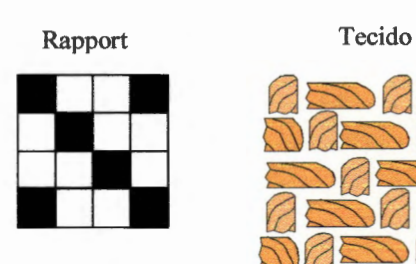

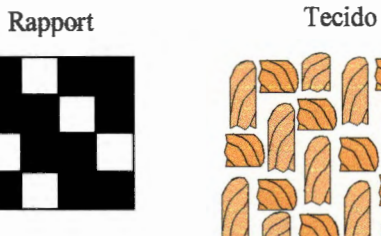

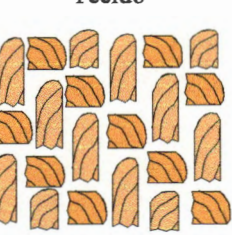

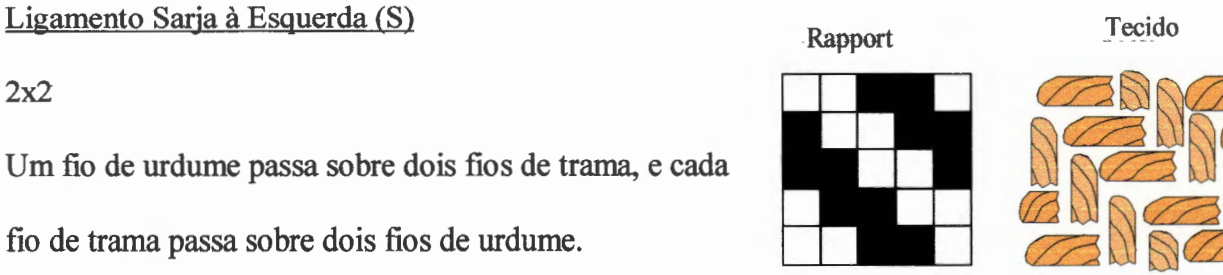

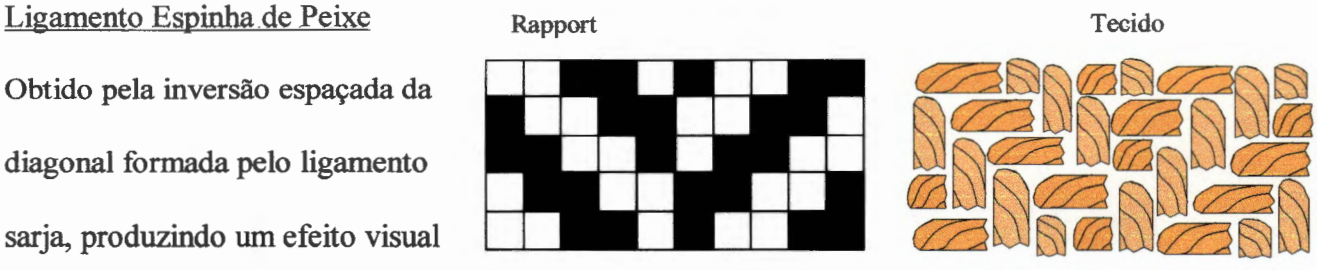

Um único fio de urdume passa sobre dois fios e em

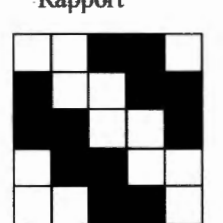

Obtido pela inversão espaçada da diagonal formada pelo ligamento sarja, produzindo um efeito visual interessante.

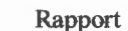

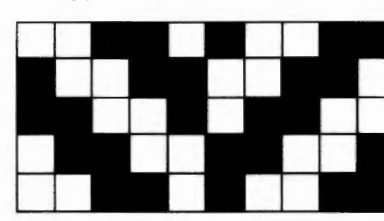

## 3.6 .. A **Programação dos Teares** ·

São três os elementos que determinam a base de um projeto de tecido: o primeiro é o ligamento dos fios e conseqüentemente a definição dos raport's de trama e urdume; o passamento, e a maquineta. A figura 3.1 O apresentada anteriormente representa esses três elementos.

A definição dos três elementos não obedecem a uma seqüência, pois na prática o desenvolvimento do tecido é realizado concomitantemente, na seguinte forma:

- O passamento determinando o padrão de montagem dos fios nos quadros;
- A maquineta determinando o padrão de movimentação dos quadros no tear;
- Os rolos de fios de trama e urdume, seus títulos e cores, necessários para a produção dos tecidos;
- Velocidades e outros elementos de ajustes no equipamento;

Alguns teares permitem que o comando de maquineta, velocidades e outras variações do equipamento possam ser programados através de computadores. Os teares tradicionais utilizamse de esquemas manuais para a realização dessas tarefas, sendo que alguns casos tais processos são otimizados através de cartões perfurados.

Todo tecido, figura 3.21, é acompanhado na produção por uma ficha técnica que estabelece as informações construtivas do mesmo.

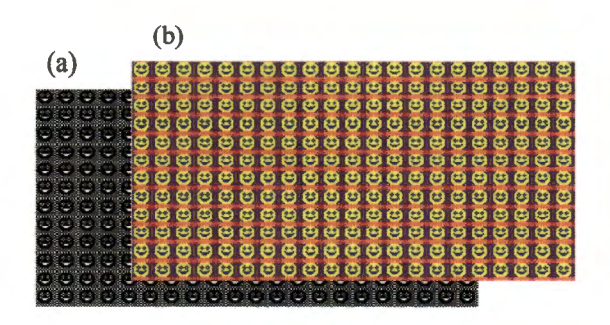

**Figura 3.21.** Representação de um tecido, (a) em preto e branco, (b) com suas cores

O raport determinado pelo padrão de ligamento, através das cores, permite estabelecer as seqüências de cores do rolo de urdume, as cores dos rolos de tramas e também a seqüência de inserção das tramas. Como apresentado na figura 3.22, as cores do rolo de urdume são determinadas em função do raport de urdume. E as cores dos rolos de tramas são em função do raport de trama.

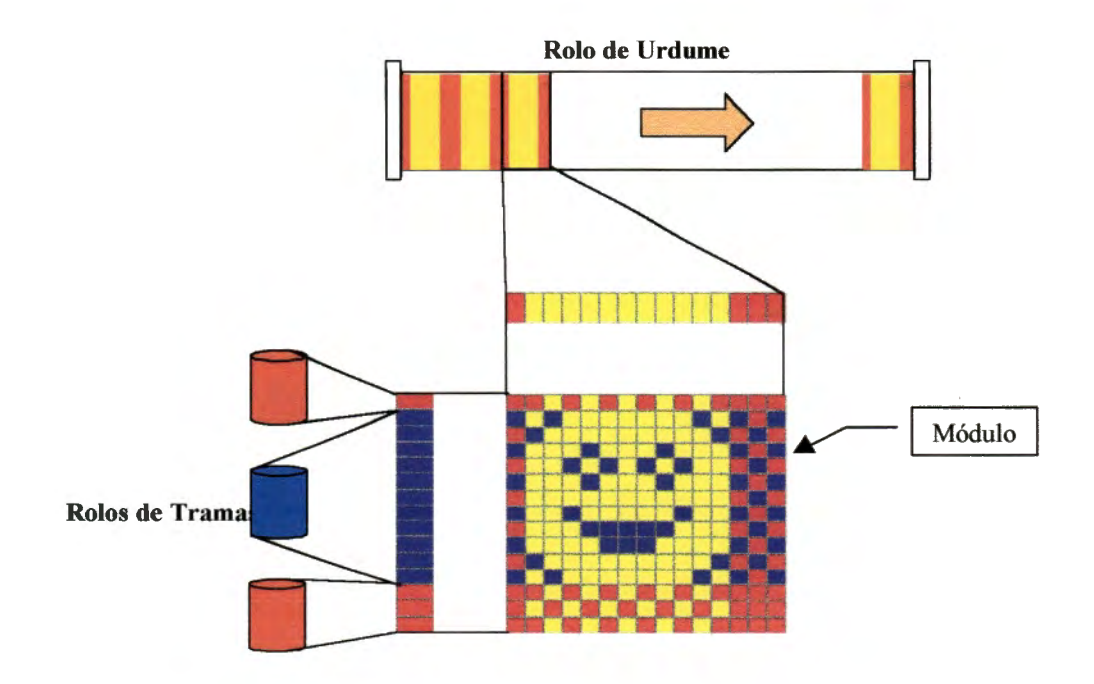

**Figura 3.22.** Definição das cores conforme o raport.

### 3.6.1. Passamentos

O passamento é o nome dado à disposição de montagem dos fios do rolo de urdume nas malhas dos quadros de liços no tear, constituindo uma importante informação no processo de desenvolvimento de um tecido.

A determinação do passamento leva em conta o ligamento que se deseja produzir. Para tanto, cada fio de urdume no ligamento é analisado em termos de movimentação (urdume/trama), em busca de fios com padrões iguais. Nesse caso ambos os fios deverão passar no mesmo quadro de liço, sendo que cada fio ou conjunto de fios com movimentos distintos deve passar em quadros próprios. Também não é permitido que um fio de urdume passe por mais de um quadro de liço. A figura 3.23 demonstra a representação do passamento e seu relacionamento com os quadros no tear.

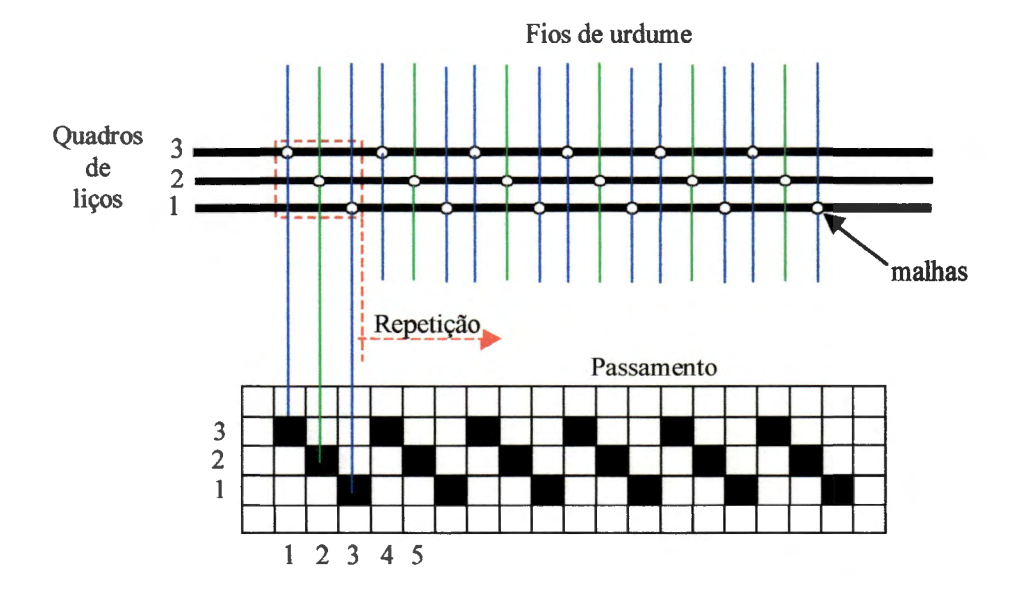

Figura 3.23. A representação do passamento em função da montagem dos fios no tear.

Os passamentos, juntamente com o desenho da padronagem ou ligação, determinam o formato fmal obtido no processo de tecelagem, sendo de extrema importância que ambos sejam corretos, pois caso contrário, o tecido produzido será diferente daquele projetado inicialmente.

Da mesma forma que no sistema de padronagem, o passamento é representado por quadrados, sendo que os preenchidos significam que o fio de urdume deverá passar na malha do quadro indicado.

A figura 3.24 apresenta um ligamento e seu passamento correspondente. A obtenção do passamento leva em conta que os fios com a mesma movimentação, tais como o fio n° 1, 13 e 15, devem ser passados no mesmo quadro de liço, no caso o de número 1.

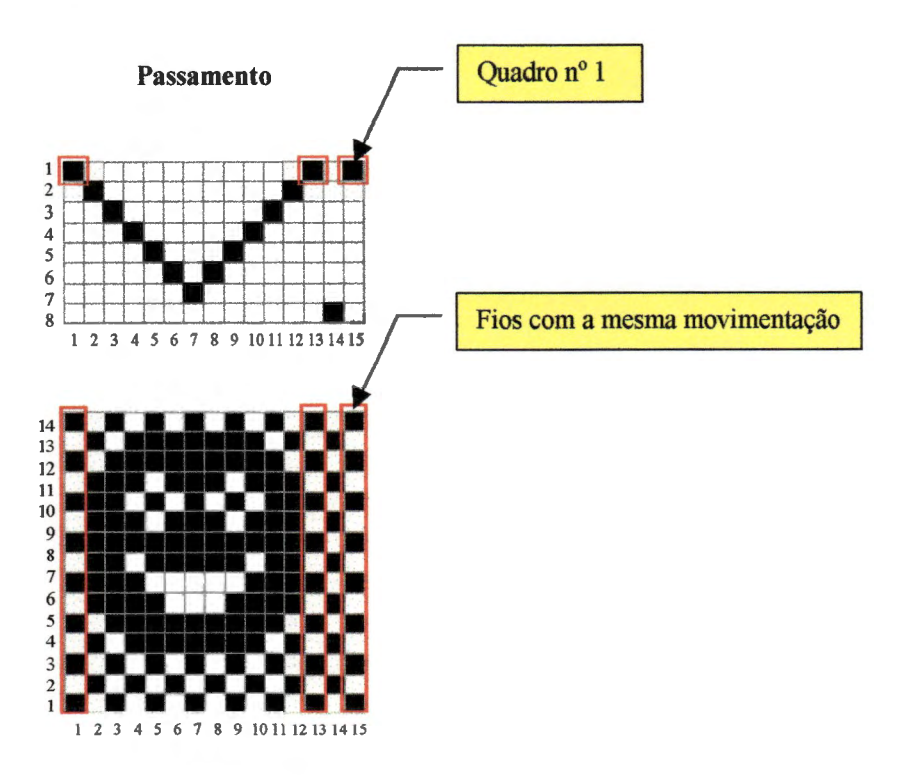

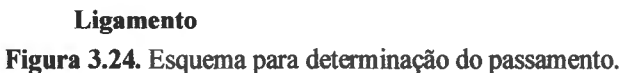

Observando-se os fios 1, 13 e 15 da figura 3.24, da trama 14 até a trama 1, nota-se o mesmo padrão de movimento, em outras palavras, possuem a mesma representação em termos de casas preenchidas ou não, portanto, devem estar no mesmo quadro. Essa operação é repetida em todo o raport de urdume.

Outra observação, na figura 3.24, é a apresentação de um passamento em "V", isto ocorre quando há simetria na figura a ser desenvolvida.

Vários são os tipos de passamentos que poderão ser programados. Sua determinação ocorre conforme o padrão de ligamento estabelecido no desenho do tecido, ou até mesmo pela densidade dos fios de urdume, pois fios com maior densidade devem ser espaçados de maneira a reduzir o atrito entre os mesmos e conseqüentemente ocasionará um passamento mais espaçado.

Normalmente os passamentos ocorrem da seguinte maneira:

- Passamento seguido
- Passamento salteado
- Passamento retomo
- Passamento em ponto simples
- Passamento em ponto duplo
- Passamento em ponto quebrado
- Passamento em grupos
- Passamento em grupos divididos
- Passamento misto
- Passamento desenhado ou fantasia

Alguns exemplos dos passamentos elencados anteriormente serão apresentados nas figuras de 3.25 a 3.31, conforme:

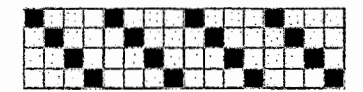

Figura 3.25. Passamento seguido de 4 liços

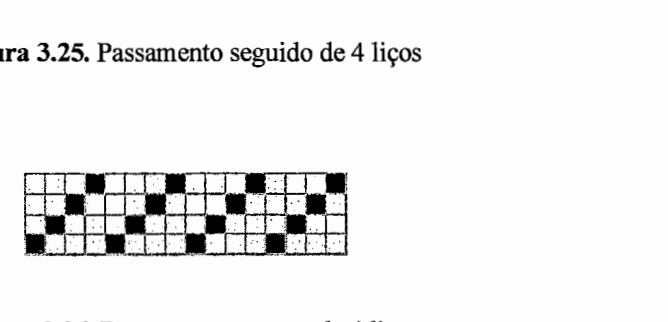

Figura 3.26. Passamento retomo de 4 liços

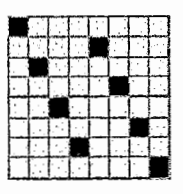

Figura 3.27. Passamento salteado

| -- |  |  |  |  |  |  |  |
|----|--|--|--|--|--|--|--|
|    |  |  |  |  |  |  |  |
|    |  |  |  |  |  |  |  |

Figura 3.28. Passamento em ponto simples

|  | $\overline{\phantom{a}}$ |  |  |  |  |  |  |  |  |
|--|--------------------------|--|--|--|--|--|--|--|--|
|  |                          |  |  |  |  |  |  |  |  |
|  |                          |  |  |  |  |  |  |  |  |

Figura 3.29. Passamento em ponto duplo

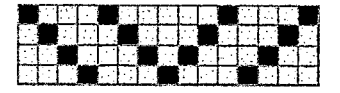

Figura 3.30. Passamento em ponto quebrado

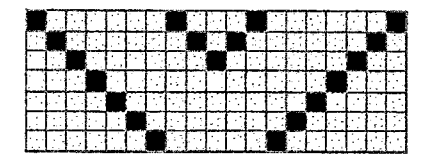

Figura 3.31. Passamento em grupo

## 3.6.2. A Maquineta

O elemento intitulado maquineta corresponde a programação da seqüência de levantamentos dos quadros de liços nos teares.

Após o passamento haver delimitado em quais quadros serão montados os diversos fios do rolo de urdume, a programação da maquineta afixará a seqüência dos movimentos desses quadros a fim de produzir o ligamento desejado.

A programação da maquineta será definida em função de cada trama do raport, observando-se para cada uma quais os quadros que deverão ser suspensos, para em seguida registrar seus movimentos em uma nova área quadriculada.

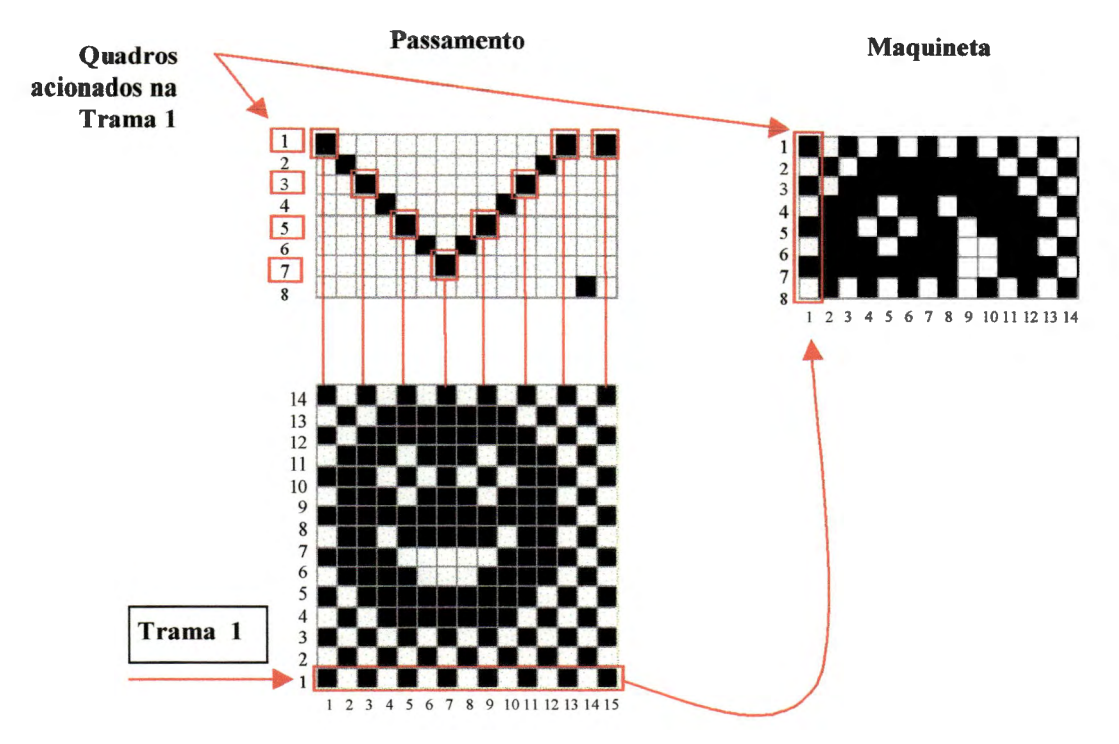

A figura 3.32 apresenta a forma na qual é determinada a maquineta.

Figura 3.32. Determinação da maquineta

Para a trama 1, na figura 3.32, os quadros deverão levantar os fios de urdume de número 1, 3, 5, 7, 9, 11, 13 e 15. Observando o padrão de passamento, verifica-se que os quadros em que esses fios estão passados são os de número 1, 3, 5 e 7. A primeira coluna do grid de maquineta registra os quadros 1, 3, 5 e 7, o que significa que quando o raport iniciar, ou completar um ciclo, e estiver realizando o movimento da primeira trama, os quadros que serão levantados são os desta trama. $(1, 3, 5, e)$ 

Todas as tramas são analisadas, obtendo-se no fmal a seqüência de levantamentos que será programada e executada intermitentemente no tear.

# **4. Desenvolvimento de um software CAD para a padronagem de tecidos planos**

Expomos os conceitos necessários para a programação de um software CAD, limitando como alvo o setor têxtil de padronagem de tecidos planos, estabelecendo as diretrizes a serem traçadas na implementação do protótipo e explorando os detalhes relacionados ao desenvolvimento de sistemas informatizados, de forma a estruturar a pesquisa em termos de ambiente de desenvolvimento e aplicabilidade do software.

## **4.1. Introdução ao CAD de Padronagem**

As técnicas de desenho assistido por computador foram inicialmente utilizadas nas indústrias aeronáutica, automobilística, mecânica e só posteriormente na indústria têxtil e do vestuário. Uma das explicações para o longo período de espera para a aplicação do CAD no setor têxtil foi a necessidade do desenvolvimento de equipamentos periféricos, que permitissem a integração dos desenhos criados com os setores produtivos, fato ocorrido principalmente na confecção e estamparia de tecidos.

*"Muitas empresas do setor encontram-se habituadas ao desenho assistido por computador, pois desde os anos 70 muitos foram os fabricantes que desenvolveram soluções para este tipo de problema apresentado pela indústria têxtil. O alto custo dessas* 

*soluções e a pouca rentabilidade, no entanto, limitaram sua implantação a empresas de grande porte.* " [COSTA, 1997]

Os tempos modernos determinam que a informatização dos processos deva ser uma questão de sobrevivência para a grande maioria das empresas, onde a aplicação de CAD nas etapas de criação, produção e marketing ocasiona benefícios na melhora significativa de comunicação entre cada uma dessas fases, influenciando no rendimento global da empresa, que de certa forma pode toma-se um dos passos iniciais para o processo de automação.

*"A quantificação deste rendimento possui limites estabelecidos pela natureza da empresa e de sua estrutura organizacional. De imediato serão introduzidas melhoras tecnológicas".* [LOPIS, 1997].

Como principais razões para a aplicação desses programas no setor de criação de tecidos, temos:

- 1. Obtenção de uma imagem gráfica satisfatória, não puramente simbólica mas tão realista quanto possível;
- 2. Redução dos tempo e custo na criação de novas coleções;
- 3. Possibilidades de melhorias visuais na apresentação do tecido em uma única tela.

*"O tempo dispendido para a geração dos tecidos é basicamente dividido em três etapas: a primeira parte equivale ao recolhimento de material referente às tendências de moda, a fim de facilitar o processo de geração de idéias; a segunda parte equivale a materialização da idéia sobre o papel; e finalmente a última parte, dedicada aos ajustes de composição para a obtenção dos módulos corretos da estampa. Uma análise quanto* 

*ao tempo efetivamente gasto demonstra que a última etapa é aquela que consome uma maior quantidade".* [LOPIS, 1997].

Após vários anos de trabalho, um dos fatores interessantes na aplicação de um software CAD no setor de padronagem de tecidos é a grande quantidade de desenhos realizados, permitindo uma fonte interminável de idéias criativas.

Um dos fatores importantes é a vasta quantidade de cores que se pode obter para um mesmo tecido, isto realizado através de pequenas operações no programa, produzindo em papel de modo instantâneo aquilo que anteriormente demandava meses para ser realizado, que era a criação das coleções através de suas amostras, também é um fator de relativa importância.

Um projeto que objetive automatizar um determinado setor dentro da cadeia têxtil é abrangente devido aos elementos a serem ponderados, a fim de se definir com objetivos claros, as informações significativas para o processo e ainda aquelas que interferem indiretamente.

O fluxo de informações em uma indústria têxtil verticalizada que agrupe elementos que atinjam vários níveis da cadeia têxtil, como a apresentada na figura 4.1, abrange aspectos desde a entrada matéria-prima até a produção, englobando muitas informações circulantes que cooperam para o funcionamento da empresa.

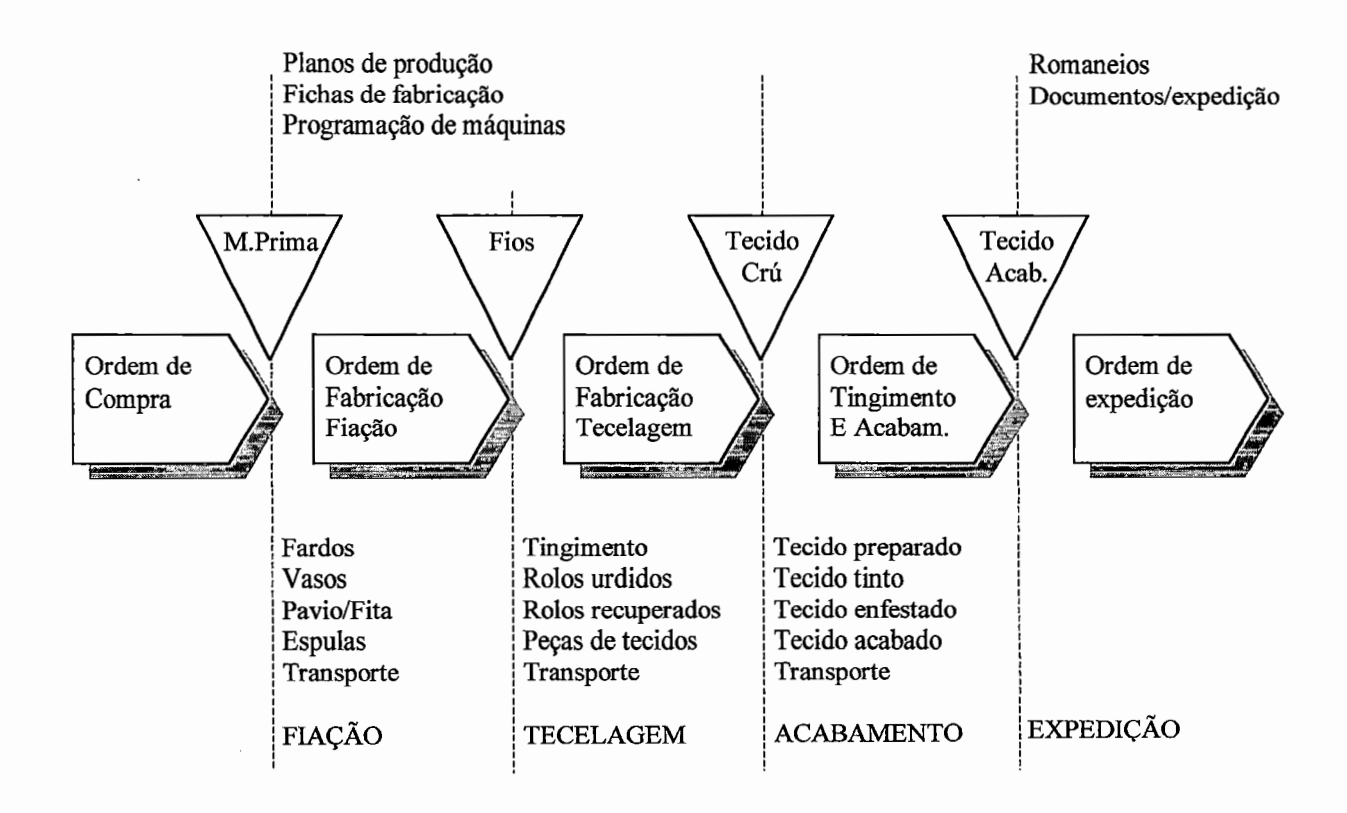

**Figura 4.1.** Fluxo de informações numa empresa têxtil verticalizada. Fonte: CIM Têxtil, Alvarez, J.W, (1988)

Um dos setores chave no fluxo de informações da cadeia têxtil é o de concepção de tecidos, pois situa-se no ponto que determina os componentes necessários para a fabricação e ainda os elementos que devam ser geridos na produção.

Essa situação foi um dos fatores que motivaram o projeto de automação da indústria têxtil através do desenvolvimento de um software CAD que informatize o processo de concepção de tecidos, uma vez que o projeto pode significar o primeiro passo para a automação da manufatura, sendo apresentado como uma das soluções para os problemas administrativos e estratégicos das empresas têxteis atuais.

As informações geradas pelo programa poderão ser aproveitadas em outros módulos componentes da administração da manufatura, que manipulem matéria-prima, suprimentos e estoques, assim como planejamento e programação de equipamentos e de produção. A partir do tecido arquivado, esses módulos, figura 4.2, poderão vir a ser desenvolvidos de forma integrada, atuando nas mais diversas áreas do processo de produção têxtil.

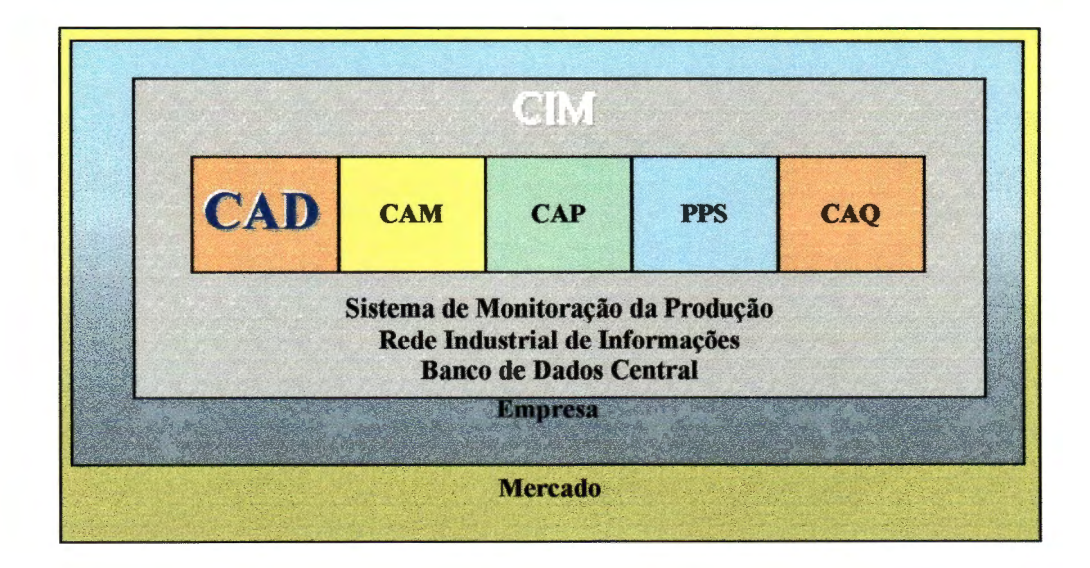

**Figura 4.2.** Enfoque modularizado dos diversos sistemas industriais.

Um programa nessa área deve ser abrangente e norteado por objetivos primários e secundários, que fundamentem sua proposta de concepção. Apresentamos a seguir alguns desses objetivos, dentre os quais alguns foram incorporados ao projeto em forma de implementação:

- 1. Modernização da indústria têxtil de pequeno e médio porte, com pouca capacidade de investimento em virtude do alto custo das soluções existentes;
- 2. Domínio tecnológico no setor têxtil e derivados;
- 3. Setor de criação, produção e marketing;
- 4. Informações básicas para o acoplamento de outros sistemas que permitam um melhor controle da produção e custos;
- 5. Realização de controle estatísticos de consumo de matérias-primas;
- 6. Otimização dos sistemas de produção e de estoques, segundo as informações construtivas dos tecidos;
- 7. Atendimento aos padrões estabelecidos nas normas brasileiras no setor têxtil;
- 8. Disponibilização de um software simplificado a fim de ampliar a penetração da tecnologia informática nas empresas têxteis;
- 9. Determinação de um sistema que mantenha um histórico dos produtos desenvolvidos a fim de subsidiar eventuais novos projetos;
- 10. Desenvolvimento de um sistema que organize as informações utilizadas na criação de tecidos, e permitam uma maior racionalidade das tarefas relacionadas com essa questão;

Apesar dos grandes benefícios proporcionados por um software nessa área, alguns inconvenientes do processo informatizado ocorrem, dentre os quais citamos:

- 1. A reprodução de cores no programa traz certas limitações tecnológicas, que dificultam o processo de criação, produção e aceitação do produto, ou seja, o tecido apresentado no monitor de vídeo não será o mesmo reproduzido no papel que conseqüentemente não será o mesmo efetivamente produzido no tear. Isto ocorre porque a tecnologia de reprodução de cores no monitor é diferente da tecnologia de impressão, que é diferente da tecnologia de reprodução na tinturaria. As amostras reproduzidas em laboratório poderão ter variações significativas de cores em seus lotes de produção.
- 2. Alguns clientes tendem a não aceitar amostras impressas, pois estas não retratam fielmente a textura, o peso e as características de caimento proporcionados pelas amostras em tecidos. Alguns sistemas de impressão melhoram a questão da textura, porém, mesmo assim os consumidores tradicionais não aprovam a visualização do tecido através do papel;

As cores são corrigidas através de impressão de tabelas de cores, as quais são utilizadas no processo de criação dos tecidos. No caso do programa não possuir um módulo de equalização de cores, a reprodução em monitor de vídeo fica comprometida, mas considerando que o produto apresentado com uma maior fidelidade no papel para o cliente é mais importante que a estética em tela, o fato não acarretará maiores transtornos.

Referente à textura, há a possibilidade de realizar uma operação utilizando papel transfer, onde uma amostra é impressa em jato de tinta e transferida para um pedaço de tecido liso com características semelhantes ao que será produzido. No caso de tecidos maquinetados, tal amostra não reproduzirá o efeito de entrelaçamento, porém, possibilitará estudos quanto ao caimento do mesmo. Estrategicamente apresentam-se as amostras em papel e tecido conjuntamente de maneira a facilitar a aceitação futura de catálogos reproduzidos somente em papel.

O caimento do tecido poderá ser simulado no próprio computador, mediante a utilização de técnicas de apresentação do tecido em modelos extraídos da realidade, com tratamento de luz em ambientes, ou mesmo por sobre imagens de modelos humanos previamente escaneados<sup>1</sup>.

## **4.2. O Projeto do Software**

As diversas aplicações possíveis em um software CAD na área têxtil poderiam ser resumidas em atividades que integram as áreas de Criação e Desenvolvimento, Produção e Marketing, e

<sup>&</sup>lt;sup>1</sup> Imagem obtida através do dispositivo scanner presente em alguns computadores.

considerando a alta quantidade de elementos envolvidos, delineamos algumas características básicas envolvidas nessas áreas, a fim de que haja concentração nas atividades que viabilizam a pesquisa.

Desta forma, abordamos de maneira teórica os diversos componentes do programa e de forma prática alguns elementos que viabilizem a confecção de um protótipo implementado de acordo com a teoria explorada. A figura 4.3 apresenta um conjunto de funções específicas de cada área de aplicação do software.

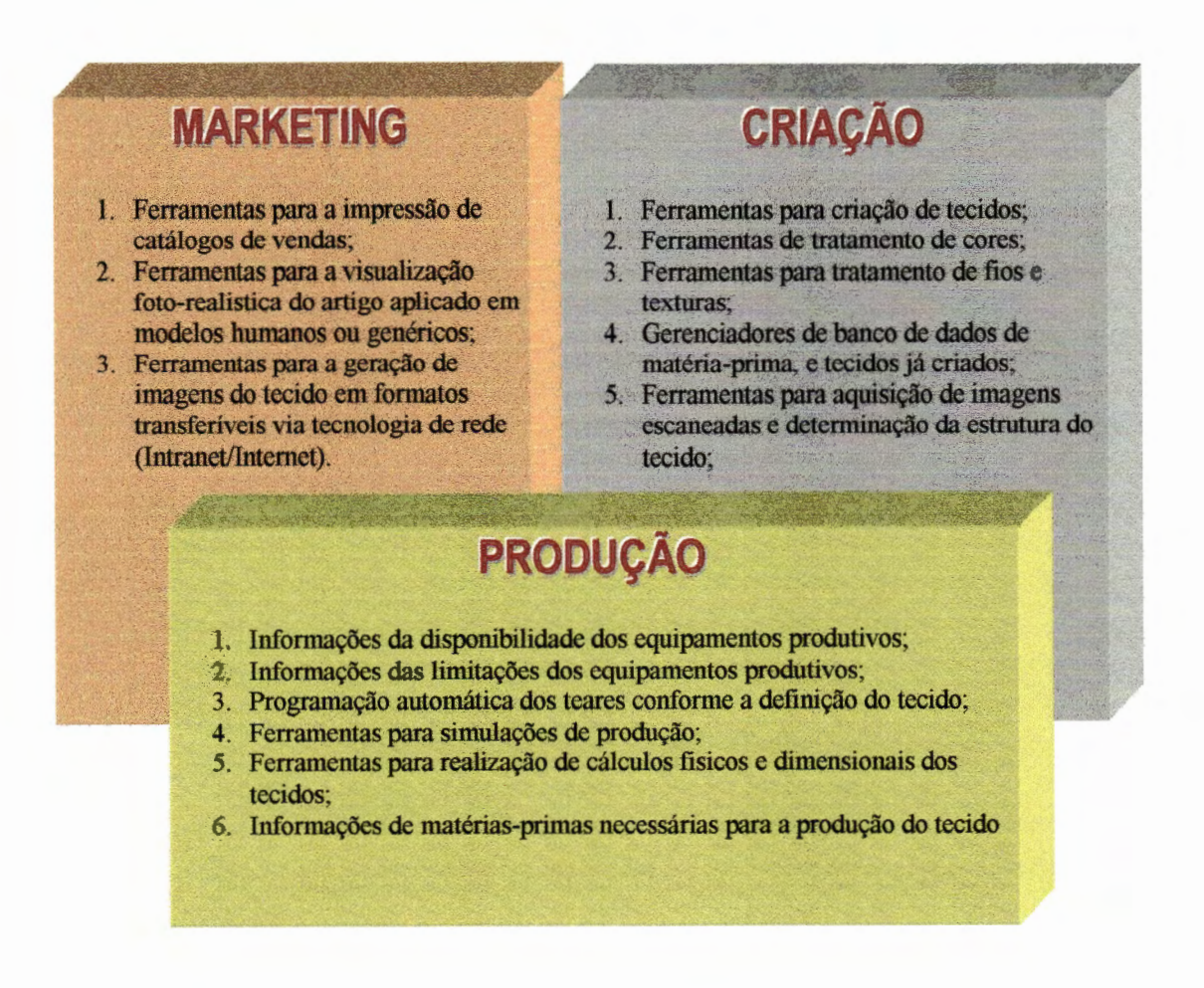

Figura 4.3. Componentes básicos de um software CAD Têxtil.

Devido à extensão do problema e pelas características intrínsecas de cada componente

apresentado, o programa encontra-se estruturado em um projeto modular, sendo que o mesmo contempla uma determinada quantidade de ferramentas básicas que permitem a execução de um número mínimo de tarefas essenciais, fazendo com que o conjunto total dessas ferramentas, quando implementadas, produzam o software CAD completo.

Referente à determinação das funções do software quanto a área de aplicabilidade desse produto, as áreas de Criação e Produção se sobressaíram em detrimento à área. de Marketing. A justificativa encontra-se na dificuldade e disponibilidade técnica para a implementação dos recursos exigidos no protótipo.

Tomemos como exemplo a atuação da ferramenta para a realização de cálculos estruturais e físicos. Tal mecanismo se relaciona mais a um software  $CAE<sup>2</sup>$  do que propriamente a um CAD.

## **4.2.1. Metodologia para Desenvolvimento do Sistema**

Faz-se necessário primeiramente um embasamento teórico da atividade de desenvolvimento de sistemas, pois muitos foram os autores que propuseram metodologias e métodos para a concepção de sistemas, mas exploraremos apenas aqueles que, de certa forma, teorizam o processo que mais se adequa ao nosso projeto.

A teoria de PRESSMAN (1987) engloba uma série de conceitos que objetivam o desenvolvimento de sistemas com qualidade e de custo reduzido. Sua teoria denominada

 $2^2$  Computer Aided Engineering - Computador Auxiliando a Engenharia

"Engenharia de Software" abrange basicamente três componentes principais: métodos, ferramentas e procedimentos.

Os passos que envolvem os métodos são denominados paradigmas ou modelos. Um paradigma para a engenharia de software é baseado na natureza do projeto e sua aplicação, nos métodos e ferrramentas utilizadas e nos controles envolvidos.

Um dos modelos clássicos para a engenharia de software é o que determina e demonstra as diversas fases componentes no desenvolvimento, apresentado na figura 4.4 , representado por uma cascata que indica a seqüência das mesmas.

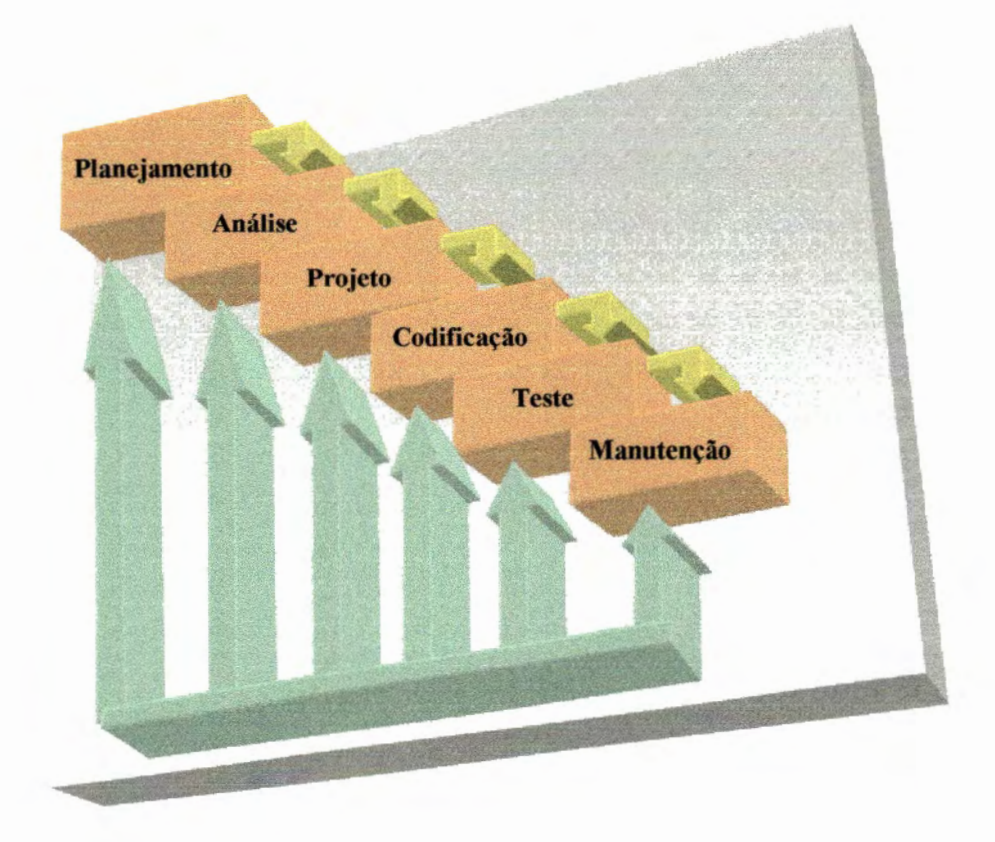

Figura 4.4. Modelo clássico de desenvolvimento de sistemas.

Como o projeto possui uma abrangência significativa em termos de complexidade, sena problemático delinear as diversas fases estabelecidas através do modelo clássico, optando-se por um desenvolvimento de prototipagem e do modelo em espiral de BOEHM (1986), que através de um protótipo inicial possa ser implementado alguns recursos utilizando-se as funções básicas no sistema, isto de maneira a atender o objetivo geral.

O objetivo é conhecido, porém, as incertezas se sobressaem com relação à eficiência de determinados algoritmos, a forma de interface e, conseqüentemente, suas entradas e saídas, mas sendo considerado esse modelo o mais adequado para o desenvolvimento.

Todos os modelos da engenharia de software objetivam a obtenção de sistemas de baixo custo e tecnológicamente aperfeiçoados, e que de modo geral atendam aos seguintes requisitos:

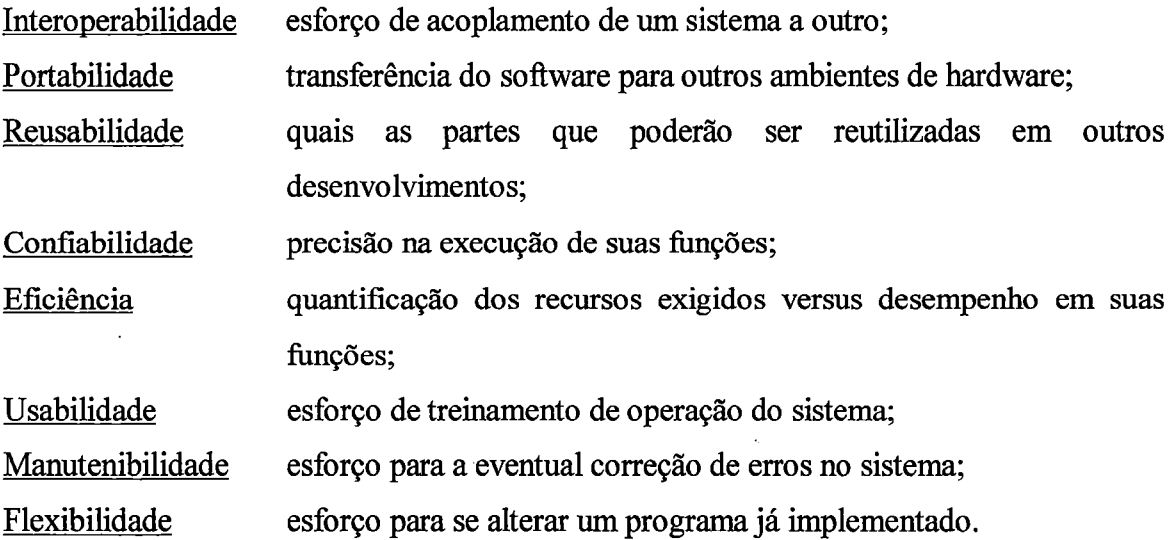

Segundo MCCALL et al. (1977), esses requisitos foram descritos como sendo os principais fatores na determinação da qualidade de um software.

### **4.2** .2. A **Estrutura Modular**

O projeto considera a necessidade de expansão no ambiente de criação de tecidos, sendo que para tanto foi estruturado de forma modular sobre uma plataforma básica, e expansível a desenvolvimentos futuros a serem efetuados. A compatibilidade desses novos desenvolvimentos é garantida no projeto pela divulgação de sua estrutura, e formatos de arquivos, e suas estruturas de dados.

A modularização do projeto é efetuada de acordo com as características básicas que o ambiente de programação proporciona, sendo que este deverá possuir elementos que gerenciem um projeto criado com essa característica e permita, de modo simplificado, a implementação de uma nova ferramenta, que adicionará novos recursos computacionais ao programa. A figura 4.5. exemplifica um acoplamento que implementa como exemplo uma ferramenta de renderização<sup>3</sup> do projeto.

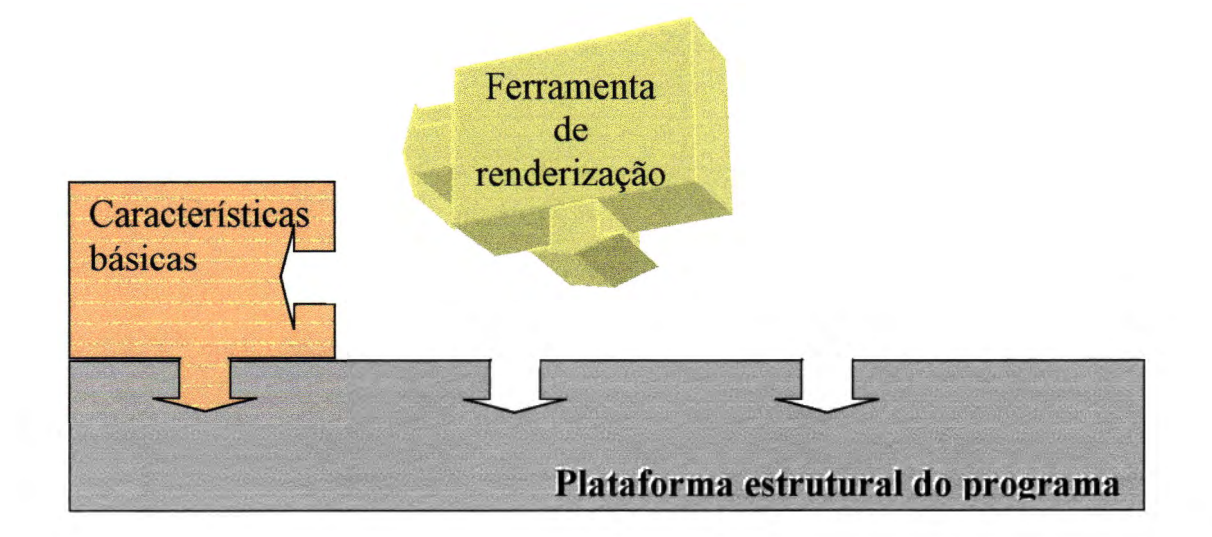

**Figura 4.5.** Estrutura modular do software CAD Têxtil.

<sup>3</sup> Visualização de um modelo simulado em seu ambiente real.

As ferramentas básicas a serem implementadas inicialmente são:

- 1. Edição de uma grade quadriculada dimensionável onde serão desenvolvidas as estruturas dos tecidos, pelos usuários;
- 2. Seleção de cores dos fios através de uma paleta básica que poderá ser editada pelo usuário;·
- 3. Visualização da grade em modo mais realístico possível;
- 4. Visualização da estrutura dos fios entrelaçados;
- 5. Gravação e recuperação de tecidos;
- 6. Base de dados de ligamentos bases, com possibilidades de aplicação desses ligamentos por sobre uma determinada edição;
- 7. Seleção, cópia e colagem de áreas na grade;
- 8. Realização de rotações de blocos de fios;
- 9. Inversão de entrelaçamentos;
- 10. Impressão de fichas técnicas do tecido;
- 11. Informações técnicas de produção dos tecidos projetados.

Os itens de 1 a 9 representam atividades básicas de Criação de produtos e os restantes relacionados à área de Produção.

## 4.2.3. Considerações quanto ao Ambiente de Desenvolvimento

Alguns cuidados especiais foram tomados no desenvolvimento do programa, principalmente na relação interface/usuário, pois um dos problemas da aplicação dessas soluções técnicas é que o operador do sistema CAD é um especialista em sua profissão (têxtil) e não em informática. O sistema gráfico limita as ações por entrada direta, levando o usuário a escolher em um sistema de menus, ou botões dispostos em uma janela.

Um dos fatores vitais para o desenvolvimento do projeto refere-se à disponibilização da informação em uma rede de computadores, sendo que a filosofia CIM é totalmente dependente de um sistema de transferência de informações entre os diversos módulos componentes; desta forma, o projeto deverá aproveitar as características dos sistemas atuais de rede de computadores e implementar mecanismos que permitam a criação de um banco de dados central de informações relacionadas à criação de produtos.

As redes cliente/servidor ou ponto-a-ponto disponíveis atualmente, como as redes Novell©, Lantastic©, Windows©, UNIX©, atendem aos requisitos básicos para transmissão das informações que devem ser geradas pelo protótipo. Os protocolos de transferência dessas redes permitem que um arquivo gerado pelo protótipo possa ser recuperado por qualquer outra estação conectada nesse ambiente.

A figura 4.6 apresenta uma aplicação utilizando-se uma rede do tipo cliente-servidor como o caso de uma rede Novell©, a transferência de informações pode ser garantida pelo próprio servidor central, S1, o qual poderá possuir uma área comum na qual todos os arquivos gerados pelas diversas estações de trabalho, El a En. O protótipo deverá estar instalado nas estações El a En, acessando o sistema de arquivos do servidor central.

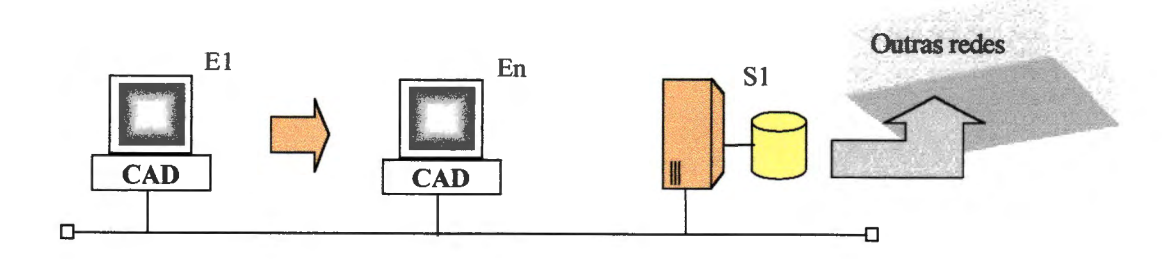

**Figura** 4.6. Esquema de uma rede cliente-servidor.

Outras redes industriais poderão acessar o servidor SI, como, por exemplo, a rede industrial que será provida do software CAM para controle dos equipamentos industriais.

No caso de uma rede ponto-a-ponto, redes Lantastic©, Windows 95© e outras, como apresentado na figura 4.7, onde cada estação poderia ser visualizada como um servidor da rede, o sistema de arquivos deverá estar concentrado em uma única estação, como a estação En da figura, a qual será a responsável pela área pública da rede.

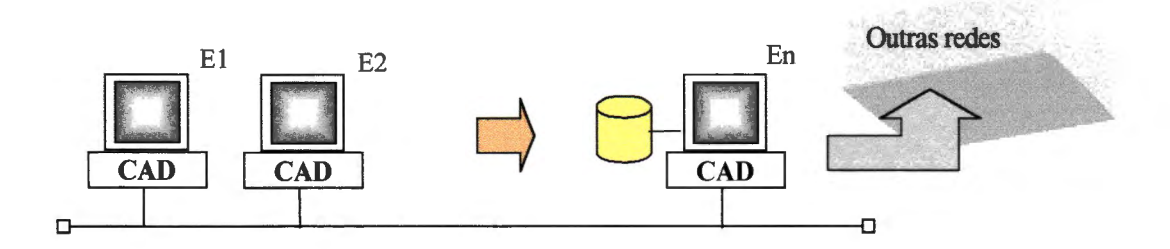

**Figura 4.** 7. Esquema de uma rede ponto-a-ponto.

## **4.2.4. Limitações Propostas para o Desenvolvimento**

Um software CAD manipula uma série de periféricos que realizam operações de entrada e saída de dados, sendo que alguns desses periféricos são:

- 1. Teclado
- 2. Mouse
- 3. Mesa digitalizadora
- 4. Impressora jato de tinta
- 5. Impressora térmica
- 6. Plotter
- 7. Monitores de vídeo de 17" a 21"

Inicialmente o software poderá ser implementado utilizando-se os equipamentos essenciais descritos nos itens 1, 2 e 4, considerando uma possível limitação financeira, os outros periféricos são tidos como complementos.

Referente ao hardware, o software é executado em um microcomputador modelo Intel© 486 com 16 Mb de memória e harddisk, sendo essa configuração a mínima exigida, porém não a ideal.

### **4.2.5. Usuários**

*"A revolução da microiriformática, vivenciada nos dias atuais, permitiu o desenvolvimento de soluções pessoais em termos acessíveis a grande população de empresas carentes que por muitas razões necessitam de tais ferramentas até como* 

*próprio meio de sobrevivência. Essas soluções podem ser software shareware*  disponibilizadas em BBS's até soluções customizadas a custo de US\$ 40.000,00 ou mais." [ROSS, 1994]

O projeto deverá ser desenvolvido levando-se em conta que seu público alvo são micro, pequenas e médias empresas têxteis, não habituadas à utilização de computadores e financeiramente carentes na área de investimentos.

Os usuários a serem atendidos pela implementação são recursos humanos com amplo conhecimento na área têxtil e de criação de tecidos e pouco, ou quase nenhum, conhecimento em informática, fazendo com que a filosofia de desenvolvimento do projeto seja a de facilidade de operacionalização em detrimento a uma programação mais elevada. O sistema é sensível a operações ilegais, por parte dos usuários, mas não interfere nas ações do mesmo.

## **4.2.6. Requisitos do Sistema**

Apresentamos os objetivos e elementos que nortearam a proposta de desenvolvimento do software, e a partir da análise dos objetivos expostos foram levantados os requisitos necessários para o desenvolvimento, dispostos na conformidade apresentada a seguir.

### 1. Manipulação gráfica de objetos

Por se tratar de um software gráfico, a ferramenta deverá tratar objetos que permitam a construção de desenhos, no formato estabelecido pelos padrões normalizados. Esses objetos podem ser classificados como:

**Pontos Retas** Retângulos Círculos Elipses Linhas Irregulares Padrões de Preenchimento Padrões de Cores

#### 2. Otimização

A fim de subsidiar o processo de criação com mecanismos que permitam a otimização do processo, a ferramenta deverá disponibilizar:

Recursos de marcação de blocos

Cópia de blocos

Operações de movimento de blocos pela janela

Duplicação de objetos

Operações de apagamento de blocos

Operações de reaproveitamento de elementos de projetos de tecidos anteriores Manutenção de uma base de informações utilizadas no projeto

#### 3. Rapidez de resposta

Um dos principais problemas relacionados ao desenvolvimento de um software gráfico é a compatibilização entre os recursos computacionais versus a rapidez na resposta às ações estabelecidas pelos usuários:

Apresentação de tecidos Transmissão de dados Tratamento de objetos

#### 4. Qualidade visual

Por se tratar de um recurso que visa estabelecer um aprimoramento no setor de criação de

moda, o projeto deve atender aos seguintes elementos:

Clareza do software Mecanismos de controle com qualidade visual Apresentação do tecido de forma mais real possível nos meios que o usuário dispõe Possibilidade da confecção de mostruários e catálogos de vendas Apresentação de texturas reais

#### 5. Precisão

Por manipular elementos relacionados com tecnologias distintas, tais como monitores de vídeo, impressoras, tinturarias, o programa deverá ser desenvolvido com objetivos que otimizem a cadeia produtiva:

Impressão de cartelas de cores com suas componentes Apresentação de planos de produção Apresentação de listas de matérias-primas

#### 6. Informações objetivas

Como o programa concentra o setor de criação, e por intermédio deste são defmidas as matérias-primas, e, em alguns casos, os equipamentos produtivos, é possível neste projeto

99

que o mesmo apresente informações gerenciais e de chão-de-fábrica que minimizem o processo dos cálculos necessários.

Geração de informações relacionadas aos setores de custo, produção e outros Geração de programas de produção para os teares automáticos

#### 7. Facilidade de uso

O ambiente Windows é o responsável por essas características quase que intrinsicamente, e apesar de serem aplicados em quase todos os programas desenvolvidos na atualidade, deverão também estar implementados no sistema:

Interface amigável Recursos de auto treinamento Ajudas disponíveis de forma on-line

# **4.3. O Paradigma do Desenvolvimento Orientado a Objetos**

O desenvolvimento de programas orientados a objetos é uma filosofia de programação que determina a utilização de classes, métodos e outros componentes que objetivam o aumento do nível de abstração no desenvolvimento de sistemas, tornando-o mais próximo do pensamento humano.

Essa filosofia é utilizada, principalmente, em projetos cuja dimensão ultrapassa os limites possíveis de gerenciamento, através de técnicas tradicionais de programação, e objetivam a modularização de um programa,.

De certa maneira a programação seguindo esses conceitos passa a encarar os problemas da programação por objetos que, interrelacionados com os demais, e ainda combinados em uma execução, causam a solução dos mesmos. Na pesquisa o mesmo não será detalhado, utilizandose somente essa filosofia de programação.

### Os Objetos

Os objetos são elementos de programação compostos por dados e códigos, acessados pelo programa e criados a partir da definição de classes.

A programação através de objetos isolados permite que o sistema possa ser montado de forma simplificada e possa ser incrementado à medida que a complexidade aumenta.

A criação de objetos permite que os diversos elementos computacionais que um programa deve manipular possam ser visualizado em forma de um bloco compacto de programa, que contendo todos os componentes necessários para manipulação desse elemento.

A figura 4.8 exemplifica um objeto que manipula um mouse, incorporando todos os programas e dados necessários para manipulação desse periférico.

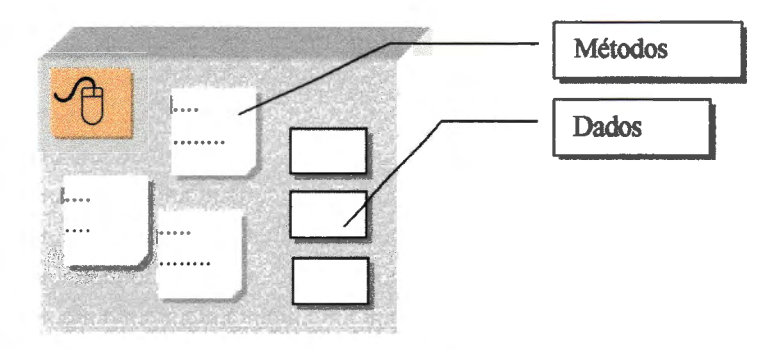

**Figura 4.8.** Exemplo de um objeto que manipula o periférico mouse.

Uma das vantagens desse tipo de programação,a partir desse conceito, é que o projeto torna-se mais organizado e limpo, pois todos os elementos relacionados a um determinado assunto ficam embutidos dentro da classe do objeto.

A segurança desses elementos é outro componente importante nessa programação, pois determina quais os componentes poderão ou não serem acessados, isto através da determinação daqueles que são considerados públicos ou privados. O produto fmal dessa programação pode ser encarado como uma série de módulos que se encaixam e se combinam, através de determinadas chamadas, produzindo o efeito almejado.

A figura 4.9 apresenta uma série de objetos contendo recursos de manipulação dos diversos componentes de entrada e saída do computador, e que permitem ao programa acessar esses dispositivos.

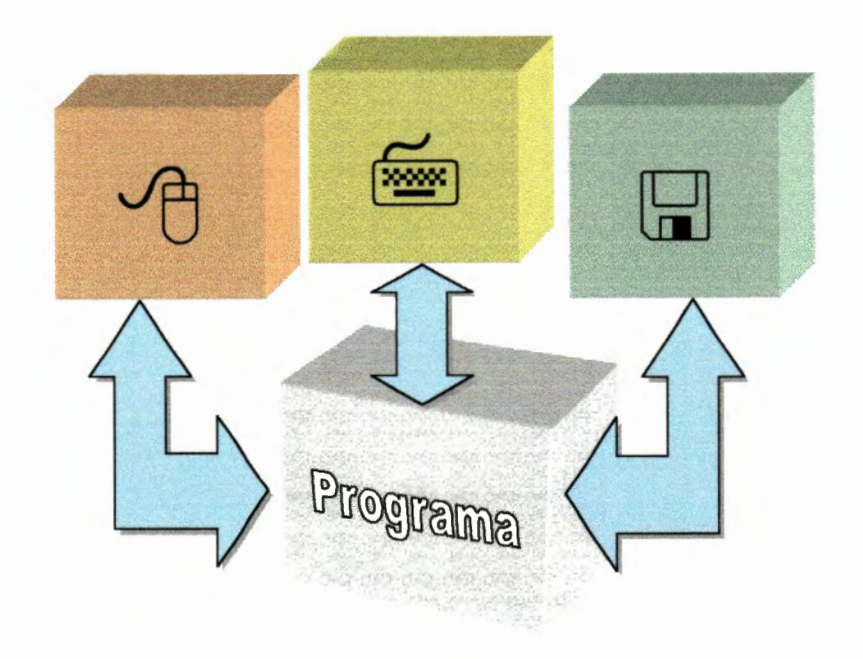

**Figura** 4.9. Estrutura modular de um programa

Como cada objeto produzido possui uma vida própria, muitas vezes, independentemente dos outros componentes do programa, o mesmo pode inicialmente ser implementado de forma simplificada e conforme forem sendo reduzidas as complexidades, poderá ser incrementado. Exemplicando, o objeto mouse apresentado nas figuras 4.8 e 4.9 pode inicialmente ser programado para responder a chamadas relacionadas com o pressionamento de sua tecla esquerda e, com o decorrer do desenvolvimento do projeto, o mesmo poderá ser reprogramado para responder a outras solicitações.

Seguindo a filosofia da programação orientada a objetos o programa proposto contém classes e objetos definidos para manipulação do tecido, sendo implementadas funções para tratamento da grade quadriculada, tratamento de cores, ligamentos, arquivos, impressão e tratamento de blocos. A figura 4.1 O apresenta uma exemplificação didática de como os objetos são constituídos no projeto.

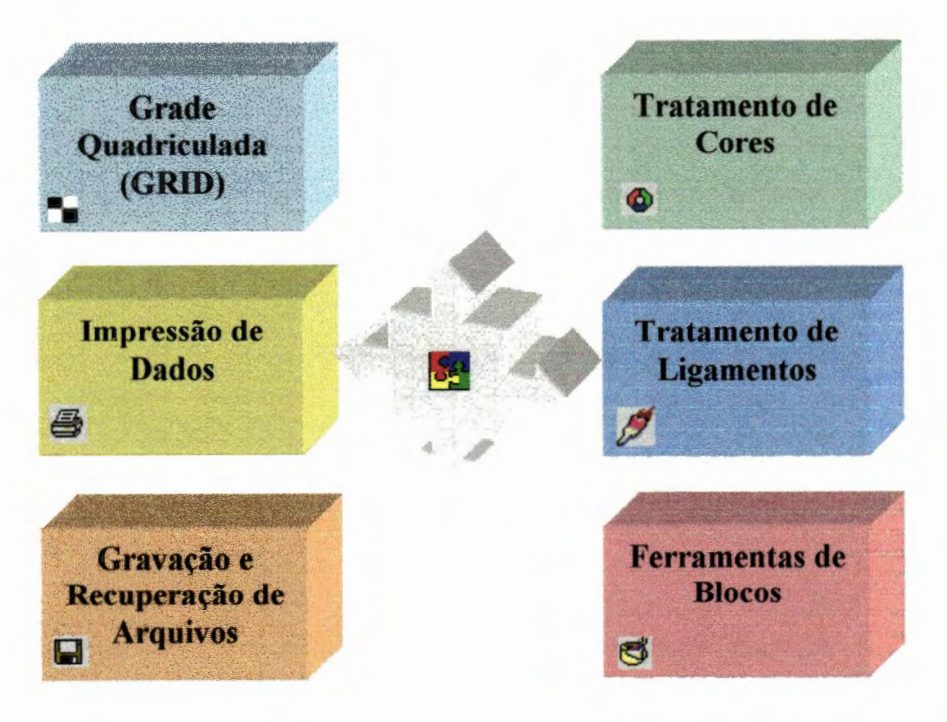

**Figura 4.10.** Estrutura modular de um programa

# 4.4. O Projeto Assistido por Computador

Quando se trata de manipulação de imagens em computadores, dois fatores limitantes devem ser considerados para a confecção de um programa: o primeiro é a questão da memória necessária para se manipular essa imagem, e a segunda a velocidade de processamento disponível a fim de que seja possível utilizar o recurso computacional sem perdas significativas de tempo.

Duas são as formas básicas para a manipulação de imagens na memória do computador: o desenho vetorial e o desenho matricial.

### Desenho Vetorial

Esse desenho é defmido somente por pontos e vetores, que representam os vértices das linhas de interligação entre os pontos, acarretando um baixo consumo de memória e um alto grau de processamento de informações. Um quadrado representado nesse sistema é definido por apenas quatro pontos, que são seus vértices, conforme figura 4.11.

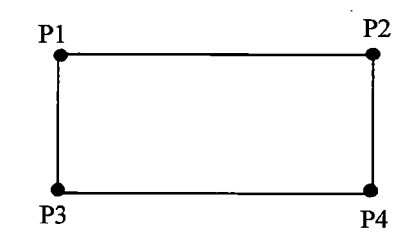

Figura 4.11. Representação de um retângulo no sistema vetorial

Esse tipo de representação possui como vantagem o baixo consumo de memória utilizada para representação de seus elementos. Um círculo, por exemplo, necessita de um ponto representando seu centro e seu raio, consumindo na memória do computador apenas 3 bytes, para um elemento de tal complexidade representativa.

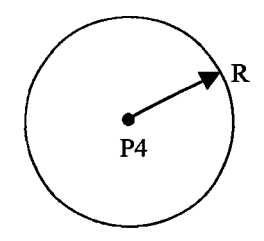

Figura 4.12. Representação de um círculo no sistema vetorial

Essa tecnologia de representação possibilitou que sistemas mais antigos, que não dispunham de muita memória, pudessem manipular imagens de grandes dimensões.

Atualmente é aplicado com maior freqüência em sistemas gráficos de publicidade, CAD's mecânicos e arquitetônicos.

### Desenho Matricial

O desenho matricial constitui a forma natural de armazenamento de informações nos microcomputadores, em termos de memória de vídeo, onde as imagens são representadas através da sucessão de pontos, sendo que cada um possui sua cor característica.

Essa forma de desenho necessita de muita informação para a interpretação dos mesmos, dependendo de seu tamanho e resolução, conforme figura 4.13.

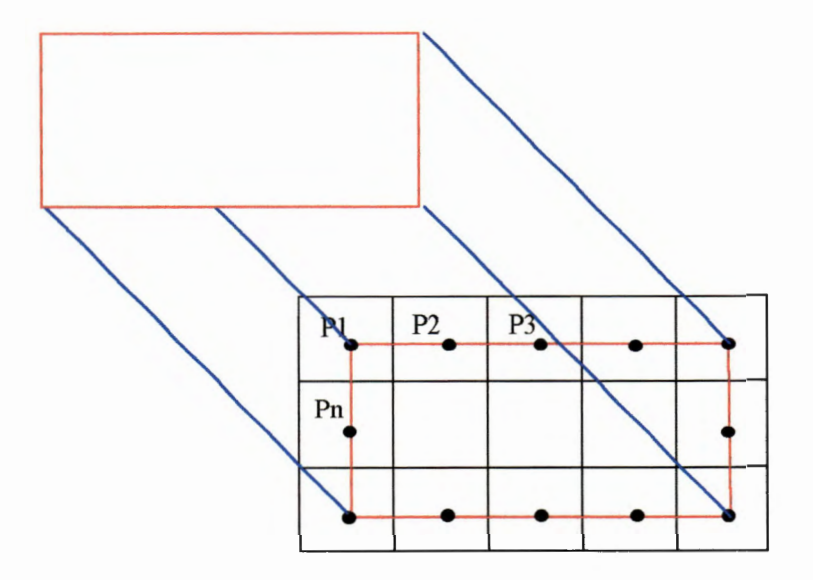

**Figura** 4.13. Representação de um retângulo no sistema matricial

A resolução corresponde ao tamanho do ponto, como se dividíssemos o desenho num quadriculado de tamanho variável, onde cada ponto poderá possuir uma característica diferente do ponto ao lado. Neste tipo de desenho o usuário possui um controle maior pois manipula seus pontos individualmente.

A resolução de um desenho, normalmente é medida por pontos por polegada (DPI), e definindo a qualidade dos contornos. A figura 4.14 exemplifica a variação entre a defmição e seu contorno obtido.

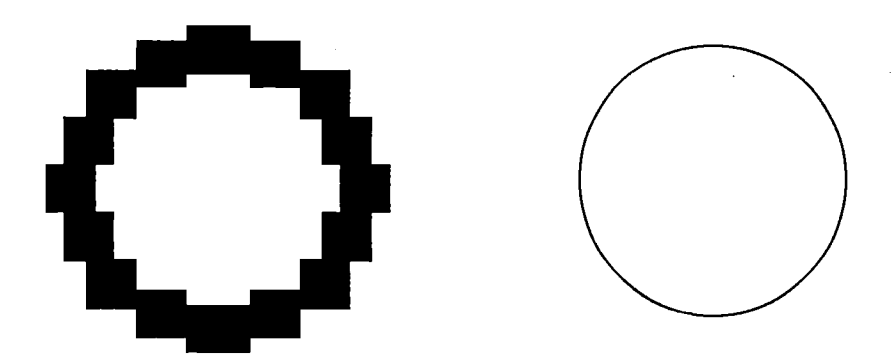

**Figura 4.14.** Representação de um círculo em diferentes resoluções

Quanto maior for a resolução maior será a quantidade de memória a ser dispendida na representação um objeto nesse sistema, tendo-se a vantagem de um maior controle do desenho efetuado.

### Problemas de Representação

Um dos problemas relacionados aos dois sistemas de representação é a dimensão da imagem a ser armazenada se comparada ao hardware disponível.

Por exemplo, no setor de estampagem de tecidos, uma imagem pode possuir a dimensão de um lençol o que pode significar imagens de 200 a 300Mb de tamanho. Não há hardware que suporte uma manipulação de dados nessa proporção. A solução para esse caso específico está na compactação de informações repetitivas na imagem, ou seja, no momento de visualizar a imagem, esta será dividida em porções menores e alocada no vídeo, isto devido às próprias dimensões do monitor muitas vezes menor que um lençol.

Na tecelagem plana o problema consiste em memória suficiente para armazenar o módulo ou raport de repetição, como apresentado na figura 4.15.

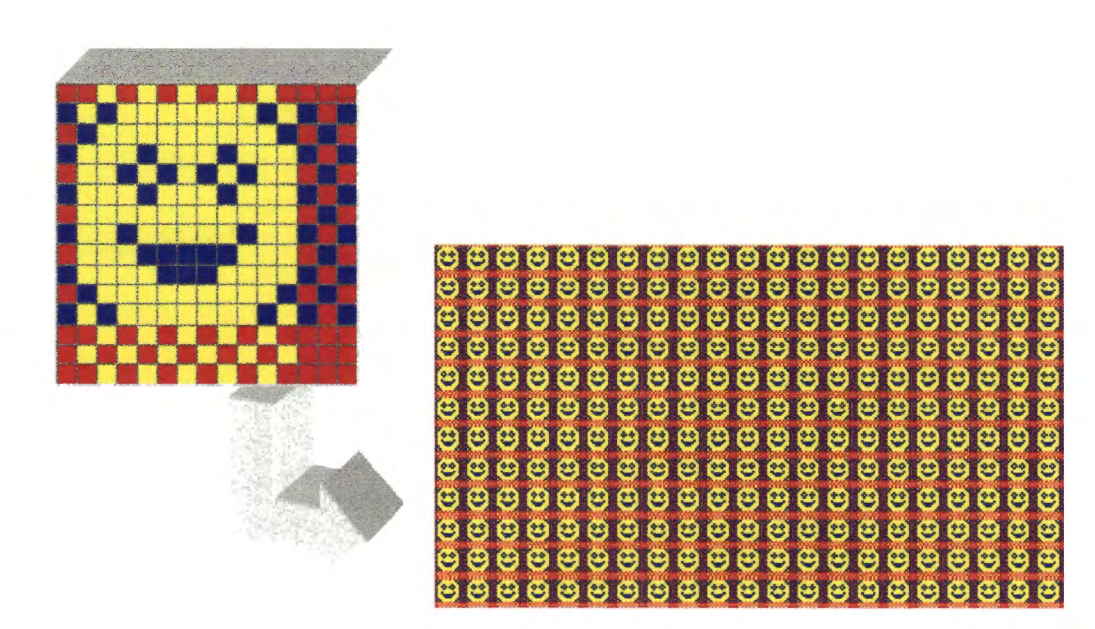

**Figura 4.15.** Representação do módulo em forma matricial

O armazenamento matricial é mais adequado na tecelagem plana, apesar dos problemas relaiconados a memória e execução, isto porque além da imagem gerada o operador terá domínio sobre os entrelaçamentos provocados pelos fios de trama e urdume, possíveis de serem representados nesse sistema.

# **5. Implementação do Protótipo**

O protótipo inicial do programa foi desenvolvido para ser executado em uma janela do sistema Windows. Sua estrutura é composta por uma série de janelas filhas com funções que auxiliam o usuário a projetar seus padrões de tecidos, a partir de projetos anteriores ou mesmo novos, utilizando determinadas informações padronizadas armazenadas nos diversos arquivos do sistema.

O desenvolvimento do programa utiliza o conceito de múltiplas janelas do Windows, que possibilitam ao operador editar e configurar dois ou mais projetos simultâneamente, tomando-se possível copiar configurações, padrões e informações diversas de um projeto para outro ..

O programa mantém ainda uma base de dados<sup>1</sup>, nas quais são arquivadas informações de importância significativa para o sistema, que flexibilizam o ambiente de trabalho do usuário e permitem a manutenção e atualização de seus padrões, texturas, cores e outros elementos que cooperam para tomar o processo mais produtivo.

A avaliação do protótipo em seu desenvolvimento contou com a colaboração e auxilio dos docentes e técnicos da Faculdade de Tecnologia de Americana, pioneira no oferecimento do Curso Superior de Tecnlogia Têxtil no país, que detectaram as necessidades a serem implementadas ao protótipo. Desta forma, o desenvolvimento foi realizado de maneira espiral BOEHM (1986), onde partindo-se de um projeto simples foram adicionados os elementos de

<sup>1</sup> Arquivos de armazenamento de informações em disco

maior complexidade, sendo que a partir da avaliação desses elementos puderam ser planejadas novas ferramentas para o amadurecimento do software.

## **5 .1. A escolha do sistema operacional**

*"Atualmente há muita discussão quanto ao melhor ambiente de desenvolvimento para projetos do porte de um software CAD. A disponibilidade e custo dos sistemas desktop, acessíveis a grande maioria das empresas, aliado* à *grande disponibilidade de sistemas operacionais e aplicativos de 32 bits, colocando diante de um dilema constituído pela escolha do melhor ambiente de desenvolvimento, ou ainda, sobre a conveniência de abandonar o sistema operacional MS-DOS© e migrar para o Windows©."* 

[MATTOS, 1997]

Sistemas de 16 bits, como o DOS e o Windows 3.1, trabalham com memória segmentada em blocos de 64Kb de tamanho, causando desta forma certos inconvenientes. Exemplificando o tamanho de um desenho a ser manipulado pelo software no caso do sistema MS-DOS não poderá ultrapassar o limite da memória baixa do equipamento, 1Mb descontados os programas aplicativos e *devices*<sup>2</sup> de configuração do próprio sistema carregados. Utilizando o Windows 3.1 uma imagem de 1Mb será armazenada em 16 segmentos de 64Kb, já o sistema Windows 95 e NT trabalham com áreas contínuas de memória até um limite de 4Gb, sendo 2Gb por aplicação, aumentando desta forma a velocidade de acesso informações armazenadas.

Após quase 16 anos de existência, o DOS está se aproximando do final de sua vida útil, pois suas restrições remontam dos tempos dos primeiros computadores pessoais (XT), em uma época em que velocidade de processamento e memória eram tidos como problemas sérios em qualquer tipo de programa que se imaginasse produzir. As restrições mais significativas impostas por este sistema é a impossibilidade total de interoperabilidadde e a transferência de dados entre aplicações, pois possui gerenciamento simples de memória e há perda de espaço em discos rígidos devido a sua formatação. A razão de sua sobrevivência em um ambiente totalmente evoluído deve-se à sua velocidade que ainda se mantém superior aos sistemas desenvolvidos posteriormente.

Os sistemas gráficos, no entanto, aumentam a produtividade, facilitando a utilização de várias aplicações e o compartilhamento de informações entre elas. Entretanto, a mudança de DOS para Windows normalmente é um passo difícil a ser trilhado, pois envolve um compromisso entre velocidade bruta versus facilidade de uso e produtividade.

O Windows 3.1, se comparado a um sistema de 32 bits (95 e NT) não possui um bom gerenciador de memória, fazendo com que uma aplicação invada com freqüência a área de memória da outra, trancando não só a aplicação, mas freqüentemente todo o sistema.

O sistema Windows NT apresenta vantagens em relação ao Windows 95, tais como estabilidade, processamento preemptivo<sup>3</sup>, utilização de vários processadores na placa principal.

<sup>&</sup>lt;sup>2</sup> Devices - arquivos de configuração apensados ao sistema operacional pelo usuário<br><sup>3</sup> preemptivo - processamento de vários programas simultâneamente, com maior atenção ao programa que se encontra ativo pelo usuário.

Concluindo, o ambiente Windows de 32 bits oferece maiores possibilidades que o ambiente DOS ou Windows 3.1, e representa também o futuro em termos de desenvolvimento. Com relação ao Windows 95 e NT, caso o equipamento possua memória RAM abaixo dos 32Mb, o Windows 95 terá uma melhor performance. O Windows NT, como anunciado pela própria Microsoft, incorporará inclusive o Windows 95.

O paradigma de programação atual levou-nos a optar pelo ambiente de programação Windows NT, independentemente da base nacional de equipamentos instalada, que corresponde em sua maioria a computadores 386/486 com DOS/Windows 3.1. A afirmação justifica-se através do investimento necessário para a implantação de um sistema operacional deste porte, correspondente a aproximadamente U\$3000,00 (Microcomputador Pentium com sistema Windows NT), nos dias atuais, sendo esta uma parcela mínima do investimento necessário para a modernização de uma indústria, isto devido aos enormes facilitadores incorporados nesses sistemas que implica em investimentos reduzidos, principalmente, em treinamento de recursos humanos.

Outros sistemas baseados em computadores Apple© apresentaram recursos interessantes de manipulação de imagens, não foram incorporados ao projeto devido à sua indisponibilidade.

# 5.2. **A escolha da linguagem de programação**

Alguns fatores são essenciais no desenvolvimento de um programa, sendo a linguagem de programação um dos principais.

Muitas são as linguagens disponíveis comercialmente, cada uma mantendo uma filosofia de aplicação e gerando códigos executáveis com suas características.

O ambiente Windows, escolhido para o desenvolvimento do projeto favorece a obtenção de certos aspectos relacionados aos fatores de qualidade esperado no sofware, tais como Interoperabilidade, Reusabilidade, Eficiência, Usabilidade.

Outros fatores relacionados a Manutenibilidade e Flexibilidade devem ser alcançados mediante a defmição de um projeto modular do sistema e seus algoritmos implementados.

Quanto à Portabilidade, a escolha da linguagem de programação é fundamental para se obter um programa que possa ser transferido para qualquer ambiente operacional. Para que isso seja possível a linguagem de programação deve ser a mesma nos ambientes que se deseja implementar o programa.

A seguir são apresentadas algumas características básicas de diferentes linguagens com discussão de alguns fatores importantes para o desenvolvimento do programa CAD, como a portabilidade.

### $C/C++$

A linguagem C surgiu em 1977 no ambiente UNIX, como uma das propostas para resolver esse problema de portabilidade. Dotada de um código rápido, eficiente e pequeno esta linguagem ganhou força a nível mundial, sendo adotada em praticamente todos os ambientes operacionais.

STROUSTRUP (1982) propôs uma variação do dialeto anterior, com classes e outros elementos que levaram a uma nova linguagem, denominada então "C com Classes". Em 1983/84 a linguagem foi reprojetada e então surgiu C++. Sem dúvida a linguagem C/C++ é uma das mais utilizadas e difundidas nos meios acadêmicos mundialmente, não oferecendo restrições na sua aplicabilidade.

Apesar de estar disponibilizada nos diversos sistemas operacionais, a linguagem encontra uma restrição quando combinada com o ambiente Windows. Acessando elementos da Biblioteca de Programação do Ambiente desse ambiente o programa gerado acaba sendo aplicável apenas a esse ambiente, comprometendo dessa forma a portabilidade.

#### Java

Uma das propostas atuais em termos de orientação a objetos e portabilidade é a linguagem Java©, desenvolvida pela Sun©. Por utilizar um módulo runtime<sup>4</sup>, adicionado aos diversos sistemas, essa linguagem acaba sendo portável de forma automática, ou seja, sem a necessidade

<sup>4</sup> Tradutor de código em tempo de execução

de qualquer recompilação de código ou outra tarefa sendo o programa escrito nessa linguagem adquire o aspecto do ambiente que a executa.

Por exemplo, em um ambiente X-Windows, UNIX, o programa adquire o aspecto dos controles de botões e janelas daquele sistema operacional. O mesmo programa em Windows adquire o aspecto das janelas desse ambiente.

Como consequência negativa dessa portabilidade implementada por runtime, é que o programa gerado acaba tendo de ser traduzido antes de ser executado, o que pode significar uma perda excessiva de performance, principalmente em um programa gráfico como o proposto no projeto.

Outro fator negatico com relação a Java é que não se encontra disponível no mercado atual essa ferramenta de prograinação que facilite o desenvolvimento de um projeto do porte do CAD têxtil.

### Delphi

Outra linguagem e ambiente atualmente disponível para desenvolvimento é Delphi© disponibilizado pela Borland©, tendo como linguagem base o Pascal, essa linguagem também encontra-se difundida a nível mundial. A linguagem Pascal disputa com a linguagem C a preferência no meio acadêmico, possuindo características semelhantes apesar de seus compiladores serem distintos.

Delphi surgiu recentemente como uma evolução do Pascal para o Windows, pennitindo programação orientada a objetos e outros mecanismos particulares deste ambiente. Possibilita a programação de qualquer tipo de programa, incluindo recursos gráficos, de manipulação de bases de dados, tratamento de memória e outros. operacionais como o UNIX é inexistente. Sua compatibilidade com outros ambientes

### Conclusão

Concluindo as linguagens C++ e Delphi são similares, e implementadas no mesmo ambiente de programação pela Borland, desta forma o protótipo do programa proposto foi desenvolvido utilizando-se a linguagem C++, no ambiente de programação Builder C++ ©, sendo que a escolha foi efetuada devido aos fatores limitantes atuais da linguagem Java© e também pelas facilidades que o ambiente proporciona. A nosso ver Java© será no futuro a linguagem de programação adequada para aplicações diversas inclusive gráficas como o projeto do CAD Têxtil.

A opção pela linguagem C++ ao invés de Delphi/Pascal, ocorreu devido a nossa experiência préviamente adquirida como professor de disciplinas de programação de computadores utilizando C e C++. Consideramos, no entanto, a linguagem Delphi, como uma das melhores para desenvolvimento de sistemas atualmente.

# 5.3. **Considerações a respeito do ambiente de programação**

O ambiente de programação escolhido favorece a programação de um sistema CAD. O Windows é um ambiente operacional totalmente gráfico, e reconhecidamente tido como um dos melhores sistemas.

Todo o processo de criação do programa CAD considerou o acoplamento com este sistema operacional, sendo a geração de uma aplicação nesse ambiente é mais complexo que em seu predecessor, MSDOS, tendo em vista a enorme quantidade de funções de sua API<sup>5</sup>.

As características do programa a ser desenvolvido nesse ambiente também difere dos sistemas operacionais anteriores, sendo que as principais oferecidas por esse sistema são:

- 1. Interface gráfica de usuário, com menus, caixas de diálogos, controles;
- 2. Entrada através de filas;
- 3. Capacidades de multitarefa;
- 4. Troca de dados entre as aplicações;
- 5. Gerenciamento de memória.

As aplicações desenvolvidas neste ambiente devem considerar que o usuário possuirá liberdade na escolha do controle a ser utilizado, e consequentemente o programa deverá estar preparado para aceitar essas entradas, proporcionando as informações desejadas, ou seja, o programa nesse ambiente é definido com fluxo de controle orientado a eventos provocados pelo próprio usuário.

<sup>&</sup>lt;sup>5</sup> Aplication Programming Interface – biblioteca de classes, objetos e métodos do windows.

Comparativamente aos programas escritos com o paradigma da programação estruturada, os quais determinavam quais as operações que o usuário deveria realizar antes que a informação pudesse ser processada, neste ambiente o programa é que deverá se moldar aos dados fornecidos e apresentar seus resultados, isto sem que o usuário tenha a obrigação de seguir a seqüência prédeterminada pelo programador.

Conseqüentemente, as vantagens da utilização desse sistema podem ser descritas como a facilidade de operação e treinamento, a operacionalização do programa toma-se intuitiva, pois todos os programas neste ambiente possuem praticamente a mesma aparência e os mesmos controles.

*"A interação entre o usuário e o programa torna-se mais íntima e ao invés de via única do teclado para o programa e para o vídeo, o usuário passa a interagir diretemente com os objetos na tela, através de outros periféricos, como por exemplo o mouse.* " [PETZOLD, 1992].

Em contraposição a essa enorme facilidade de utilização para os usuários, sob o ponto de vista do programador, essas vantagens se revertem em complexidade de programação e, à primeira vista, os conceitos de mensagens, a quantidade gigantesca de classes e objetos, além de outros elementos fazem com que os programadores passem por um processo de reorientação mental para ábsorver todos esses conceitos.

Apesar das linguagens de programação, como C++ ou Pascal, possuírem recursos que as tomam praticamente Orientada a Objetos, atualmente esse ambiente é programado basicamente

utilizando-se C++. Portanto, o conceito de classes e objetos são fundamentais para qualquer programador que pretenda utilizar um novo ambiente.

Descreveremos, alguns elementos básicos desse ambiente, sob o ponto de vista da programação, os quais foram importantes de forma direta com o desenvolvimento do software, apresentando alguns detalhes de implementação do protótipo do programa, realizado através do Builder C++, Borland.

### Mensagens

A comunicação realizada entre o Windows e a aplicação é realizada através de troca de mensagens, figura 5.1, onde toda entrada de informação, quer seja por disco, teclado, mouse ou outro dispositivo gera uma mensagem específica que é tratada em um primeiro momento pelo próprio Windows e em seguida enviada para a aplicação, que poderá ou não acionar um procedimento de acordo com a necessidade.

--- - - ---- - --- ----------------- -----

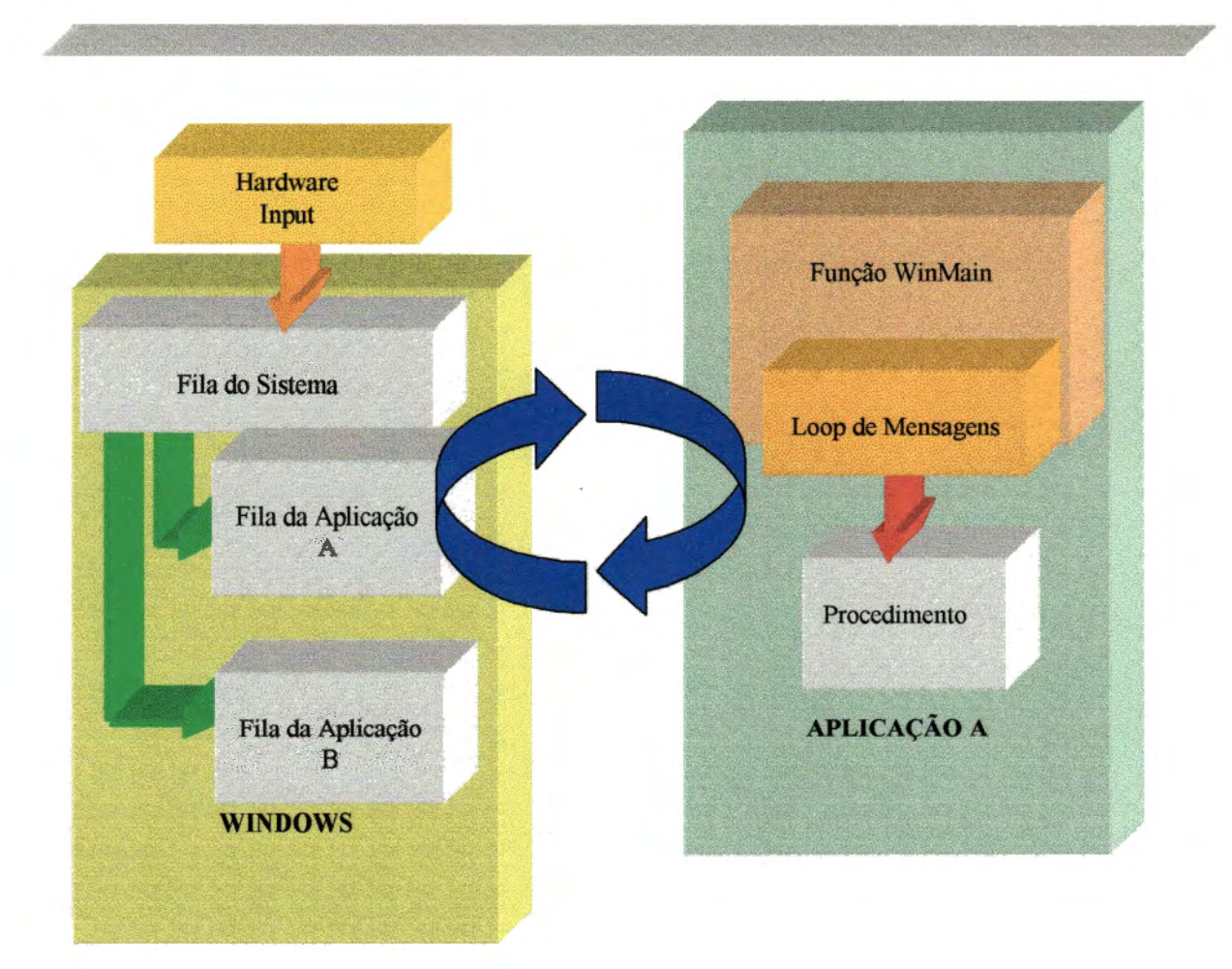

**Figura 5.1.** Controle de eventos. Fonte: Microsoft Windows SDK The Windows Interface, 1992

Cada componente do software, apresentado para o usuário, deverá ser programado para aceitar suas ações. Assim, um componente botão, por exemplo, aceitará eventos tais como pressionamentos do mouse, do teclado, e ainda executar uma determinada função de tratamento dessa ocorrência.

Desta maneira todos os componentes do programa deverão ser programados para acionar uma determinada função em caso da ocorrência de algum evento de entrada.

--------------

O programa deverá também possuir controles que permitam ao usuário escolher ações que possibilitem a criação de tecidos através do programa.

A figura 5.2 apresenta um exemplo de tratamento de um evento gerado pelo mouse acionando um determinado controle (botão).

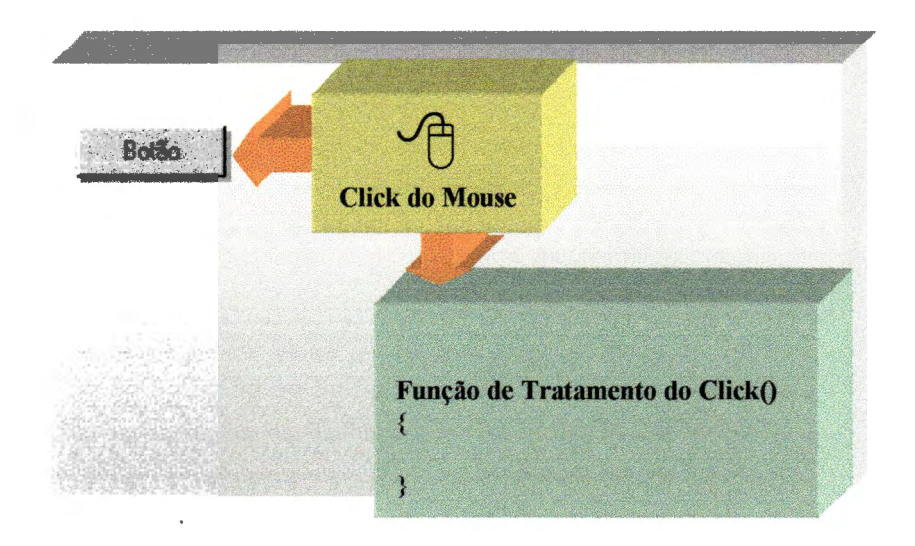

**Figura** 5.2. Controle de um evento provocado pelo mouse

### Janelas

O Windows é um sistema gerenciador de janelas. Uma janela corresponde a um objeto de interface que contém todas as informações e os controles organizados e disponibilizados ao usuário, sendo a base onde uma aplicação deverá ser projetada.
O próprio sistema adiciona elementos a essa janela permitindo ações de redimensionamento, fechamento e abertura.

Os controles proporcionados pelo Windows, como os botões, menus, barras de rolamento, caixas de diálogos, fazem parte da estrutura da janela e respondem aos comandos do usuário quando a janela encontra-se ativa.

A figura 5.3 apresenta uma janela redimensionável, padrão no Windows, com alguns controles tais como um menu de opções e um botão de encerramento.

| Abrir  |  |
|--------|--|
|        |  |
| Fechar |  |
| Sair   |  |
|        |  |

**Figura** 5.3. Uma janela do Windows com alguns controles.

Com relação ao software CAD, um cuidado tomado refere-se ao sistema de janelas, isto considerarando que mais de um tecido poderia ser editado ao mesmo tempo pelo programa, significando um sistema de múltiplas janelas.

A figura 5.4. apresenta a forma de implementação inicial do software CAD com uma janela pai ou principal, e diversas janelas filhas, destinadas a edição da grade de padronagem.

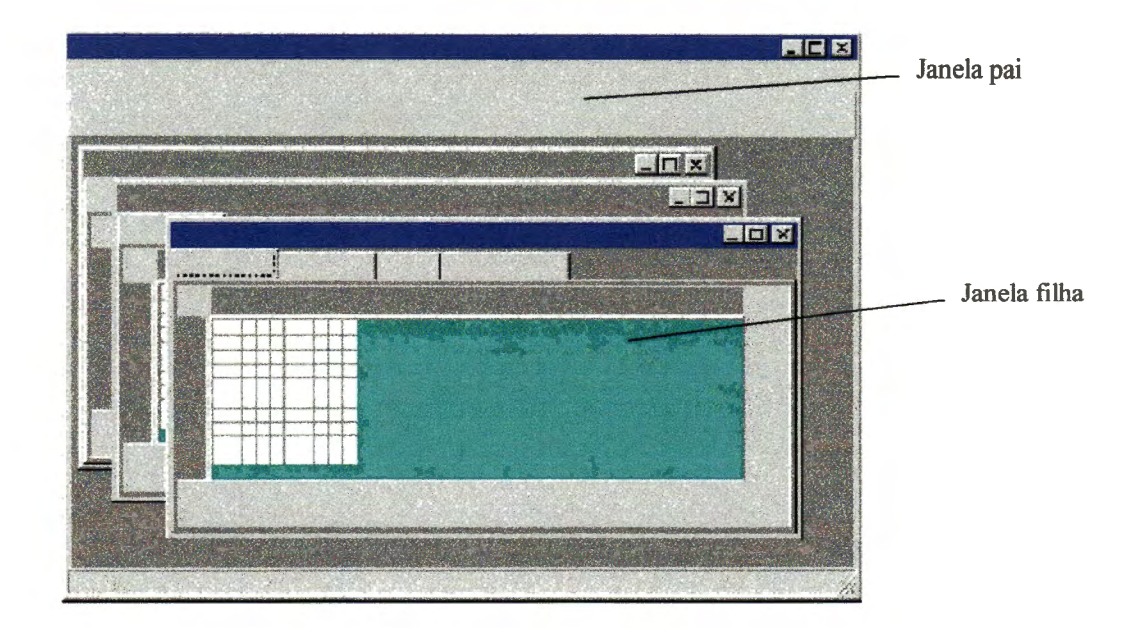

**Figura** 5.4. Janela MDl, inicio da implementação do protótipo

A criação das janelas no ambiente Builder C++ é realizado através dos formulários, instanciados a partir da classe *Tform*, figura 5.5.

|              | Ť |
|--------------|---|
|              |   |
|              |   |
|              |   |
|              |   |
| <b>TForm</b> |   |
|              |   |
|              |   |
|              |   |
|              |   |
|              |   |
|              |   |
|              |   |
|              |   |
|              |   |
|              |   |
|              |   |
|              |   |
|              |   |
|              |   |
|              |   |
|              |   |
|              |   |
|              |   |
|              |   |
|              |   |
|              |   |

**Figura** 5.5. Objeto TForm

### Classes Windows

Os diversos controles disponibilizados pelo Windows são organizados em forma de classes e métodos acessados através de chamadas a API. Desta forma, o domínio referente a sistemas orientados a objetos é imprescindível para que haja o desenvolvimento adequado de um programa neste ambiente.

## Ferramentas de Desenho: Pincéis e Penas

A programação do software CAD utiliza-se de algumas ferramentas gráficas disponíveis no Windows, que possibilitam a programação gráfica de uma janela, com desenho de linhas, pontos, preenchimentos e outros elementos necessários.

No ambiente Builder C++, todo o tratamento gráfico, utilizando as ferramentas de desenho que manipulam Linhas, Retângulos, Elipses, Arcos, Pies, Textos, deve ser realizado através de um objeto denominado *TCanvas* (Tela). Esse elemento gráfico pode ser acessado através de diversos componentes, sendo que o mais utilizado é o componente *Tlmage,* que contém métodos que possibilitam a apresentação de uma imagem gráfica na janela, figura 5.6.

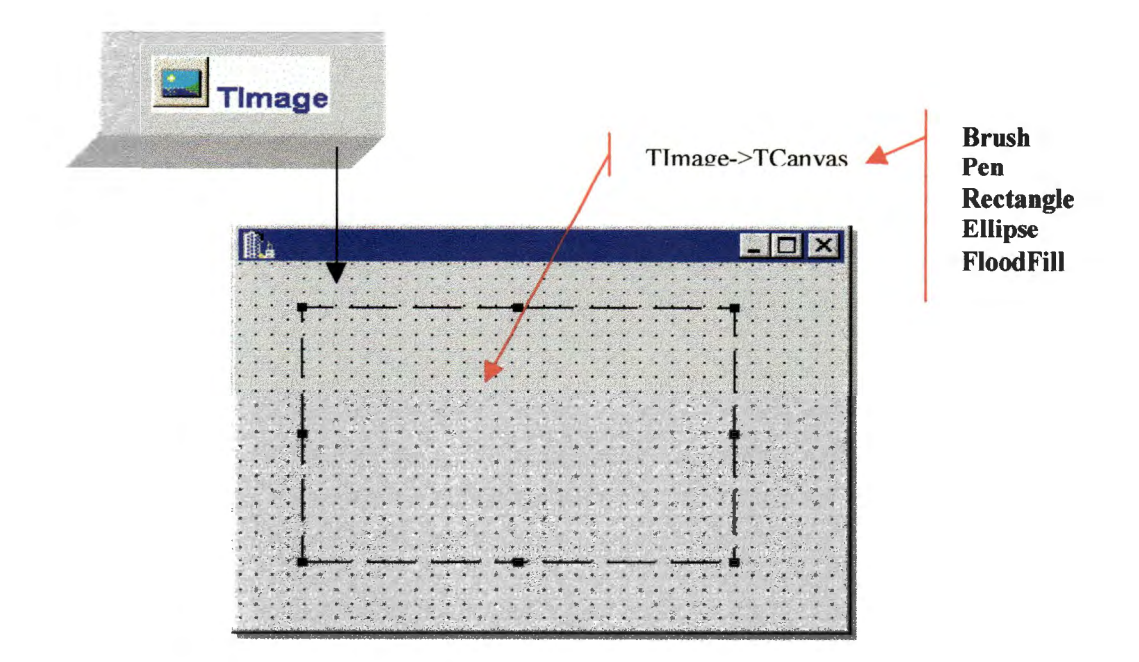

**Figura** 5.6. Acesso ao sistema gráfico através do Builder C++

O objeto *TCanvas* permite:

- Especificar o tipo do pincel, pena e fonte a ser utilizado;
- Desenhar e preencher uma variedade de imagens e linhas;
- Escrever texto;
- Responder a mudanças na imagem

## Paleta de Cores

Um dos acrônimos populares, difundidos com a utilização dos sistemas visuais tal qual o Windows, que é o WYSIWYG com significado "What You See Is What You Get", traduzindo: "O que você vê é aquilo que você tem". Quando trabalhamos com cores, infelizmente, o acrônimo não se encaixa, pois na prática: "O que você vê não é aquilo que você terá"

A cor é um elemento importante na realização de desenhos têxteis e foi por muito tempo um fator limitante em termos de aplicações, isto devido aos periféricos de saída, como impressoras e monitores de vídeo coloridos, atuahnente em grande difusão, apesar deste último ter sido disponibilizado há muito mais tempo que as impressoras.

O problema das cores inicia-se na própria fabricação dos fios têxteis, pois se cada empresa de tingimento utiliza corantes diferentes com diversas composições de fórmula, resultam em dificuldades para se obter a mesma cor em três amostras de diferentes fornecedores.

Esse mesmo fato também ocorre quando o computador gera a cor, pois cada dispositivo periférico, como os monitores e impressoras, possui suas próprias limitações para a representação das cores, isto devido à tecnologia incorporada nesses equipamentos, que são diferentes. Às vezes, até mesmo impressoras de um mesmo modelo produzem impressões diferenciadas.

Os monitores de vídeo trabalham normalmente no formato RGB (Red, Green, Blue - Vermelho, Verde, Azul) sendo que com a combinação desses três componentes se obtém uma infmidade de cores complementares, figura 5.7.

As impressoras normalmente trabalham com percentagens de CYMK (Cyan, Yellow, Magenta, Black- Ciano, Amarelo, Magenta, Preto), figura 5.7.

| Padrão RGB |          |     | Cor             | $\mathcal{Z}$<br>Padrão CMYK |          |            |          |
|------------|----------|-----|-----------------|------------------------------|----------|------------|----------|
| R          | G        | в   |                 | $\mathbf C$                  | M        | Y          | K        |
| 0          | $\bf{0}$ | 0   | Preto           | $\bf{0}$                     | $\Omega$ | 0          | 100      |
| 0          | $\bf{0}$ | 0   | Preto           | 100                          | 100      | 100        | 0        |
| 0          | $\bf{0}$ | 100 | <b>Azul</b>     | 100                          | 100      | $\bf{0}$   | $\bf{0}$ |
| $\bf{0}$   | 100      | 0   | <b>Verde</b>    | 100                          | $\bf{0}$ | <b>100</b> | $\bf{0}$ |
| $\bf{0}$   | 100      | 100 | <b>Ciano</b>    | 100                          | 0        | $\Omega$   | $\bf{0}$ |
| 100        | 0        | 0   | <b>Vermelho</b> | $\bf{0}$                     | 100      | 100        | $\bf{0}$ |
| 100        | 0        | 100 | <b>Magenta</b>  | $\bf{0}$                     | 100      | $\Omega$   | $\bf{0}$ |
| 100        | 100      | 0   | <b>Amarelo</b>  | $\bf{0}$                     | $\bf{0}$ | 100        | $\bf{0}$ |
| 100        | 100      | 100 | <b>Branco</b>   | $\bf{0}$                     | $\bf{0}$ | 0          |          |

**Figura** 5.7. Componentes de um conjunto de 8 cores, nos sistemas RGB e CYMK.

O resultado dessas diferentes tecnologias de representação é que a composição da cor apresentada em um monitor difere na impressão. Dependendo dos equipamentos envolvidos o tecido apresentado na tela na cor vermelha poderá ser impresso com urna tonalidade de laranja na impressora.

Um sistema de calibração automática ainda não se encontra disponibilizado dentre os sistemas atuais, bem como uma fórmula que associe as cores impressas das apresentadas na tela, de maneira a efetuar correções.

Sem essa calibração, no entanto, todo o esforço dispendido no processo de criação do tecido fica prejudicado, tendo em vista que o resultado apresentado no monitor não será o mesmo impresso.

Atualmente, urna das soluções propostas pelos fabricantes de CAD é a impressão de tabelas de cores, onde cada cor possui numeração própria. A seguir há a montagem da paleta pelo usuário pela escolha das cores impressas. Tal procedimento garante que as fichas técnicas dos tecidos sejam fiéis, e assim o processo de tingimento influenciará no obtenção do produto final. Em termos de visualização, no entanto, a reprodução do tecido na tela não será realística, representando dessa forma uma dificuldade de operação.

Outra solução, é a obtenção, através de espectrofotômetro, dos componentes de RGB, de um fornecedor de fios, seguindo-se uma associação manual ao espectro de cores da impressora por intermédio de uma paleta, calibrando desta maneira as cores do monitor individualmente. Esse processo é demorado mas oferece um grau de confiabilidade suficiente para obtermos amostras em papel com simulações realística das cores.

### Programação de Cores

No ambiente de programação selecionado para o desenvolvimento do programa uma cor é um componente de um tipo denominado *TColor,* que é especificado como um número de 4 bytes no sistema hexadecimal.

Os três bytes inferiores representam intensidade de cores RGB para azul, verde e vermelho respectivamente.

A figura 5.8 apresenta a maneira de se manipular as cores através.de um objeto da classe *TColor*  implementada no ambiente Builder C++.

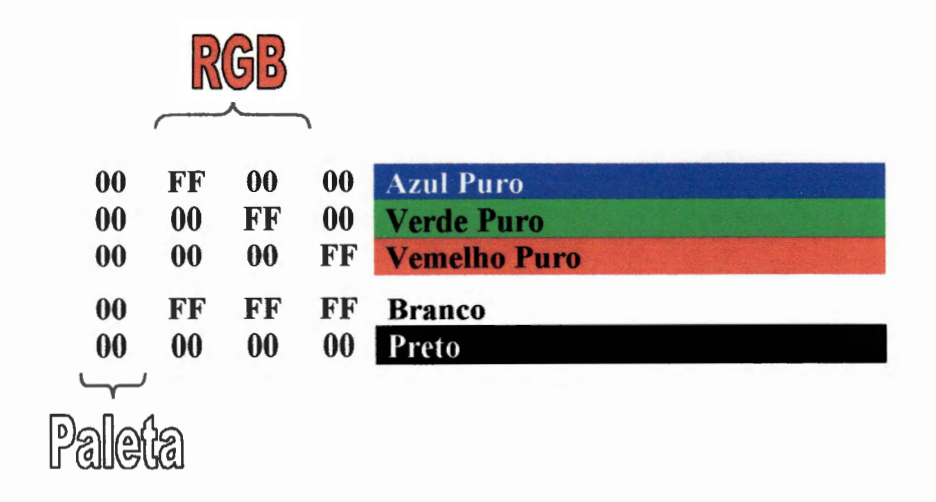

**Figura** 5.8. Representação das cores em um tipo TColor .

O byte de Paleta define flags os quais podem representar os seguintes valores inteiros:

- (00) a cor obtida é a mais próxima da paleta do sistema;
- (O 1) a cor obtida é a mais próxima da paleta atual;
- (02) o valor da cor é a mais próxima da paleta lógica do dispositivo de contexto.

## Sistema de Coordenadas

Um dos fatores mais importantes em um tratamento gráfico é o sistema de coordenadas. A unidade desse sistema de coordenadas são os pixels<sup>6</sup>.

O sistema padrão de coordenadas para o Windows é simples. O canto superior esquerdo da área do cliente é a coordenada (0,0). Cada pixel para a direita representa uma unidade ao longo do eixo X positivo. Cada pixel para baixo representa uma unidade positiva ao longo do eixo Y. O modo de mapeamento pode ser alterado para especificar dimensões em milímetros ou polegadas, figura 5.9.

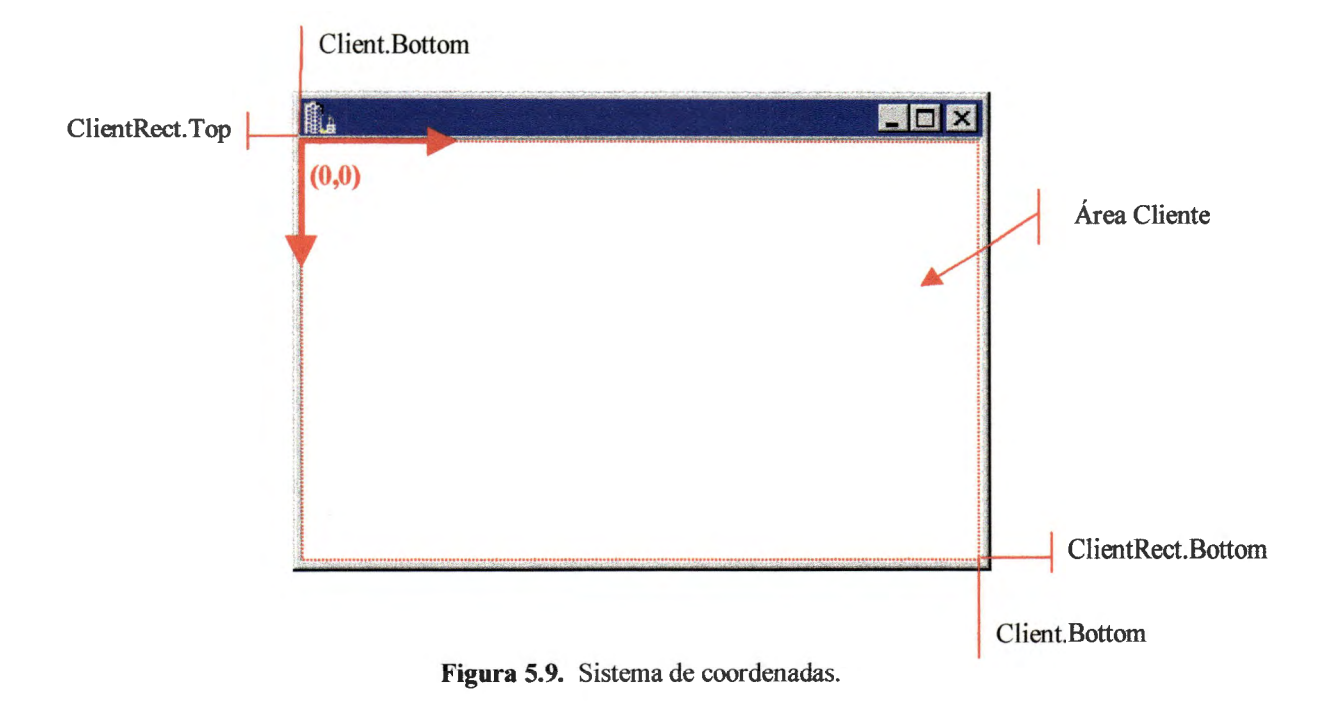

As dimensões da área do cliente é determinada pela propriedade ClientRect que defme as coordenadas Left, Top, Right e Bottom da janela.

O programa CAD implementado, no entanto, utiliza um sistema de coordenadas próprio que manipula fios ao invés de pixel. Todo o processamento ocorre em função de grades quadriculadas, sendo que o ponto de origem nessas grades é sempre o canto inferior esquerdo, iniciando-se a contagem na coordenada  $(1,1)$ .

A figura 5.10 apresenta a janela principal do sistema indicando o ponto inicial da grade quadriculada e o significado dos eixos X e Y no programa.

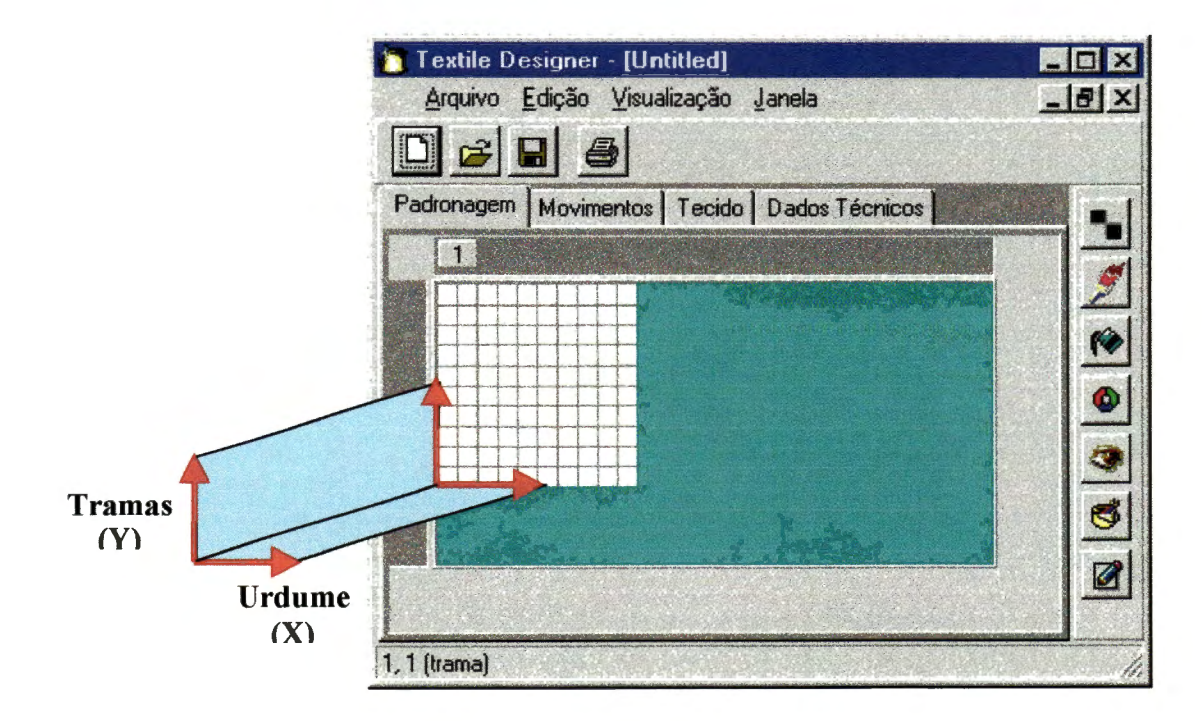

Figura 5.10. Sistema de coordenadas das grades quadriculadas do sistema

# **5.4. Concepção do Software**

As etapas de implementação do protótipo demonstram os aspectos relacionados com a escolha do ambiente operacional, linguagem de programação e concepção, detalhando as estruturas de dados, formatos de arquivos e informações relevantes ligadas ao software de padronagem.

O ambiente CIM influencia diretamente o projeto do sistema, haja vista a necessidade da troca de informações entre o programa proposto e os outros módulos que venham a ser desenvolvidos, sendo a flexibilidade tida como ponto comum dentro dessa filosofia.

Conceitos relacionados à integrabilidade e flexibilidade são, no entanto, importantes e fundamentais para a obtenção de êxito na proposta. A flexibilidade corresponde à possibilidade de que o sistema venha a atender futuros requisitos gerados pelas mudanças organizacionais e utlização de novas tecnologias; e a integração, se interagida aos sistemas existentes na empresa, suportará, além da integração, o desenvolvimento de novos sistemas.

## **5 .4 .1. Integrabilidade**

O protótipo gera arquivos e não informações em uma base centralizada de dados. Isto representa que outros componentes da CIM devam estar capacitados para acessar esses arquivos e, conseqüentemente, obter informações importantes para a consecução de suas tarefas. O projeto implementa mecanismos que permitem sua integrabilidade com outros programas.

Há várias maneiras de se implementar a integrabilidade, como por exemplo, a integração por arquivos e a integração por base de dados.

## Integração por arquivos

A forma mais simples de se compartilhar informações é através de transferência de arquivos gerados pelos programas. Os programas deverão realizar operações importações e exportações desses arquivos de interface, de forma a interagem e executarem suas tarefas.

Para que essa integração seja viabilizada, os vários software desenvolvidos deverão estar capacitados a operações de leitura e extração de informações desses arquivos de interface.

A figura 5.11, as informações geradas pela estação de trabalho CAD, interligada a rede local cujo servidor é o S1, são alocadas de maneira que outras redes industriais ou administrativas tenham acesso às informações disponibilizadas. No exemplo, os arquivos são compartilhados com estações CAM.

Essa forma, apesar de sua simplicidade, não garante a atualização automática dos dados na base de um sistema, podendo provocar redundâncias nas informações armazenadas.

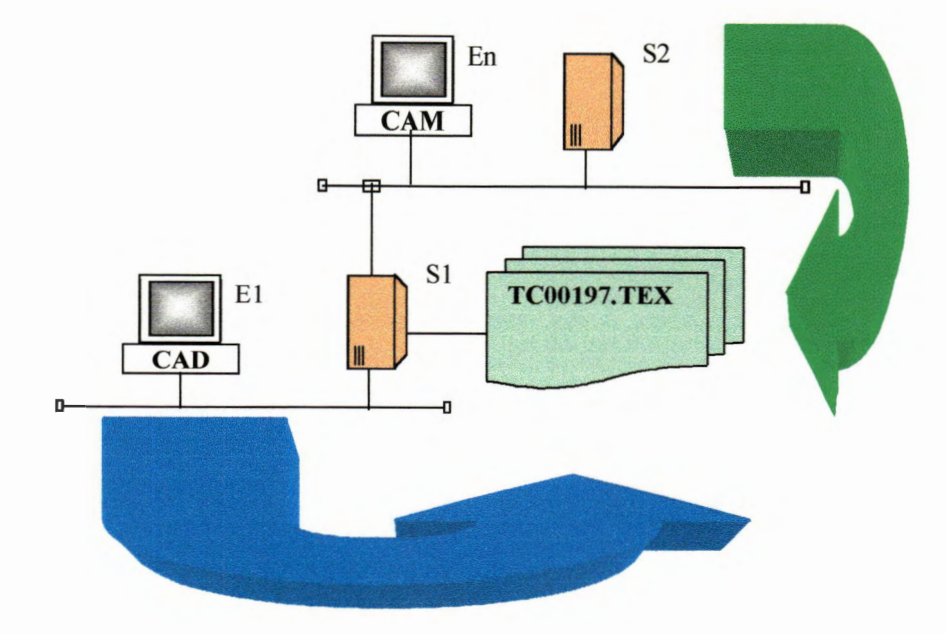

Figura 5.11. Integração através de arquivos.

O formato dos arquivos de interface deve ser conhecidos para que os novos desenvolvimentos possam obter as informações dos mesmos.

## Integração por base de dados

A segunda maneira de implementar a integração é através do gerenciamento de uma base de dados compartilhada pelas várias aplicações existentes.

Esta forma é mais adequada que a anterior, pois possibilita um maior controle quanto à informação armazenada, não garantindo, no entanto, que a redundância de informações não ocorra, essa falha é mais fácil de ser detectada e evitada.

Sua complexidade reside no fato de que todos os software que pretendem utilizar essas informações sejam Gerenciadores de Banco de Dados (SGDB), o que limita o desenvolvimento dos módulos, tendo em vista que a compatibilidade com a base inicial deve ser mantida.

Os dados armazenados dentro de uma base são mais acessíveis de serem lidos que em um arquivo com formato próprio, uma vez que qualquer gerenciador compatível com a base desenvolvida poderá manipular as informações armazenadas. Se o fator segurança das informações é um problema para o sistema como um todo, esse tipo de manipulação é mais vulnerável.

A figura 5.12 apresenta um compartilhamento de informações através de uma base de dados centralizada em um servidor de rede, o qual interliga as estações CAD a outras redes industriais, como é o caso da rede que interliga as estações CAM.

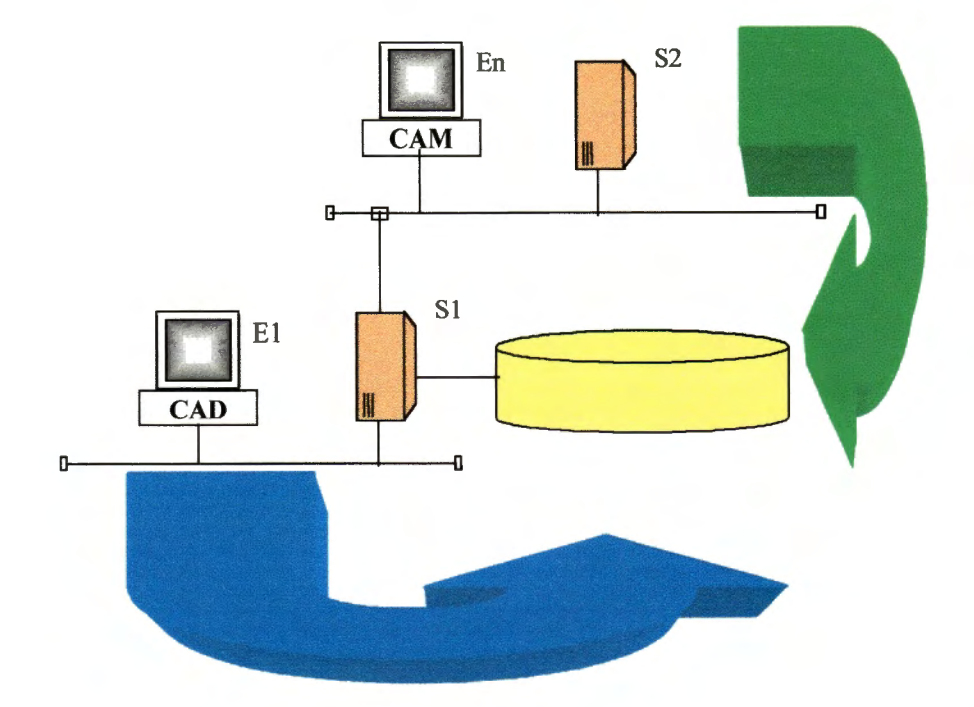

Figura 5.12. Integração através de base de dados.

Um dos problemas apresentados neste tipo de integração é que nem todos os programas possuem a filosofia de ser um gerenciador de banco de dados, como essa pesquisa, pois um arquivo de definição de tecido é complexo e muito variável para ser rigidamente tratado por um gerenciador. Os gerenciadores de Base de Dados atuais são rígidos quanto à informação armazenada, sendo que a mesma deve ser formatada em tamanhos pré-estabelecidos. Quando essas informações são conhecidas e dimensionáveis, e não sofrem variações muito significativas em termos de formato, os gerenciadores são indicados.

### Um Sistema Híbrido

O que se propõe é um sistema híbrido, que integre arquivos de definição de tecidos e bases de dados que manipulem informações gerenciais e administrativas.

Cada software possui uma determinada política de desenvolvimento e atuação. Um software CAD possui a filosofia de disponibilizar ao operador de forma simplificada e rápida todas as ferramentas possíveis para que o mesmo produza os tecidos. Este programa, no entanto, será inserido no contexto amplo de uma filosofia CIM, significando que deverá ser dotado de elementos que permitam a administração dos projetos realizados em termos de produção. Desta forma, o programa utiliza-se de dois sistemas de armazenamento de informações, isto de forma a garantir a liberdade de criação do tecido e também a administração dos projetos desenvolvidos.

O programa gera arquivos em formato .TEX, que contém todas as informações construtivas relacionadas ao produto, como sua padronagem, seus paletes de cores, seus padrões de passamento e maquineta, e também manipula uma base de dados administrativos, armazenando informações relacionadas com o projeto, datas de criação, e outras propriedades do tecido.

A figura 5.13 apresenta o desmembramento das informações gravadas pelo programa CAD em duas formas distintas, sendo que o servidor de rede S1 é o elemento garantidor de que essas informações sejam disponibilizadas para outros módulos CIM ou administrativos, que poderão acessar essas informações.

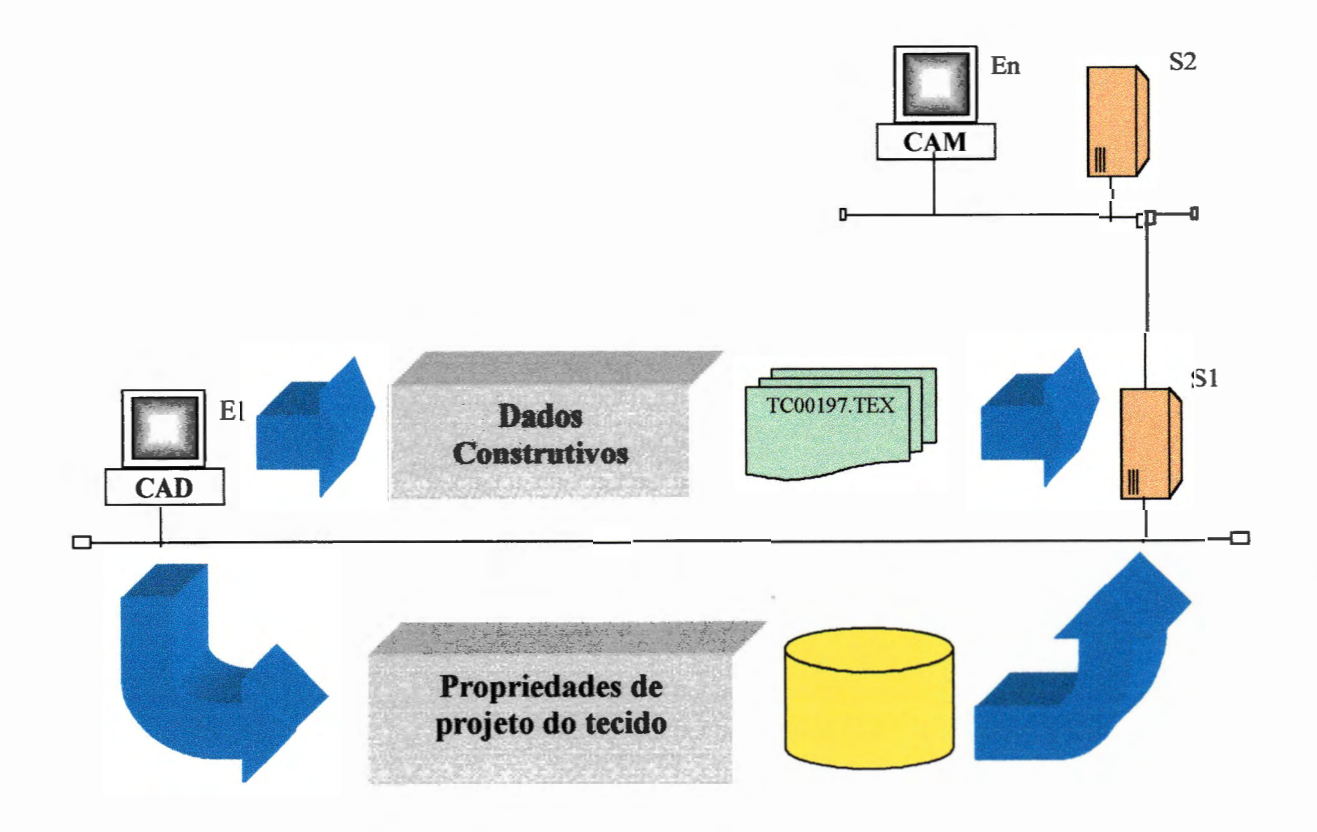

**Figura** 5.13. Um sistema híbrido de integração através de arquivos e bases de dados.

As ferramentas relacionadas à manipulação dessa base de dados de informações administrativas e de propriedades dos tecidos criados, no entanto, deverão ser implementadas em um software

adicional ao CAD, tendo em vista que a natureza dessas operações não se encontra ligadas a um projeto de tecido.

Desta forma, o software proposto apenas alimentará e atualizará essa base, sendo que outras operações como pesquisa, exclusão e impressão de fichas de projetos deverão estar a critério de um sistema administrativo de projetos.

A figura 5.14 apresenta um Sistema Gerenciador de Projetos atuando na base de informações geradas pelo CAD.

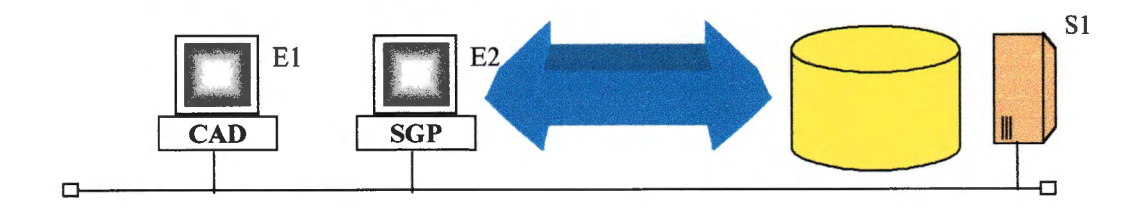

**Figura 5.14.** Apresentação do Sistema Gerenciador de Projetos.

## **5 .4** .2. **Modularização**

O sistema foi implementado através de várias classes que realizam as diversas operações nos controles e tabelas disponibilizados para os usuários, seguindo a proposta inicial de desenvolvimento, ou seja, a filosofia de orientação a objetos, pois a mesma favorece a modularização de um sistema.

## As-Classes Implementadas

O programa prevê que cada nova função implementada ao projeto é um novo objeto que se interrelaciona com os objetos anteriormente desenvolvidos trocando informações. Esse objeto pode ser acionado através de controles a serem dispostos nas janelas do sistema.

Inicialmente, foram criadas uma série de classes bases e, posteriormente objetos, que atuam basicamente nos elementos que compõem a padronagem de tecidos.

A figura 5.15, apresenta de forma hierárquica como os objetos são dispostos em termos de padronagem de tecidos.

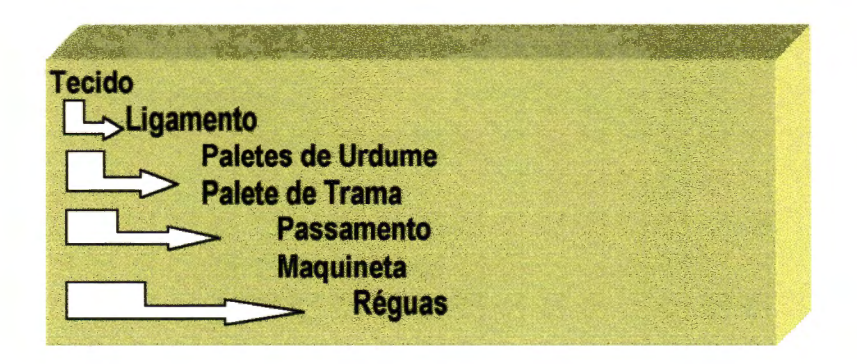

**Figura 5.15.** Objetos básicos componentes de um tecido-

As classes criadas no protótipo foram divididas em duas categorias básicas: as classes operacionais e as classes ferramentas. As classes operacionais nesse projeto são aquelas que atuam de forma mais direta nos dispositivos de entrada e saída do sistema, e também que realizam o tratamento matricial das informações relacionadas com a criação dos tecidos. Por exemplo, a classe *TGrid* possui elementos básicos que atuam no processo de desenho, controle de rolagem, das diversas grades quadriculadas do programa.

As classes operacionais do projeto são as classes:

*TGrid TMark TLigamento TCores Tregua* 

'o

A figura 5.16 apresenta a hierarquia das classes operacionais do software, sendo que as classes *TGrid* e *TMark* são as básicas, *TCores* e *TLigamento* são derivadas de *TGrid,* e *TRegua* derivada de *TLigamento.* 

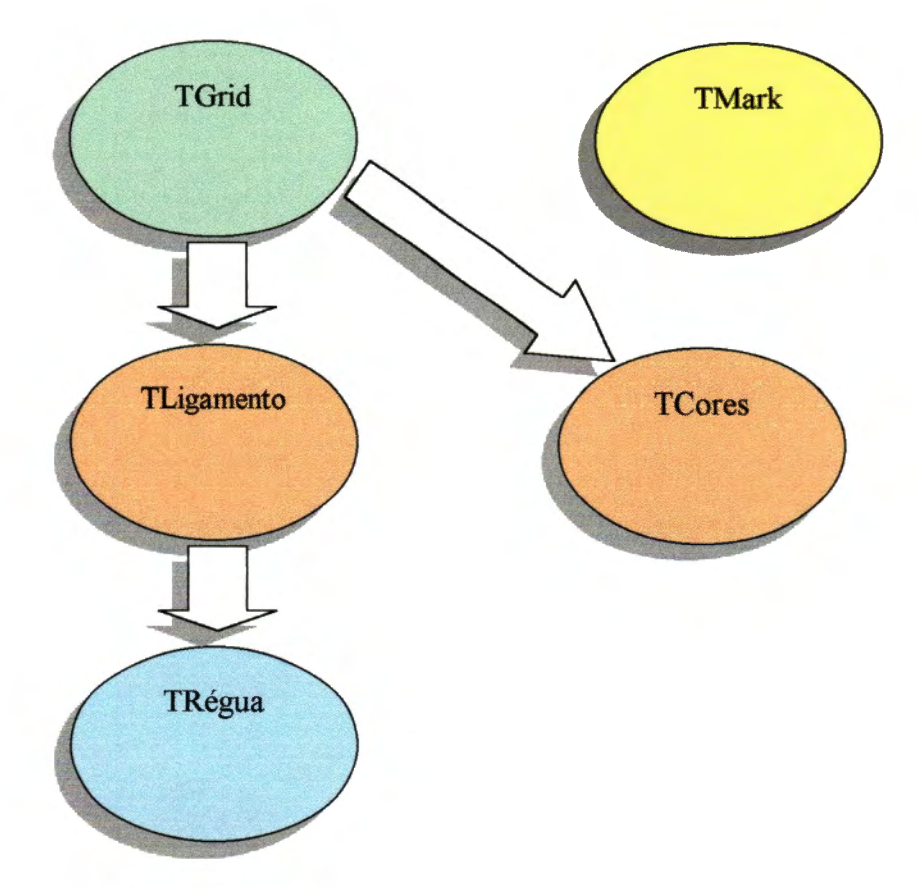

**Figura 5.16.** Classes operacionais do software CAD.

A classe principal de todo o sistema é a classe TLigamento, que possui como fundamentação toda a manipulação visual das grades quadriculadas do sistema, atuando em todos os elementos da padronagem de tecidos.

Resumidamente, as operações realizadas pelas classes operacionais são:

#### *TGrid:*

Classe responsável pelas defmições de propriedades das tabelas e das imagens manipuladas pelo sistema.

#### *TMark:*

Classe que discorre sobre a marcação de blocos de dados do sistema. Contém os métodos de Copy, Cut e Paste implementados para a realização de cópias de blocos.

#### *TLigamento:*

Classe de maior complexidade, pois é responsável pelo tratamento de todas as tabelas do sistema, realizando operações de alocação de memória das tabelas, definição e apresentação de tecidos, edição das diversas grades de ligamento, passamento e maquineta, herdando as características de propriedades da classe *TGrid.* 

#### *TCores:*

Classe que discorre sobre a questão das paletas de cores no sistema sendo responsável pela alocação, edição, preenchimento, troca de cores dos paletes de trama e urdume, herdando as características e propriedades da classe *TGrid.* 

## *TRegua:*

Classe que discorre sobre as marcações de blocos de fios nas réguas, herdando as características da classe *TLigamento* 

As classes ferramentas são aquelas que implementam recursos operacionais, buscando melhorar a visualização ou tratamento das informações geradas pelas classes operacionais. Essas classes normalmente manipulam uma janela própria, adicionando controles visuais para operacionalização, e também mantem uma comunicação direta com os objetos das classes operacionais de forma a obter informações para apresentá-las de forma diferenciada para operador.

As classes ferramentas adicionadas ao projeto no protótipo são:

*DsgFrame DsgClient Fios Propri*  **Pip** *Tools* 

As operações realizadas pelas classes ferramentas são:

#### *DsgFrame:*

Janela principal do sistema, figura 5.17, cuja tarefa é manipular os controles menu principal, barra de ferramentas e barra de controles. Todas as outras janelas do sistema são filhas dessa janela. Seu estilo no Windows é de *MDI Form,* sendo através da barra de ferramentas dessa janela, que todas as outras janelas são acionadas .

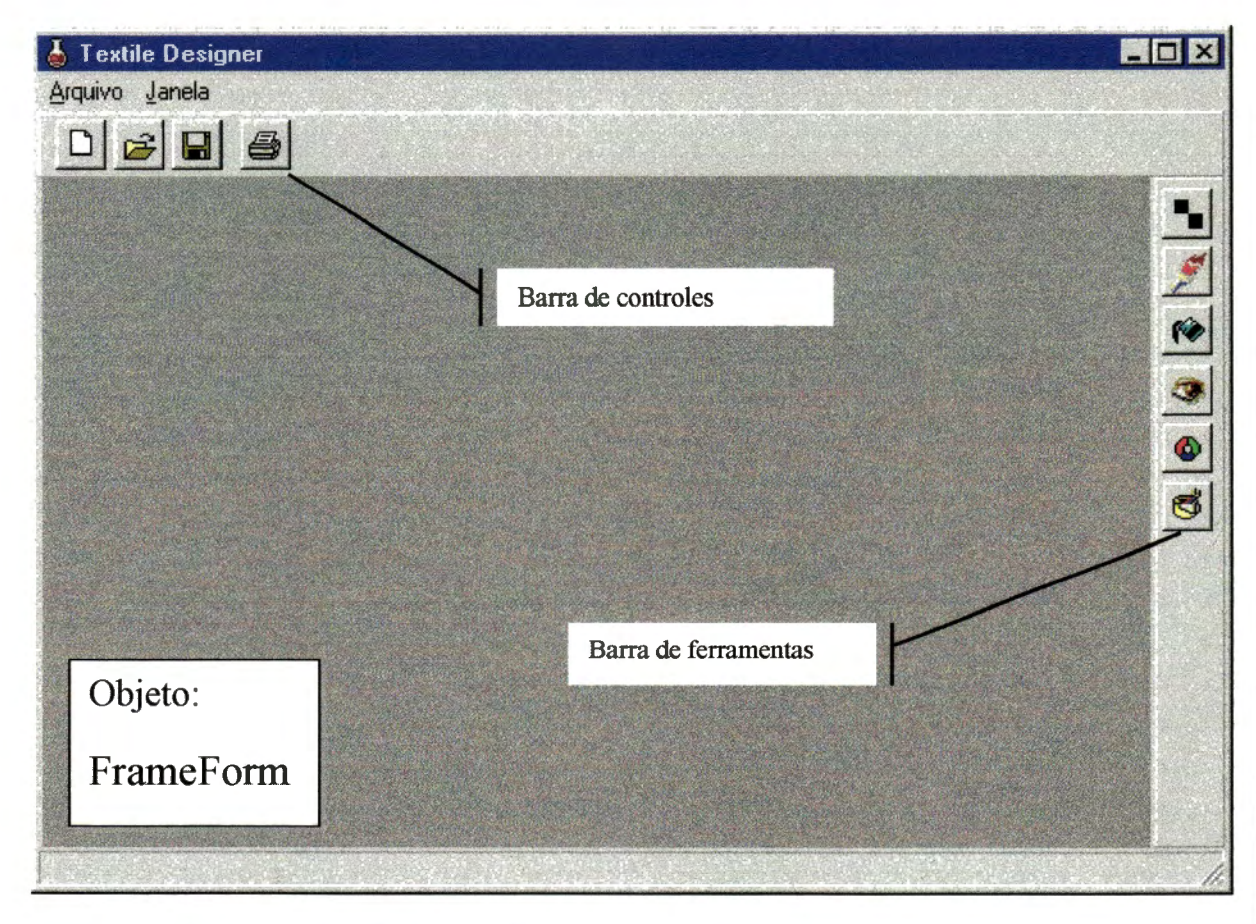

Figura 5.17. A janela MDI Form - Classe DsgFrame

Essa classe mantém uma relação direta com os objetos criados na janela DsgClient, obtendo desses informações para implementar seus recursos.

Os controles posicionados na Barra de Controle e Ferramentas são utilizados para acionar as outras janelas do sistema.

## *DsgC/ient:*

Essa classe é a responsável pela criação de todos os objetos das classes operacionais do sistema, sendo portanto, a classe que concentra todas as informações relacionadas com as tabelas do sistema, sendo que todas as outras janelas fazem uso do objeto implementado por essa janela para acessar as matrizes do sistema. Sua janela é apresentada na figura 5.18

| <b>Untitled</b>                                   |                                                                                                | $\blacksquare$ e                              |
|---------------------------------------------------|------------------------------------------------------------------------------------------------|-----------------------------------------------|
| Padronagem   Movimentos   Tecido   Dados Técnicos |                                                                                                |                                               |
| 10<br>\$10                                        |                                                                                                |                                               |
|                                                   | Principais Objetos Manipulados:<br><b>TLigamento</b><br><b>TLigamento</b><br><b>TLigamento</b> | Liga;<br>LigaBase;<br>Pass;                   |
| Objeto:<br>EditForm                               | <b>TLigamento</b><br><b>TLigamento</b><br><b>TLigamento</b><br><b>TCores</b>                   | MaquE;<br>MaquD;<br>Fios;<br>Urdume;          |
|                                                   | <b>TCores</b><br><b>TRegua</b><br><b>TRegua</b><br><b>TMark</b>                                | Trama;<br>Superior;<br>Esquerda;<br>Marcacao; |

Figura 5.18. A janela manipulada pela classe DsgClient

O objeto EditForm, da classe DsgClient, é o responsável pela administração de todas as informações construtivas do tecido. Futuras implementações deverão utilizar esse objeto para acessar essas informações.

Fios

Essa classe apresenta o entrelaçamento dos fios com imagens reais, definidas como arquivos BMP.

A figura 5.19 apresenta a janela de apresentação da padronagem através de imagens BMP.

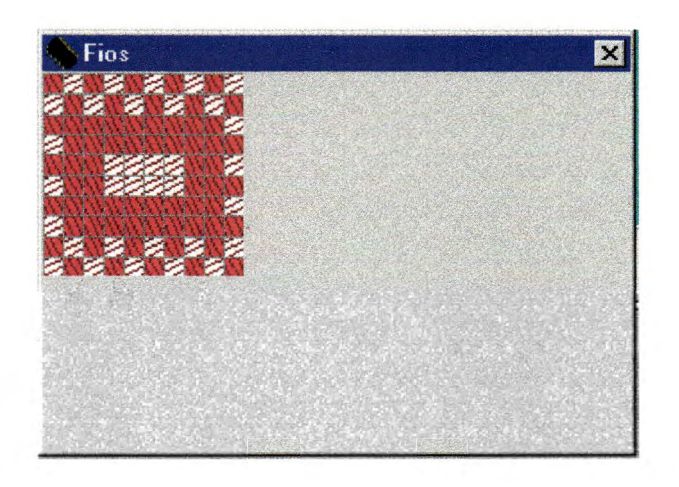

**Figura 5.19.** A janela manipulada pela classe Fios

## *Pr(}pri*

Essa classe defme as propriedades do tecido em termos de dados construtivos. O objeto dessa janela é criado no formulário principal *DsgFrame.* 

Através das informações inseridas nesse formulário e outras geradas pelo programa, que a base de dados de informações de projetos é gerada e manipulada. A figura 5.20 apresenta a janela da classe de Propriedades.

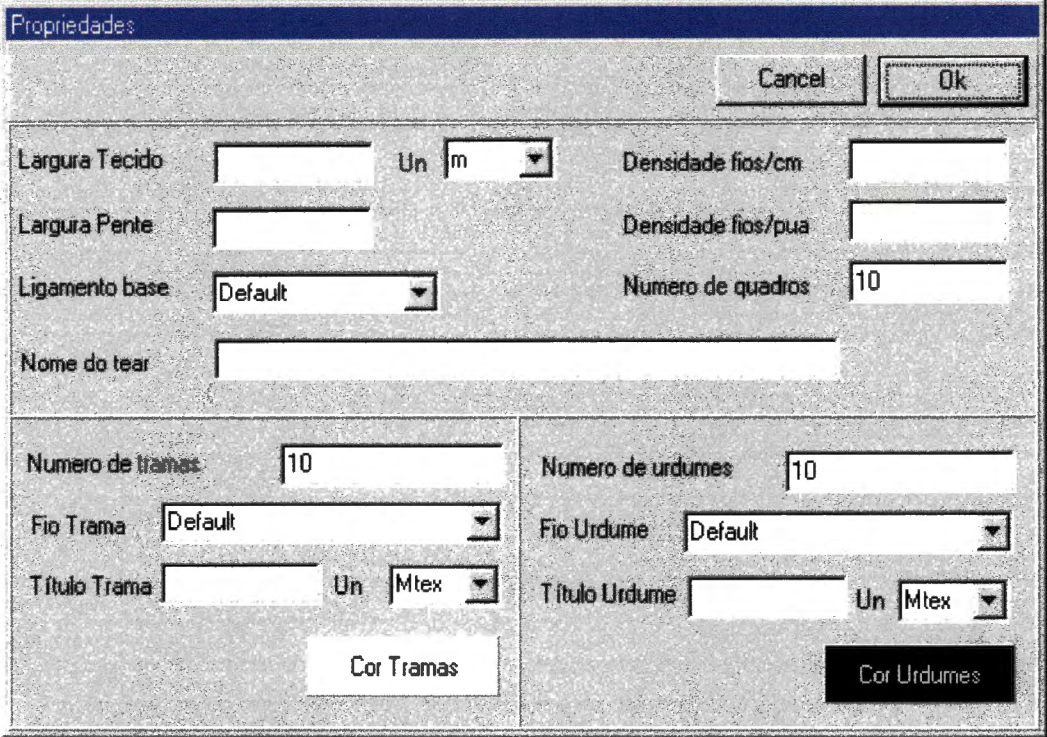

Figura 5.20. A janela manipulada pela classe Propri-

 $Pip$ 

Apresenta o tecido em modo real na tela, figura 5.21 , atualizando-o a cada movimento de alteração na grade de ligamento ou cores. Como a operação de apresentação do tecido é realizado através da repetição do raport da extensão total da janela, poderá tornar a operação do programa lenta, caso o módulo for de grandes dimensões.

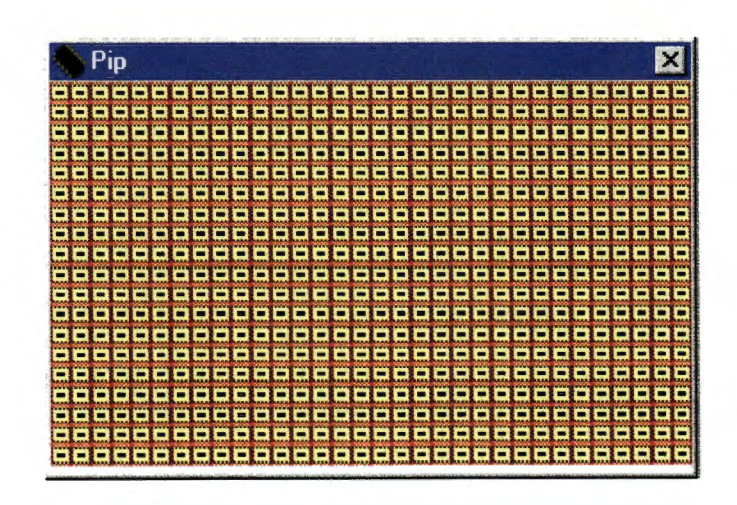

**Figura 5.21.** A janela manipulada pela classe Pip-

## **Tools**

Concentra todas as ferramentas para manipulação das tabelas, grades e outros elementos do programa.

A figura 5.22 apresenta a janela manipulada pela classe Tools, em destaque o controle de seleção de ligas base, que são tratadas pelo programa através de um arquivo de defmição próprio denominado LIGABASE.LGB, podendo o mesmo ser manipulado diretamente através de um editor de textos, pelo operador.

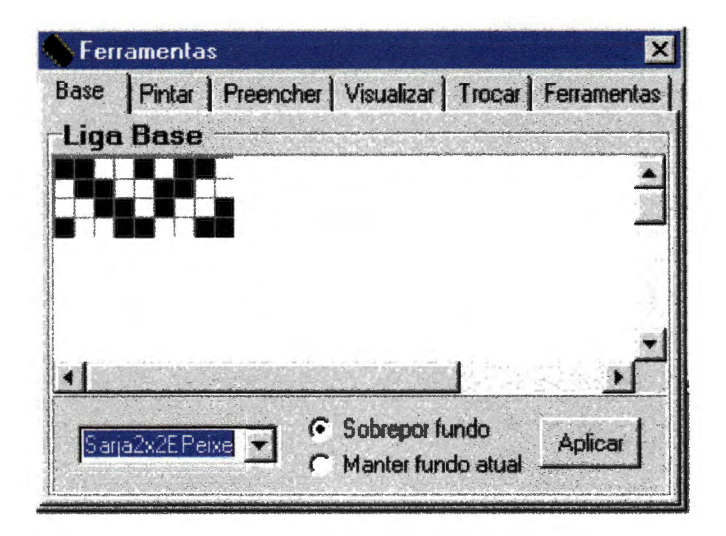

**Figura 5.22.** A janela manipulada pela classe Tools

## Novas Implementações

Qualquer nova função a ser adicionada ao programa deverá implementar um controle na barra de ferramentas, como por exemplo um botão, na janela *DsgFrame,* e em seguida programar o acionamento do controle direcionando a execução para a janela criada.

As chamadas aos métodos das classes operacionais são realizadas de forma direta, sem haver necessidade na inclusão de informação, sendo que o objeto *EditForm* da classe *DsgClient* é o elemento que concentra todos os objetos operacionais criados no programa.

No ambiente Builder C++, uma nova adição deverá seguir os seguintes passos:

- 1. File->New Form;
- 2. Adicionar os controles desejados nesse formulário;
- 3. Programar os controles;
- 4. File->Save Unit: Atribuir um nome a ferramenta que foi programada;
- 5. Recompilar o projeto.

As implementações no programa são efetuadas de acordo com as implementações das classes ferramentas.

## 5.4.3. A Representação do Tecido no Software

Várias são as estruturas internas no protótipo que armazenam os dados relacionados com os tecidos, mas de modo geral essas estruturas são compostas de vetores e matrizes.

Detalhamos a seguir o modo de organização das informações do programa:

## Desenho Matricial

O sistema adotado de representação das imagens foi o sistema matricial, sendo que a escolha foi efetuada dentro das muitas possibilidades que tal forma de representação permite, mas principalmente porque o próprio mecanismo de representação de uma padronagem é do tipo matricial, sendo o fator limitante a memória do equipamento que deve receber uma atenção especial, e também os algoritmos que devem ser rápidos, mesmo nesse tratamento.

Em termos de memória, tudo depende do tamanho do módulo que o usuário deseja produzir. Para se ter uma idéia um módulo de dimensões 50x50 e 20 quadros, o que significa 50 tramas por 50 urdumes, consome um total de 5500 bytes, ou 5,37Kb. Uma figura maiore como, por exemplo, um módulo de 600 tramas por 600 urdumes com 20 quadros, ocupa um espaço de 386,7 Kb, o que significa um pequeno espaço em um ambiente de 16Mb, considerado como ideal para a execução do programa.

O valor aproximado de consumo de memória em função da área de trabalho pode ser calculado através da aplicação da fórmula 5 .1.

*M* = *((nt \*nu)+ 2 \*(nu+ nt)* + *Mpu* + *Mpt* + *Mpa* + *Mqu)/ 1024* **Fórmula 5.1** Cálculo de memória

*Onde, M =memória necessária Mpu* = *tamanho do palete de urdume (formula 5.2) Mpt* = *tamanho do palete de trama Mpa* = *tamanho do passamento Mqu* = *tamanho da maquineta nt* = *número de tramas nu* = *número de urdumes (formula 5.3) (fórmula 5.5) (fórmula 5. 6)* 

Outro problema relacionado ao tamanho do módulo é a velocidade de processamento. O sistema apresenta em vários modos o módulo e o tecido final, isto em tempo real. Módulos de grandes dimensões poderão acarretar a perda de performance.

Um inconveniente do processamento matricial é que toda a memória utilizada pela matriz deve ser alocada continuamente na RAM. Na prática, para se obter um espaço contínuo de memória, é necessário que esse espaço seja dimensionado, ou definido o número de urdumes e tramas envolvidos na produção do tecido. Esse procedimento causa situações indesejadas, como por exemplo, quando não se tem em mente o número de urdumes e tramas a serem trabalhados, o operador deverá estimá-los aleatoriamente.

A figura 5.23 abaixo apresenta de forma gráfica as tabelas criadas para um determinado tecido. De forma resumida compreendem:

- (a) Tabela de ligamento para a definição do módulo
- {b} Tabelas de cores
- (c) Tabelas de movimentos para defmição do passamento e maquineta
- ( d) Tabelas de defmição das réguas

onde, as letras (l) são as mesmas apresentadas na figura.

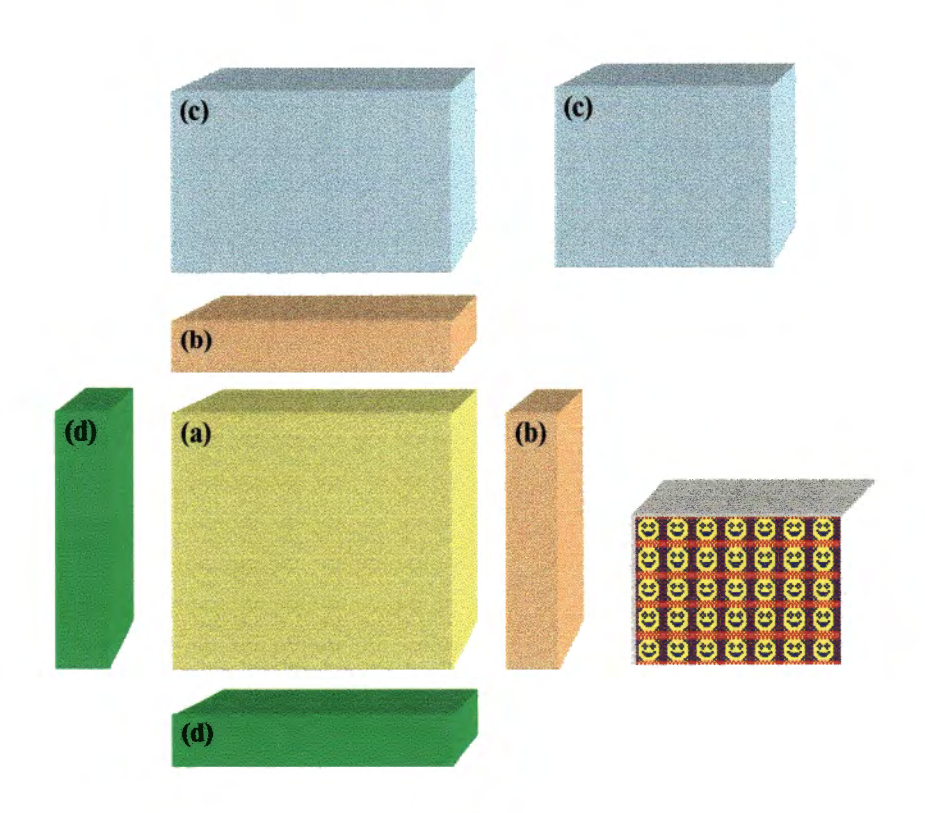

**Figura** 5.23. As diversas tabelas criadas para um tecido

Para se redimensionar a matriz em tempo de execução, é necessário alocar um novo espaço com as dimensões desejadas e transferir para essa nova área os dados já trabalhados.

O protótipo implementa algumas ferramentas que permitem um redimensionamento da matriz, porém, essas trabalham somente com redução e não com ampliação da matriz.

Cada novo tecido projetado através do software CAD cria uma série de tabelas e vetores, que combinados armazenam informações do tecido a ser produzido.

## As Tabe1as de Cores

As tabelas de cores representam um fator importante para a criação dos tecidos. Essas tabelas concentram as informações que serão utilizadas para se determinar as listas de matéria-prima para a confecção do tecido produzido no CAD.

São implementadas duas tabelas de cores separadamente, figura 5.24, sendo que uma corresponde aos fios de trama e a outra de urdume.

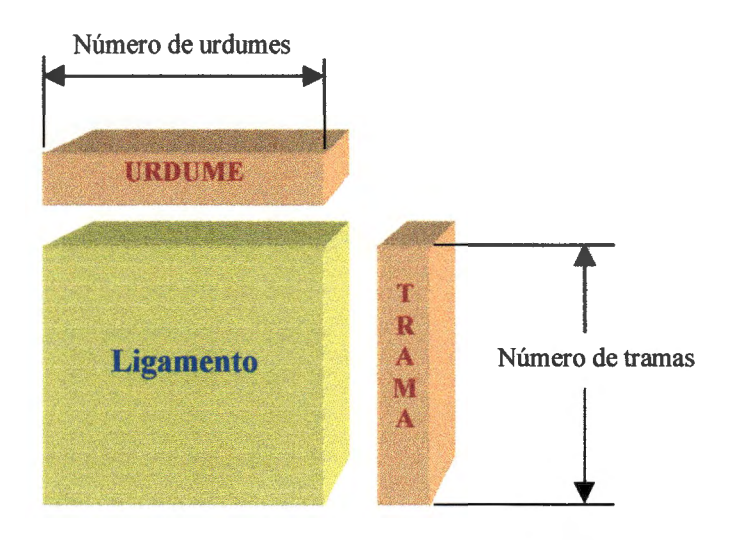

**Figura 5.24.** As tabelas de urdume e trama

As dimensões e espaço ocupados por essas tabelas correspondem às fórmulas 5.2 e 5.3 :

*Mpu* = nu \* *sizeof*(*TColor*) **Fórmula 5.2** Cálculo do palete de urdume

*Onde, Mpu =memória necessária para o palete de urdume nu* = *número de urdumes sizeof(TColor)* = *4 bytes* 

*Mpt* = *nt* \* *sizeof(TColor)* **Fórmula 5.3** Cálculo do palete de trama

*Onde, Mpu* = *memória necessária para o palete de urdume nt* = *número* de *tramas sizeof(TColor)* = *4 bytes* 

A cor apresentada na matriz de ligamento corresponde àquela cor da paleta de trama ou urdume, dependendo de qual dos fios encontra-se acima ou abaixo.

O deslocamento relativo à cor de urdume ou trama é dado em função dos eixos X e Y, que representam respectivamente urdumes ou tramas, figura 5.25.

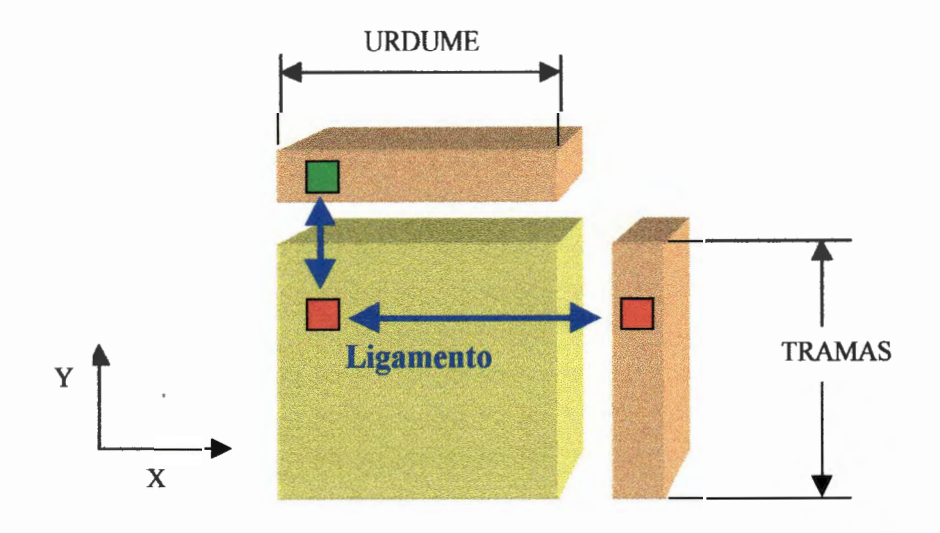

**Figura** 5.25. Apresentação das cores no sistema

## A Tabela de Ligamento

A tabela de ligamento corresponde à área de trabalho do usuário, onde o usuário realizará os entrelaçamentos nos fios de trama e urdume.

As dimensões dessas áreas são determinadas pelo número de tramas e o número de urdumes, especificadas nas propriedades do tecido que se deseja produzir.

Essa tabela armazena informações relacionadas ao entrelaçamento dos fios de trama e urdume, seguindo a seguinte lógica:

# Se o valor constante na célula é true o fio de urdume está por sobre o de trama Se o valor constante na célula é *false* o fio de trama está por sobre o de urdume

Conforme o valor da célula no grid, a cor correspondente é apresentada. Se *true* a cor apresentada é a cor do fio de urdume, se *false* a cor apresentada é a do fio de trama. Para uma perfeita aprensentação das cores, seguem-se os deslocamentos em X e Y para a obtenção das mesmas nas paletas de cores.

As coordenadas da tabela de ligamento são determinadas pelos eixos  $X \in Y$ , sendo que o ponto inicial  $(1,1)$  corresponde a célula localizada no canto inferior esquerdo. Cada deslocamentohorizontal a partir do inicial acresce um ponto ao eixo X. Cada deslocamento no sentido superior incrementa um ponto ao eixo Y, figura 5.26.

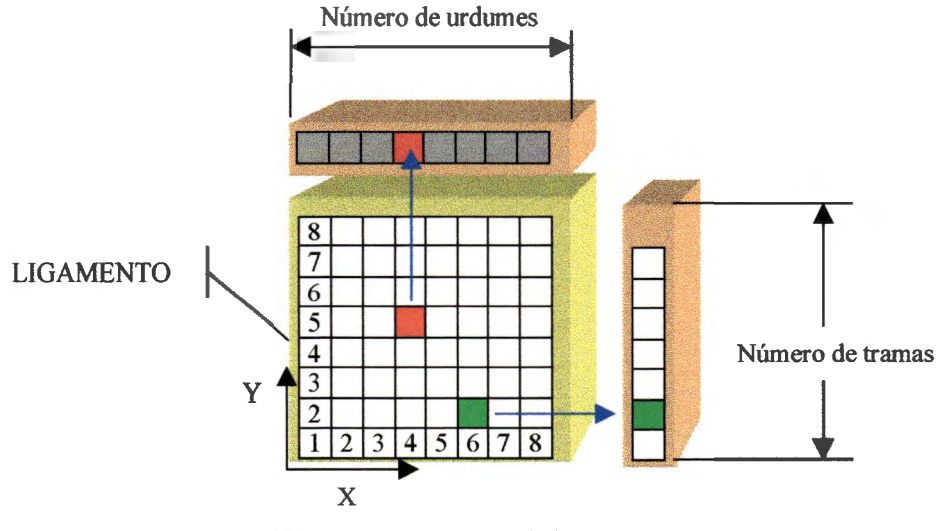

**Figura** 5.26. A tabela de ligamento.

A figura 5.26 representa a lógica de manipulação da tabela de ligamento, a coordenada (5,4) está representada pela cor do fio de urdume. Isto significa que nesta posição o fio de urdume sobrepõe o de trama. Na memória o valor desta coordenada é *true.* Já a coordenada (2,6) indica que a trama está por cima do urdume. Seu valor na memória é *{alse.* 

A dimensão da tabela de ligamento é determinada em função do número de fios de urdume e trama ões e espaço ocupado por essas tabelas correspondem a fórmula 5.4:

*Ml= nt \*nu* 

**Fórmula 5.4** Cálculo da memória de ligamento

*Onde, Ml* = *memória necessária para o ligamento nu* = *número de urdumes nt* = *número de tramas* 

O protótipo possui uma limitação em termos de representação, uma vez que não permite mais de duas localizações para um determinado fio na grade de ligamentos desta forma tecidos duplos não são possíveis de serem projetados.

## Transformações de Endereços

A manipulação de matrizes e vetores é um tipo de programação lenta pois todos os índices devem ser convertidos em endereços antes de serem acessados para gravação ou recuperação. Como o fator velocidade é um dos pontos chaves para o programa, o mesmo trabalha com um sistema de apontamento transformando as coordenadas bidimensionais em coordenadas vetoriais.

A fórmula 5.5. exprime essa conversão:

$$
D=Y^*nu+X
$$

**Fórmula 5.5** Conversão de unidades bidimensionais em vetoriais

*Onde, D* = *deslocamento nu* = *número* de *urdumes X* = *Coordenada em X Y* = *Coordenada em Y* 

As coordenadas X e Y, da fórmula 5.5, correspondem à posição em coluna e linha na matriz que se pretende calcular o deslocamento. O valor calculado de deslocamento é a posição do elemento X,Y a partir da posição [0,0] da matriz.
### Os Fios

A concepção do sistema permite que os fios sejam representados na janela *Fios* com um aspecto que demonstra sua estrutura fisica monofilamento ou retorcida, isto de forma a permitir a visualização do entrelaçamento de modo mais simples, tendo em vista a complexidade estrutural proporcionada pelos entrelaçamentos e cores.

O sistema propõe dois modos de visualização do tecido: o modo padronagem, onde os fios são representados por quadrados preenchidos, como no sistema tradicional de padronagem de tecidos realizada em papel quadriculado; e o modo real, onde os entrelaçamento são representados por imagens que determinam além de suas propriedades estéticas ainda suas dimensões.

Para facilitar ao máximo a operação do sistema, o fio poderá ser definido em qualquer programa gráfico que gere uma imagem no formato BMP, e que possua dimensão 8x8, ou seja 8 pixels de largura por 8 pixels de comprimento. Os diversos tipos de fios apresentados no protótipo desta pesquisa foram realizados no software PaintBrush©. Futuras versões do protótipo deverão implementar um tratamento aprimorado de imagens obtidas por meio ótico, através de escaneamento de amostras de fios ou tecidos, e desta forma definir texturas e formas, o que garantirá melhor visualização do tecido.

As células definidas no grid de ligamento possuem dimensão de 10x10, sendo que a área útil visualizável, descontando-se as bordas de 1 pixel de cada lado, de 8x8 pontos que representarão os fios de urdume e trama a serem entrelaçados.

Através de um objeto *TBrush* é possível ler um arquivo padrão BMP, o qual contém um mapa de definição do preenchimento de uma determinada área na tela.

A figura 5.27 (a) apresenta a estrutrura do tecido visualizável através das imagens BMP correspondente às imagens TRRED.BMP e URRED.BMP, constituinte do protótipo. O método tradicional, que utiliza preenchimento em preto e branco de quadriculados é apresentado em 5.27 (b)

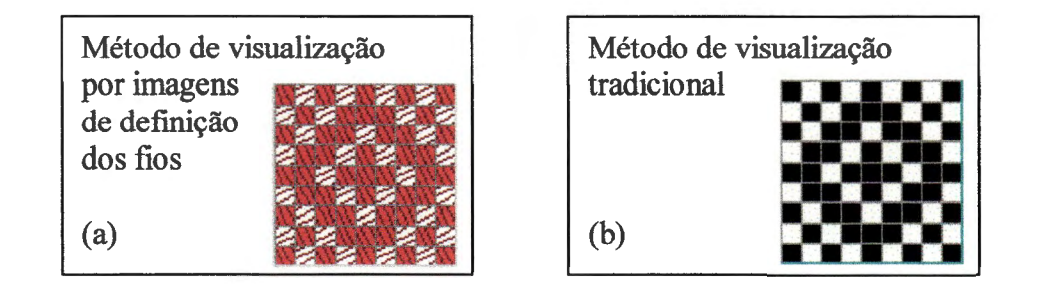

**Figura** 5.27. As formas de apresentação do entrelaçamento do tecido.

# 5.4.4. A Programação dos Movimentos

As tabelas que representam os movimentos dos quadros de liços dos teares são idênticas à tabela de passamento, ou seja, todas utilizam o mesmo conjunto de funções de apresentação e preenchimento.

Na pesquisa a manipulação e gerenciamento dessas tabelas são realizados de forma automática pelo programa. Não são permitidas edições diretas, apesar da necessidade, sua complexidade faz com que tal mecanismo seja disposto a um segundo momento.

### A Representação dos Passamentos

O sistema padronizado de se representar movimentos em um tear segue o mesmo padrão de edição de ligamentos, ou seja, formulários quadriculados representando tramas, fios e neste momento os quadros de liços.

O passamento representa a forma na qual os fios do rolo de urdume são montados (passados) nos quadros de liços, sendo que deve haver precisão absoluta de cálculo, pois qualquer erro na representação causará problemas de produção, ou seja, o tecido projetado não será o mesmo produzido.

Considerando um rolo com 10.000 fios, onde ocorra esse tipo de erro, imaginar-se-á o problema que o mesmo causará na produção. O tempo de preparação de um tear é um dos itens vitais na produção.

O sistema de passamento do protótipo consiste em representar, através de um vetor de números inteiros, os quadros em que deverão ser montados cada fio de urdume determinado pelo ligamento projetado, sendo que para essa defmição é necessário que se estabeleça o número de quadros de liços disponíveis no tear. Tal informação é obtida pelo sistema através da defmição das propriedades do tecido que antecede todo o processo de edição do tecido.

Com a defmição da quantidade de quadros, e os ligamentos dos fios de urdume e trama, é possível defmir o padrão de montagem dos fios no tear, visualizado conforme figura 5.28.

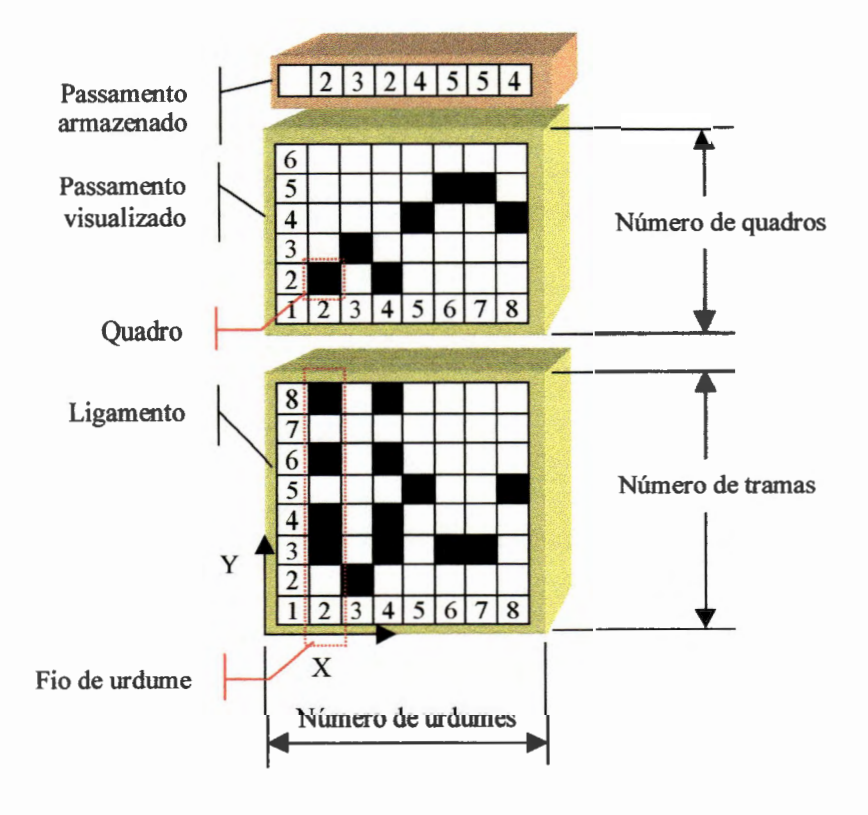

**Figura 5.28.** A representação do passamento

A lógica consiste em verificar se cada fio de urdume do ligamento projetado, comparando-o aos demais que possuem o mesmo movimento e montando-os no mesmo quadro no tear. Os fios com movimentos diferenciados deverão ser montados em quadros próprios.

Após a defmição dos quadros para cada fio de urdume do padrão de ligamento estabelecido, o programa apresenta-os em forma matricial utilizando o mesmo sistema de representação quadriculado.

A figura 5.28 ainda representa o entrelaçamentos de fios na tabela de ligamento e o respectivo passamento gerado. Observe que os fios de urdume nº 2 e 3 possuem o mesmo padrão de movimento, ou seja, suas colunas são exatamente iguais. Quando isso acontece os fios devem passar pelo mesmo quadro, que no exemplo é o de número 2. Os fios 5 e 8 também são iguais, da mesma forma que o 6 e 7. Cada conjunto de fios iguais devem passar pelo mesmo quadro.

A cada nova mudança provocada na tabela de ligamento fará com que um recálculo de todos passamentos nos quadros seja realizado.

A quantidade de memória utilizada para representar o passamento de um tecido é calculada segundo a fórmula 5.6 apresentada a seguir:

*Mpa* = *nu* \* *nq* \* *sizeof(int)* 

**Fórmula** 5.6 Cálculo da memória de passamento

*Onde, Mpa* = *memória necessária para o passamento nu* = *número* de *urdumes nq* = *número de quadros sizeof(int)* = *2 bytes* 

#### A Representação da Maquineta

A maquineta consiste na determinação da seqüência de movimentação dos quadros no tear de modo a se obter o ligamento proposto para o tecido que está sendo desenvolvido. No teares antigos a maquineta representa um dispositivo mecânico utilizado para se registrar a seqüência de levantamento dos quadros de liços, para cada nova inserção de trama. Nos teares modernos, o processo de programação consiste em um registro da sequência em um painel de controle eletrônico.

Na linguagem de padronagem de tecidos, a maquineta é representada pelo mesmo sistema quadriculado, onde na matriz registram-se os quadros a serem levantados para cada trama do tecido.

Diferente dos padrões apresentados anteriormente de manipulação de grades e tabela, a lógica implementada na maquineta dispõe de uma matriz de tamanho fixo com 4 linhas e número de colunas variável em função do número de tramas. Seguindo um padrão de representação binária, cada coluna na matriz, que representa os quadros em uma trama, pode representar o movimento de até 32 quadros diferentes. Em termos de limitações, os teares mais modernos atuam com uma quantidade de até 25 quadros, portanto, haverá demanda de tempo até que se atinja a limitação proposta na implementação do protótipo. No caso de necessidade de ampliação do número de quadros acrescentar-se-á uma linha da tabela, a fim de que se obtenha um aumento de 8 quadros.

A figura 5.29 representa uma maquineta, que para cada trama de **1** a 8, programa os movimentos dos quadros respectivos. Só para exemplificar, a trama 2 realiza o movimento do quadro 3, a trama 3 realiza o movimento dos quadros 2 e 5.

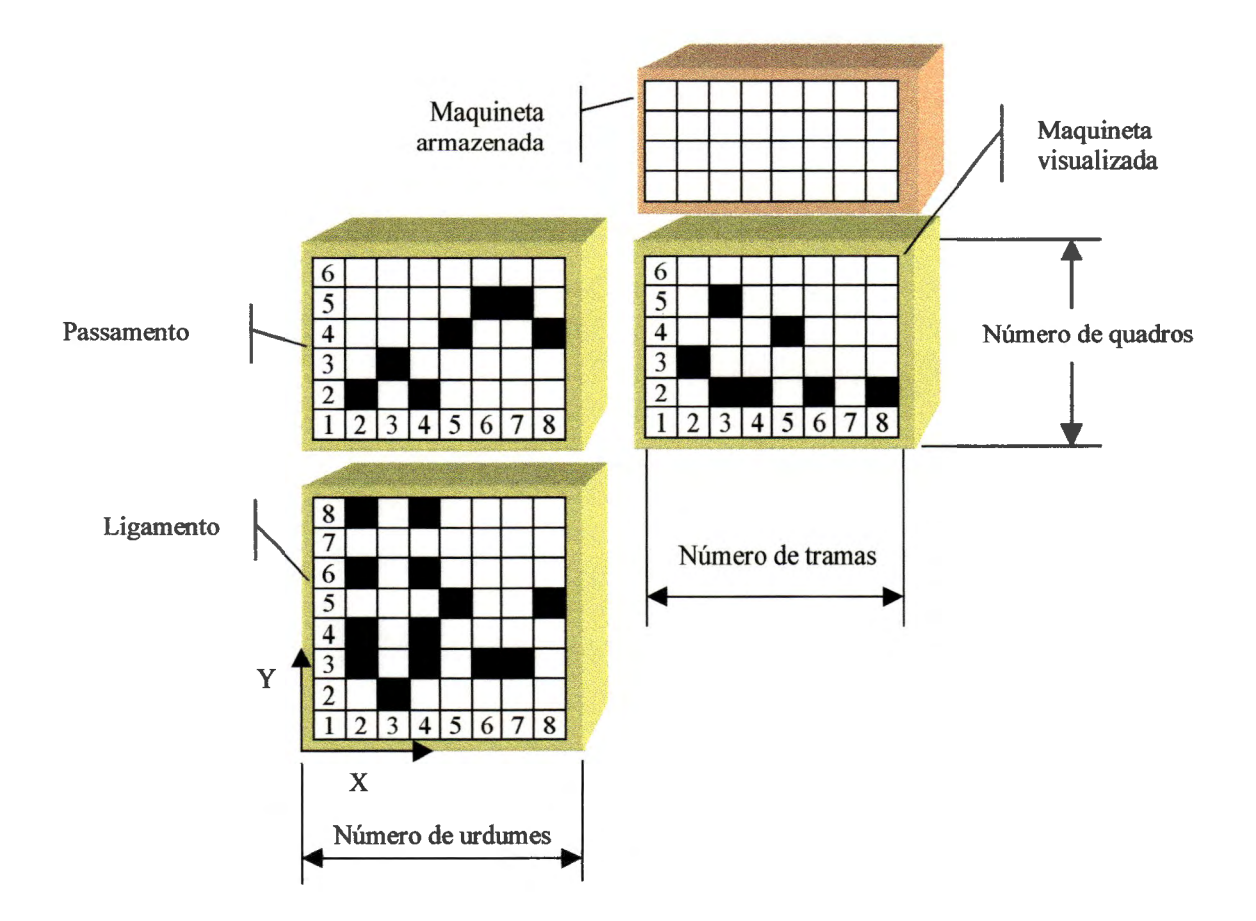

**Figura** 5.29. A representação do maquineta

A quantidade de memória utilizada para representar a maquineta de um tecido é calculada segundo a fórmula 5.7.

 $Mqu = nt * *size of (int) * 4*$ *Onde, Mqu = memória necessária para a maquineta nt* = *número de tramas sizeof(int)* = *2 bytes* 

**Fórmula** 5. 7 Cálculo da memória da maquineta

# 5.4.5. As Entradas e Saídas do Sistema

### Gravação e Recuperação de Tecidos

Os tecidos podem ser gravados ou lidos do. disco através das operações implementadas na barra de controle, mediante Salvar e Abrir. respectivamente.

Devido à necessidade do programa em compartilhar seus dados construtivos, recomenda-se que essa gravação ocorra em uma área pública da rede acessada por outros programas. Os nomes possíveis do arquivo e os caracteres válidos e inválidos são determinados pelo Windows, sendo que a extensão deverá ser . TEX .

O arqmvo formato . TEX possui um cabeçalho que determina as características básicas do desenho produzido, e esse cabeçalho é gravado na parte inicial no arquivo e seguido pelas definições construtivas do tecido.

Quanto ao formato do arquivo gravado, conforme tabela 5.1., a informação possui extrema importância para que outros programas possam importar o padrão criado nesta pesquisa.

#### **Tabela 5.1.** Estrutura do cabeçalho

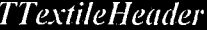

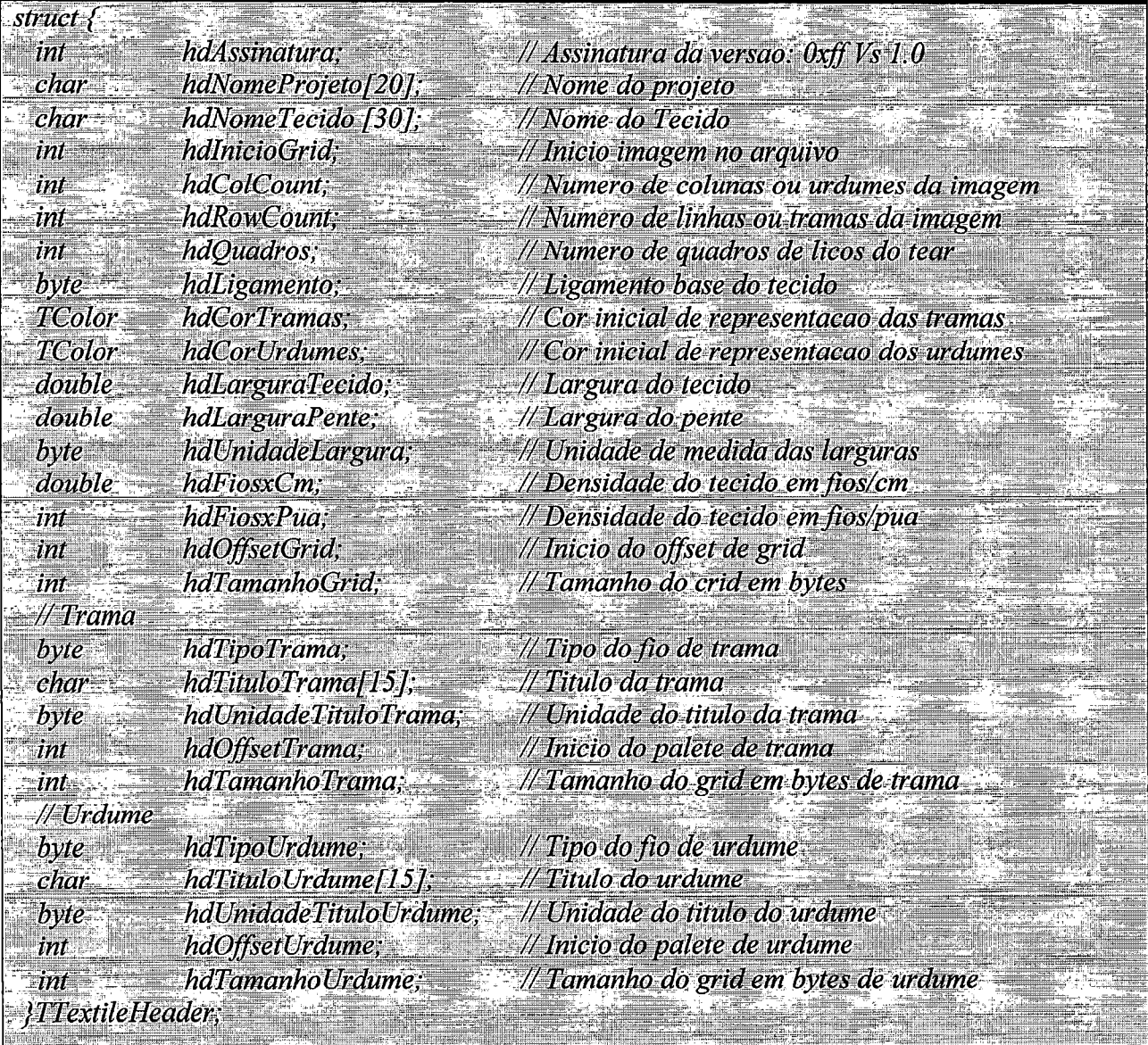

As informações armazenadas após o cabeçalho são as tabelas de ligamento, passamento, maquineta, paleta de cores de trama e paleta de cores de urdume. A figura 5.30 apresenta a estrutura completa do arquivo . TEX com suas seqüências de gravação e dimensões possibilitando a leitura e interpretação de seus conteúdos.

As dimensões de cada bloco de dados armazenado no arquivo .TEX, apresentado na figura 5.30 representam:

a) sizeof(TtextileHeader)<sup>1</sup>

- b) *sizeof(bool)* \* *FileEdit->bdTamanhoGrid*
- c) *sizeof(int)* \* *FileEdit->bdTamanhoUrdume*
- d) *<sup>4</sup>*\* *sizeof(int)* \* *FileEdit->bdTamanhoTrama*
- e) *sizeof(I'Color)* \* *FileEdit->bdTamanhoTrama*
- f) *sizeof(I'Color)* \* *FileEdit->bdTamanhoUrdume*

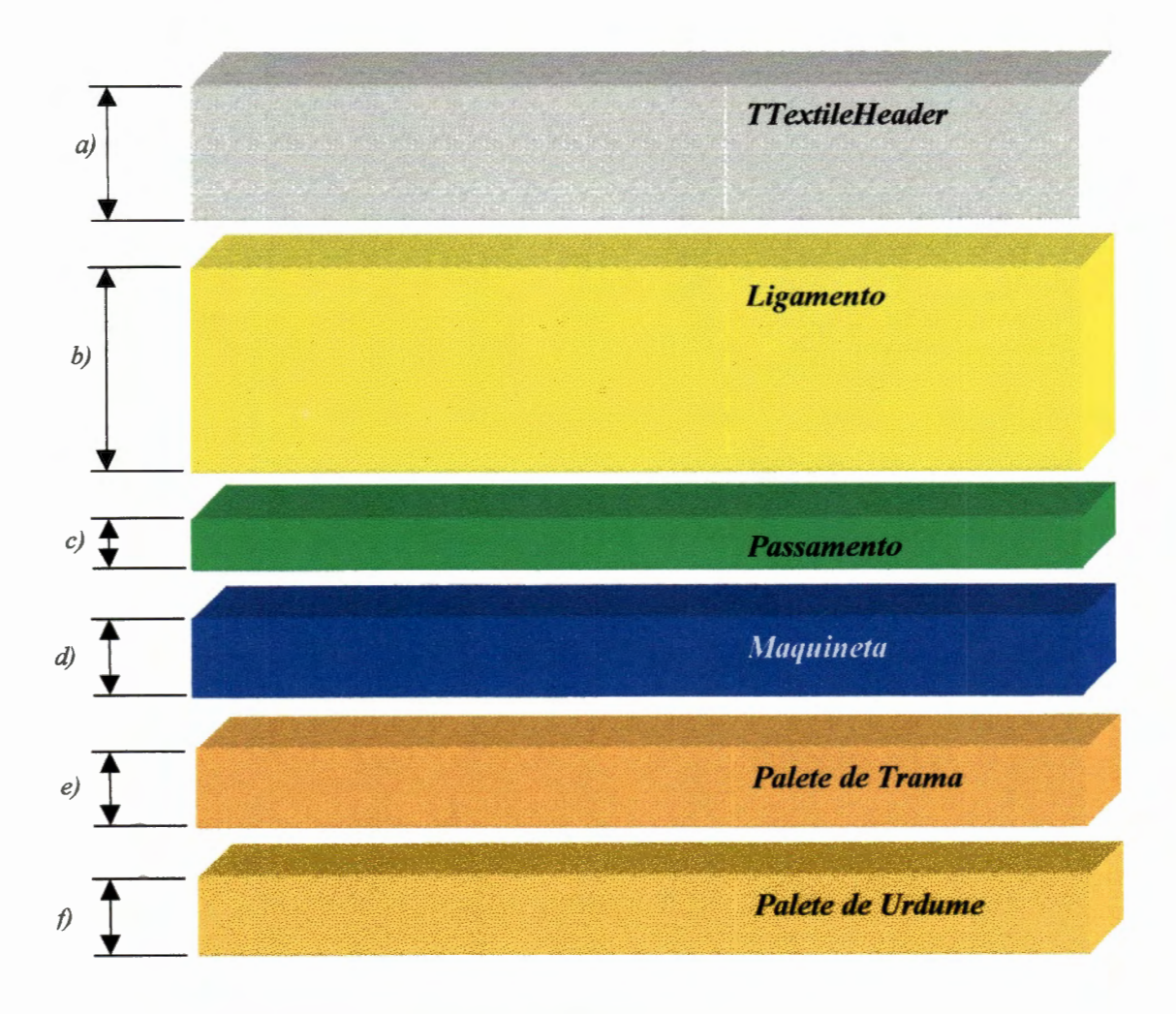

**Figura** 5.30. A estrutura do arquivo TEX

## Gravação e Recuperação de Ligamentos Base

Os ligamentos bases utilizados para a confecção do fundo dos tecidos, e disponibilizados no programa através da definição de propriedades dos tecidos e da janela de ferramentas, são armazenados em uma arquivo denominado LIGABASE.LGB, e podem ser manipulados pelo próprio operador.

Esse arquivo, exemplificado na figura 5.31, mantém informações relacionadas com o nome da liga base, os módulos de repetição de trama e urdume e a estrutura de ligamento.

| Nenhum              | , 2, 1, 00.                                   |
|---------------------|-----------------------------------------------|
| Tela                | , 2, 2, 1001.                                 |
| Oxford 2x1          | .2.4.11000011.                                |
| Sarja1x2Dir         | , 3, 3, 100001010.                            |
| Sarja2x1Dir         | , 3, 3, 110101011.                            |
| Sarja2x2Dir         | , 4, 4, 0011011011001001.                     |
| Sarja1x2Esq         | , 3, 3, 101110011.                            |
| Sarja2x1Esq         | $: 3, 3, 101110011 =$                         |
| Sarja2x2Esq         | , 4, 4, 0011100111000110.                     |
| Sarja2x2EPeixe      | , 4, 9, 001101001100110011110010110011001100. |
| NovaLigaUsuario     | , 3, 3, 010010010.                            |
| MaisUmaLigaQualquer | , 4, 4, 1000010000100001.                     |

Figura 5.31. O arquivo LIGABASE.LGB

Cada linha do arquivo representa uma liga base que poderá ser utilizada pelo operador. Cada liga base possui quatro campos distintos na seguinte seqüência:

<sup>1</sup>*sizeo{* é uma instrução que retoma a quantidade de bytes de um tipo de dado na linguagem C.

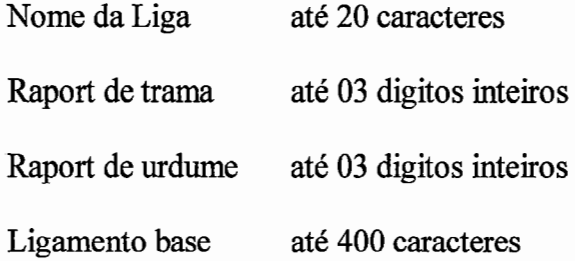

Para a manipulação desses elementos pode-se utilizar uma estrutura denominada *TligaBase,* 

defmida no arquivo *CONSTANTES. H,* conforme a tabela 5.2

| <b>TLigaBase</b>               |  |  |  |  |  |
|--------------------------------|--|--|--|--|--|
|                                |  |  |  |  |  |
| typedef struct LigaBase        |  |  |  |  |  |
| $char$ Titulo[21];<br>int rpt; |  |  |  |  |  |
| int rpu;<br>char Liga[400];    |  |  |  |  |  |
| }TLigaBase;                    |  |  |  |  |  |

**Tabela** 5.2. Estrutura de Liga Base

A representação de uma liga base é realizada por uma notação binária, sendo que os valores estabelecidos indicam as disposições dos fios de urdume e trama. O valor 1 nessa representação significa que o fio de urdume sobrepõe o de trama, e o valor O que o fio de trama sobrepõe o fio de urdume.

Apresentamos na figura 5.32, um exemplo de uma Sarja 2x2 esquerda, que utiliza um raport de 4x4 para representar sua repetição.

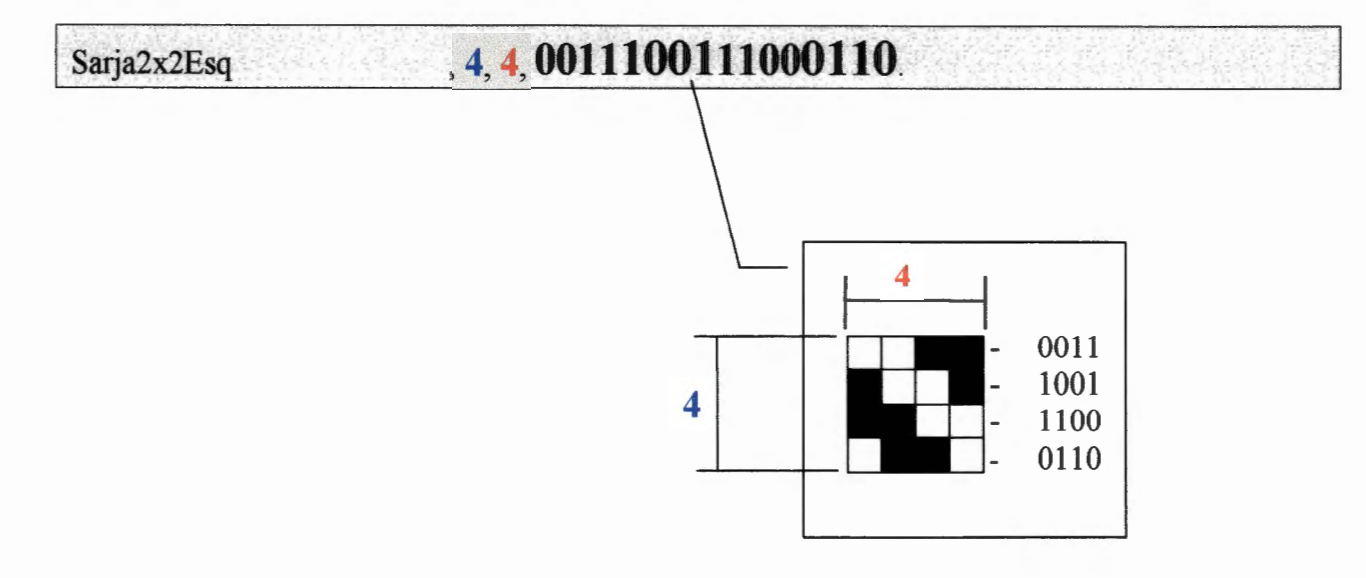

Figura 5.32. A representação de uma Liga Base

Novos ligamentos poderão ser acrescentados ao arquivo LIGABASE.LGB, os quais serão inseridos automaticamente no programa, assim que o mesmo for recarregado.

### 5.4.6. O sistema de banco de dados

O sistema gerencia uma base de dados composta por um conjunto de informações relacionadas aos projetos desenvolvidos pelo usuário, sendo que esse gerenciamento constitui uma tarefa informal para o sistema, pois todo tecido armazenado, cuja propriedade contempla um projeto, possui seus dados registrados nessa base de dados. As informações construtivas do tecido também são armazenadas em arquivos . TEX, que possui duas partes principais: a primeira a que apresenta os Dados Informativos do tecido e a segunda a de Dados Construtivos.

A base de dados gerencial é formada pelos Dados Informativos dos tecidos projetados. Na figura 5.33, essa base é constituída pelas informações do bloco *TtextileHeader.* 

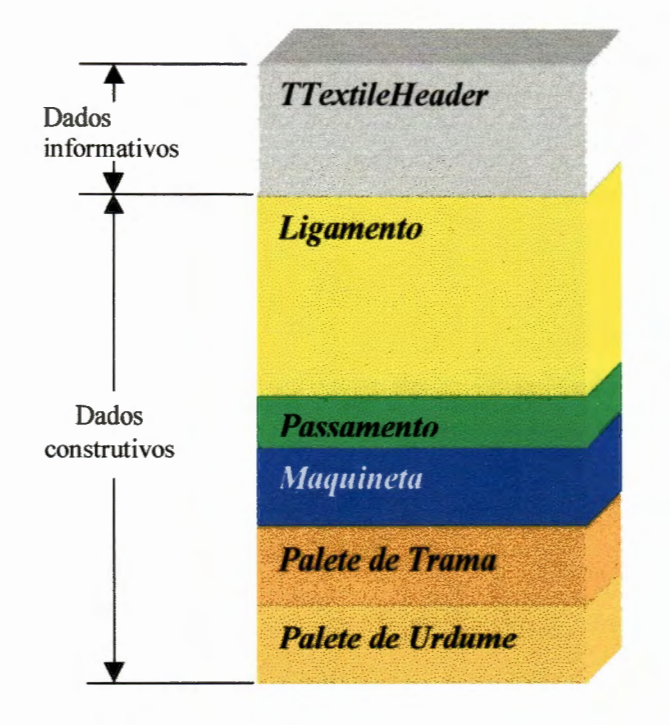

Figura 5.33. A estrutura do arquivo TEX

No momento da gravação do tecido a base é atualizada com as informações de projeto, sendo esta operação representada esquematicamente através da figura 5.34.

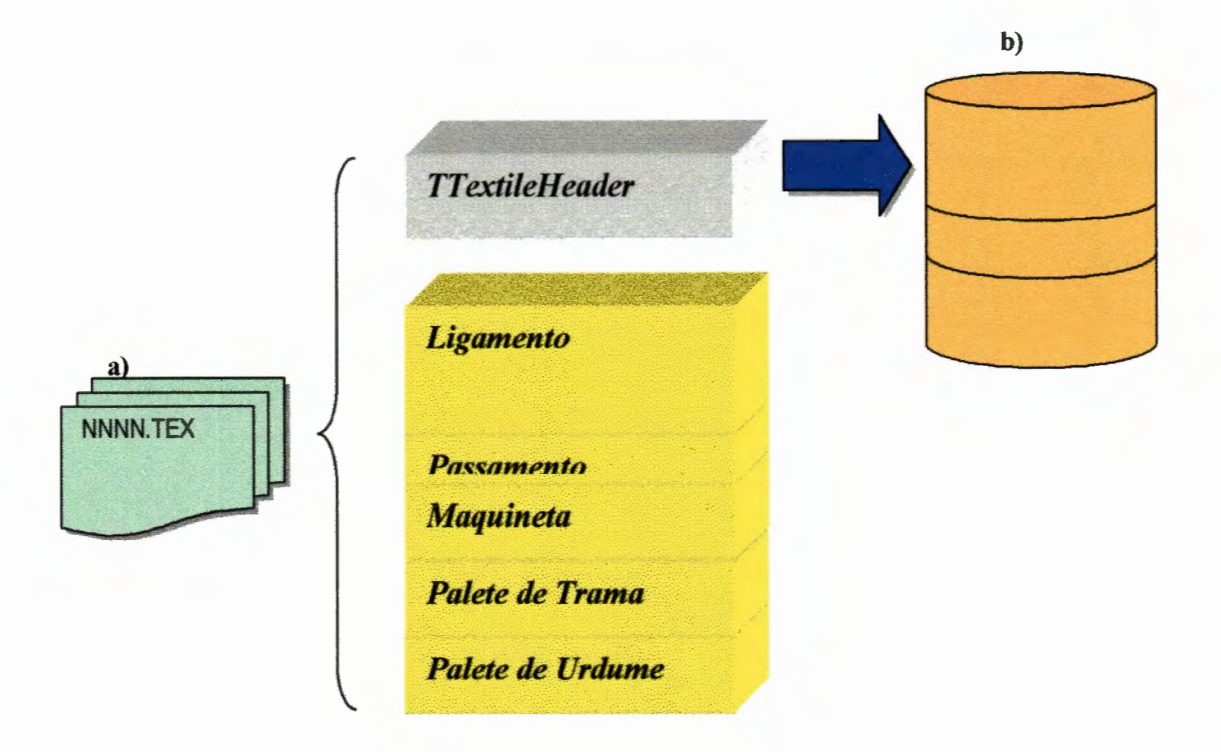

Figura 5.34. Gravação da base de dados

171

### Estrutura Banco de Dados de Tecidos

A estrutura da base de dados deve conter informações relacionadas com o tecido projetado, e essas informações relacionam o desenho através do campo *bdAquivo,* que representa o nome do arquivo armazenado em disco, demonstado abaixo na tabela 5.3. O campo *bdProjeto* relaciona o tecido proposto a um código de projeto. Os outros campos relacionam-se com informações construtivas dos tecidos, sendo as mesmas armazenadas quando um determinado desenho é salvo no formato . TEX.

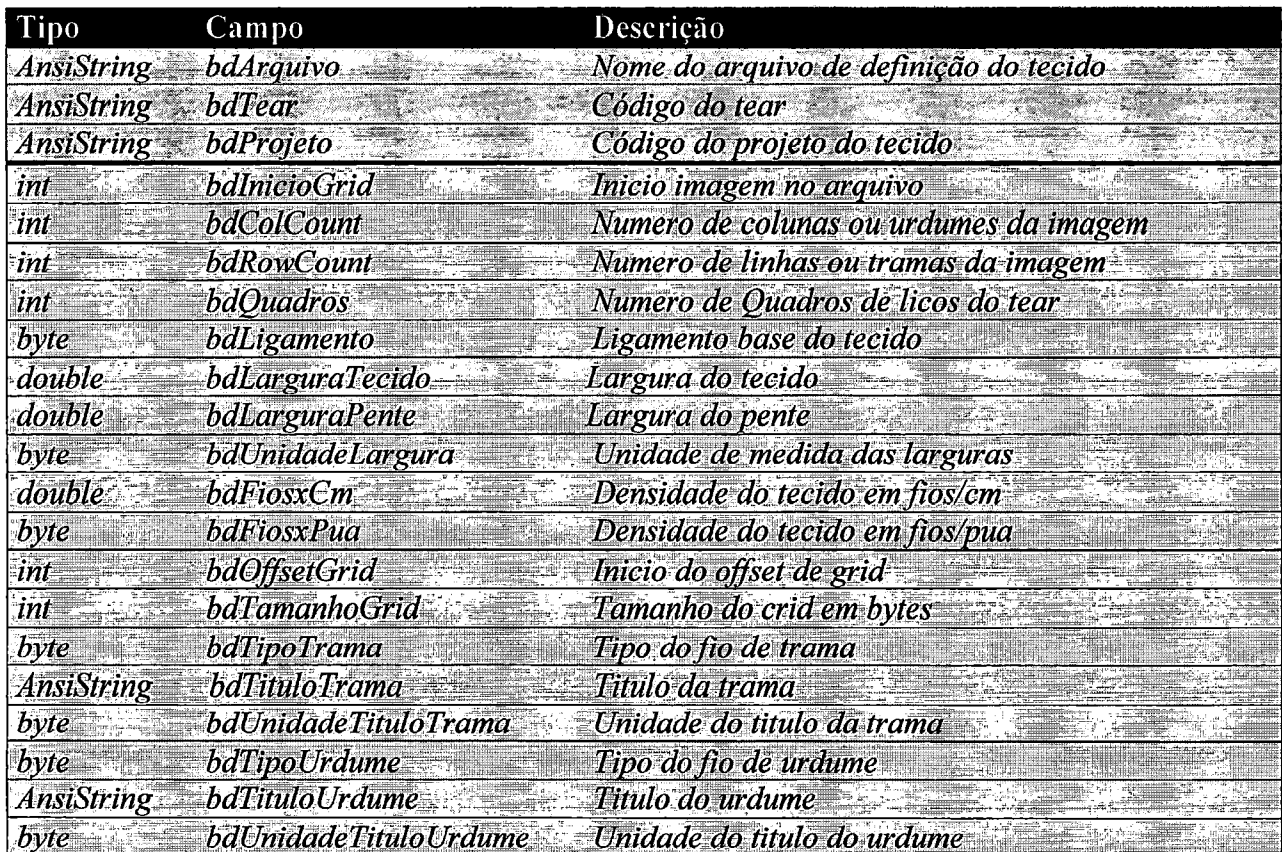

**Tabela** 5.3. A estrutura da base de dados de tecidos.

# 5.5. **Problemas detectados na implementação**

A falta total de domínio na área têxtil, principalmente técnica, causou dificuldades na programação do software.

A carência de publicações atualizadas na área têxtil impossibilitaram conclusões mais precisas na implementação da pesquisa.

Os problemas relacionados com o ambiente Builder C++, Borland, foram significativos para a programação do protótipo.

Tratando-se de uma primeira versão do software, carentes também foram as publicações referentes à programação gráfica. Em termos de auxílio on-line, normalmente bem definido e estruturado, quando se trata de produtos desse fabricante, o material disponível não foi suficiente. Ainda com relação aos materiais insuficientes que melhor apresentassem recursos relacionados com o rolamento de janelas, impressão de documentos, foi dispendido muito tempo com a realização de testes de ambiente.

Um dos detalhes importantes relacionados com a programação do protótipo proposto foi a manipulação direta da memória do sistema. Algumas linguagens atuais não permitem esse acesso, tendo em vista a instabilidade que esse tipo de programa causa. Java é um exemplo de linguagem recente que não admite esse tipo de programação. Recorremos à nossa experiência de aproximadamente 10 anos em linguagem C para contornar essa questão, tendo obtido como resultado um código compacto e muito rápido.

Referente à manutenção, esse tipo de programação tende a tornar o código mais complexo e mais inteligível.

A questão da utilização das tabelas foi um problema apresentado na programação, tendo em vista a rigidez com que suas dimensões devem ser determinadas, mas outros métodos de armazenamento permitem um controle mais flexível de um bloco de dados armazenado, podendo essas otimizações serem implementadas nas futuras versões do software.

# **6. Considerações Finais**

Esse capítulo apresenta a conclusão fmal incluindo uma série de assuntos relacionados ao tema da pesquisa, que poderão servir de embasamento a desenvolvimentos futuros.

# **6.1. Tecnologias emergentes**

Segundo ROSS (1994) as tecnologias emergentes relacionadas com o desenvolvimento dos sistemas produtivos e softwares CAD/CAM, são:

#### Modularização:

Os softwares CAD/CAM iniciaram como sendo programas proprietários projetados para atender todos os problemas de todas as pessoas. Os desenvolvedores finalmente realizaram importantes avanços de integração destes softwares com os sistemas de hardware disponíveis. Sistemas monolíticos darão lugar a softwares modulares com soluções adaptadas a cada cliente através de plug-ins (módulos adaptadores) que deverão ser desenvolvidos enfocando a integração com o sistema, com uma redução significativa de custo que seus predecessores, tornando a tecnologia disponível a todos.

Esse sistema de programação baseado no conceito de plug-ins é muito utilizado atualmente nos browsers<sup>1</sup> de Internet. Devido à ampla utilização dos serviços disponíveis nessa rede, e ainda às possibilidades de transmissão de dados entre dois ou mais computadores, os usuários podem obter as informações que lhes interessam através de programas navegadores dotados de um suporte a implementação. Exemplificando: um usuário assiste a um programa de TV via Internet enquanto outro utiliza-se de um serviço de recebimento automático de notícias, concomitantemente, e no mesmo tipo de navegador.

A idéia de relacionar essa flexibilidade a um sistema CAD/CAM é interessante tendo em vista a grande quantidade de equipamentos produtivos e sistemas de criação e visualização de produtos que podem variar de empresa para empresa.

#### Escaneamento do corpo em 3D:

Não muito relacionado a· nosso trabalho, porém a título de apresentação, esta tecnologia terá maior impacto na venda dos produtos, e provocará o fim da produção em massa e de seu excessivo dimensionamento de estoques. Seu objetivo é a obtenção das dimensões corporais mediante a leitura de imagens através de scanner's ou câmeras digitais. Em seguida a combinação da leitura corporal com a apresentação do modelo vestido, com as peças virtuais ajustáveis armazenadas.

Periodicamente organizar uma base de dados de medidas dos consumidores, de maneira a orientar a produção para os melhores padrões. Esta base também poderia ser utilizada para avaliar o melhor modelo para uma determinada pessoa.

Há um bom mercado para este tipo de desenvolvimento, haja visto que dados estatísticos

<sup>1</sup> Software navegadores da Internet, que recebem informações como páginas multimídia.

apontam que 78% (USA)<sup>2</sup> da população feminina se interessariam em adquirir suas roupas ajustadas conforme seus corpos, figura 6.1.

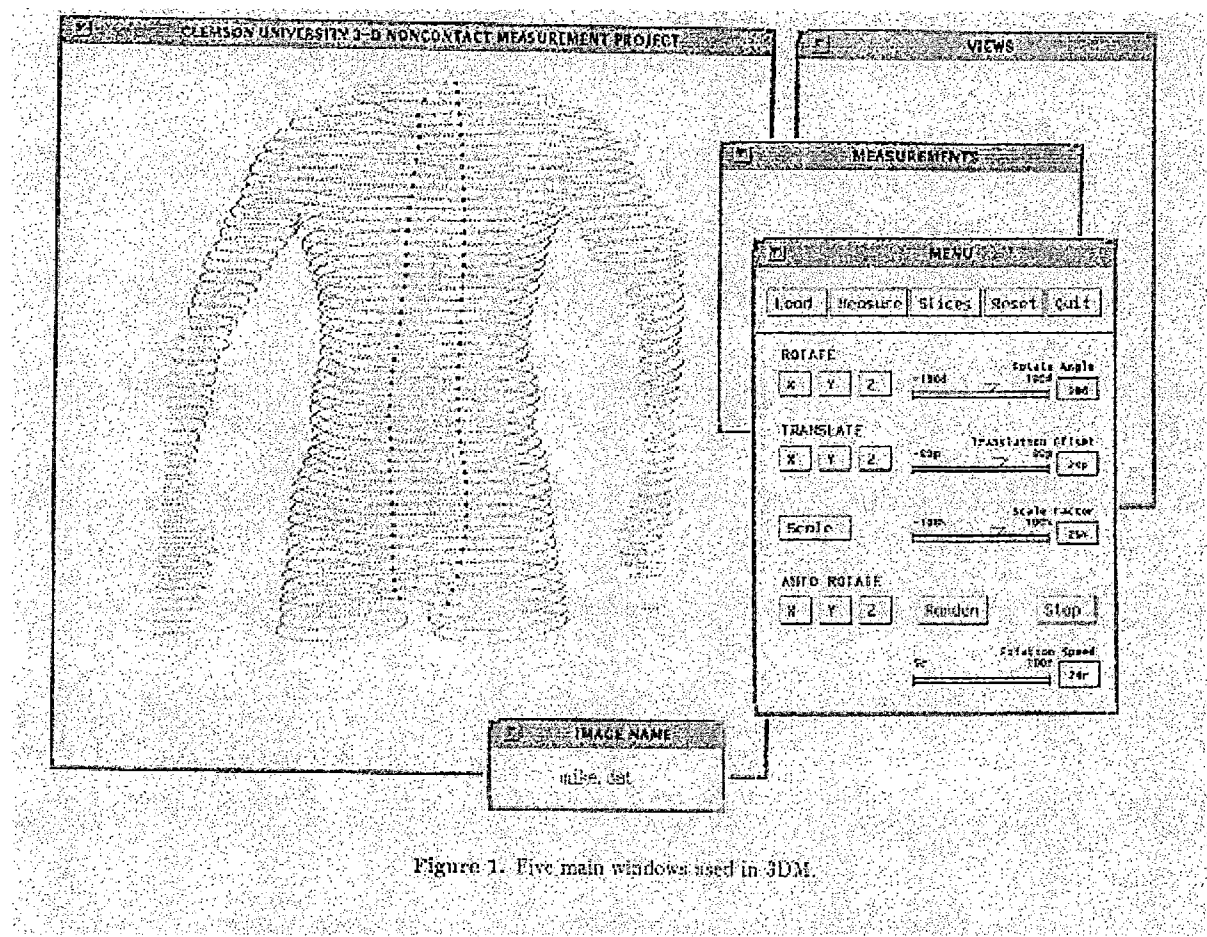

**Figura 6.1.** Escaneamento de corpo. Fonte: ROSS, T.- USA [1997]

Tal tecnologia possibilitará que sistemas especialistas de software possam realizar melhores e mais precisas distribuições de estoques mínimos, em cada região, modelagem de roupas para cada pessoa individualmente através de computadores, entre outras.

<sup>&</sup>lt;sup>2</sup> "3D Body Scanning - Overview of the problem", ROSS, T. [1997]

### Customização em Massa:

*"Estamos saindo da idade da produção em massa e entrando na idade da tecnologia da customização em massa. Algumas empresas já provem a opção de roupas customizadas, como a Levi's que incrementou suas vendas de roupas em 300% nos estabelecimentos que exploram este serviço."* [PINE ,1996]

O estabelecimento fornece uma roupa adequada a partir das medidas do cliente. Tal qual os novos paradigmas que estabelecem a satisfação, produtividade e flexibilidade de produção para atender às necessidades dos clientes e alcançar novos mercados. Ligado ao escaneamento de corpo em 3D, a customização em massa provocará sistemas, que, ao invés de tamanhos internacionais padronizados como 40, 42, 44, produzam conforme as medidas de sua população como cintura, quadril, coxa, comprimento da perna. E num futuro, tal qual os carros produzidos pela Toyota,no Japão, possam ser individualizados para cada cliente, com as características e particularidades que este desejar.

Segundo ROSEN (1996), as características desejáveis para o desenvolvimento de softwares CAD/CAM no futuro são:

#### Sistemas Auto-Diagnosticáveis:

O sucesso dos novos desenvolvimentos se dará em função de softwares de fácil utilização e treinamento, e que possuam características de auto-diagnóstico e também incorporem tecnologia baseada em conhecimento.

Tais programas deverão aprender os macetes e maneiras com que usuários experientes os utilizam e implementem técnicas que permitam que novos usuários sejam treinados pelo próprio programa.

O programa deverá ser sensível inclusive para perceber que alguma operação realizada pelo usuário não é comum ou eficiente e propor de forma discreta que o mesmo confirme. Em caso afirmativo, ocorreu um novo dado que o programa deverá aprender.

#### Interface:

A interface entre o ser humano e o CAD deverá ser simplificada e mais eficiente, sendo que os equipamentos deverão, no futuro, possuir a habilidade de treinar seus operadores em operações e procedimentos básicos. Alguns programas já disponíveis possuem esta característica, avisando ou interferindo nas operações incorretas do usuário, ou ainda apresentando melhores soluções para tarefas já realizadas. O próprio pacote MS-Office©<sup>3</sup> já incorpora algumas dessas características, como exemplo. Esta tecnologia é denominada Computer-based-training (CBT), e continuará rapidamente a ser desenvolvida e expandida nos próximos anos.

#### Incorporação de conhecimento:

As tecnologias de auto-diagnóstico e CBT, deverão ser extendidas a programas CAD/CAM que deverão possuir a habilidade de atualizar e adquirir conhecimentos sobre as funções que realiza. Tal característica permitirá ao próprio equipamento assistir e melhorar a performance de seus operadores na realização de suas funções.

Adicionalmente, isto permite o aumento da flexibilidade e troca de conhecimentos entre os operadores.

Todas essas características são alvo de várias entidades públicas e privadas de pesquisa a fim de pesquisas futuras, incluindo-se também os projetos de implementação.

# 6.2. **Implementações a serem efetuadas no protótipo**

O desenvolvimento do protótipo, em termos modulares, necessita de futuras implementações que possam adicionar recursos que facilitem a criação e desenvolvimento de tecidos ou programação dos teares, através da monitoração.

Foram detectados ainda as possíveis melhorias que poderiam ser implementadas no software, através de novos projetos na área.

#### Tratamento de cores

Um dos elementos que não foram aprofundados no desenvolvimento do protótipo foi o tratamento mais elaborado de cores.

O problema das cores foi explorado, porém, as soluções apresentadas não foram implementados no protótipo, devido ao fato de que esse elemento consiste em um projeto de pesquisa mais aprofundado, que manipule inclusive espectros de cores e que apresente

----------------

<sup>3</sup> Ms-Office é marca registrada da Microsoft Corp.

componentes de corantes para uma tinturaria, enfim um procedimento não ligado ao escopo de um CAD, principalmente um protótipo, podendo o mesmo atuar nos sistemas e tecnologias emergentes de tratamento de cores e propor um módulo de trabalho real para o programa CAD.

### Melhorias visuais

O desenvolvimento de um programa CAD através de um software totalmente gráfico, que permitiria abstrair elementos da realidade e virtualmente simular um novo ambiente com as defmições propostas.

Por exemplo, um tecido deveria ser visualizado através de um modelo, que poderia ser um corpo humano, como na figura 6.2, um móvel ou outro elemento consumidor do produto, de maneira a permüir uma visualização realística do produto já desenvolvido.

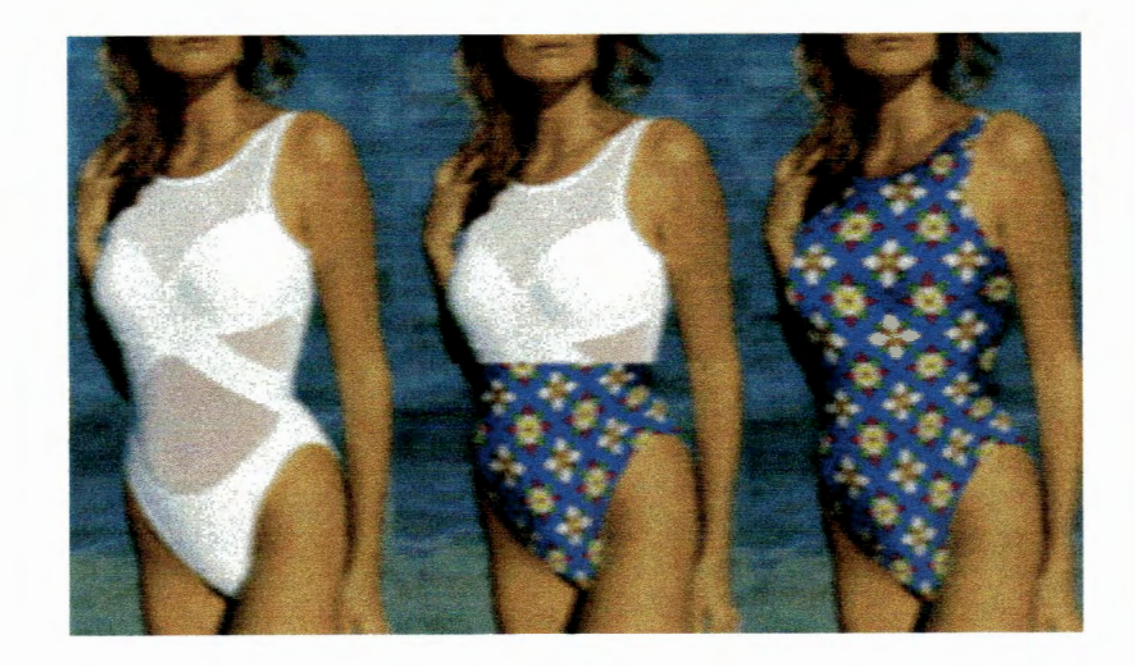

Figura 6.2. Efeito de renderização. Fonte: Apparel Industries Sourcing, [1997]

A técnica que permite obter esses efeitos realísticos é denominada renderização e consiste em substituir um determinado padrão de cor ou textura por outro proposto, tratando os elementos de sombra, dobras, texturas, vincos do objeto original. É uma técnica bastante aplicada a programas gráficos para arquitetura, onde um novo ambiente pode ser totalmente simulado em computador antes que a construção própriamente dita seja iniciada.

A figura 6.3 exemplifica outro exemplo de renderização.

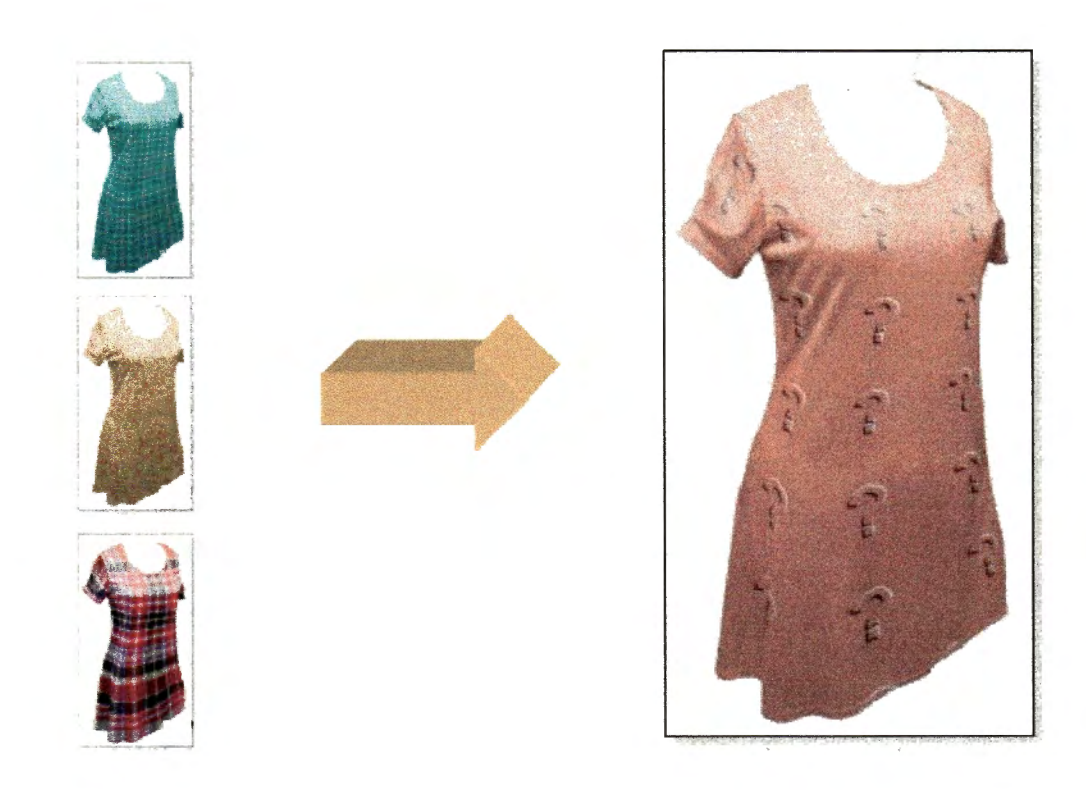

**Figura** 6.3. Efeito de renderização. Fonte: Apparel lndustries Sourcing, [1997]

Essa ferramenta seria de muita utilidade num sistema CAD têxtil, caso o objetivo da criação de um produto informaticamente fosse o de comercializá-lo através de catálogos, isto sem que seja necessário uma produção industrial prévia, pois ferramentas que simulem

--~- ----------

um ambiente podem fazer com que o produto a ser gerado se tome mais atrativo para o consumidor.

### Estrutura física do tecido

Outro elemento a ser adicionado ao protótipo seria um módulo onde se obtivesse uma imagem de um tecido, uma foto escaneada, e a partir dessa imagem produzisse seus entrelaçamentos, cores e outros componentes estruturais do tecido.

Tal programa poderia inclusive realizar o contrário, a partir de um tecido gerar uma imagem fotográfica a ser divulgada em catálogos, home-pages.

Para a obtenção de sucesso, tal programa, deveria realizar todos os cálculos estruturais com o mínimo de interferência do usuário, de forma a tornar o processo de criação mais dinâmico.

# 6.3. **Comentários Quanto ao Desenvolvimento do Trabalho**

A proposta inicial determinava a criação de um software CAD a ser aplicado aos setores de criação em uma indústria de tecelagem plana.

Em parte os objetivos foram alcançados, isto porque ao invés de um software CAD completo com recursos visuais importantes e necessários, como os descritos no item 6.2, foi implementado um protótipo. A complexidade de programação e das teorias envolvidas em um programa completo nessa área fugia ao alcance de um trabalho de pesquisa como esse proposto.

Optou-se pela implementação de um protótipo com características modulares, em uma linguagem de programação conhecida, difundida e em um ambiente de programação promissor que fosse suficiente em termos de funções a fim de permitir uma avaliação realística da viabilidade de um projeto dessa grandeza.

Algumas ferramentas foram adicionadas representando inovações ao sistema tradicional, principalmente relacionadas à visualização: a janela que apresenta os entrelaçamentos dos fios, a janela de visualização do tecido em modo real, são exemplos dessas novas metodologias. Um importante fato foi a aceitação dos usuários<sup>4</sup> a essas novas visões, demonstrando que a ferramenta computacional poderá vir a ser uma excelente opção para esse mercado. Outra implementação foi a base de ligamentos, cujo objetivo foi a redução do tempo na criação de tecidos por parte dos usuários.

O protótipo no entanto mostrou-nos, e também a esses projetistas, que participaram de sua implementação sugerindo novas implementações e correções, que um desenvolvimento nessa área é viável e poderá trazer muitos benefícios a nível industrial.

Quanto à forma de implementação, acreditamos que o método de prototipação proposto pelos autores citados neste trabalho foram ideais, pois permitiram que um programa com algorítmos complexos, manipulando uma massa gigantesca de dados gráficos, fosse realizado em curto prazo.

4 O protótipo foi testado por profissionais e professores da Faculdade de Tecnologia de Americana.

Þ

# **6.4. Conclusão Final**

Acreditamos que com a fmalização da pesquisa houve contribuição significativa nos seguintes aspectos:

- Apresentação de uma proposta de modernização do setor de criação e desenvolvimento de tecidos, área essa deficitária tecnológicamente;
- Implementação de um programa de computador, provido de mecanismos que aumentam a flexibilidade, qualidade, produtividade e simplificação do processo de criação de tecidos de fio tinto;
- Exploração das tendências atuais de desenvolvimento de projetos na área de informática, através da programação de um software com características gráficas e de manipulação de dados, em um ambiente promissor;
- Desenvolvimento de um programa acessível às empresas de pequeno e médio porte na área têxtil, isto considerando o alto custo das soluções disponíveis no mercado;

Finalmente, o protótipo poderá ser utilizado acadêmicamente de forma imediata e, posteriormente, após implementação de novos recursos, a nível industrial, sendo que o mesmo, nessa última área, será inovador no Brasil, em suas características operacionais.

# **Anexo: Classes Implementadas no Protótipo**

b

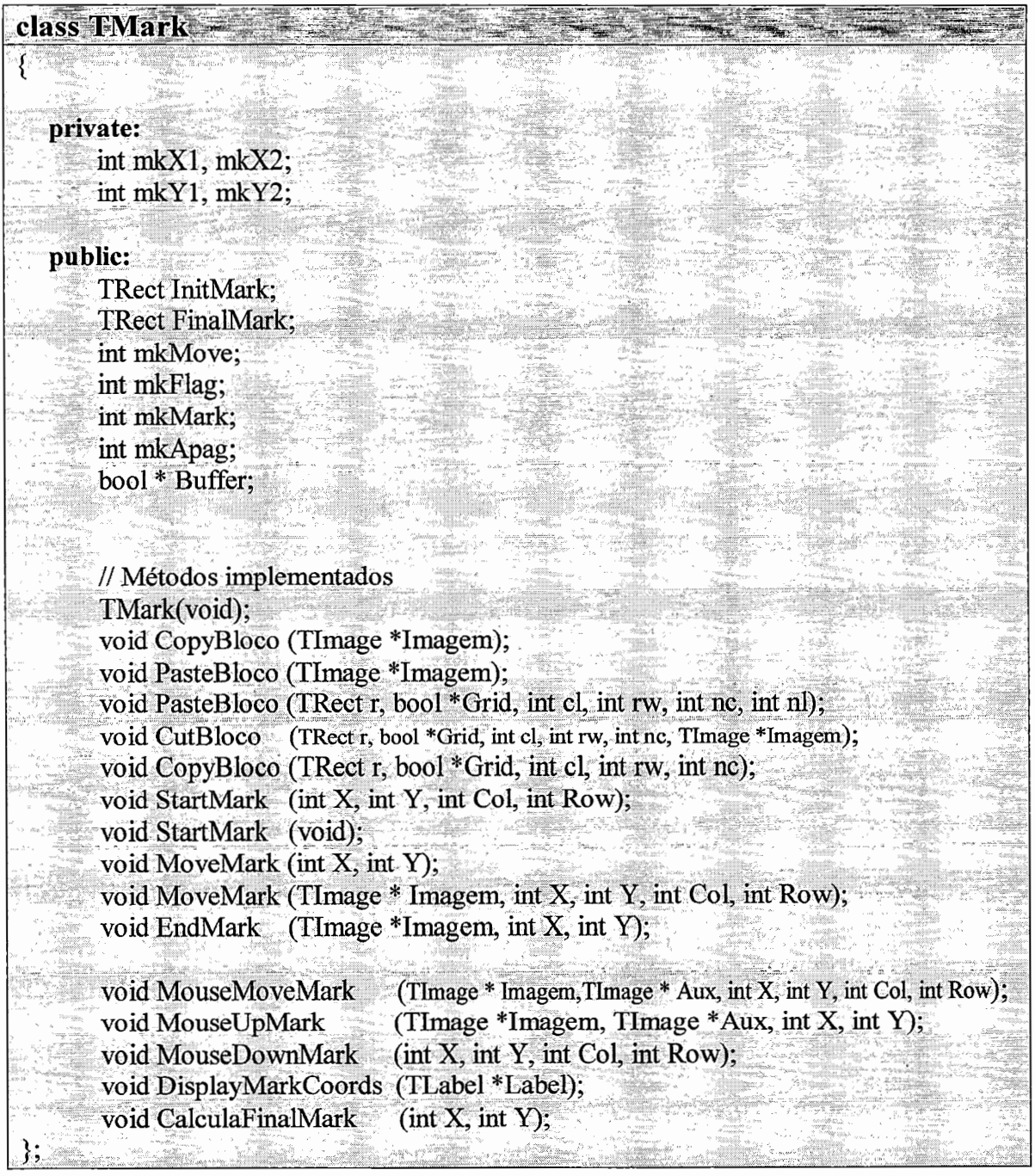

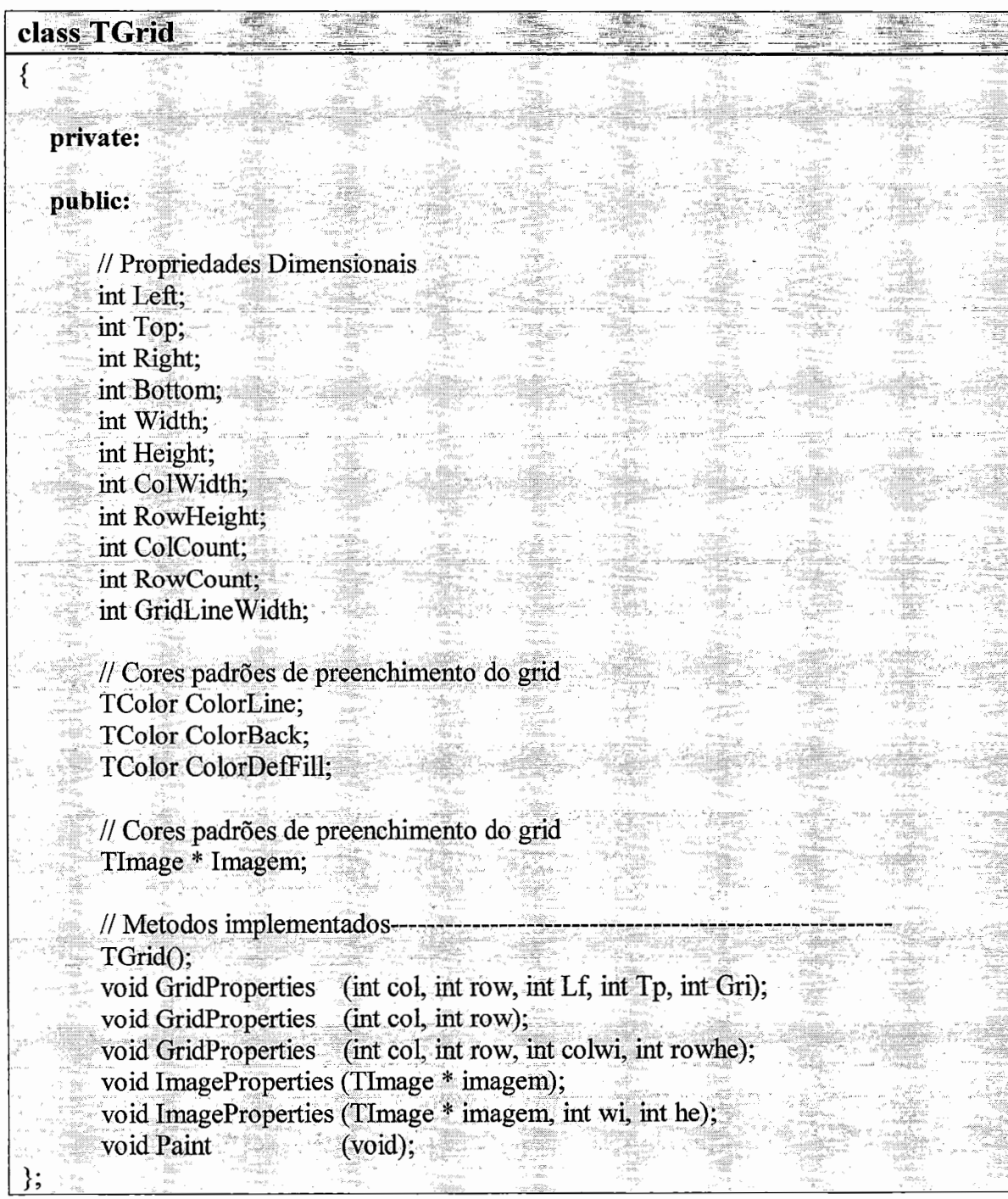

 $\frac{1}{2}$ 

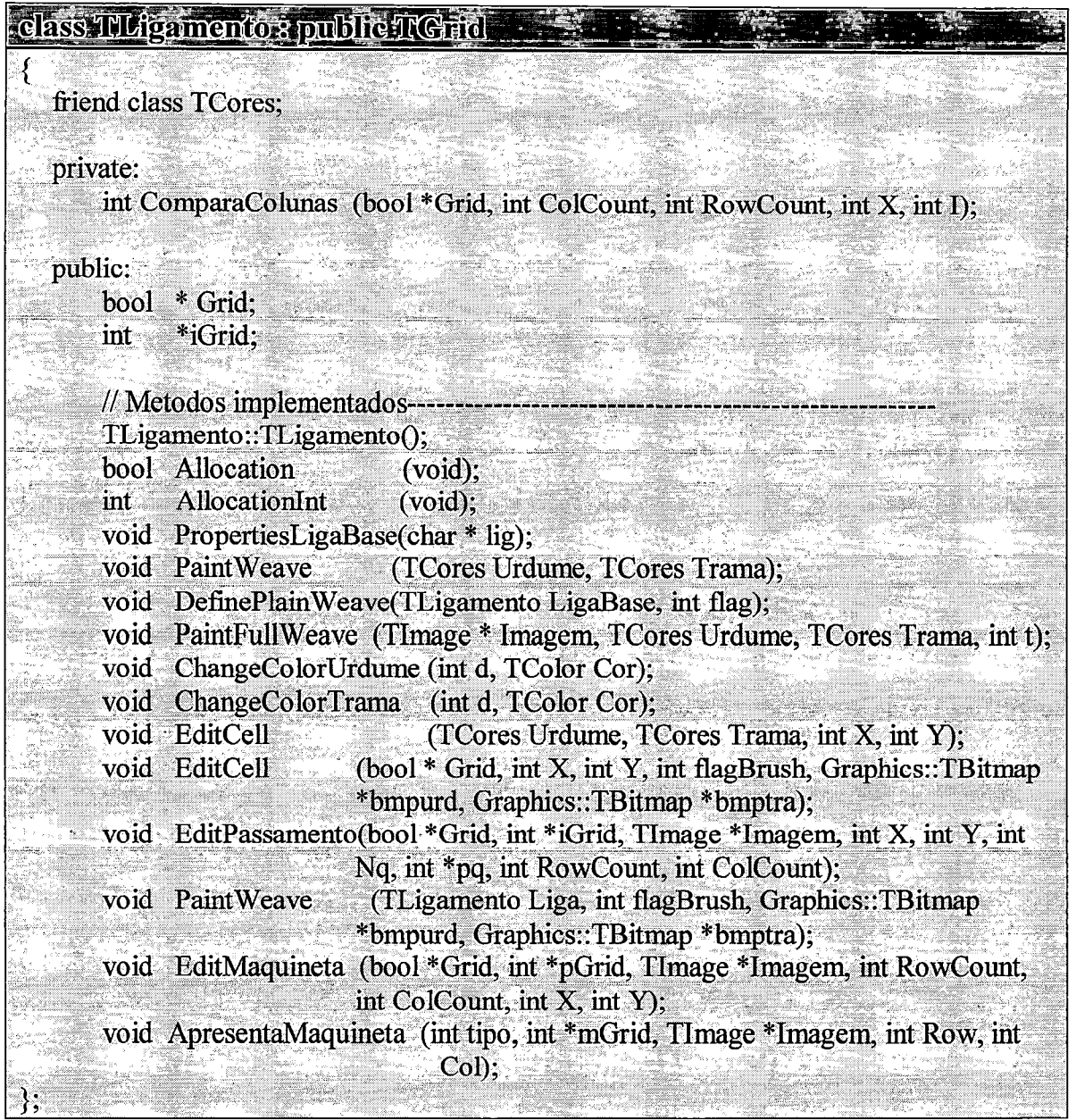

 $\mathcal{L}$ 

l,

 $\bar{\beta}$ 

 $\ddot{\phantom{0}}$ 

 $\ddot{\phantom{a}}$ 

Ŷ,

 $\ddot{\phantom{0}}$ 

 $\ddot{\phantom{a}}$ 

 $\bar{z}$ 

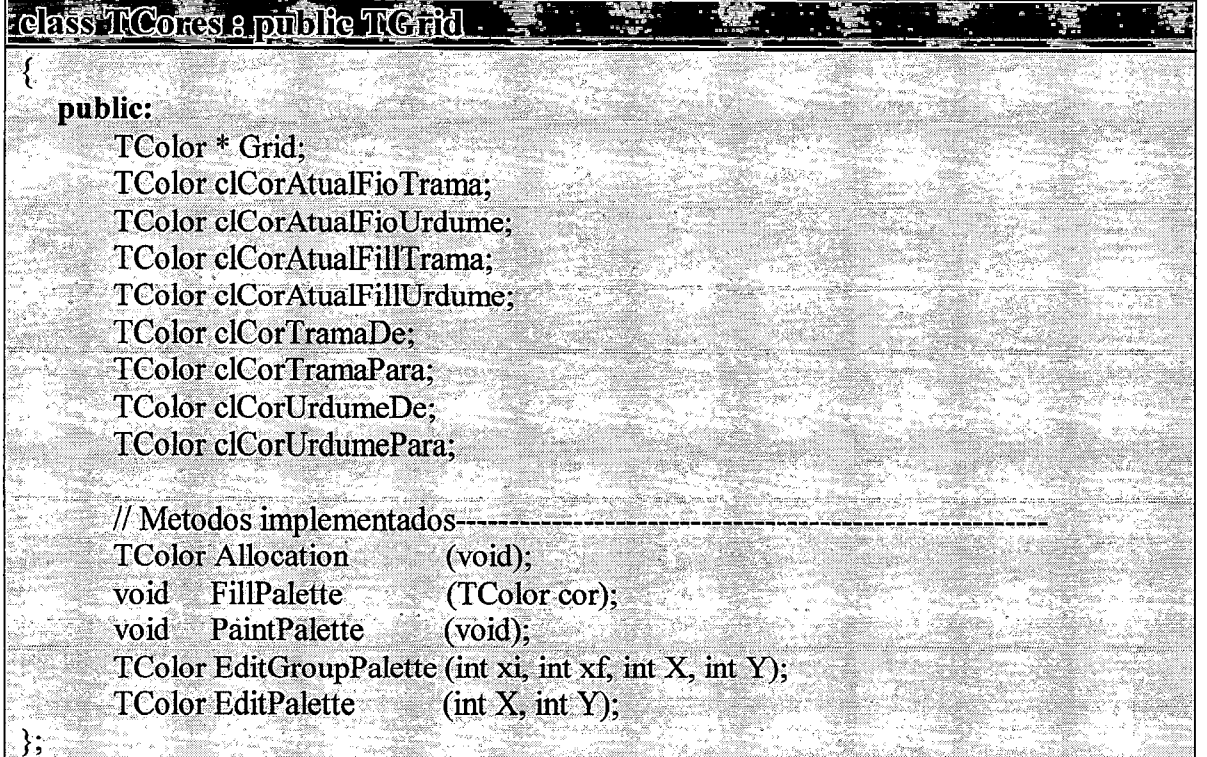

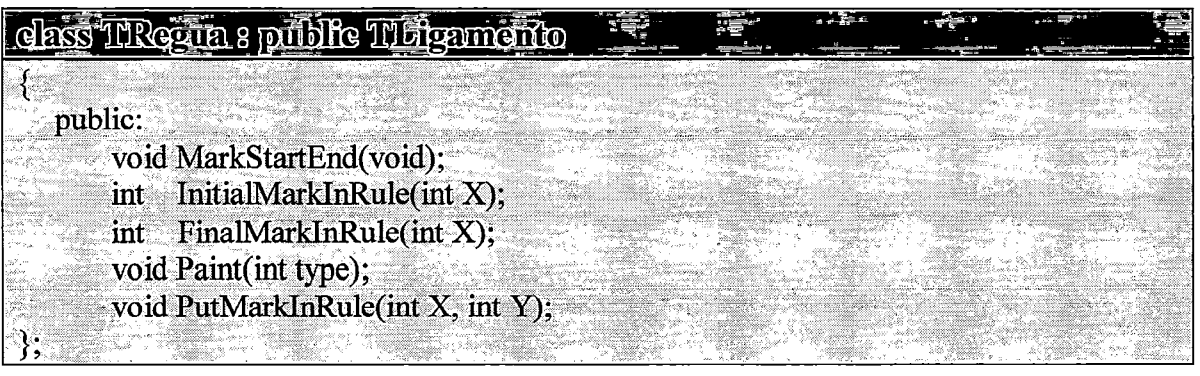

190

# **Referências Bibliográficas**

- AKINC, U. ''Uma abordagem prática para a programação de setup e para o dimensionamento de um lote em uma indústria têxtil", Revista Gestão e Produção, v.2, n.l, p.38-58, UFSCAR, São Carlos, Brasil, 1995.
- ALEXANDER,D.. "Off-the-shelf software for small design houses", CAD/CAM Experts look to the year 2000, http:\\techexchange.com., Techexchange Institure, USA, Jun 1996.
- AL V AREZ, J. W & GOTTBERG, C.A., "Controle do Processo e Monitorização em Linha Contínua de Preparação", Revista Textília, nº14, p.54-56, Editora Brasil Têxtil, Brasil, 1994.
- AL V AREZ, J. W & RAHMILEVITZ, A., "CIM Têxtil Sistemas Informatizados de Apoio a Produção", SENAI/CETIQT, Rio de Janeiro, 1988.
- AMENÓS,F.M., "Os Têxteis no Mercado Europeu", Revista Textília, n°18, p.46-50, Editora Brasil Têxtil, Brasil, 1995.
- ARAÚJO, M., & CASTRO, E.M.M "Manual de Engenharia Textil- Volumes I, II e III", Fundação Calouste Gulbenkian, Lisboa, 1984.
- ARROYO, M.E., "Vestuário Ecológico", Revista Textília, n°14, p.26-27, Editora Brasil Têxtil, Brasil, 1994.

BLINOV, I & BELAY, S. "Design of Woven Fabrics", Mir Publishers, Moscow, 1988.

BOEHM, B. "A spiral model of the software development and enhancement" Proc. Int. Workshop on Software Engeneering Notes, v.11, n.4, p.22, 1986.

BOOCH, G. "Object Oriented Design with Applications", Benjamin/Cummings, USA, 1991.

BORLAND C++ Builder, "Component Writer's Guide", Borland International, USA, 1997.

BORLAND C++ Builder, "Visual Component Libray Reference Vol 1, 2", Borland International, USA, 1997.

- BRUNSTEIN, L & TUPANANGYR, G.F. "Considerações sobre o planejamento para a qualidade de serviços e os fatores de sucesso de novos empreendimentos", Revista Gestão e Produção, v.2, n.1, p.97-108, UFSCAR, São Carlos, Brasil, 1995.
- CLUNE, R. "ATMI See Setting CIM Standards as High Priority", Daily News Record, Sep 1994, USA.
- COAD, P. & YOURDON, E. "Object-Oriented Design", Yourdon Press Prentice Hall, New Jersey, 1991.
- CORREA & GIANESI, "Administração Estratégica de Serviços", Editora Atlas, São Paulo, 1994.
- CORREA, H., "Just in Time, MRP 1I e OPT um enfoque estratégico", Editora Campus, Rio de Janeiro, 1993.
- COSTA, F.G.F. "Informática no Designe no Marketing", Revista Textília, n°23, p.90-96~ Editora Brasil Têxtil, Brasil, 1997.
- ENKAWA, T. "Total Logistics Concept in CIM Environment", Tokio Institute of Techonology, Japan-Tokio, 1991.
- FERREIRA, F.B.N. "Sistema Integrado para os processos de produção têxtil Confecção". Anais do XVI CNTT, ABTT, Salvador, Bahia, 1994.
- FRESENER, S. "How to Use Computer Graphics for Design on Garments", U.S. Screen Printing Institute, Bobbin Magazine, 1996.

GALHANI, M.A.P., "Apostilas técnicas", Faculdade de Tecnologia de Americana, 1997.

- GONÇALVES, R.N., "A Estratégia para a Competitividade", Revista Textília, n°23, p.78-102, Editora Brasil Têxtil, Brasil, 1997.
- GRADY, P. & JASPER, W.J & HODGE, G.L., "Communications/Network Standards int the Textile Industry", NCSU, USA, 1995.

GRADY, P.L. "CIM for Textiles", EPRI, Power Institute Research, Paio Alto, CA, 1995.

- GRADY, P.L. & MOCK, G.N. "Electronics in Textile: State of the art", EPRI, Power Institute Research, Palo Alto, CA, 1988.
- GUREWICH, N & GUREWICH, O. "Teach Yourself Database Programming with Delphi", Borland Press, Sams Publishing, USA, 1995.
HARRINGTON, J., "CIM-Computer lntegrated Manufacturing",l973, USA.

## HEARLE, J.W.S. "Textiles for Composites- Virtual Reality and Fabric Mechanics", Revista Textile Leader, ITS Publish, Zurich, Switzerland, Abre Jun 1995.

HOLLEN, N & SADDLER, J. & LANGFORD, A. "Introducción a Los Textiles", Editorial Limusa, Mexico, 1987.

- HOLZNER, S. & THE PETER NORTON CO. GROUP, "Programando em C++". Editora Campus, Brasil, 1993.
- JOHNSON, N. "Advanced Graphics in C Programming and Techniques", Osbome McGraw Hill, USA, 1987.
- JUNKER, P. "Manual para Padronagem de Tecidos Planos- Volumes 1 e 2", Editora Brasiliense, Brasil, 1988.

LOPIS, M.L., "Los sistemas de CAD-CAM Textiles como integradoresde las actividades de Creacion, Produccion y Marketing" -Revista de la Industria Textil, no. 349, p 68-78, CERITEX, Barcelona, Espanha, 1997.

MATTOS, J.H. "Qual o Melhor Ambiente Operacional para o Autocad", Revista CADDesign, Ano.3, n°.24, p.18-23, Editora Market Press, 1997.

- MCCALL, J.& RICHARDS, P.& WALTERS, G.. "Factors in Software Quality", NTIS AD-A049-014, In Pressman, Nov, 1977.
- MEDEIROS, M.K., ''Noções de Padronagem em Tecidos Planos", Revista Textília, n°14, p.66- 70, Editora Brasil Têxtil, Brasil, 1994.
- MEYER, U. "Control de Procesos a Través de Redes Computadorizadas en las Fábricas Textiles", Instituto Federal de Tecnologia, Zurich, Suiça, Revista Textiles Panamericanos, 1996.
- :MIRANDA, J.M.S., "A Indústria em Análise", Revista Textília, n°18, p.16-22, Editora Brasil Têxtil, Brasil, 1995.
- NEVES, J. & NEVES, M. "CAD/CAM na indústria têxtil e no vestuário", Anais do XVI CNTT, ABTT, Salvador, Bahia, Brasil, 1994.
- NEVES, J. & NEVES, M. & JANSSENS, k .. ''Novas ferramentas para o desenvolvimento do design têxtil assistido por computador", Anais do XVI CNTT, ABTT, Salvador, Bahia, Brasil, 1994.
- NEVES, J.S.M.F, "Industria e Comércio dos Têxteis", Lopes da Silva Editora, Porto, Portugal, 1987.
- PANTAZOPOULOS, S. & ADAMOPOULOS, G. & KARACAPILIDIS, N.I. "Production Management in the Textile Industry using the "YF ADI" Decision Support System", Computers chem, Engng, Vol28, 1994.

b

PAPPIS, C.P. & KARACAPILIDIS, N.I. "Production Planning and Control in Textile Industry: A Case Study", Computers in Industry, p.127-144, Pub.Elsevier Science, UK, 1996.

PETZOLD, C. 'Programando para Windows 3", Editora Makron Books, Brasil, 1992.

PINE, J, "Mass Customization: The new frontier in business competition", CAD/CAM Experts look to the year 2000, http:\\techexchange.com., Techexchange Institure, USA, Jun 1996.

PLASTOCK, R.A & KALLEY, G., "Computação Gráfica", Editora McGraw-Hill, Brasil, 1991.

PRESSMAN, R.S. "Software Engineering a Practioner's Aproach", Editora McGraw Hill, 1987.

REISDORPH, K, "Using OWL Classes in C++ Builder", C++ Builder Developer's Journal, USA, 1997.

- ROMITO, M. "Confecção Brasileira busca competitividade", Revista Textília, n°18, p.28-33, Editora Brasil Têxtil, Brasil, 1995.
- ROSEN, F. "Future equipament will have the ability to train the people using it", CAD/CAM Experts look to the year 2000, http:\\techexchange.com., Techexchange Institure, USA, Jun 1996.
- ROSS, T., "CAD and Color'', The Press Magazine, CAD/CAM Experts look to the year 2000, http:\\techexchange.com., Techexchange Institure, USA, Jun 1996.
- ROSS, T., "CAD Systems: What to know before you buy", CAD/CAM Experts look to the year 2000, http://techexchange.com., Techexchange Institure, USA, Jun 1996.
- ROSS, T., "CAD-CAM an Integral Part of Company 'Intranet'", CAD/CAM Experts look to the year 2000, http:\\techexchange.com., Techexchange Institure, USA, Jun 1996.
- SATO, H., "Máquinas: O alicerce para a industrialização", Revista Textília, n°18, p.24-27, Editora Brasil Têxtil, Brasil, 1995.
- SCHERR, A.W. "CIM: Evoluindo para a Fábrica do Futuro" Editora Quality Mark, Rio de Janeiro, 1993.

SCHILDT, H. "C Completo e Total", Editora Makron Books, Brasil, 1997.

- SELIEGER, G. & KRUGER, S. & W ANG, Y. "Integrated Information Modelling for Simultaneous Assembly Planning", CIM Europe Annual Conference, UK, 1992.
- SILVA, M.M., "O Desafio da Informação", Revista Textília, n°9, p.79-85, Editora Brasil Têxtil, Brasil, 1993.
- SIL Y, J.A.R., "Produtividade Depende de Tecnologia", Revista Textília, n°16, p.68-72, Editora Brasil Têxtil, Brasil, 1995.
- STROTHMAN, J & HAM, J., "Alliances, Fieldbus, Windows Stir ISA/A Anaheim Pot", INTECH, USA, Dec 1994.
- STROUSTRUP, B "Classes:An Abstract Data Type Faclity for the C Language" ACM SIGPLAN Notices vol 17, n.1, jan 1982.
- STROUSTRUP, B & ELLIS, M. "The Annotated C++ Reference Manual", Pub.Addison-Wesley, USA, 1990.
- VOLLMAN, T. "Integrated production and inventory manangement revitalizing the manufacturing enterprise", USA, 1993.
- WATKINS, C.D & SHARP, L."Programando em 3 Dimensões", Editora Berkeley, Rio de Janeiro, 1993.

ZACARELLI, S.B. "Programação e Controle de Produção", Editora Pioneira, São Paulo, 1987.

### Lista de Sites na Internet

Institutos e Universidades

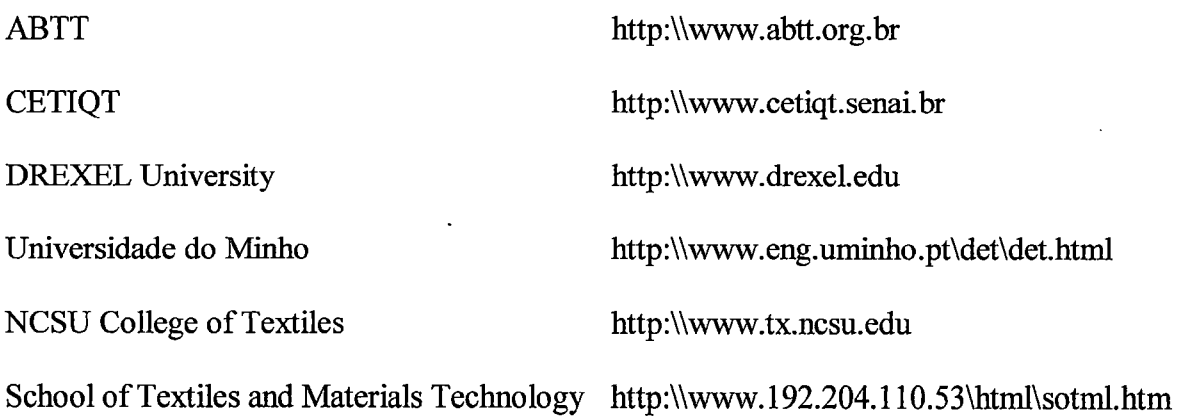

 $\cdot$ 

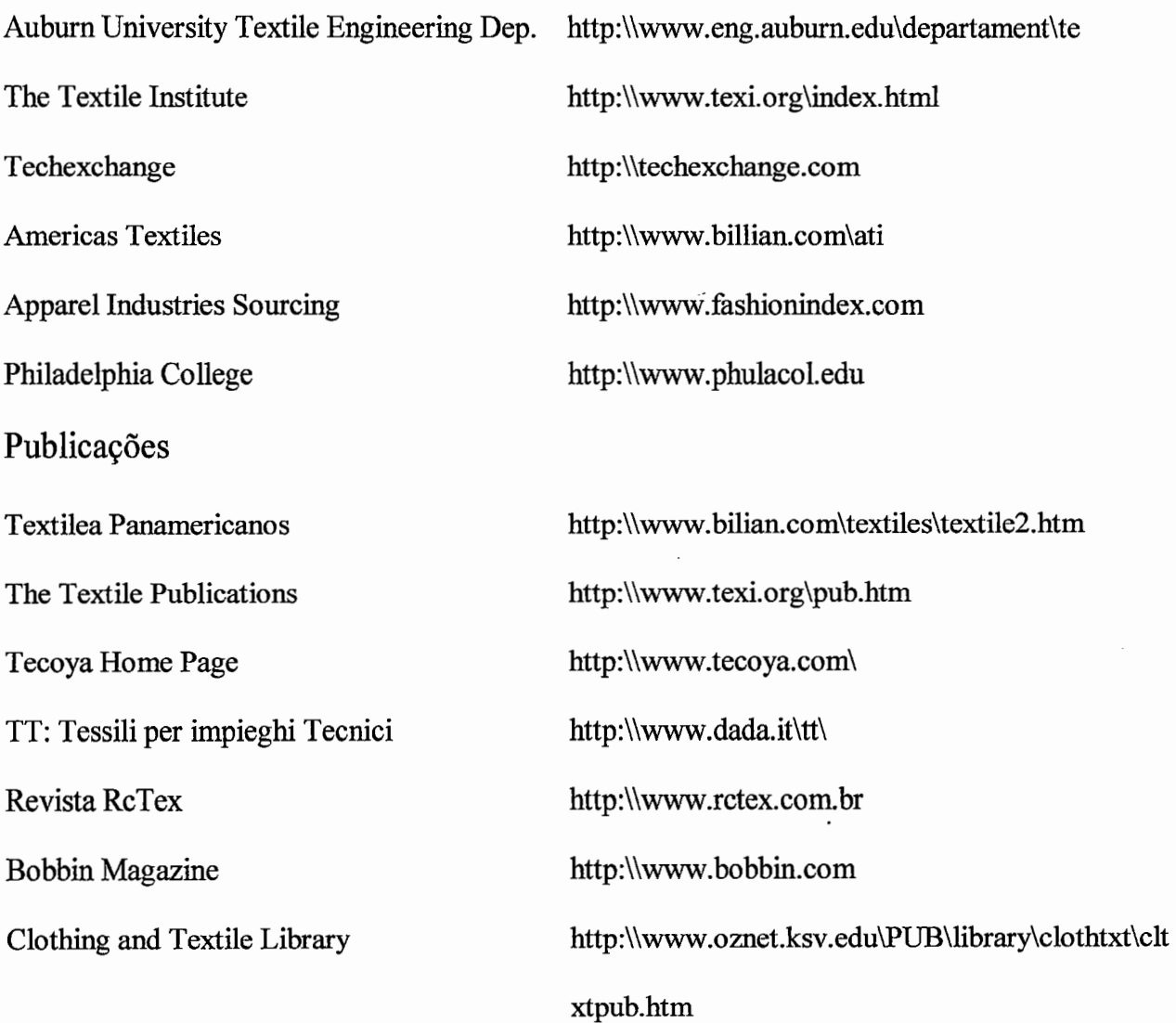

J.

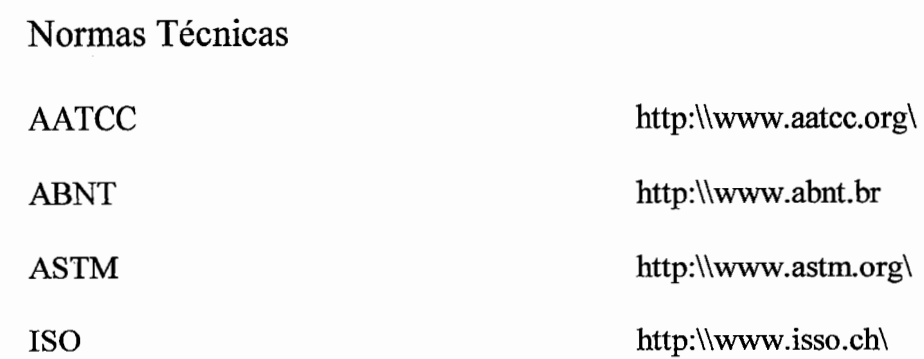

# **Apendices**

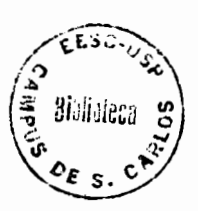

## **I. Exemplos de softwares comerciais de CAD/CAM**

ASSYST, INC. 5000 Aerial Center Parkway, Suite #200 Morrisville, NC 27560 Thomas Baur/Linda Johnson 919 467 2211Fax: 919 467 2297 CAD systems para o mercado de roupas. Design, produção, padrões, dispomveis.

CADTEX CORPORATION 121 West 27th Street, Suite #202 New York, NY 10001 Lisa Berg 212 255 4700Fax: 212 463 7983 CAD para a industria têxtil e moda.

COCHENILLE DESIGN STUDIO P.O Box 4276, Encicitas, CA 92023 Susan Lazaer 619 259 1698Fax: 619 259 3746 CAD para têxteis e moda. Baseado em projetos do tipo grid. COMPUTER DESIGN CONSULTANTS, INC. 350 Fifth Avenue, Suite #6908 New York, NY 10118 Curtis Eaves /Richard Miller 212 695 1150Fax: 212 947 7122 Sistema CAD customizado, especializado em moda, roupas e mercados têxteis.

COMPUTER DESIGN, INC. 70 West 36th Street, Suite #1206 NewYork, NY 10018 Simon Poulton 212 967 4955Fax: 212 967 5309 Software house de projeto e vendas de sistemas para roupas e mercados têxteis.

EAT INC., THE DESIGNSCOPE CO. 3 809 Beam Road, Suite L Charlotte, NC 28217 Jill M. Simmons 704 329 0766Fax: 704 329 0757 Sistema CAD & software para empresas têxteis e jacquard.

FABRICAD CONSULTING 2046 Mount Vemon Street, Philadelphia, PA 19130 Alison Grudier 215 684 1322Fax: 215 684 1323 CAD para têxteis e moda.

### FORESIGHT DESIGN INC. 369 Lexington Avenue, Clifton, NJ 07011 Steve Greaves

201 546 2453Fax: 201 546 1544

CAD para manufatura na indústria têxtil.

#### GERBER GARMENT TECHNOLOGY, INC.

24 Industrial Park Road West, P.O. Box 769 Tolland, CT 06084 Bud Staples 860 871 8082Fax: 860 871 6007 CAD para têxtil.

#### IMAGINE THAT CONSULTING GROUP, INC.

2229 Sherwood Court, Minnetonka, MN 55305 Teri Ross 612 593 9085Fax: 612 544 6330 Consultores para implantação de tecnologia CAD/CAM.

INFO DESIGN 104 West 40th Street, 12th Floor New York, NY 10018 Olga Levshin 212 921 2727Fax: 212 768 4488 Solução CAD têxtil.

INFOMAX CORPORATION 29 West 38th Street, 3rd Floor New York, NY 10018 Meir Erani 212 730 7930Fax: 212 575 3859 CAD para linha Macintosh.

INVESTRONICA, INC. 5875 Peachtree Industrial Blvd., Suíte 350 Norcross, GA 30092 Richard Crowder 770 242 0798Fax: 770 242 1912 CAD/CAM para manufatura têxtil.

MODACAD

1954 Cotner Avenue, Los Angeles, CA 90025 Meredith Rossi 310 312 9826Fax: 310 444 9577 Software CAD para projeto de roupas.

MONARCH DESIGN SYSTEMS 74-10 88th Street, Glendale, NY 11385 David Matsil/Charles Eichorn 718 894 8520Fax: 718 416 0330 CAD para soluções baseadas em Macintosh NED GRAPHICS, INC. 261 Fifth Avenue, Suite #1414 New York, NY 10016 Gregory Wong 212 685 0881Fax: 212 685 5748 Servicos de CAD.

NEW GENERATION COMPUTING 16401 Northwest 58th Avenue, Miami Lakes, FL 33014 Nancy Brooks 305 556 9122Fax: 305 828 6358 Software house e consultoria.

PAD SYSTEM USA 110 East Ninth Street, Suite #C601 Los Angeles, CA 90079 Kristin Glouick 213 688 7731Fax: 213 688 7732 Pattem Aided Design System baseado em Macintosh.

SCRA-JDT21 5300 International Boulevard, North Charleston, SC 29418 Maura Maness 803 760 3223Fax: 803 760 3250 Software Just-in-Time

SOPHIS USA, INC. 1801-E Cross Beam Drive, Charlotte, NC 28217 Glen Rinderman 704 357 3580Fax: 704 357 3583 Sistema CAD/CAM

STOLL AMERICA KNITTING MACHINERY, INC. 45 Seaview Boulevard, Port Washington, NY 11050 Richard Garret 516 621 2700Fax: 516 621 1442 CAD para industria de roupas.

# **li. Normas Técnicas Brasileiras**

 $\mathcal{L}^{\text{max}}_{\text{max}}$  and  $\mathcal{L}^{\text{max}}_{\text{max}}$ 

 $\hat{\mathcal{L}}$ 

 $\ddot{\phantom{0}}$ 

 $\chi_{\rm{B}}$ 

 $\ddot{\phantom{0}}$ 

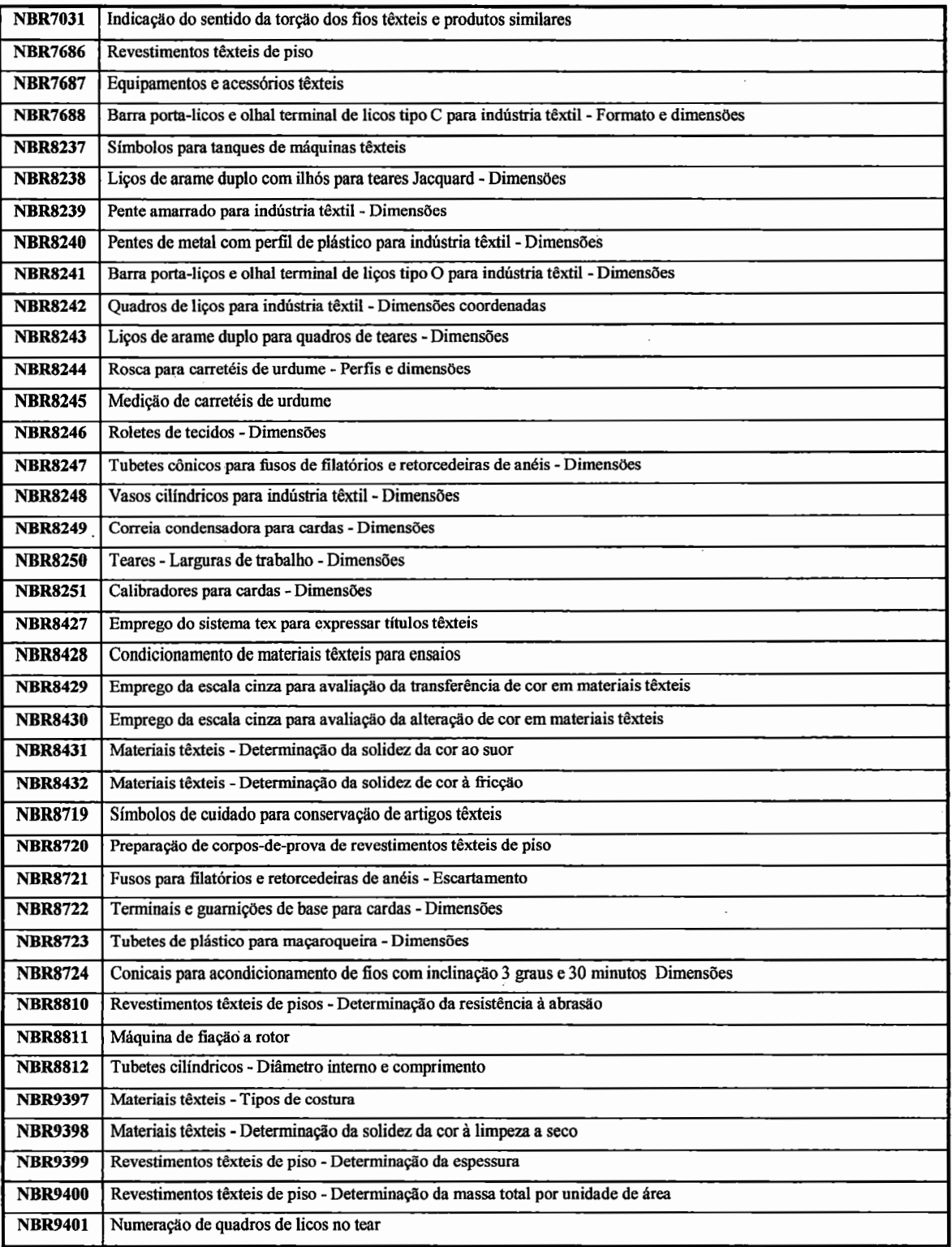

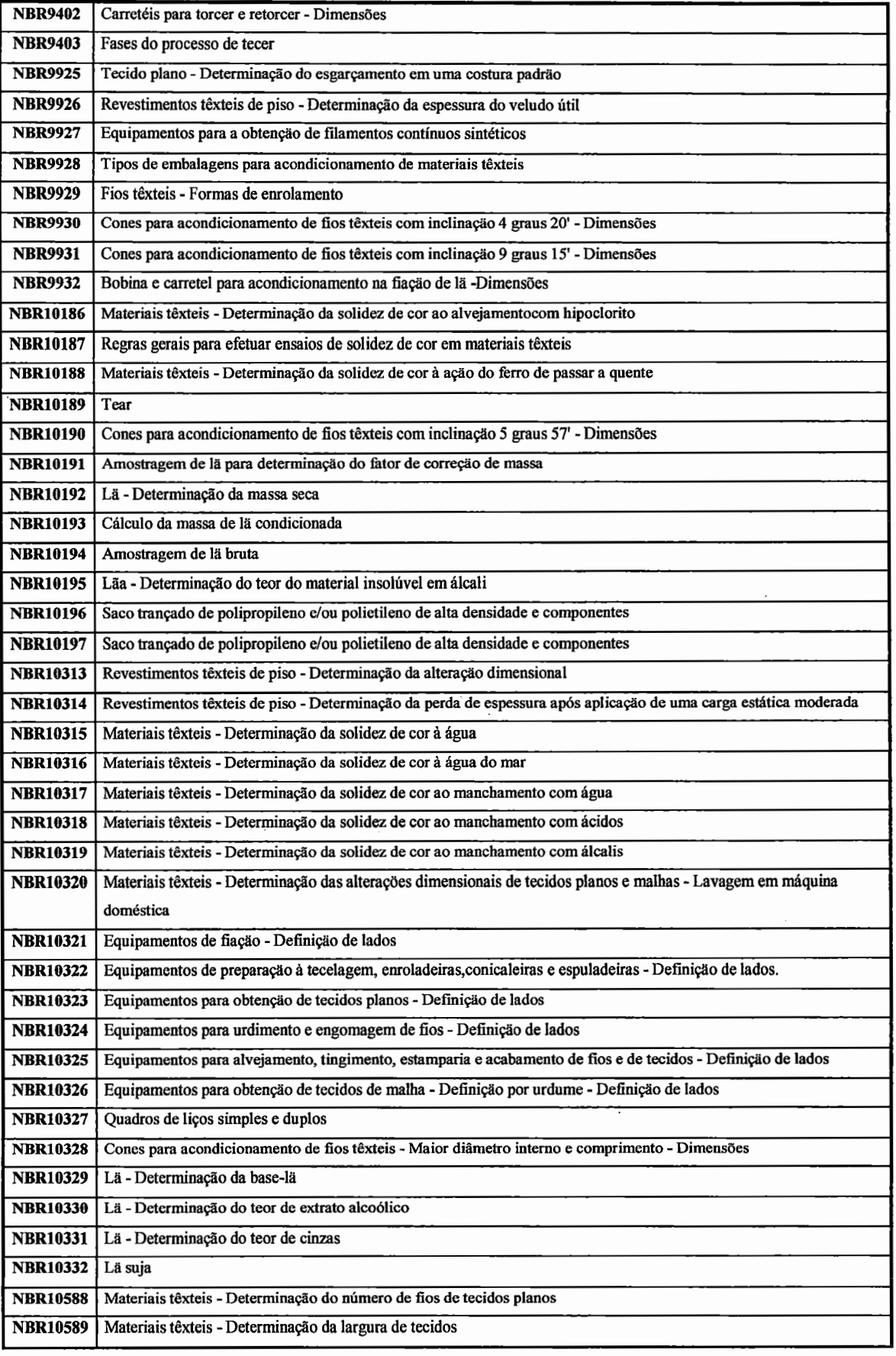

 $\overline{\phantom{a}}$ 

 $\ddot{\phantom{a}}$ 

 $\overline{a}$ 

×

 $\cdot$ 

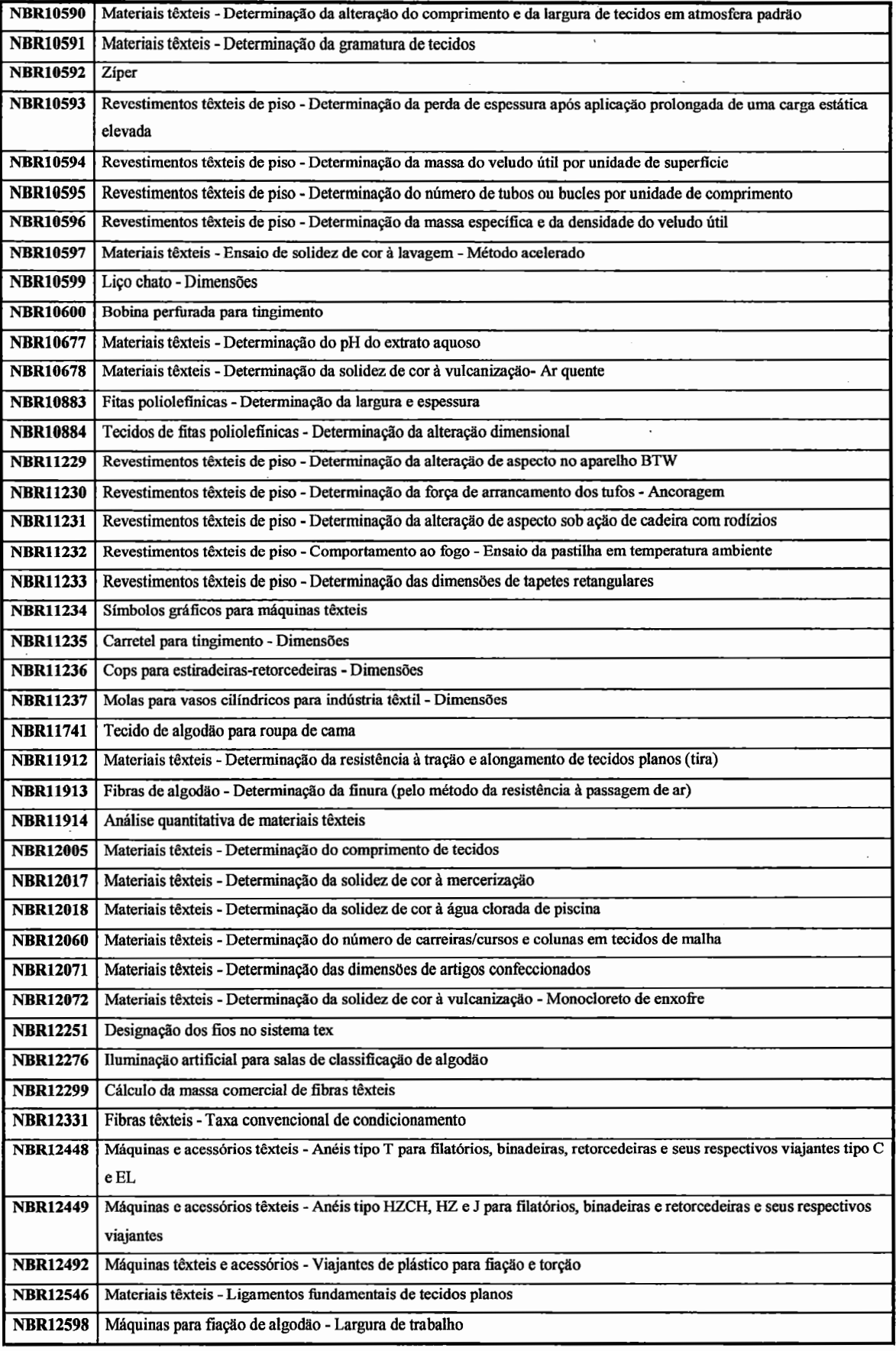

 $\bar{t}$ 

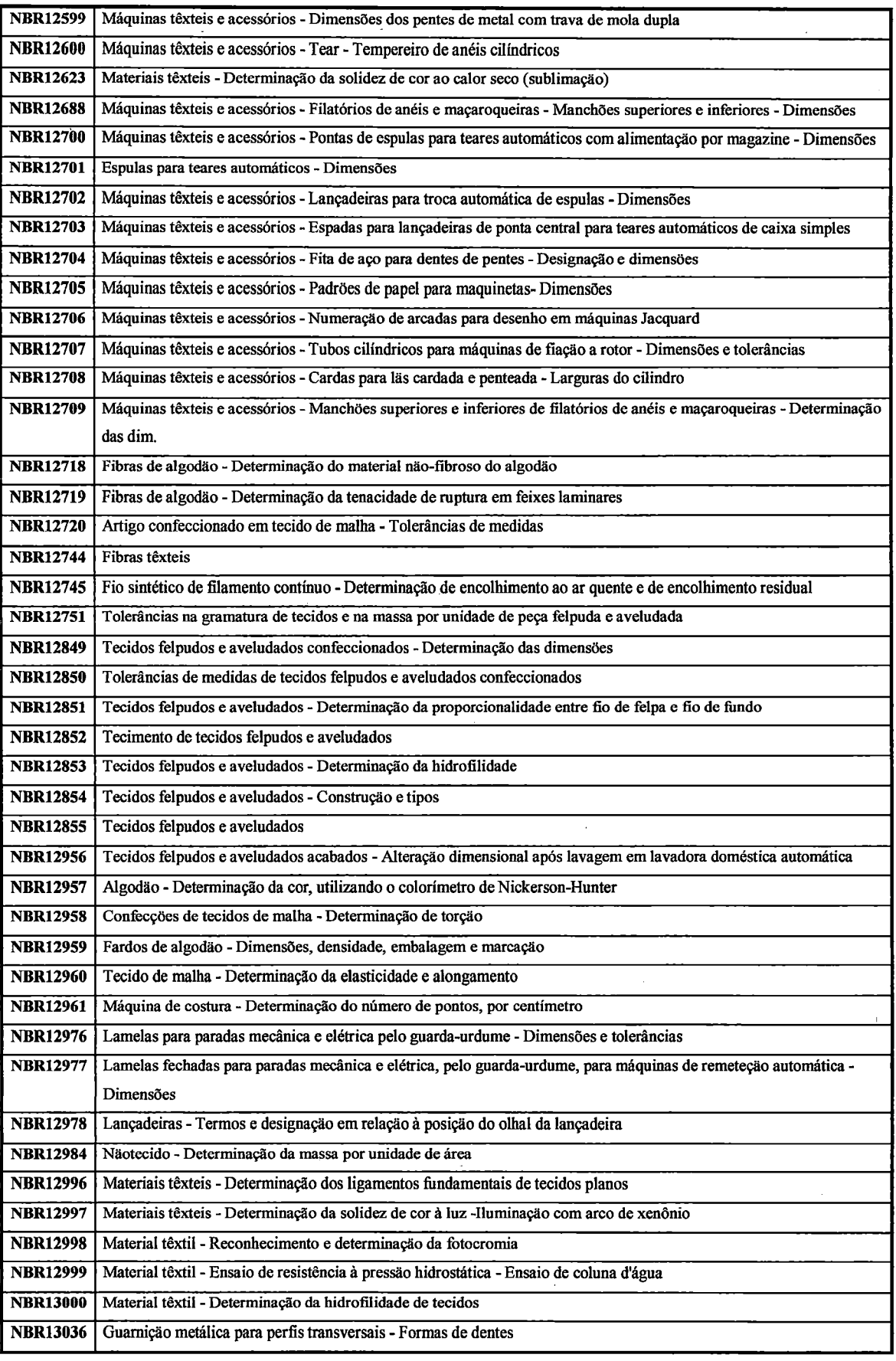

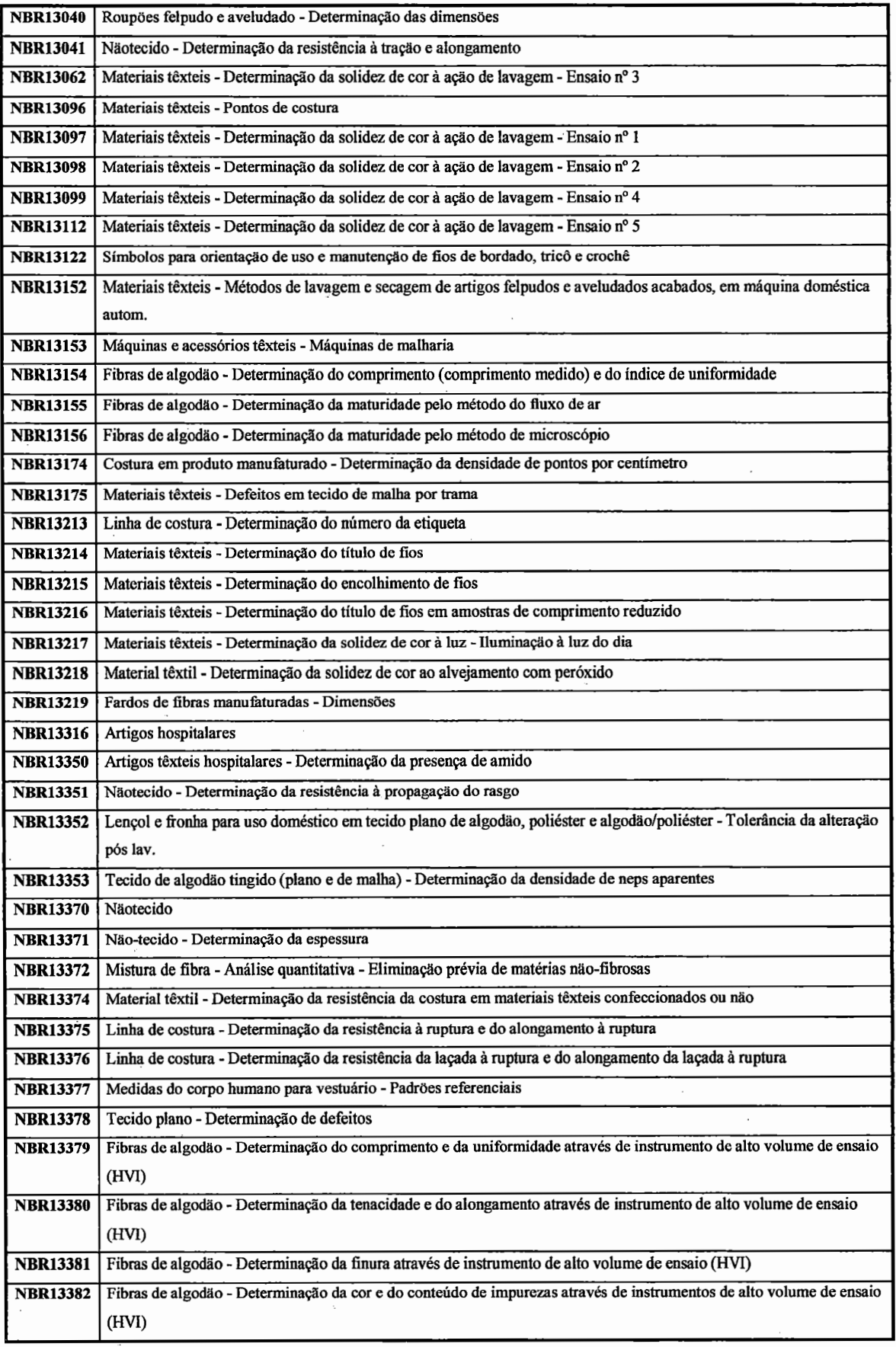

 $A$ pêndices  $211$ 

19 F

والموارد والمراس

 $\ddot{\phantom{a}}$ 

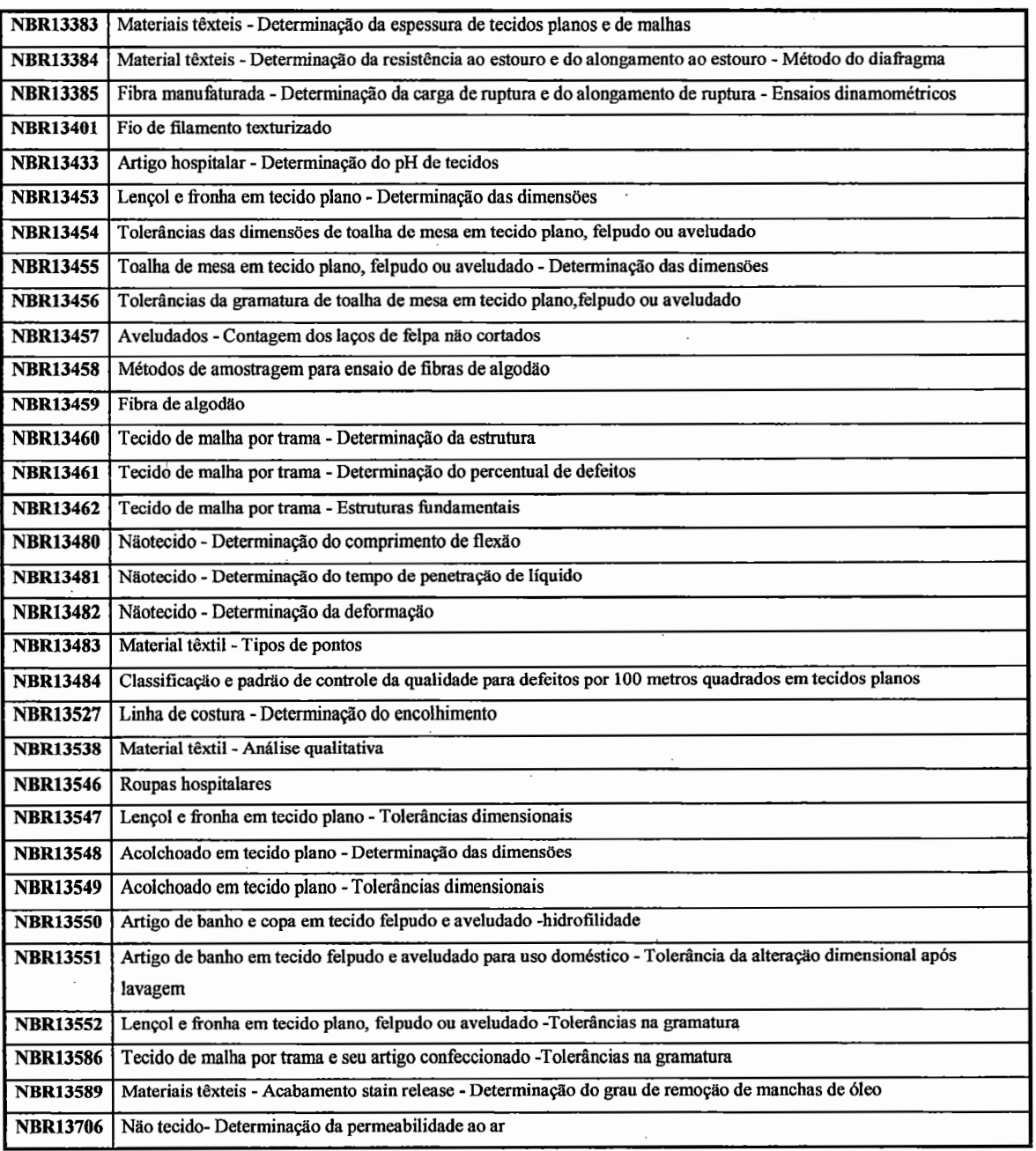

 $\mathcal{H}^{\mathcal{G}}$  .